Slobodan Petričević Petar Atanasijević

# KONSTRUISANJE ELEKTRONSKIH UREĐAJA

Elektrotehnički fakultet - Beograd 2018.g.

Slobodan Petričević Petar Atanasijević

Konstruisanje elektronskih uređaja

#### Recenzenti predloženi NNV na odlučivanje: dr Jovan Radunović, profesor u penziji dr Miloš Tomić, viši naučni saradnik

Odlukom broj 2246/4 od 13.12.2017.g. donesenoj na 821. sednici Nastavno-naučnog veća Elektrotehničkog fakulteta ova knjiga je odobrena kao udžbenik u elektronskom obliku na Elektrotehničkom fakultetu u Beogradu

> Izdavač Elektrotehnički fakultet – Beograd 2018.g.

> > ISBN: 978-86-7225-063-3

Štampa: Elektrotehnički fakultet Beograd Beograd Tiraž: 100 primeraka

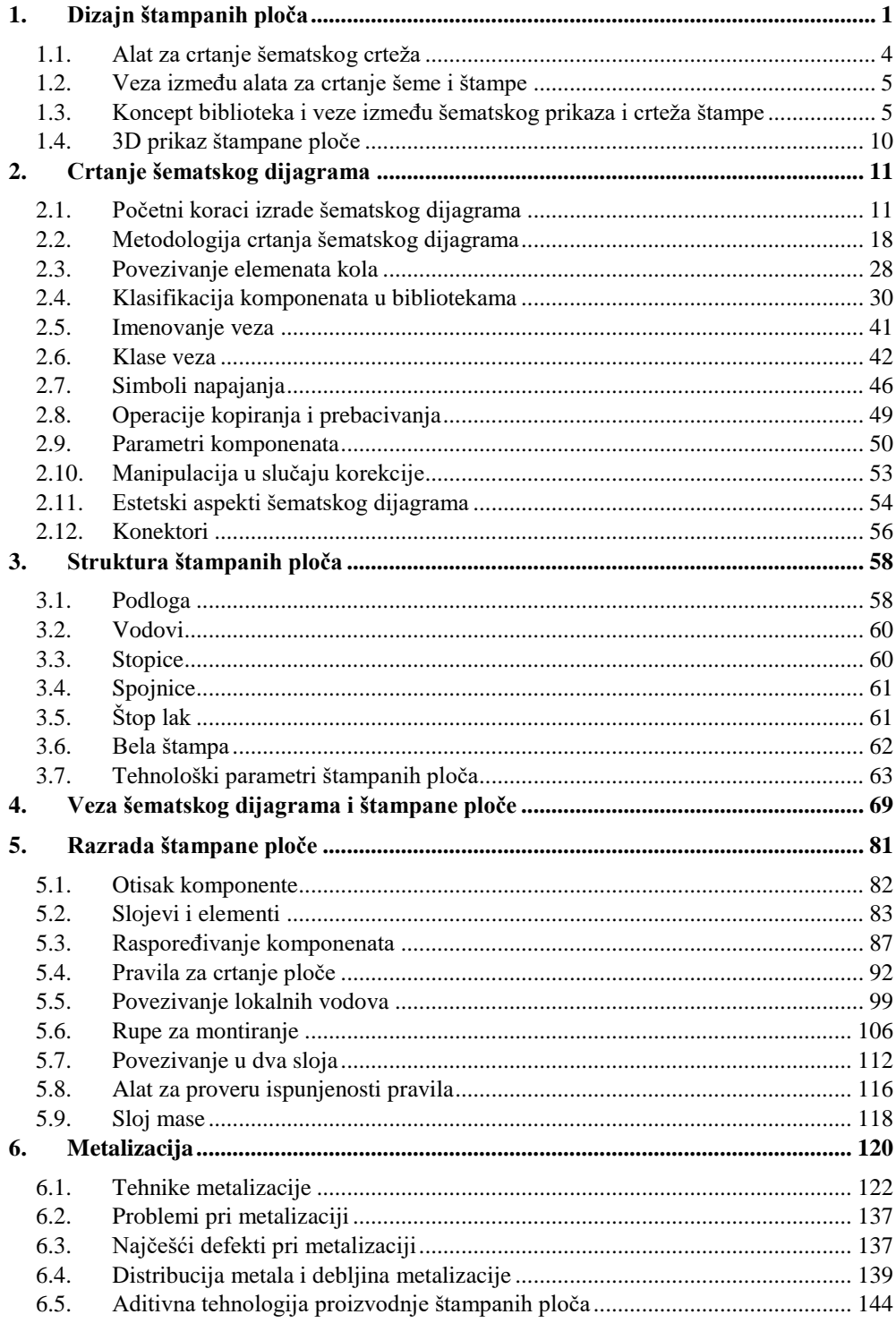

# Sadržaj

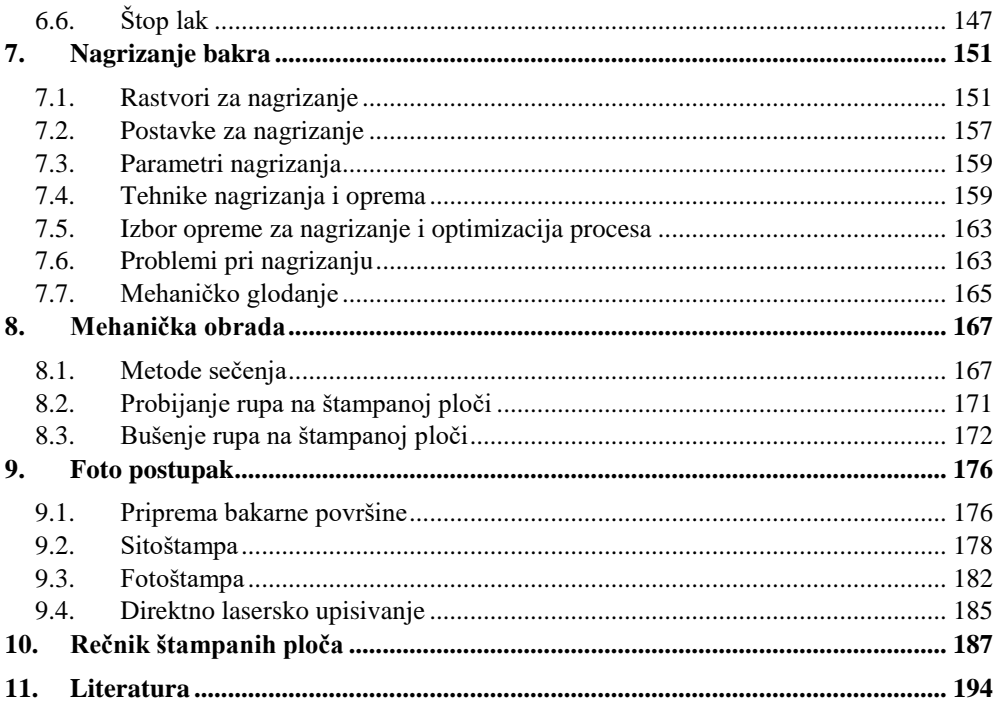

#### PREDGOVOR

Problematika konstruisanja elektronskih uređaja datira još sa početka XX veka kao ozbiljna inženjerska disciplina u kojoj se sistematski proučavaju metode i tehnike za dizajn elektronskih uređaja. Cilj ovih proučavanja je da se optimizuje i formalizuje jedan složen inženjerski proces čiji je konačan ishod realan uređaj.

Savremene metode konstruisanja elektronskih uređaja uglavnom su organizovane oko dvostepenog postupka sinteze elektronskog kola na višim nivoima apstrakcije a zatim izrade prototipa fizičkom realizacijom kola. Prva faza oslanja se na crtanje šematskog dijagrama kao ključne alatke za prikazivanje toka signala, pripremu za simulaciju rada kola i pripremu za izradu prototipa. Druga faza se skoro uvek realizuje crtanjem štampane ploče koja je osnova realnog uređaja, fizički nosač komponenata koji ujedno obezbeđuje i električnu povezivost komponenata u kolu.

Proces konstruisanja zahteva od dizajnera poznavanje svih disciplina neophodnih za razradu elektronskog sklopa koje su sastavni deo gradiva na predmetima fakulteta na kojima se izučava elektrotehnika. Pored ovih znanja, projektant uređaja mora razumeti složen postupak proizvodnje štampane ploče koji ima određene ograničavajuće posledice na razradu kola.

Ovaj udžbenik pokriva deo gradiva za predmet "Praktikum iz konstruisanja elektronskih uređaja" koji se predaje na drugoj godini studija a cilj kojeg je da studentima prenese znanja o procesu razrade kola i izrade prototipa. Veći deo nastave na predmetu posvećen je proceduri crtanja šematskog dijagrama na savremenim i lako dostupnim EDA alatima. Kroz predmet studenti stiču znanje o proceduri napuštanja apstrakcije šematskog dijagrama i prelazak na proces crtanja štampane ploče. Na kraju kursa student je osposobljen da samostalno nacrta štampanu ploču elektronskog uređaja ali i da razume terminologiju i procedure procesa izrade štampane ploče.

Autori su zahvalni kolegama, dr Zoranu Đinoviću, naučnom saradniku, i dipl. ing. el. Vladimiru Baloviću za veliki doprinos u pisanju knjige. Svoje veliko iskustvo iz oblasti tehnologije materijala dr Đinović je stavio autorima na raspolaganje i pomogao oko termina koji se koriste u proizvodnji štampanih ploča. Dipl. ing. el. Vladimir Balović, šef tehnološke pripreme u Fabrici štampanih ploča u Nišu, pomogao je autorima da na pravi način sagledaju tehnološke probleme u proizvodnji štampanih ploča.

Beograd, oktobra 2017.g.

Slobodan Petričević

Petar Atanasijević

#### ZAHVALNICA

Svoja prva iskustva u radu sa EDA alatima za autor ovih redova imao je prilike da doživi još iz vremena 16-bitnih računara sredinom 80-ih godina prošlog veka. U to vreme EDA alati bili su rezervisani za veoma skupe računarske sisteme koje su mogle da kupe samo bogatije kompanije, a i sam softver bio je izuzetno skup.

Povremeno se na softverskoj sceni mogao pronaći poneki alat za crtanje šematskih dijagrama ili štampanih ploča, i to najčešće u "shareware" formi. Ovi alati postali su smisleni tek kada se pojavila generacija 16-bitnih računara koja je posedovala grafički interfejs za korisnika, dovoljno memorije i adekvatnu rezoluciju prikaza na ekranu kako bi crtanje šema i štampane ploče bilo na nivou potrebnom za komforan rad.

Autor ovih redova imao je dobru sreću da već 1988.g. na poklon od roditelja na poklon dobije jedan takav računar, Commodore Amiga 500. Cene tadašnjih računara daleko su prevazilazile današnje vrednosti čak u toj meri da je za cenu jednog kućnog računara iz tih godina danas moguće kupiti ne samo jedan već nekoliko računara. Nije samo cena bila problem za nabavku već je su i trgovinske regulative tadašnje SFRJ povećavale cenu računara dvostruko kroz carinske dažbine. Nabavka računara nije bila moguća u prodavnicama u zemlji već se moralo krenuti na duži put u Austriju, Nemačku ili Italiju. Nije preterivanje reći da je iz ovih razloga računar bio dostupan malom broju zainteresovanih koji su imali novčane mogućnosti da sebi priušte takvu napravu.

Zahvaljujući razumevanju i dalekovidosti moji roditelji su na vreme odvojili sredstva i obezbedili ne samo savremen i kvalitetan računar nego i prateće periferije i literaturu neophodnu za upuštanje u tada nov i izazovan svet digitalne elektronike. Bez znanja koja sam stekao tada, u godinama sazrevanja CMOS tehnologije, ASIC kola i SMD tehnike, danas ne bih bio sposoban da razumem mnoge od izazova koji prate proces razrade elektronskih uređaja.

Koliko je imati zdravo dete divan dar, toliko je biti dete posvećenih roditelja privilegija koja se za života odužiti ne može. Od srca vam hvala na poverenju koje ste mi ukazali.

Vaš,

Slobodan Beograd, 17.10.2017.g.

#### SAGLASNOST PROIZVOĐAČA EDA ALATA

#### Autori se zahvaljuju firmi Advanced Circuits, proizvođaču EDA alata PCB Artist, za odobrenje upotrebe ovog programa za edukativne svrhe.

Cc: contracts@4pcb.com;

Good Afternoon Slobodan,

Advanced Circuits is ok with you utilizing information from PCB Artist.

We do ask to please reference and give credit to Advanced Circuits and PCB Artist.

If we can be of assistance, please do not hesitate to contact us.

Thank you,

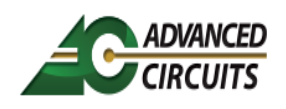

**Alberta Oliva** Document Review 1.800.979.4722 (ext.1318) Alberta@4pcb.com 21101 E. 32<sup>nd</sup> Pkwy. Aurora, CO 80011

## **1. Dizajn štampanih ploča**

<span id="page-7-0"></span>Dizajniranje i proizvodnja štampanih ploča od posebnog je značaja za konstruisanje elektronskih uređaja. Štampana ploča povezuje komponente uređaja u funkcionalno kolo unoseći svoja električna svojstva u njega, ali i formira mehanički nosač koji celu konstrukcijsku strukturu drži povezanu. Može se reći da je štampana ploča fizička i električna osnova svakog uređaja, koja, kao i svi drugi sastavni delovi, nažalost podleže ključnom kriterijumu – ceni proizvodnje. Štampane ploče moraju iz ovog razloga biti jeftine za proizvodnju, jednostavne za montiranje, ali i dovoljno pouzdane da ne ugrožavaju integritet uređaja. Kada se na ove još dodaju i električni zahtevi koje mora ispuniti uz zahtev minijaturizacije, postaje jasno zašto je dizajn štampane ploče možda i najvažnija faza u procesu konstruisanja uređaja. Naziv "štampana ploča" (engl. *printed circuit board - PCB*) potiče od tehnološkog procesa koji se koristi za njenu izradu a koji uključuje i neke od postupaka koji se koriste u štamparijama za masovno štampanje papirnih medija. Iako je danas moguće, čak i u većoj količini, izraditi štampanu ploču upotrebom drugih postupaka, naziv je ostao u upotrebi.

Šta je u stvari štampana ploča? Najkraće rečeno štampana ploča je dielektrični supstrat (izolatorski materijal) dobrih mehaničkih kvaliteta na čijoj površini su formirani provodni vodovi (najčešće od bakra) koji spajaju komponente u elektronskom kolu. Fotografija štampane ploče sa montiranim komponentama prikazana je na slici [1.1.](#page-7-1)

<span id="page-7-1"></span>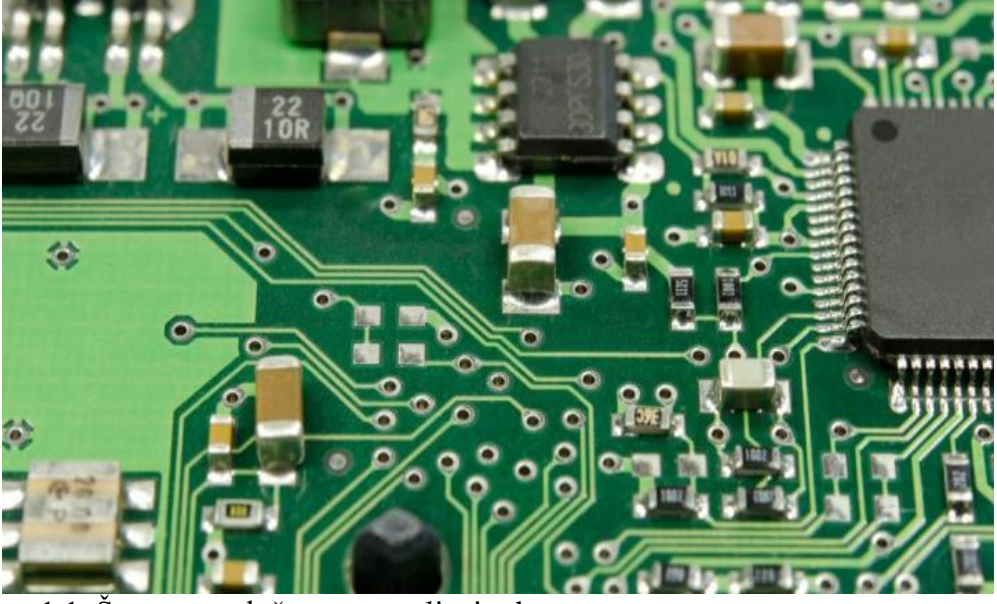

1.1. Štampana ploča sa postavljenim komponentama.

Elektronske komponente povezuju se sa štampanom pločom preko kontakata (engl. *pins*) koji se još zovu pinovi, prema opšte prihvaćenom anglicizmu. Pinovi su položeni na kontaktne površine na štampanoj ploči poznate kao stopice (engl. *pad*, anglicizam ped) i električno i mehanički spojeni putem lemnog spoja. Električne veze između pinova formirane su preko vodova od bakra (engl. *trace*, anglicizam trejs) koji su na slici svetlo zelene boje zato što su presvučeni zaštitnim lakom. Sa slike se vidi da električni vodovi raznih oblika i dužine, suštinski drugačiji od idealnih provodnika kod uobičajene reprezentacije električnog kola sa koncentrisanim parametrima. Ova razlika ima određenu ulogu u radu realnog kola zbog toga što bakarni vodovi ispoljavaju otpornost, kapacitet i induktivnost dok se veze u kolu sa koncentrisanim parametrima smatraju "idealnim" provodnicima bez otpornih i reaktivnih svojstava. Razlika između šematske reprezentacije kola i realnog uređaja jedan je od glavnih razloga zašto dobar dizajn štampane ploče zahteva određeno radno iskustvo. Drugi razlog je nedovoljno razumevanje tehnike proizvodnje uređaja i procesa popunjavanja štampane ploče.

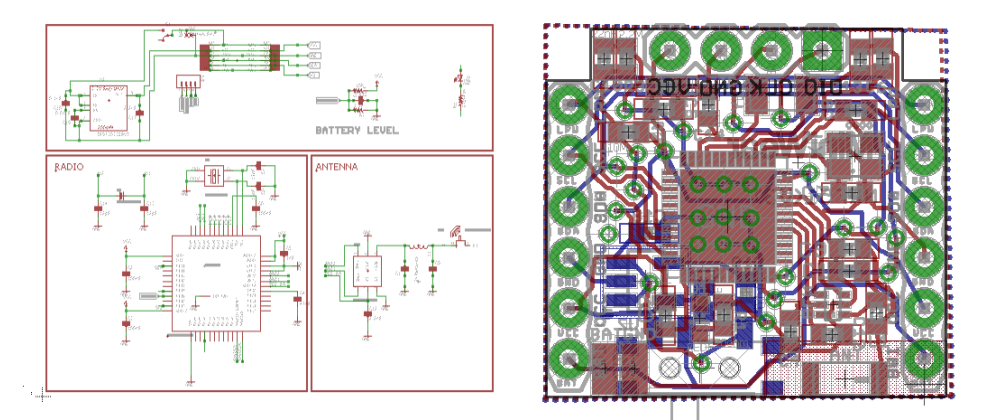

1.2. Šematski dijagram i 2d prikaz štampane ploče.

I pored ovih napomena, proces dizajna štampane ploče sadrži korak crtanja šeme po modelu kola sa koncentrisanim parametrima a sam postupak crtanja štampane ploče odvija se u dvodimenzionalnoj projekciji. Razlog za ovakav pristup leži u potrebi da se uklone svi suvišni elementi kako bi se projektant usredsredio na suštinske elemente, pa se stoga shematski crtež i štampana ploča ne opterećuju suvišnim elementima. Neki od savremenih programa za dizajn štampe dozvoljavaju prikaz nacrtane štampe u tri dimenzije, sa 3D modelima komponenata, ali ne dozvoljavaju crtanje vodova u tri dimenzije. Ovo je značajan iskorak u odnosu na ranije programe jer dozvoljava pregled u realnosti bližem prikazu koji projektantu daje stvarnu sliku gotovog proizvoda.

Veština crtanja štampane ploče proizilazi iz sprege formalnog i tacitnog (iskustvenog) znanja projektanta koji se ranije sreo sa sličnim problemom i zna kako da dimenzioniše elemente štampane ploče tako da oni što je bolje moguće oponašaju idealne provodnike. Naravno, formalno znanje, pre svega o svojstvima materijala i talasovoda, omogućava ne samo pravilnu procenu, nego obezbeđuje i numerički korektan rezultat. Tipičan primer je izrada vodova u kolima visokih frekvencija, gde svaki vod na štampanoj ploči predstavlja talasovod, čija električna svojstva zavise od dimenzija elemenata štampane ploče.

Tendencija minijaturizacije elektronskih uređaja postavlja možda i najteži zadatak pred dizajnera štampane ploče – realizaciju u unapred propisanom gabaritu, bez ikakve mogućnosti odstupanja. Ovaj uslov pre svega nastaje formom kućišta uređaja koje najčešće dizajnira industrijski dizajner bez razumevanja rada kola iz električne perspektive. Unapred zadato telo kućišta ograničava gabarit ploče, nameće pozicije za montiranje i pozicije elemenata koji prolaze kroz telo kućišta (elementi za interakciju sa korisnikom). U ovakvoj situaciji dizajner štampane ploče prinuđen je da radi pod strogim uslovima i jedinu ispomoć nalazi u konstantnoj minijaturizaciji komponenata i poboljšanju tehnoloških parametara proizvodnje štampane ploče.

Imajući u vidu izloženo u prethodnom pasusu treba spomenuti i savremene tendencije da se štampana ploča realizuje "zapreminski", u savitljivoj formi. Tehnologija omogućava izradu štampane ploče koja je savitljiva, može se savijati u zonama gde nema komponenata, što dozvoljava da uzme neku 3D formu. Na ovaj način može se bolje iskoristiti zapremina kućišta uređaja, ako je to potrebno, što je posebno značajno kod prenosivih uređaja i uređaja za "nošenje" ugrađenih ili montiranih na odevne predmete.

Problem cene izrade štampane ploče na izgled nije značajan pošto serijska izrada velikog broja štampanih ploča značajno umanjuje cenu po komadu. Razlika u ceni po komadu na komad ili na seriju od 100 komada je velika što i jeste smisao izrade štampane ploče – prednost masovne proizvodnje je obaranje cene. Međutim ni tu situacija nije jednostavna. Fabrike za izradu štampanih ploča često su unapred uposlene po nekoliko meseci, što znači duge rokove izrade. Nekada to nije prihvatljivo imajući u vidu zahteve tržišta, pa se onda mora angažovati fabrika koja je slobodna ali čiji tehnološki parametri zahtevaju da se nacrta nova štampana ploča da bi mogla da se izradi. Fabrike štampanih ploča koje proizvode ploče po starijoj tehnologiji (jedno slojne ili bez metalizacije) održavaju svoju konkurentnost na tržištu držanjem izuzetno niskih cena i kratkih rokova. Ovo je primamljiva opcija za svakog menadžera projekta koji će onda projektantu nametnuti takve uslove. Naravno, dizajn jedno slojne štampane ploče višestruko je mukotrpniji. Iz ovih razloga tehnološki parametri izrade igraju značajnu ulogu u dizajnu.

Posebna priča je izrada prototipskih štampanih ploča (popularno rečeno ..na komad") koja je skoro uvek neizbežna pošto se dizajniran uređaj mora testirati. Zbog dugih rokova isporuke svaki dizajner pada u iskušenje da u kućnoj radinosti napravi prototip. Alternativa nije prijatna – fabrika će uraditi odmah prototip, ali po "posebnoj" ceni koja se često iskazuje dodatnom nulom na kraju broja za redovnu proizvodnju. Kućna izrada je moguća ali je to nažalost mukotrpan posao za koji nema garancija da će uspeti. Uzmimo na primer ručno bušenje stotinjak rupa. Ko je probao zna tačno o čemu govorim. Metalizacija je takođe problem kao i formiranje nanosa aluminijuma na bakarne vodove. Neke od supstanci koje se koriste u procesu izrade štampanih ploča su korozivne, a neke i otrovne. Sve u svemu, posao koji nije predviđen za kućnu radinost.

Umesto hemijskog nagrizanja u kućnoj radinosti postoji tehnologija glodanja štampanih ploča koja ne zahteva hemijski postupak već skida bakar sa ploče mehaničkim putem ili laserom. Za izradu nekoliko komada ovo je odlična tehnologija, ali nažalost užasno skupa. Mašina za ovu namenu (popularno "milerica") košta od nekoliko stotina do nekoliko desetina hiljada evra, a izrada jedne pločice košta nekoliko desetina evra u repro materijalu.

Uzevši sve u obzir, autor ovih redova i sam je svestan težine problema dizajna štampane ploče. Međutim prilika je da skrene pažnju da se sa uspešno dizajniranom štampanom pločom praktično završava proces realizacije uređaja. Projektant pred sobom ima gotov i funkcionalan uređaj što je ne samo lep prizor za oči, emotivna nagrada za uspešan rad, nego i trenutak kada se trud može naplatiti od naručioca posla. Sa svih strana posmatrano, dizajn štampane ploče je kruna procesa sinteze elektronskog sklopa.

#### <span id="page-10-0"></span>**1.1. Alat za crtanje šematskog crteža**

Verovatno najvažniji od svih EDA alata su programi namenjeni za izradu šematskih crteža ili šema (anglicizam je *šematik*, veoma često u upotrebi). U skladu sa ustaljenom inženjerskom i nastavnom praksom, šema se koristi kao jasno i jednostavno sredstvo za grafički način prikazivanja toka signala. Šematski prikaz se lako uči, dobro pamti, i zahvaljujući svojoj grafičkoj prirodi dozvoljava jednostavnu demonstraciju diskusione poente primenom sredstava za pokazivanje. Posle više decenija sistematske upotrebe kombinacije šeme i računarskih alatki za njihov unos, standardizovane su metode i simboli koji se koriste u crtanju iste. Svi savremeni EDA alati imaju isti pristup crtanju šematskog dijagrama koji se zasniva na manipulaciji objektima na sličan način kao što to rade alati za slobodno crtanje. Po površini za crtanje moguće je postavljati objekte i sa njima manipulisati uobičajenim metodama kako je to inače praksa sa grafičkim radnim okruženjem. Miš je ključna alatka pomoću koje je moguće izvesti skoro sve operacije.

## <span id="page-11-0"></span>**1.2. Veza između alata za crtanje šeme i štampe**

Integrisano razvojno okruženje za crtanje štampanih ploča se sastoji od dva alata – alata za crtanje šeme (engl. *schematic entry tool*) i alata za crtanje štampane ploče (engl. *PCB design tool*) koji mogu biti istovremeno aktivni u radnom okruženju. Između ovih alata moguće je vršiti unakrsne izmene tako što se izmena šeme odražava na crtanje štampane ploče i obrnuto – izmene na štampanoj ploči se mogu preneti na šematski prikaz. Iako je moguće koristiti unakrsne izmene u oba smera, u praksi se koristi samo prva – iz šematskog prikaza u PCB alat. Na ovaj način se čuva konzistentnost šematskog prikaza jer tako nacrtana šema može da se koristi za formiranje tzv. "net liste", datoteke iz koje se može započeti rad na crtanju štampane ploče.

Prenos informacija iz šeme u alat za crtanje štampane ploče odvija se preko datoteke za opis kola (engl. *net list*) koju alat za crtanje šeme sam generiše, bez upita ka korisniku. Isečak jedne tipične datoteke prikazan je na slici [1.3.](#page-11-2)

DISP1 A1 B1 7SEG R3 OSC1 OSC2 100K C4 OSC1 OSC3 100p C1 CR- CR+ 100n C5 INH GND 20n R4 REF+ +5V 1K R2 OP- BUFF 47K C3 OP- INT 220n C2 OP- A-Z 470n DISP2 A2 B2 7SEG DISP3 A3 B3 7SEG DISP4 A2 A2 7SEG XPOWER +5V GND 2WP INPUT INH GND 1.3 Primer datoteke za tekstualni opis kola

<span id="page-11-2"></span>Osnovni elementi datoteke su imena komponenata u kolu (sastavni delovi šeme npr. kondenzatori C1,C4, C5) iza kojih slede imena čvorova na koje su ove komponente vezane i potom vrednost komponente. Preko ovakve datoteke moguće je opisati kolo pod jednim uslovom – da se sva svojstva komponenta (dimenzije, raspored pinova, visina, pozicija pinova i dr.) nalazi zapisana na nekom drugom mestu.

## <span id="page-11-1"></span>**1.3. Koncept biblioteka i veze između šematskog prikaza i crteža štampe**

Ove suštinski bitne informacije se kod svih alata nalaze arhivirane u sistemu datoteka poznatim pod imenom biblioteke (engl. *libraries*). Biblioteke su zamišljene kao arhiva podataka koji se ne menjaju, zato što se osobine komponenata smatraju konstantnim. Iz tog razloga ova trajna svojstva se nalaze arhivirana u bibliotekama, i samo ako je potrebno da se neka osobina komponente promeni, to se može uraditi posebnim direktivama u šemi.

Datoteke sa bibliotekama sastavni su deo alata za crtanje šeme i štampane ploče, instaliraju se zajedno sa njim, obično u direktorijumu operativnog sistema gde se nalaze i izvršni fajlovi alata. Ovakva organizacija je namerna, sa ciljem da se korisnik odvrati od direktne izmene elemenata biblioteke, za koju se smatra da je garantovana od strane bilo proizvođača alata za crtanje ili proizvođača komponente. Neispravan opis komponente u biblioteci može imati nezgodne posledice po ispravnost uređaja, pa se stoga, u principu, korisnicima ne prepušta da sami formiraju biblioteke.

Naravno, pošto proizvođači alata za crtanje ne mogu da naprave biblioteke za sve postojeće komponente na tržištu, uvek nedostaje po neka komponenta u biblioteci, naročito ako se snabdevanje odvija na tržištu koje je snabdeveno komponentama sa dalekog istoka. Proizvođači te zone često daju nepotpunu dokumentaciju za komponente i ne pripremaju biblioteke, pa korisnik mora sam da pripremi unos za tu komponentu. Biblioteke je moguće menjati i dopunjavati sa novim komponentama i taj proces je namenski organizovan kao odvojena aktivnost od crtanja šeme i štampe.

Biblioteke se dele na dve kategorije – biblioteke šematskih simbola ili simbola komponenata (engl. *symbol*), i biblioteke projekcija komponente na štampanu ploču (engl. *footprint*), ili otisaka. Sadržaj prvog tipa se koristi za crtanje šeme jer sadrži grafički prikaz komponente šematskog tipa, dok se drugi koristi za crtanje štampane ploče pošto sadrži projekciju komponente na štampanu ploču. U praksi se odomaćio anglicizam "otisak" koji se koristi gotovo bez izuzetka u ličnoj komunikaciji, paralelnom sa "otisak".

Postoje još dve kategorije biblioteka: biblioteka komponenata i biblioteka 3D modela. Prva, biblioteka komponenata, je krovna biblioteka čija je uloga da spoji simbol iz biblioteke simbola sa otiskom iz biblioteke za štampane ploče. Razlog za ovo je pakovanje aktivnih komponenta u standardizovana kućišta sa definisanim otiscima, pa je moguće da postoje različite komponente u istom kućištu (čest je i obrnut slučaj – jedna komponenta u različitim pakovanjima) čime se štedi na prostoru jer se ne ponavlja definicija otiska za svaku komponentu, već se samo postavlja simbolički link na biblioteku za crtanje štampane ploče. Biblioteka 3D modela sadrži modele iz CAD alata tako da biblioteka komponenata može imati i vezu ka ovoj biblioteci i tako prilikom crtanja štampane ploče prikazati i izgled kućišta u tri dimenzije. Ovaj pristup je popularan u novije vreme jer projektantu lepo prikazuje kako će izgledati napravljena i popunjena štampana ploča i omogućava da se bolje postave komponente.

Biblioteke u EDA alatima nažalost postaju sve veće. Nije neuobičajeno da skup biblioteka za jedan komercijalni alat zauzima prostor od nekoliko gigabajta. Datoteke koje sadrže biblioteke ponekad su toliko velike da je vreme potrebno za njihovo učitavanje prilikom pokretanja programa veće od vremena potrebnog za učitavanje poslednjeg projekta. Veličina ovih datoteka postaje problem prilikom operacije pretrage kada je potrebno nekoliko minuta da računar pretraži sistem tražeći jednu komponentu. Ponekad je zbog ovog problema brže ručno pronaći komponentu. Iz ovog razloga savet je da u svakom projektu ne uključujete sve biblioteke već samo one koje su stvarno potrebne za rad sa tim projektom.

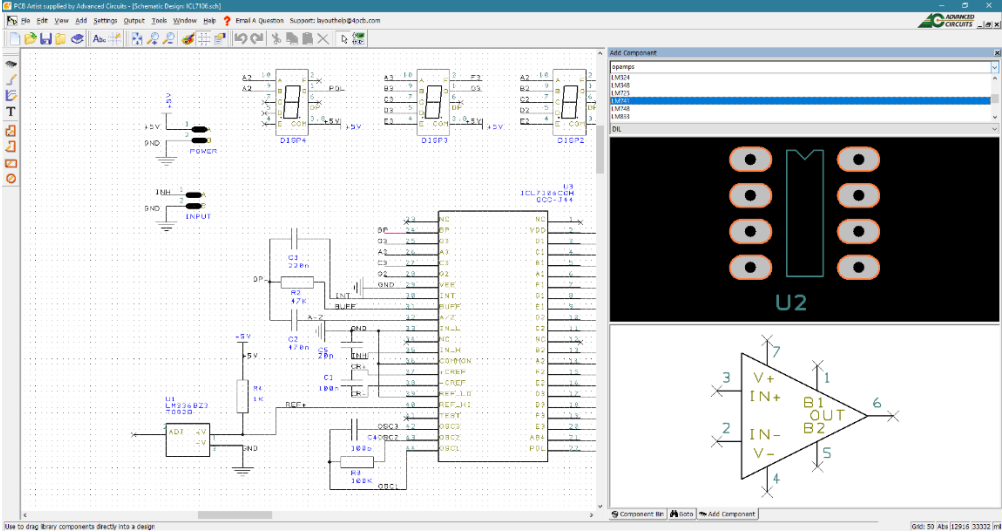

<span id="page-13-0"></span>1.4. Primer simbola i otiska komponente.

Na slici [1.4](#page-13-0) vidi se kako izgleda prikaz sadržaja biblioteke za simbole (dole desno) i otisak (gore desno) za istu komponentu, sedmo segmentni LED displej. Primetno je da se simbol i otisak razlikuju po šemi boja. Futprint je tradicionalno na tamnoj podlozi sa elementima svetlije boje, dok se simbol crta na svetloj podlozi sa tamnijim elementima. Mlađi čitaoci će možda teško razumeti zašto je to tako, ali oni koji pamte vreme osmobitnih kompjutera sećaju se da su prve verzije "grafičkih" monitora za računare prikazivale crnu pozadinu i bele ili zelene grafičke elemente što je nasleđeno u narednim generacijama računara (recimo Herkules grafička karta za IBM PC). EDA alati za crtanje štampane ploče su stariji u odnosu na alate za crtanje šema, pa su tako povukli nasleđe upotrebe boja još iz tog vremena. Tradicionalna boja štampane ploče je tamno i svetlo zelena, a ne crna.

Primetno je da je otisak zapravo mehanička projekcija komponente što se može videti poređenjem sa fotografijom iste komponente na slici [1.5.](#page-14-0)

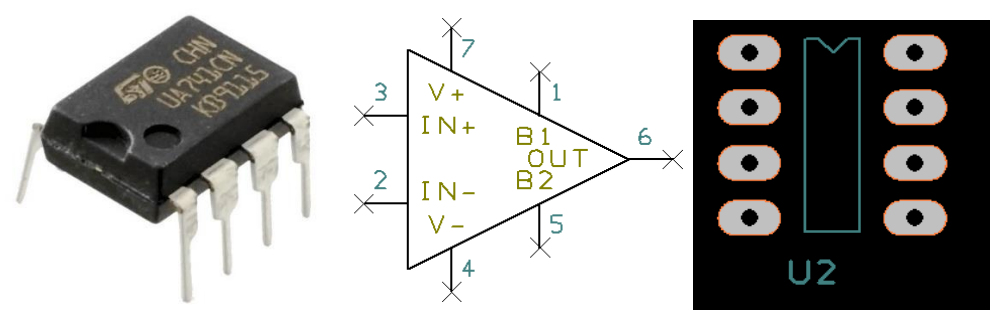

<span id="page-14-0"></span>1.5. Primer realne komponente, simbola i futprinta komponente.

Kontakti komponente (pinovi) projektuju se na štampanu ploču u vidu superelipse (engl. *squircle* ili *rounded rectangle*) nešto većih dimenzija od pina radi prostora za lem. Ova površina na kojoj se vrši spajanje pina i štampe procesom lemljenja zove se stopica (engl. *ped*) čiji je anglicizam "ped" takođe u redovnoj upotrebi.

Telo komponente simbolički je prikazano svetlo zelenim okvirom nešto manjih dimenzija nego što je realno, sa polukružnim usekom na vrhu koji odgovara istom obliku na telu komponente. Razlog smanjenja projekcije tela na štampu je problem koji bi nastao kada bi ista bila odštampana u proizvodnji na štampanu ploču. Tada bi pokrila bojom pozicije za lemljenje što se ne sme dozvoliti jer bi to ugrozilo kvalitet lema.

Sa druge strane simbol koji se koristi u crtanju šeme nema skoro nikakve očigledne veze sa realnom komponentom, već isključivo sa simbolom komponente – u ovom slučaju operacionog pojačavača (trougao usmeren prema toku signala). Praktično svi simboli koji se koriste za crtanje šematika odgovaraju uobičajenim simbolima koji se koriste u sistemu obrazovanja inženjera, sa jednom značajnom razlikom. Simbol koji se koristi u crtanju šeme namenjene za izradu štampane ploče mora sadržati sve električne elemente realne komponente, dakle sve pinove, inače se ne može nacrtati štampana ploča. U konkretnom slučaju operacioni pojačavači se u nastavi obično crtaju bez pinova za napajanje (jedan stepen apstrakcije više) kako se šema ne nepotrebno opteretila, dok se šema sa realnim operacionim pojačavačem crta sa pinovima napajanja i korekcije ofseta ili drugim dodatnim pinovima, u zavisnosti od tipa komponente.

Svi pinovi na simbolu su obeleženi brojevima koji su jednoznačno povezani sa brojevima stopica što je zapravo primarna veza između šeme i štampane ploče i između simbola i futprinta. Ova implicitna veza zapravo je apstrahovana (podrazumeva se a nije naglašena) i zajedno sa netlistom formira sistem veza neophodan za dizajn realne štampane ploče.

Pored brojeva pinova koji se koriste za povezivanje sa alatom za crtanje štampane ploče, pinovi su gotovo uvek označeni i imenom. Ukoliko je simbol takav da to nije potrebno naglasiti (recimo grafički prikaz tranzistora ne zahteva dodatno prikazivanje imena pina) imena se mogu izostaviti, ali se u slučaju integrisanih kola to ne radi, čak ni u slučaju operacionih pojačavača.

Uopšte uzev, šematski prikaz kola namenjen za crtanje štampe sadrži znatno više elemenata nego šema namenjena idejnoj razradi kola ili simulaciji. Razlog za ovakvu dopunu leži u potrebi da šematski prikaz sadrži sve elemente koji zajedno sa kombinacijom simbol-otisak čine sve što je potrebno za crtanje štampane ploče.

Biblioteke je moguće menjati a korisnik EDA alata može i sam praviti svoje biblioteke komponenata koje se mogu koristiti za više realizacija kola. Postoje tri tehnike povezivanja simbola i futprinta u bibliotekama. Prva je da korisnik mora samostalno da naglasi kroz parametre simbola na štampanoj ploči koji otisak odgovara komponenti. Ovakav pristup stvarao je probleme zato što ljudi prave greške u procesu dizajna, pa se dešavalo da pogreše u selekciji futprinta a takva greška zahteva izradu nove štampane ploče i dodatne troškove. Drugi pristup je sjedinjavanje simbola i futprinta preko treće, tzv. krovne, biblioteke, koja sjedinjava simboličku i PCB biblioteku dozvoljavajući korisniku da menja svaku od ove dve pojedinačno, ali ne i da menja veze između simbola i futprinta. Treći pristup je takozvana integrisana biblioteka koja ne dozvoljava izmenu parova simbol-otisak a sama je formirana kao jedna datoteka u operativnom sistemu. Savremene verzije EDA alata ovakve biblioteke skladište na serveru proizvođača alata, bez instalacije na lokalnom računaru. Ovakav pristup garantuje da korisnik ne može da pogreši vezu simbol-otisak, a pošto proizvođač često usavršava biblioteke i dodaje nove, korisnik je gotovo uvek u poziciji da koristi pouzdanu biblioteku. Nažalost, ovakav pristup se plaća kroz pretplatu koja nije jeftina.

Postoje gotove biblioteke simbola i futprintova dostupne na internetu koje su napravljene od strane proizvođača komponente ili društvenih grupa i pojedinaca koji stavljaju na raspolaganje svoj rad zajednici. Ove biblioteke, iako besplatne, nisu proverene i može se desiti da oslanjanje na njih rezultuje neprijatnom greškom koja često i košta kroz proces redizajna. Iz tog razloga autor savetuje svakom korisniku da sam formira svoju biblioteku komponenata koje koristi i obavezno proveri otisak biblioteka koje je preuzeo sa interneta. Vremenom, kako sve više komponenata korisnik primenjuje u svojim razradama, njegove lične biblioteke će postajati bogatije i omogućavati lakše i brže odvijanje procesa razrade. Mali problem predstavlja činjenica da biblioteke nisu prenosive između EDA alata što znači da prelazak na neki drugi alat za sobom povlači i ponovno crtanje biblioteka. Ovo je neprijatan posao i jedan od glavnih razloga zašto se malo ko odlučuje da promeni EDA alat.

#### <span id="page-16-0"></span>**1.4. 3D prikaz štampane ploče**

Poslednjih godina alati za crtanje štampanih ploča dobili su i treću dimenziju. Neki EDA alati mogu da prikažu štampanu ploču u 3D grafičkom okruženju tako dozvoljavajući korisniku da napusti apstrakciju projekcije i sagleda štampanu ploču sa komponentama iz svih uglova. 3D modeli komponenata se nalaze u posebnim bibliotekama (tzv. trećoj biblioteci) gde jedan 3D model kućišta može da se koristi za više različitih komponenata čime se napušta veza 1 na 1 koja postoji unutar simbol-otisak para. Softver koji se koristi u tekstu u trenutku pisanja nema kapacitet da prikazuje 3D modele, pa stoga ova tema neće biti nadalje razrađivana.

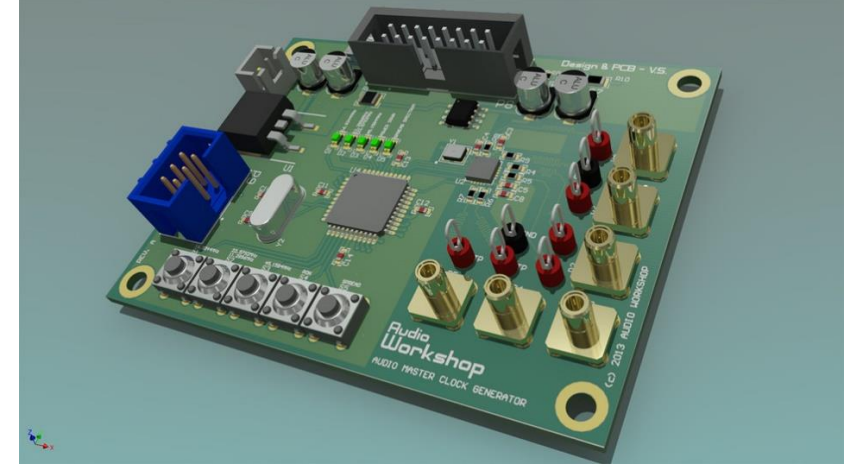

1.6. 3D prikaz štampane ploče u EDA alatu.

Čak ni skuplji profesionalni EDA alati nemaju mogućnost da se izvodi proces crtanja vodova u tri dimenzije, ali je moguće pomerati komponente ili natpise bele štampe. Na nekim je alatima moguće razraditi takozvane savitljive štampane ploče (slika [1.7\)](#page-16-1) koje su predviđene za sklapanje u manja kućišta ili kućišta specijalnog oblika.

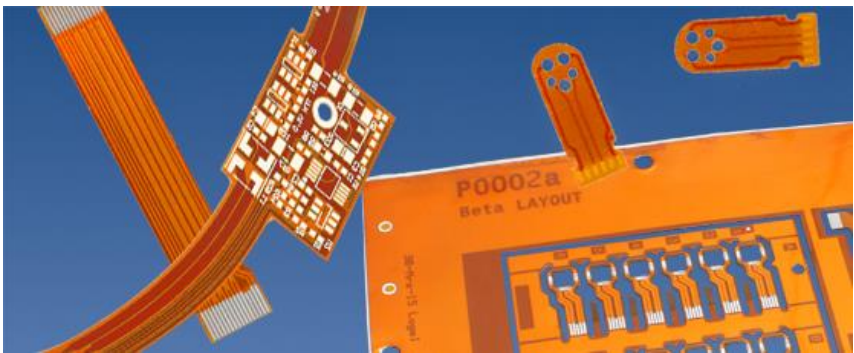

<span id="page-16-1"></span>1.7. Savitljiva štampana ploča.

## **2. Crtanje šematskog dijagrama**

<span id="page-17-0"></span>Proces crtanja štampane ploče započinje crtanjem šematske reprezentacije električnog kola. Iako je štampanu ploču moguće (doduše uz veliki trud) nacrtati i bez prethodnog crtanja šematika, svi alati za crtanje štampanih ploča oslanjaju se na šematski prikaz kao primarni alat za opis kola. Prvi razlog za to je uobičajena inženjerska praksa da se elektronsko kolo prikaže šematskim zapisom koja je odomaćena i u obrazovnom sistemu, pa je svima poznata. Za razliku od nekih drugih tehnika opisa kola koje se oslanjanju na tekstualne datoteke šematski prikaz, ukoliko je dobro nacrtan, reprezentuje tok signala na razuman način. Drugi razlog standardizacije ovog zapisa posledica je potrebe za opisom kola u drugim EDA alatima kao što su alati za simulaciju kola ili dizajn digitalnih logičkih sistema. Sa razvojem grafičkih radnih okruženja sredinom 90-ih godina prošlog veka i napretkom uređaja koji se koriste za rad sa njima (miševi, table osetljive na dodir i dr.) unos šematskog prikaza više nije složen proces. Naprotiv, konstantan napredak u performansama računara omogućio je da šematski prikaz na ekranu monitora izgleda identično kao i štampana ili rukom crtana verzija, čime je isti postao nepisan standard.

#### <span id="page-17-1"></span>**2.1. Početni koraci izrade šematskog dijagrama**

Izrada šematskog dijagrama nalazi se među prvim fazama procesa dizajna štampane ploče, neposredno iza idejnog rešenja i pregleda stanja tehnologije. Proces izrade šematskog dijagrama podrazumeva postojanje idejnog rešenja, tj. predstave o tome kakvo kolo je potrebno nacrtati na dijagramu. Iako je ovaj redosled uobičajen u literaturi, praksa mu nije uvek dosledna. Često se šematski dijagram i alat za njegovo crtanje koriste u fazi idejne razrade, pogotovo ako je u pitanju timski rad. Razlog leži u lakoj čitljivosti šematskog dijagrama, za razliku od opisivanja kola rečima. Neka elektronska kola poznata su pod različitim imenima, tako da je rečima teže objasniti njihovu ulogu u idejnom rešenju, dok se iz pogleda na šemu veoma brzo može zaključiti uloga kola, bez terminoloških dilema. Čak i kad idejnoj razradi pristupa jedan projektant ponekad je lakše u fazi osmišljavanja kola koristiti EDA alat za crtanje, nego crtati rukom. Na ovaj način se štedi vreme u precrtavanju šeme, a i stiče se jasan utisak o dimenzijama kola, rasporedu elemenata i potencijalnim problemima u crtanju. Takođe EDA alati su bolji kada je u pitanju razmatranje hijerarhijskog šematskog dijagrama koji se u EDA alatima vidi raspodeljen u nivoe, dok se kod ručnog crtanja takav oblik organizacije teško može prikazati. Svi savremeni alati za izradu šematskog dijagrama su slični tako da se lako prelazi sa alata na alat.

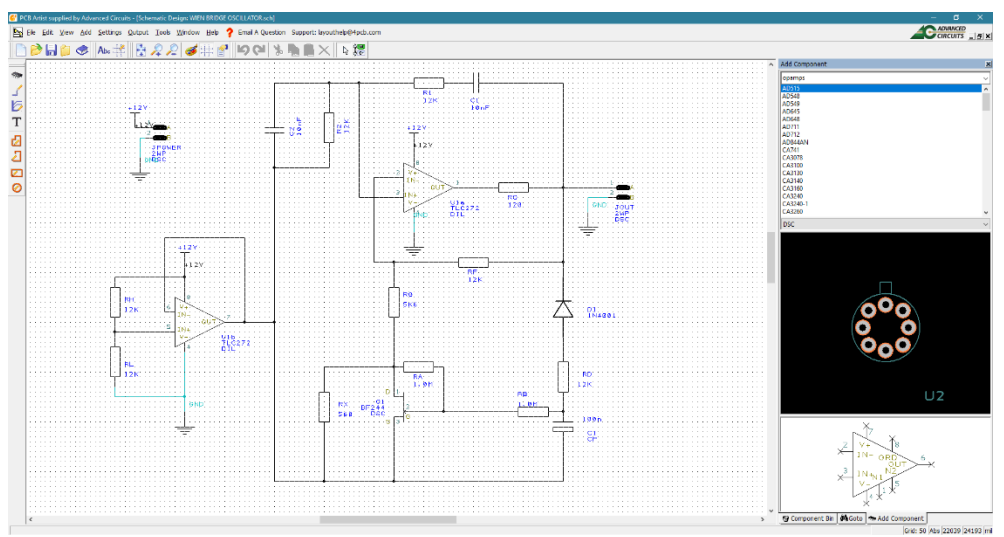

<span id="page-18-0"></span>2.1. Izgled alata za crtanje šematskog prikaza.

Izgled alata PCB artist za crtanje šematskog prikaza vidi se na slici [2.1](#page-18-0) i sastoji se od tri celine: šematskog dijagrama, pregleda biblioteka i traka sa alatima. Nema velike razlike u izgledu radnih ekrana raznih EDA alata za crtanje šematika, već samo kozmetičkih razlika kao što su rasporedi alata, mogućnost slobodnog raspoređivanja alata po radnoj površini ili u nazivima nekih alata. Razlog je prost – proces crtanja šematskog dijagrama sastoji se iz dve operacije. Prva je selekcija komponente iz biblioteke i pozicioniranje njenog simbola na radni list, a druga je povezivanje pinova. Ove dve operacije u mnogome podsećaju na operacije u raznim upotrebnim alatima za slobodno crtanje (raznih "paint" alata) sa razlogom. Crtanje šematskog dijagrama je na kraju krajeva ipak crtanje. Naravno postoji i suštinska razlika – šematski dijagram nosi još jedan dodatan sloj informacija u crtežu a to su električne veze (engl. *connectivity*). Linije pod pravim uglovima na šematskom dijagramu za jednog umetnika možda i nemaju neku naročitu vrednost, dok za inženjere nose ključnu informaciju o toku električne struje i signal koji se njom prenosi. Može se slobodno reći da se cela mudrost crtanja šeme u EDA alatu zapravo i krije u tehnici povezivanja komponenata na dijagramu i obeležavanja toka signala tako da bude jasan i u skladu sa normama.

U donjem delu ekrana nalazi se statusna linija koja je i kod drugih alata na istom mestu. Sve bitne informacije vezane za kontekst pokazivača vide se u statusnoj liniji, a za početak treba primetiti koordinate pointera i radni režim (apsolutni ili relativni) naznačen levo od njih. Sve u svemu poprilično jednostavno radno okruženje, bez previše boja, oblika i drugih faktora koji bi mogli da remete usredsređivanje na suštinu.

Kao i većina softverskih alata za razvoj programa, i PCB artist poseduje enkapsulaciju svih elemenata jednog dizajna u tzv. projekat. Izborom File>New otvara se mogućnost započinjanja novog šematskog dijagrama, novog crteža štampane ploče ili novog projekta. Nov projekat podrazumeva par šematski dijagram – štampana ploča što i jeste zapravo jedan ceo projekat.

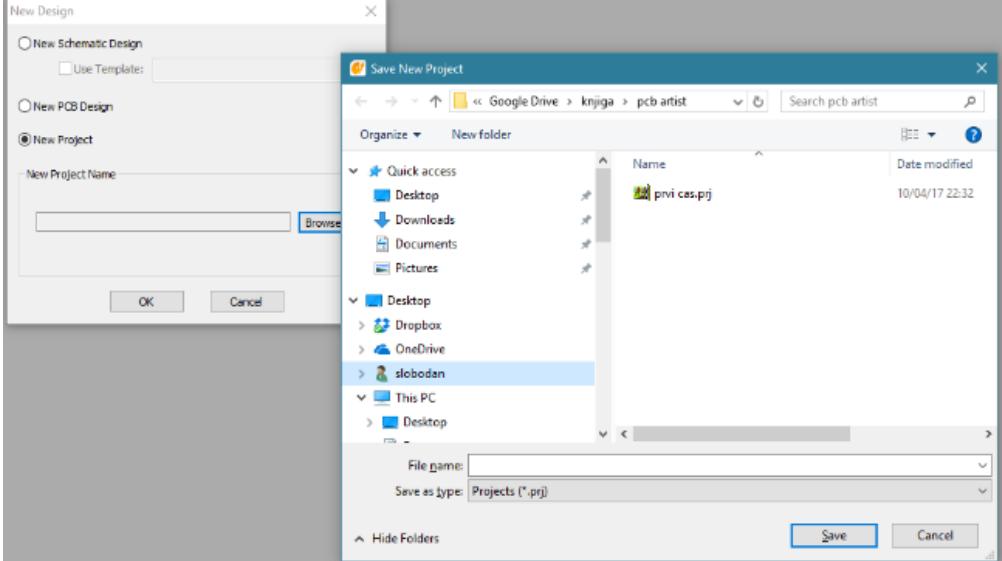

2.2. Proces započinjanja novog projekta.

Šematski dijagram i crtež biće odvojene datoteke na istom nivou hijerarhije u operativnom sistemu (u istom folderu) pri čemu će projektna datoteka (ekstenzija ".prj") čuvati informaciju o vezi između šeme i štampane ploče i ako je potrebno dodatne datoteke. Ovakva hijerarhija postoji i kod drugih alata dok neki treći alati koriste integrisan sistem gde projektna datoteka u formi jednog fajla sadrži sve elemente projekta. Šta je bolje? Svako kome se pokvario disk zna odgovor – ono prvo. Gubitak integrisane datoteke znači sve ispočetka.

Zadavanjem imena projektne datoteke otvara se nov prozor sa tri kategorije – šematskim dizajnom, PCB dizajnom i drugim datotekama.

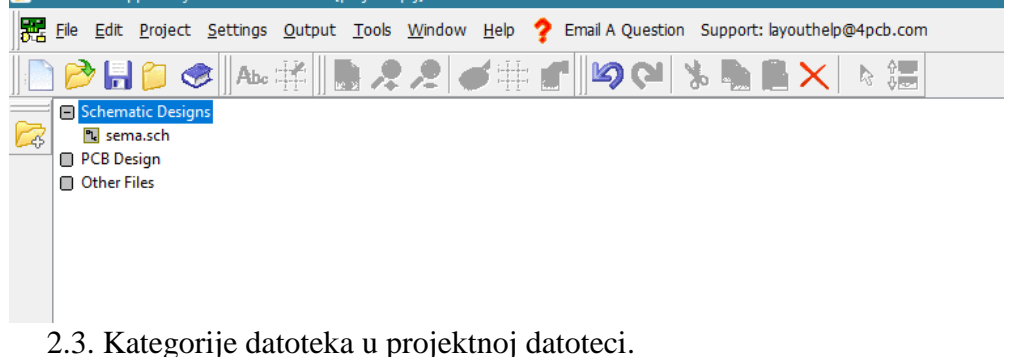

Svaka kategorija se može dopuniti bilo novom datotekom (preko menija File->New ili ikonom praznog lista) ali se u otvoren projekat može dodati već postojeća datoteka preko ikone sa znakom plus sa leve strane. Za potrebe razumevanja daljeg teksta otvoriti novu datoteku i zadati joj ime po želji (autor se opredelio za "sema.sch"). Dvostrukim klikom na ime fajla otvara se grafički prikaz istog, u ovom slučaju prazan šematski dijagram.

Pogled izbliza na sliku [2.1](#page-18-0) otkriva postojanje mreže za rasterizaciju (engl. *grid*) u formi tačkica dve različite dimenzije. Isto kao i u programima za slobodno crtanje moguće je ograničiti rezoluciju pozicioniranja objekata na crtežu preko ove mreže sa ciljem da se lakše postigne spajanje i poravnavanje objekata. Izborom opcije Settings->Grids ili ikonice iste funkcije iz gornje grupe alata moguće je izvršiti podešavanja prema slici [2.4.](#page-20-0)

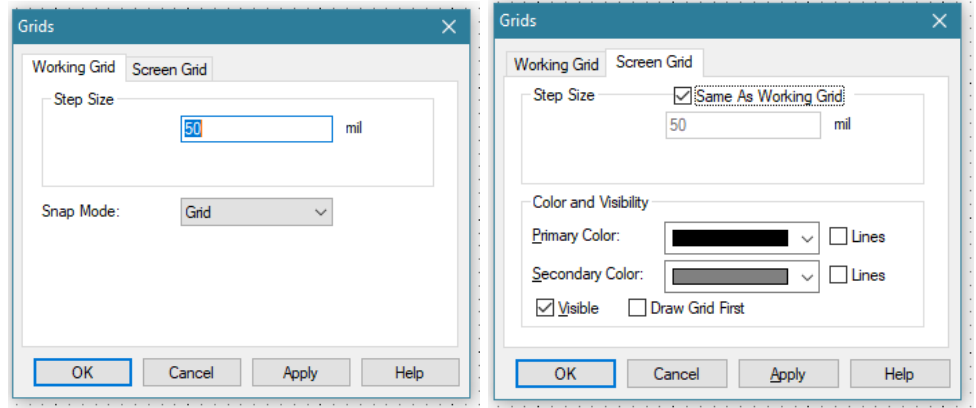

<span id="page-20-0"></span>2.4. Podešavanje mreže za pozicioniranje.

Za razliku od programa za slobodno crtanje koji mogu imati više mreža pri čemu sve imaju istu namenu, EDA alati za crtanje šeme koriste dve mreže – električnu i grafičku. Grafička mreža (Screen Grid) nema istu ulogu kao i njena imenjakinja iz programa za crtanje već samo služi kao grafički alat za prikazivanje pozicije električne mreže. Električna mreža (Working Grid) je ta koja ograničava ograničavanje pozicioniranja komponenata (a samim tim i pinova) na crtežu. Električna mreža nije vidljiva a grafička jeste pa se izborom opcije Same As Working Grid u stvari postiže najčešće korištena kombinacija – jednake mreže. Ukoliko opcija Visible nije upaljena mreža neće biti iscrtavana na ekranu a preko opcije Draw Grid First može se zadati iscrtavanje mreže preko objekata davanjem mreži veći prioritet.

Zašto ovakva kombinacija? U zavisnosti od ličnog izbora gustina mreže utiče na percepciju pozicije objekata pa nekom odgovara grafička mreža različite gustine od električne. Većina korisnika će se opredeliti za uparivanje mreža što je podrazumevan slučaj. Nemaju svi EDA alati ovakav koncept mreža. Kod nekih alata grafička mreža kontroliše pozicioniranje pointera a električna mreža ograničava pozicioniranje pinova komponente.

Rasparivanjem mreža kod ovakvih alata može se napraviti situacija da je komponentu nemoguće pozicionirati, što se kod PCB Artista ne može desiti. Working Grid se podešava po gustini preko opcije Step Size, a moguće je crtati u režimu pomeranja za korak mreže, četvrti deo koraka, deseti deo koraka ili četrdeseti deo koraka mreže što se bira preko opcije Snap Mode. Ovo je tradicionalno opcija u EDA alatu koja se retko koristi a namenjena je za brzu promenu rezolucije mreže preko tastature bez promene podešavanjem preko menija.

Jedinica za rezoluciju mreže zvuči pomalo čudno – *mil*? "*Mil*" se u SAD koristi kao naziv za hiljaditi deo inča (0.001 inch = 0.0254 mm) dok se ista mera kod nekih drugih mernih sistema koji nisu metrički zove "*thou"* (množine su *mils*i *thou*). Nažalost, i pored uvođenja metričkog sistema, u SAD se zadržao i stariji sistem mera (United States customary units) koji se odomaćio u elektronskoj industriji imajući u vidu da iz SAD dolaze praktično sve značajne inovacije iz ove oblasti. Svi EDA alati podržavaju i metričke i druge jedinice mere dužine, a u PCB artistu izbor važeće odvija se preko Settings->Units što se vidi u statusnoj liniji krajnje desno. Treba se svići na *mils*. Čak i fabrike štampanih ploča u Srbiji koriste ovu jedinicu, naravno pored metričkog sistema.

Uobičajeno je praksa da se pre početka rada na šematskom dijagramu opredeli dimenzija radnog lista na kome će se raditi. Ova praksa vuče korene iz vremena kada su šematski dijagrami crtani ručno pa je dimenzija radnog lista morala biti određenja pre početka rada jer naknadna korekcija nije moguća bez precrtavanja lista. Savremeni EDA alati mogu da promene dimenziju radnog lista bez gubitka sadržaja (sa manjeg na veći radni list) pa se dimenzija može odrediti i naknadno. U nekim EDA alatima moguće je postaviti dimenzije radnog lista eksplicitno, preko sistema menija, dok je u PCB artistu ovaj problem rešen postavljanjem radnog okvira i zaglavlja na crtež. Pod zaglavljem (engl. *title block*) se podrazumeva odvojen i uokviren segment radne površine u koji se upisuju podaci neophodni za praćene toka izmena crteža i njegovo arhiviranje (prikazano na slici [2.5\)](#page-21-0).

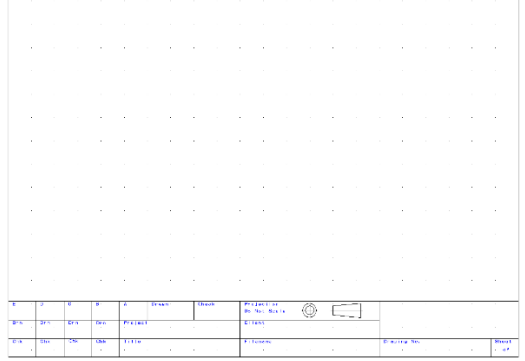

<span id="page-21-0"></span>2.5. Zaglavlje i okvir crteža

Zaglavlje sadrži ime projekta čijeg je ova šema sastavni deo (Project), naslov šeme (Title), naziv naručioca posla (Client), ime datoteke u operativnom sistemu (Filename), broj šeme (Drawing No.), indeks lista ukoliko šema ima više listova (Sheet \_ of \_\_), ime autora (Drawn) i ime kontrolora (Check). Većina dizajna prolazi kroz izmene koje se zovu revizije (engl. *revision*) i koje se identifikuju slovima A, B, C, D i E i za svaku postoji prostor za potpis autora revizije i kontrolora. Sve ove informacije korisne su ukoliko se radi u timu a neophodne su za praćenje izmena u projektu, kako ne bi došlo do potencijalne konfuzije. Većina hobista zaglavlje ne koriste dok sa druge strane je upotreba zaglavlja u firmama koje se bave dizajnom elektronskih uređaja obavezna. Iz ovog razloga komercijalni EDA alati automatski postavljaju zaglavlje kod otvaranja novog lista, dok PCB artist zbog svoje namene, omogućava korisniku da koristi zaglavlje ako to želi. Zaglavlje se nalazi u sastavu biblioteke pod imenom "schema" koja sadrži mnoge specifične elemente neophodne za zaokruživanje šeme.

Biblioteke su grupisane u okviru interakcionog prozora (Interaction Bar) koji se poziva i ukida preko tastera F9 ili preko menija View->Interaction Bar (slika [2.6\)](#page-22-0). Interakcioni prozor sadrži tri elementa (tabs) sa nazivima: Component Bin, Goto i Add Component. Biblioteke se pozivaju preko ovog poslednjeg elementa pri čemu interakcioni prozor dobija 4 sastavna elementa: lista biblioteka pri vrhu, spisak komponenata unutar izabrane biblioteke, prikaz futprinta komponente i izgled šematskog simbola.

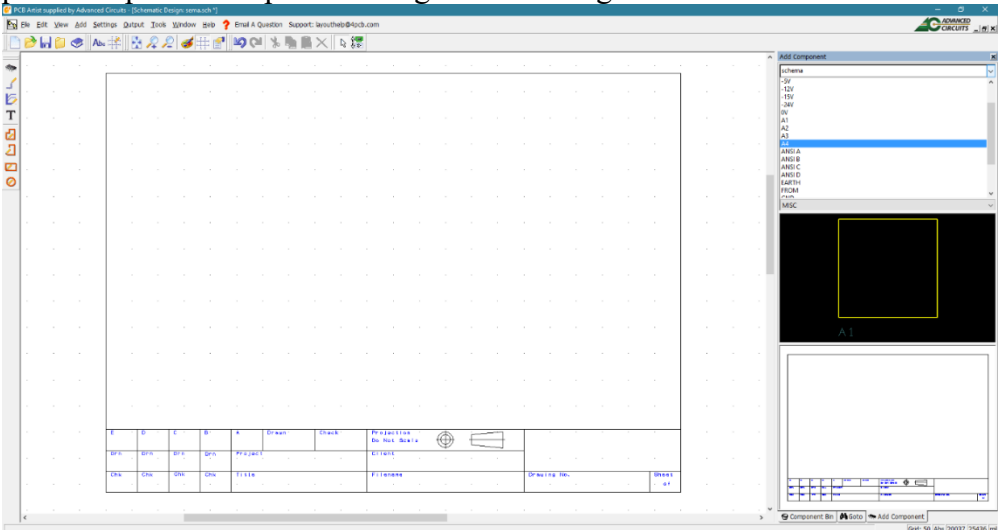

#### <span id="page-22-0"></span>2.6. Prozor sa bibliotekama.

Izborom biblioteke "schema" iz padajućeg menija u gornjem delu interakcionog prozora dobija se spisak njenih sastavnih komponenata od kojih A1, A2, … ANSI D predstavljaju zaglavlja za šematske listove. Prevlačenjem imena zaglavlja putem levog tastera miša na radnu površinu zaglavlje se može postaviti po želji. Dostupni su evropski formati od A1 (najveći) do A4 (najmanji) koji su standard i u Srbiji ili američki ANSI formati od A do D.

Koji format odabrati? Odgovor na ovo pitanje zavisi, naravno, od broja komponenata koji se očekuje da će biti na šemi, ali i od toga koliko prostora se želi odvojiti za crtanje toka signala. Veliki šematski list omogućava postavljanje velikog broja komponenata i složene šeme na jedan list. Ova praksa, nažalost, nije naročito dobra. Problem je u saturaciji infromacijama koje velika i složena šema sa sobom nosi i čije razumevanje, osim autoru, predstavlja težak zadatak za sve druge. Uobičajeno je savetovati neke inženjere koji prave prve korake da ne crtaju velike šeme sa velikim brojem komponenata već da ih razbiju u takozvani hijerarhijski dizajn. U ovakvom se dizajnu cela šema uređaja razbija na manje šeme koje sadrže konstrukcione celine i koje se povezuju preko sistema hijerarhije gde šema na višem nivou hijerarhije sadrži u vidu simboličkog prikaza šemu sa nižeg nivoa. Iako hijerarhijski pristup uvodi jedan nivo apstrakcije više u pristup crtanju šeme, na njega se nije teško navići. Nažalost PCB Artist ne podržava hijerarhijski dizajn zbog edukativne namene programa kao alatke za dizajn manjih elektronskih sklopova.

Poseban problem sakriven je u nasleđu EDA alata iz perioda kada računari nisu posedovali kapacitet da na ekranu prikažu veliki broj detalja zbog malih rezolucija ekrana i ograničene memorije. Stariji EDA alati su pravljeni da koriste velike simbole, tako da na jedan šematski list može da stane ograničen broj simbola komponenata, i ova praksa je u dobroj meri nasleđena i kod savremenih EDA alata. Konkretno u PCB Artistu na list formata A4 moguće je postaviti oko 6 operacionih pojačavača sa pratećom reakcijskom mrežom a da se pri tom šema ne zaguši. Ovakav odnos dimenzija simbola prema veličini lista (aspekt?) omogućava da se nacrta jedan elektronski blok, recimo pojačavač ili filter, oscilator ili slično, ali veoma teško je moguće u njega zapakovati jedan kompletan uređaj. Može slobodno da se kaže da je hijerarhijski pristup crtanju šema nužda ukorenjena u malom aspektu pre nego praksi, pa se na ovu činjenicu treba što pre privići, kako bi se lakše uklopili u timski rad.

Smatra se dobrom praksom da se zaglavlje popuni pre nego što se pristupi crtanju šeme. Popunjavanje zaglavlja vrši se dodavanjem tekstualnih blokova preko menija Add->Text. Posle unosa teksta, blok istog se postavlja po želji unutar zaglavlja a potom se može i menjati dvostrukim klikom na levi taster miša. Moguće je podesiti format teksta slično kao u procesorima teksta, što se koristi za negovanje stila pojedinih firmi koje zaglavlja popunjavaju određenim fontom i koriste boje ili raspored elemenata zaglavlja za prenos vizuelne poruke.

## <span id="page-24-0"></span>**2.2. Metodologija crtanja šematskog dijagrama**

Nije teško upasti u zamku i početi pasus ovakvog naslova sa "savetima" kako se crta "dobar" šematski dijagram. Autor će pokušati, koliko god može, da se oslobodi ove vrste entuzijazma i pokuša da prenese osnovne koncepte koji vode ka crtanju razumljivog šematika. Pre svega šema mora biti razumljiva ne samo za autora, nego i za sve članove tima koji učestvuju u radu projekta, što podrazumeva ne samo inženjere elektrotehnike nego i mašinske inženjere, dizajnere, menadžere i druge. Način na koji se šema nacrtana treba da prenese ne samo kako kolo radi nego da omogući da se stekne slika o složenosti uređaja i problemima koji se mogu javiti u proizvodnji.

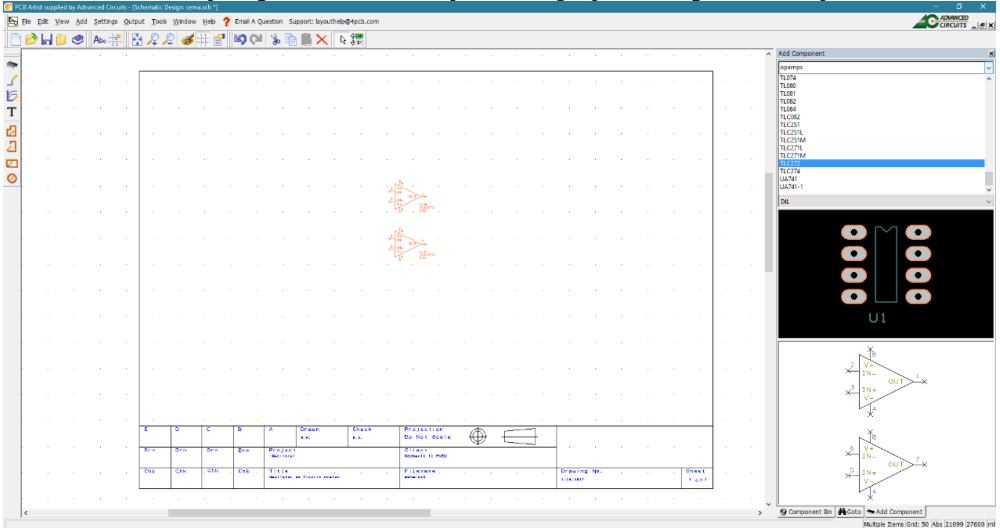

<span id="page-24-1"></span>2.7. Pozicioniranje komponente.

Da bi se ovaj cilj postigao potrebno je organizovati tok signala na šemi na takav način da je nedvosmislen i da se koriste standardizovane forme rasporeda komponenata prema njihovoj funkciji u kolu. Organizacija toka signala je problematična u šemama u kojima postoji povratna petlja (reakcijska petlja) ili u digitalnim sklopovima kod kojih postoji više magistrala. Stoga je od suštinskog značaja da se crtanje odvija po standardizovanim formama rasporeda komponenata za elektronske sklopove, onako kako se crtaju u udžbenicima. Štaviše, korisno je napraviti malu biblioteku gotovih šematskih prikaza za elektronske podsklopove, umesto da se za svaki projekat podsklopovi crtaju ponovo. Na ovaj način se štedi vreme, postiže očuvanje forme a izbegava se i ponavljanje već otklonjenih grešaka. Posle više godina rada na sintezi kola dobar projektant poseduje svoju biblioteku podsklopova koja mu omogućava da brzo i sa proverenim rešenjima formira kolo, nešto slično konceptu *code reusability* u programiranju. Crtanje

podsklopa počinje identifikacijom centralne komponente. Za primer može se početi sa pozicioniranjem operacionog pojačavača model TLC272 iz biblioteke "opamps" na interakcionom prozoru u grupi "Add Component" prema slici [2.7.](#page-24-1)

TLC272 je dvostruki operacioni pojačavač (dva operaciona pojačavač istog tipa u jednom kućištu) u DIL ("dual in-line") osmo-pinskom kućištu. Simbol operacionog pojačavača sadrži sve pinove kućišta.

Istorija integrisanih kola neraskidivo je povezana sa razvojem kućišta za

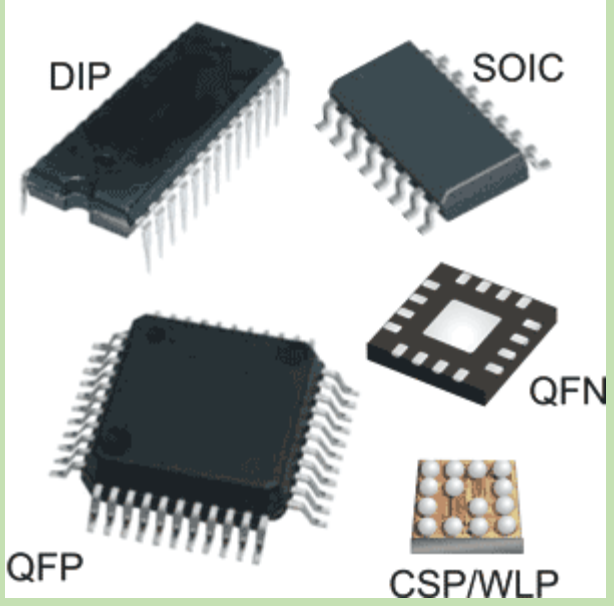

integrisana kola. Kućišta utiču na performanse integrisanih kola i značajno doprinose njihovoj ceni. Prva masovna generacija kućišta koja je i danas u upotrebi zove se DIP od naziva *Dual in Line Package* i proizvodi se u plastičnoj ili keramičkoj varijanti sa rasponom pinova do 64, poređanih u dva reda na međusobnom rastojanju pinova od 2.54 mm.

Novije generacije kućišta

predviđene su za površinsko lemljenje uz izraženu dalju minijaturizaciju (kućišta na slici nisu u istoj razmeri). SOIC (*Small Outline Integrated Circuit*) serija kućišta realizuje se sa upola manjim rastojanjem pinova od 1.27 mm da bi dalje serije u takozvanom ravnom kućištu (*Quad Flat Pack*-QFP) dolazile sa rastojanjem pinova od 0.4 mm do 0.8 mm izrađene od plastike. Dalja minijaturizacija donosi QFN (*Quad Flat No-leads*) kućišta bez pinova sa lemnim stopicama sa donje stanje kućišta. Dalja minijaturizacija smanjuje kućište skoro na dimenziju samog čipa u CSP (*Chip Scale Package*) i još manji WLP (*Wafer Level Package*) koji umesto pinova imaju polulopte.

Ulazni pinovi označeni sa IN+ i IN- su numerisani sa 2, 3, 5 i 6, izlazni pinovi su označeni sa OUT na pozicijama 1 i 7 a pinovi napajanja sa V+ i Vsa brojevima 8 i 4. Pinovi napajanja su deljeni za oba operaciona pojačavača kako bi se smanjio broj pinova u kućištu, pa se ponavljaju na simbolima. Potencijalan problem može nastati ako se vežu različita napajanja na isti pin dva operaciona pojačavača u istom kućištu, što znači da će se ta dva napajan spojiti kratkom vezom na štampanoj ploči čime će nastati problem. Već na prvom koraku ovim se ilustruje kakve probleme stvara apstrakcija koja se koristi u crtanju šeme. Potrebe prezentacije toka signala zahtevaju da se simboli dva operaciona pojačavača razdvoje kako bi se mogli postaviti nezavisno na crtež i koristiti u dva različita kola. Njihova su napajana deljena, što znači da bi pravilan pristup bio da se koristi jedan simbol za ova dva pojačavača, bez mogućnosti da se oni postave na crtežu prema toku signala. Žrtvujući integritet veze između fizičke komponente i simbola, operacioni su predstavljeni sa dva nezavisna simbola, što onda može dovesti do problema. Jedan od dva simbola treba da sadrži pinove za napajanje a drugi ne, čime bi se rešio problem. Na taj način bi se sa šeme uklonili pinovi koji su fizički prisutni u integrisanom kolu, čime se narušava princip integriteta povezivosti pošto bi operacioni pojačavač na kome nema pinova napajanja ostao da "visi" u vazduhu. I kod drugih EDA alata situacija je ista, princip potpunosti reprezentacije komponente koja uključuje sve pinove (ponekad se ne crtaju pinovi koji nemaju električnu funkciju) smatra se isuviše važnim da bi bio napušten.

Manipulacija simbolima na šemi odvija se slično kao u programima za crtanje. Svaki pojedinačni simbol moguće je selektovati za manipulaciju jednim klikom levog tastera miša, i to najbolje po linijama koje opisuju simbol. U ovom slučaju selekcija se postiže levim klikom na stranice trougla koji simbolizuje pojačavač. Moguće je izvršiti selekciju pojedinačnih elemenata simbola, na primer pina, klikom na njegovo ime. Selektovani grafički element označen je narandžastom bojom i moguće ga je pomerati ("drag") po šemi držanjem pritisnutog levog tastera miša. Treba primetiti da mreža ograničava pozicioniranje tako da pinovi završe na tačkama mreže. Promena nivoa uvećanje ("zoom") postiže se točkićem na mišu i moguće je menjati uvećanje u toku pomeranja selektovane komponente. Takođe funkcionišu i komande za kopiranje i isecanje ("copy" i "paste") dozvoljavajući umnožavanje komponente ili dela šeme po želji.

Šta sačinjava jednu simboličku oznaku komponente? Pored grafičke reprezentacije u vidu tela komponente, simbole komponente sačinjavaju i pinovi sa svojim oznakama i brojevima, zatim oznaka tipa komponente ( u ovom slučaju TLC272) i njena jedinstvena oznaka – identifikacija. Svaka komponenta na šemi mora imati svoju jedinstvenu oznaku. Ovo se odnosi ne samo na simbole nego i na veze ("žice") kojima se spajaju pinovi jer se bez ove jednoznačnosti ne može ispravno formirati netlista i prepoznati kom simbolu odgovara koji otisak na štampanoj ploči. Ovu činjenicu ne treba zaboraviti, jer se može desiti da stvori neprijatne probleme kod provere ispravnosti šeme ili štampe. Zahtev za jednoznačnim obeležavanjem komponente toliko je značajan da neki EDA alati pored oznaka koje korisnik daje komponentama, formiraju i svoju paralelnu oznaku na koju korisnik nema uticaj, kako bi po svaku cenu očuvali jednoznačnost identifikacije.

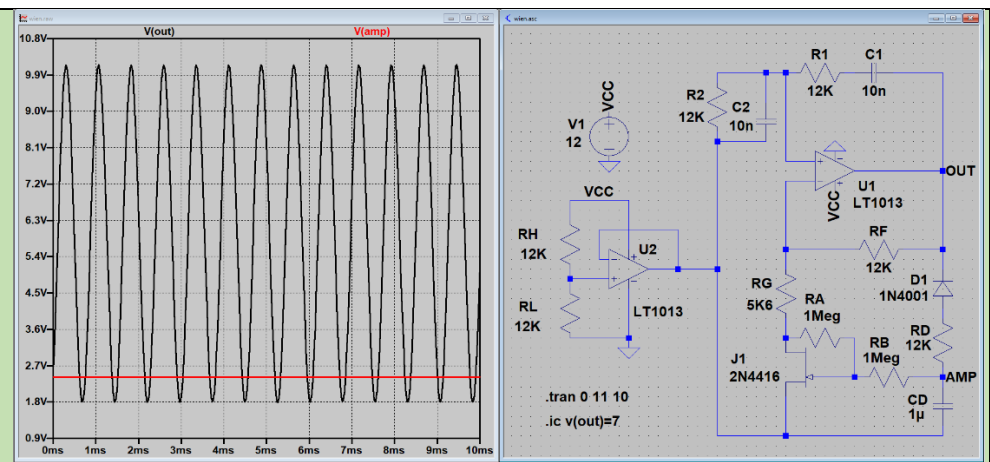

Oscilator sa Vinovim mostom klasičan je primer sinusoidnog oscilatora malog izobličenja koji se koristi kao edukativno sredstvo za demonstraciju efekata pozitivne i negativne reakcije na rad operacionog pojačavača. Nastao je kao varijacija Vinovog mernog mosta sa kraja 19-og veka. Među inženjerima elektronike na zapadu uživa pomalo poziciju kultnog kola sa elementima legende o tome kako su Vilijam Hjulit i Dejvid Pakard (jedan od osnivača čuvene kompanije za proizvodnju elektronskih elemenata "Hewlett-Packard" mlađim generacijama poznatoj po štampačima i laptop računarima) iskoristili jednu modifikaciju L. A. Mečama iz 1938.g. koja umesto JFET koristi lampu sa užarenim vlaknom. Postepeno zagrevanje vlakna u sijalici usled porasta amplitude sinusoidnih oscilacija na izlazu kola dovodi do porasta otpornosti vlakna koje smanjuje pojačanje i tako održava amplitudu oscilacija konstantom. Kao šlag na tortu pojavljuju se i Harold Blek koji se smatra ocem teorije negativne reakcije i Frederick Terman kao otac Silikonske doline čija su predavanja ili radove Hjulit i Pakard slušali i čitali i uspešno realizovali prvi oscilator ovog tipa.

Iz nekog razloga inženjerima elektronike smeta prisustvo sijalice u oscilatoru, pa su decenije potrošene na realizaciju alternativnog oblika negativne reakcije za potrebe realizacije automatske kontrole pojačanja u oscilatoru (AGC *automatic gain control*) od kojih je jedna sa JFET tipom tranzistora prikazana na slici. Dakle sijalica je zamenjena sa J1, RA, RB, RD i D1 (RG i CD su potrebni i u slučaju sijalice).

U konkretnom slučaju dva pojačavača na slici [2.7](#page-24-1) nose oznake "U1a" i "U1b". Konvencija za obeležavanje integrisanih kola je slovo "U" koje je odabrano iz perioda 60-ih godina kada su integrisana kola bila retkost i nisu se mogla klasifikovati kao što je bilo moguće sa diskretnim komponentama, pa je odabrano U od "*unspecified"*. Konvencija je ostala u važnosti i danas i verovatno se od nje neće odustati, ma kako čudno zvučala. Broj jedan u oznakama za pojačavače znači da su oba pojačavača u istom kućištu dok slova "a" i "b" označavaju dva dela jedne komponente. U suštini, pod komponentom se podrazumeva fizičko telo, dakle u ovom slučaju kućište sa dva pojačavača, i tako se numeriše. Podela na delove unutar kućišta označava se dodatnim slovima. Isto se primenjuje i na kućišta sa više tranzistora ili otpornika ili drugih elemenata.

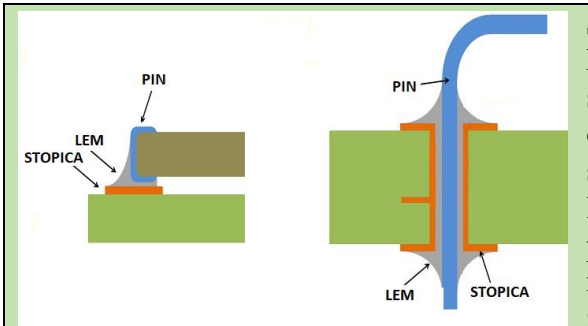

SMD je tehnologija montiranja komponente (na slici levo) na štampanu ploču u kojoj se pin od komponente postavlja na stopicu na štampanoj ploči a lem se formira tako da pokriva pin i stopicu. TH tehnologija montiranja (na slici desno) zahteva da se pin komponente

postavi kroz metalizovanu rupu stopice posle čega se lem formira tako da obuhvata pin i stopicu, ali i da popuni metalizovanu rupu od stopice. TH tehnologija je starija, datira još od početka razvoja komercijalnih elektronskih uređaja i nastala je u periodu kada je metalizacija rupa od stopice bila skupa. Upotrebom TH tehnike pin od komponente formira vezu između bakarnih vodova na gornjoj i donjoj strani, čime se izbegava potreba za metalizacijom i stvara ušteda. Kako je tehnologija izrade štampanih ploča napredovala, metalizacija je postala ekonomski prihvatljiva pa je TH tehnika počela da predstavlja problem. Proturanje pinova zahteva preciznu mašinu ili usporava ljudski rad, troši se više kalaja za lem i mora se izvršiti lemljenje sa obe strane ploče. Takođe, TH lem je podložan pucanju usled mehaničkih naprezanja a nemoguće je izvršiti proveru ispravnosti lema unutar metalizovane rupe. Sve ovo dovelo je do potrebe da se lem formira samo sa jedne strane ploče i tako dodatno smanje troškovi i poveća pouzdanost u radu uređaja.

Sledeći značajan korak je pozicioniranje centralnog simbola na listu. Smatra se da tok signala treba da se odvija se leva na desno, kao i čitanje teksta, što je prihvaćeno i u literaturi. U tom smislu se operacioni pojačavači koji se nalaze u višestepenom pojačavaču raspoređuju u lanac, tako da izlaz prethodnog gleda u ulazne pinove sledećeg u lancu. Isto vazi i za pojačavače sa diskretnim komponentama, kada se tranzistori raspoređuju tako da izlazna elektroda (kolektor ili drejn) gleda u ulaznu elektrodu sledećeg tranzistora u stepenu (bazu ili gejt). U slučaju prekidačkih kola, prekidači u kolu se postavljaju po sličnom principu kao i pojačavači. Na primer, višestepeno prekidačko napajanje crta se tako da tranzistori koji rade kao prekidači u kolu budu poređani u red kao prekidači. Na primer ako su PMOSFET tranzistori u pitanju, drejn prethodnog gleda u sors narednog tranzistora i tako do kraja u lancu.

U slučaju analogno-digitalnih kola (engl. *mixed circuit*) lanac se formira tako da analogni segmenti budu na levoj strani a AD i DA konverteri na desnoj iza kojih dalje slede njihove digitalne magistrale. Ovde

se odstupa od pravila levo na desno, zarad jasne segmentacije kola u analognu i digitalnu grupu, što je neophodno za kasnije crtanje štampane ploče.

Kolo koje će poslužiti kao primer za crtanje je oscilator sa vinovim mostom (engl. *wien bridge oscillator*) kod koga se koristi jedan operacioni pojačavač kao generator oscilacija dok će drugi biti upotrebljen kao generator dvostrukog napajanja.

U1b treba pomeriti do ivica lista kako bi se oslobodio prostor za pozicioniranje U1a u centar. Oscilator sa Vinovim mostom koristi i pozitivnu i negativnu reakciju. Pozitivna reakcija služi za generisanje oscilacija, dok negativna reakcija ograničava amplitudu oscilacija kako ne bi došlo do saturacije izlaza operacionog pojačavača. Ovo kolo dobar je primer za princip tradicionalnog u crtanju šema. Negativna reakcija oko U1a konfiguriše operacioni pojačavač u neinvertujuću konfiguraciju, koja se tradicionalno crta postavljanjem dva otpornika iz negativne reakcije sa donje strane operacionog pojačavača. Ovaj uslov zahteva da se IN- ulaz postavi ispod IN+ ulaza kako se veze ne bi ukrštale. Manipulacija simbolima odvija se prvo operacijom selekcije simbola putem levog tastera miša, a potom se rotacija vrši tasterom 'r' a okretanje u ogledalu tasterom 'f'. Kombinacijom ovih operacija može se postići ciljani raspored pinova.

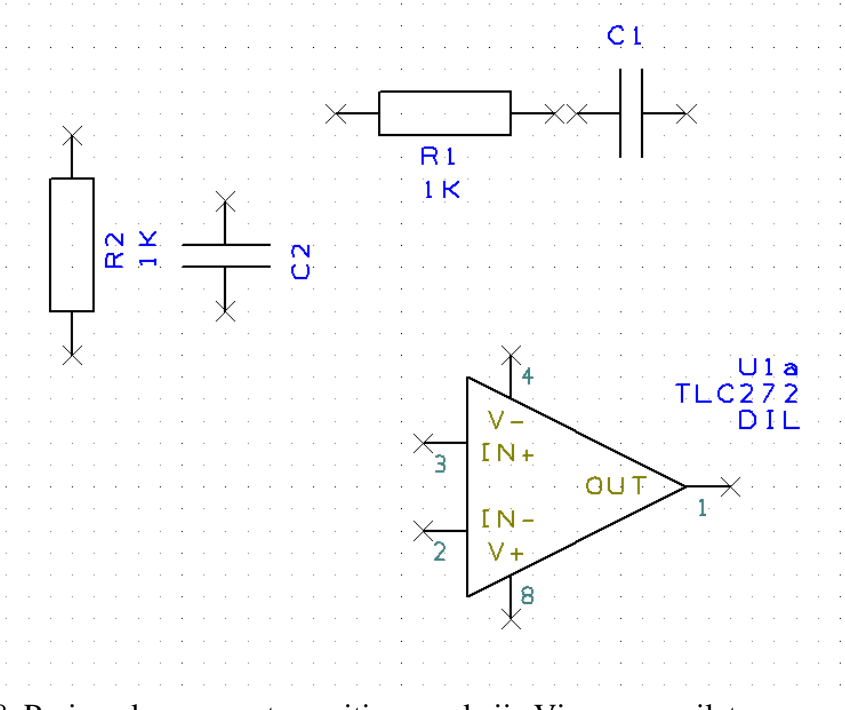

<span id="page-29-0"></span>2.8. Pasivne komponente pozitivne reakcije Vinovog oscilatora.

Diskretne pasivne komponente potrebne za kreiranje reakcije mogu se naći u više biblioteka jedna od kojih je i biblioteka "discrete". Otpornici su modelovani preko komponente 'R' pri čemu je moguće izabrati dva futprinta: za lemljenje nožica kroz stopice sa rupama (engl. *through hole mount* ili TH) ili za površinsko lemljenje (engl. *surface mount* ili SM). Veliki broj komponenata dostupan je u obadve forme a izbor se vrši preko padajućeg menija ispod spiska komponenata. DSC je oznaka za TH tip.

Odabrati DSC opciju rasporediti 2 otpornika i 2 kondenzatora (komponenta C iz iste biblioteke) prema rasporedu kakav je dat na slici [2.8.](#page-29-0)

Raspoređivanje komponenata odvija se tako da ne dođe do dodira pinova komponente. Iako je moguće na ovaj način nacrtati ispravnu šemu, bolje je opredeliti se za ostavljanje praznog prostora od pina do pina u oba pravca (vertikalno i horizontalno). Većina EDA alata lakše vrši naknadno pomeranje simbola u režimu sa povlačenjem veza. Takođe, nevidljiva veza koja ovako nastaje ne može se označiti jer grafički nije dostupna. Gornji pin kondenzatora C2 nije postavljen u liniji sa levim pinom otpornika R1 sa ciljem da se kasnijim vezivanjem formira "koleno" iz istog razloga, da bi se alatima olakšala manipulacija.

Pozitivna reakcija sastoji se od filtera visokopropusnika (R1 i C1) i filtera niskopropusnika (R2 i C2). PCB Artist je sam izvršio dodelu imena simbolima prema redosledu postavljanja na šemu. Imena komponenata se orijentišu u proceduri postavljanja prema orijentaciji komponente. Treba očuvati horizontalnu orijentaciju teksta na šemi radi lakšeg čitanja, a od ovoga se odstupa samo ako nema mesta za takvu orijentaciju. Nazive simbola moguće je orijentisati tako što se tekst imena selektuje levim tasterom miša i orijentiše tasterom 'r' a može se naziv i pozicionirati po želji. Naravno, naziv komponente mora stajati blizu nje same, kako ne bi došlo do zabune u interpretaciji šeme. Ako se dve komponente istog tipa nalaze blizu, nazive treba postaviti tako da pripadajuća komponenta bude makar malo bliže nazivu od susedne komponente.

Simboli komponenata su nezavisni objekti u okviru šematskog dijagrama koji imaju određene parametre koje projektant može menjati. Dvostrukim klikom na simbol ili njegovom selekcijom uz naknadni pritisak na desni taster bira se opcija "properties" koja nudi parametre sa slike [2.9.](#page-31-0)

Ime, poziciju i rotaciju moguće je podesiti unošenjem u tekstualna i numerička polja. Mirrored je aktivno zbog toga što je U1a rotirano i okretano u ogledalu kao i rotacija od 180°. Postoji mogućnost da se simbol fiksira čime se onemogućava njegova slučajna manipulacija mišem. Ova je opcija korisna u situaciji kada je pozicija simbola određena i ne očekuje se dalja promena. Simbol se može eksplicitno promeniti izborom drugog simbola preko opcije "Change". Izmena kućišta je moguća kao i dodavanje kratkog opisa komponente. Ovi kratki opisi služe kao objašnjenje nekome ko nije u struci, a ima potrebu da vidi šemu bilo iz razloga kontrole ili nabavke delova. Dobra je praksa u šemama naglasiti kategoriju komponente koja se koristi preko ovakvog opisa, mada se iz razloga zaštite intelektualne svojine nekad praktikuje da šema bude bez ovakvih elemenata koji opisuju komponente ili rad kola. U tom se slučaju ovaj opis stavlja u spisak komponenata za kupovinu koji se posebno čuva. Unos "Symbol" govori koji se grafički simbol koristi za prikazivanje ove komponente.

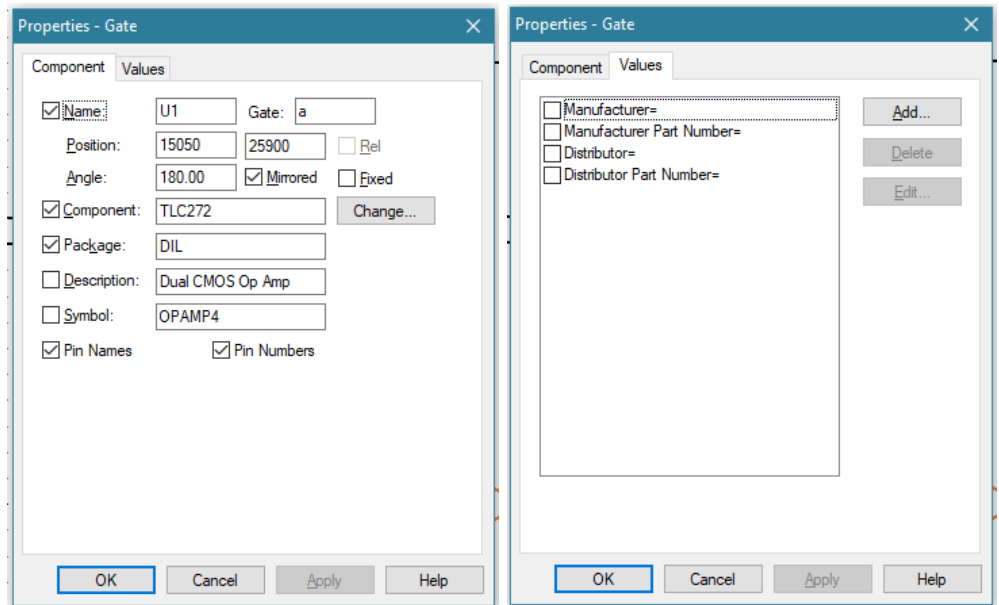

<span id="page-31-0"></span>2.9. Parametri šematskog simbola.

Svakoj komponenti pridružuje se njen grafički simbol koji se može koristiti i za druge komponente istog tipa (npr. grafički simbol operacionog pojačavača može se koristiti za većinu modela) čime se štedi na prostoru koje biblioteke zauzimaju na disku a ujedno se i formalizuje šema pristupom jedan tip komponente – jedan simbol. U konkretnom slučaju u pitanju je grafički simbol OPAMP4 koji se može promeniti, ali se to ne preporučuje zbog očuvanja integriteta simbola. Svaki od ovih parametara može se prikazati na šematskom dijagramu što se određuje aktiviranjem kućice pored parametra.

Šemu nije poželjno opterećivati preterano sa podacima, većina ovih parametara može se upisati u spisak delova koji služi za nabavku. Šema prevashodno služi za ilustraciju toka signala i principa rada kola. Sve dodatne informacije koje su potrebne za crtanje štampe a nisu direktno u funkciji rada kola mogu se uneti u parametar ali se ne moraju prikazati na šemi. Izuzetak su šeme koje imaju edukativnu namenu kod kojih je pristup suprotan – što više informacija to bolje.

Na drugom listu "Values" po pravilu se unose parametri koji služe za simulaciju rada kola u programima kao što je SPICE ili informacije koje su potrebne za proces nabavke. Ova polja uključuju naziv proizvođača komponente, njenu fabričku oznaku, distributera od koga se kupuje i dodatne informacije koje služe sektoru za nabavku. U svojoj dosadašnjoj praksi autor je sam odabirao komponente ali ne i distributere, o ovom drugom odlučivao je naručilac posla. Problematika nabavke komponenata daleko prevazilazi obim ovog teksta pa će autor sebi dozvoliti da primeti da podseća na džunglu – toliko sličnih stvari a opet svaka je različita za sebe. U svakom slučaju, ako naručilac projekta insistira na izboru komponenata ili nabavci preko njega, samo u izuzetnim prilikama kada nije moguće realizovati uređaj bez posebnih komponenata oko tog zahteva se ne diskutuje.

Pošto pinovi komponente poseduju i električnu funkciju, nepovezan kraj pina markiran je simbolom X. Ovaj simbol podseća da u šemi postoji problem, tj. da šema nije završena i na taj način vizuelno upozorava crtača. U nekim EDA alatima ovakva opcija ne postoji, ali u sistemu za proveru ispravnosti šeme koju EDA alati nude postoji mogućnost provere povezanosti svakog pina ("unconnected pin*"*). Formiranje veza na šemi se u PCB Artistu odvija preko "Add Connection*"* režima rada koji se može aktivirati iz menija Add kao Connection ili preko alatke na traci sa leve strane sa simbolom 4. Režim rada povezivanja onemogućava operacije selekcije efektivno zamrzavajući pozicije elemenata na šemi a dozvoljava povezivanje pinova klikom levog tastera miša. Povezivanje funkcioniše u takozvanom ortogonalnom režimu u kome linije koje prikazuju električne veze mogu biti postavljenje vertikalno ili horizontalno, ali ne pod uglom. Izvršiti povezivanje pinova između R1, C1, R2, C2 i U1a prema slici [2.10.](#page-32-0)

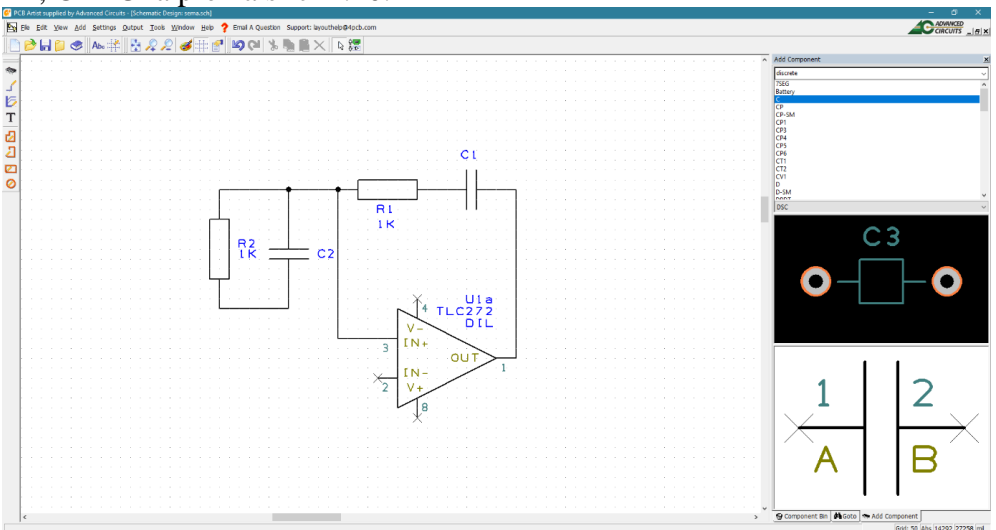

<span id="page-32-0"></span>2.10. Korak u povezivanju šeme.

Primetiti da su simboli za nepovezane pinove nestali, kao i da mreža ograničava tačke u kojima se žica može povezati. Na mestima čvorova alat će sam formirati tačkicu kao oznaku električnog kontakta. Tačkica kao simbol čvora je nezavisan objekat, može se selektovati i pomerati po šemi po želji. Ako se simbol čvora selektuje statusna linija će prikazati "Junction" dok će selekcija žice biti praćena tekstom "Connection" a selekcija komponente sa "Component". Klasifikacija objekata je uvek prisutna u šematiku, svaki grafički element ima svoju klasifikaciju.

Najčešće korišćene komande ovog alata su dodeljene tasterima na mišu a posebnu ulogu ima točkić miša (vidi sliku [2.11\)](#page-33-0) koji omogućava podešavanje faktora uvećanja prikaza šeme ali i pomeranje šeme bez potrebe da se aktiviraju horizontalni i vertikalni klizač.

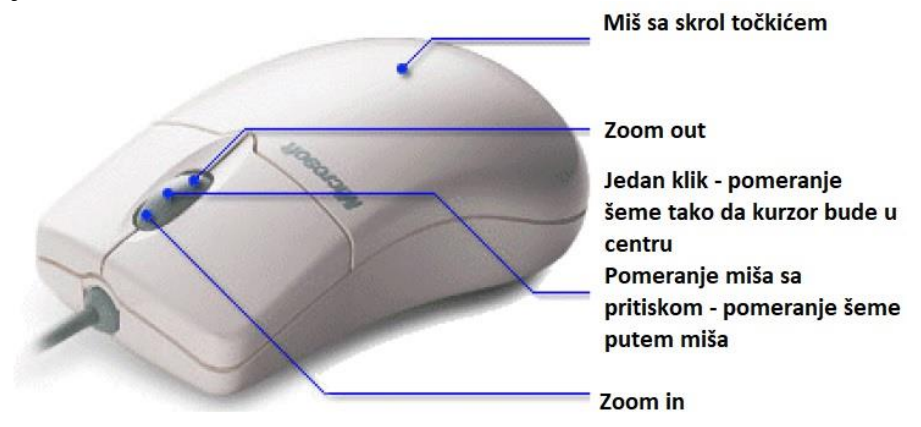

<span id="page-33-0"></span>2.11. Komande na točkiću miša.

Napuštanje režima povezivanja odvija se preko tastera ESC, ili klikom na desni taster uz biranje opcije "Cancel" za prekid ili "Finish Here" za završetak veze na tom mestu. Simbol ka u gornjoj liniji alata takođe služi za aktiviranje "Select Mode" režima rada kada miš služi kao alat za selekciju i pomeranje objekata šeme.

Jedan od važnijih razloga zbog kojih se šema crta uz pomoć EDA alata a ne ručno je mogućnost ispravljanja šeme na lakši način. Svakako najčešća operacija u tom postupku je menjanje pozicija elemenata šeme koje se postiže njihovim "povlačenjem", tj. pomeranjem posle selekcije uz pritisnut levi taster miša. Ovakva operacija radi u takozvanom režimu povlačenja žica (engl. *drag*) što znači da veze slede selektovanu komponentu pri čemu alat pokušava da očuva ortogonalnost veza i povezivost tako da ne formira kratak spoj tamo gde ga u originalnoj poziciji komponente nije bilo. U ovom poslu je delimično uspešan, pošto samo operacije pomeranja komponente u pravcu njene orijentacije završavaju estetski prihvatljivim rezultatom. Značajnije pomeranje komponente ili njena rotacija najčešće rezultuje ukrštanjem žica

koje možda i nisu u kratkom spoju ali ne izgledaju kao da ih je crtao neko ko je fokusiran na posao koji radi. Naravno, i ovo je brže i lakše od brisanja i ponovnog crtanja u slučaju manuelne izrade šeme. Vremenom se korisnik svikne na ograničenja ovakvih alata i crta šemu od početka tako da ostavi dovoljno prostora za kasnije manje izmene i dopune. Uz malo stečene veštine i truda prvi koraci crtanja šeme na papiru mogu se u potpunosti izbeći i odmah preći na crtanje šeme u EDA alatu.

#### <span id="page-34-0"></span>**2.3. Povezivanje elemenata kola**

Povezivanje elemenata kola (engl. *connectivity*) najvažnije je svojstvo šeme. Jedan od glavnih razloga za teško grafičko iskazivanje veza u kolu kod ručnog crtanja je veliki broj linija koje se međusobno ukrštaju, sa ili bez spoja, što praćenje toka signal čini nepotrebno komplikovanim. Jedan od primera kako je ponekad teško čitati ručno crtanu šemu može se videti sa slici [2.12.](#page-34-1) Računarom crtana ista šema bi naravno bila mnogo čitljivija ali i pored toga potrebno je dosta truda da se razume koji signal putuje kuda, koje grupe signala pripadaju istoj logičkoj celini, pa ponekad je teško uočiti šta je napajanje a šta signal. Sa digitalnim kolima problem je uvek izraženiji zbog prirode kola sa velikim brojem veza, pri čemu digitalni sistemi sa više magistrala i magistralnih veza znaju da budu najveći problem za razumljivo crtanje.

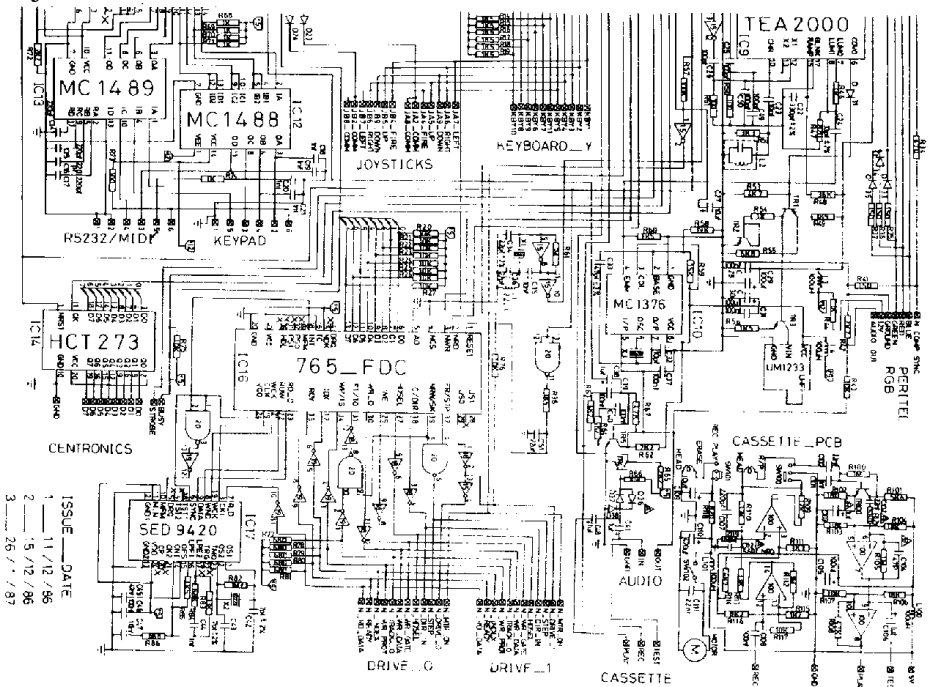

<span id="page-34-1"></span>2.12. Deo šematskog dijagrama računara ZX Spectrum 128.

Jedan od trikova kojim se popravlja situacija je da linije napajanja koje najčešće prolaze kroz celo kolo ne budu prisutne kao linije na šematskom dijagramu. Ovakav pristup ima smisla pošto je čest slučaj da se podsklop ili čak i ceo uređaj napajaju sa jednom linijom napajanja (engl. *voltage rail*, reč ", rail") pa je onda moguće "podrazumevati" da je napajanje povezano i da se mora nacrtati na štampanoj ploči. U ovom konceptu napajanje se crta u formi slova T što je skraćen oblik za horizontalnu liniju napajanja sa koje sve aktivne komponente povlače energiju, svaka sa svojom jednom vertikalnom linijom. Ovakva forma crtanja napajanja potiče iz šema za električne instalacije gde se jednosmerna napajanja postavljaju na noseću šinu ("rail") sa koje se žicama odvode do potrošača, pa je termin nasleđem. U situacijama gde postoji više izvora jednosmernog napajanja u kolu, jedan simbol nije dovoljan, pa se uvodi i slovna oznaka napajanja.

Ovaj koncept uklanjanja podrazumevanih linija proširen je i na signalne vodove preko tehnike povezivanja koja se zove "net name connectivity" ili povezivanje preko imena. Osnovna ideja je da se svakom čvoru dodeli ime pri čemu svi čvorovi na šemi koji imaju isto ime se u električnom smislu smatraju kratko spojenim. Na ovaj način se složene šeme pojednostavljuju tako što se žičenje koristi samo u lokalnim reakcijama ili segmentima šeme, a povezivanje signala koji se pojavljuju u više segmenata se vrši preko imena. Ovako nacrtana šema mnogo je pogodnija za čitanje, lakše se modifikuje i dozvoljava da se oslobođeni prostor iskoristi kako bi se lokalni segmenti lepše nacrtali. Svi savremeni EDA alati dozvoljavaju obe tehnike povezivanja i njihovo mešanje.

Treba napomenuti da povezivanje napona napajanja preko imena čvora napajanja u jednom bitnom elementu odstupa od povezivanja preko imena. Za razliku od signala kod kojih ime čvora ima lokalnu važnost, tj. ime se koristi samo na jednom šematskom listu, simbol napajanja sa istim imenom važeći je na svim šematskim listovima u okviru projekta. Drugim rečima čvorovi napajanja su na višem stepenu hijerarhije, svaki čvor napajanja istog imena na svim šematskim listovima unutar projekta smatra se kratko spojenim. Za čvorove signala ovo nije slučaj pa dve žice istog imena na dva šematska lista nisu kratko spojene. Ovakav pristup je logičan pošto sistem napajanja uređaja postoji u celom kolu pa ako se uređaj crta iz više šema, napajanje se pojavljuje na svim ili skoro svim šematskim listovima. Na ovom mestu treba napomenuti da se termin "net" koristi i za čvor i za granu, pa se termin "net name" koristi za oba pojma.

Sve tri tehnike se slobodno mogu mešati na šemi, pri čemu ne treba zaboraviti da ako se čvorovima dodele imena, čvorovi mogu biti spojeni iako na šemi nema voda koji ih spaja. Takođe moguće je napraviti grešku spajanjem dva voda različitog imena što alat registruje i pita korisnika šta u stvari želi da uradi. Ovakav sistematizovan pristup povezivanju omogućava EDA alatima
da sami provere ispravnost šeme. Moguće je algoritamski detektovati sve nepravilnosti, pa čak otići i korak dalje, tako što se pinovima dodeli smer signala (ne mora uvek da se poklapa sa smerom toka struje) i tip signala pa se proveravanjem povezivosti može otkriti postojanje greške. Ovakvi previdi su nezgodni za korekciju kada se napravi štampana ploča, pa se stoga veoma ceni EDA alat koji poseduje ovakav verifikacioni kapacitet. Naravno i pored ovako korisne alatke praksa provere šeme od strane drugog projektanta nije napuštena, dok se u slučaju provere PCB praktično sve prepušta računaru, do finalne pred produkcione faze kada operater pregleda vizuelno sve ulazne datoteke u mašini za proizvodnju.

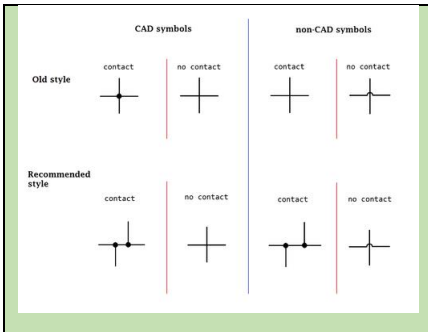

Nekada davno (pre pola veka) u modi su bili "mostići" za ukrštanje žica bez električnog kontakta. Danas više nisu. Ukrštene žice bez simbola tačkice znače ukrštanje bez električnog kontakta. Striktno poštovanje značenja tačkice i ukrštenih žica znači da se ne može formirati spoj četiri žice na jednom mestu (krst sa tačkicom) jer ukrštene žice znače

prelaz bez spajanja a tačkica označava spajanje. U praksi se i ovaj simbol koristi, mada se lako može razbiti na dva simbola sa po tri žice u kontaktu i dve tačkice.

## **2.4. Klasifikacija komponenata u bibliotekama**

Savremeni EDA alati klasifikuju komponente u dve kategorije biblioteka – po imenu proizvođača i po tipu komponente. I jedna i druga klasifikacija su zastupljene u alatima i naravno, kao posledica toga, moguće je istu komponentu pronaći u dve ili više biblioteka. Kratak pogled na padajući meni sa spiskom biblioteka iz interakcionog prozora otkriva da je dominantna organizacija po proizvođaču komponente, što je i za očekivati pošto su proizvođači često i izvori za simbole ili futprintove. Nekada, kada su EDA alati tek postajali dominantno sredstvo za dizajn, nije bilo tako pošto su kreatori EDA alata ujedno i pravili biblioteke pa je iz njihove perspektive bilo logično da se komponente organizuju po tipu. U PCB Artistu prisutni su mnogi poznati proizvođači poluprovodničkih naprava svih vrsta, dok se klasifikacija po tipu uglavnom primećuje kroz biblioteke operacionih pojačavača ili elektro-mehaničkih komponenata.

Ukoliko komponenta koja se želi upotrebiti već postoji u sistemu biblioteka lakše je crtanje pošto nema potrebe za kreiranje simbola i proveru korektnosti.

Pretraga biblioteka za željenom komponentom odvija se ili ručno ili automatizovano preko alata za pretragu. Ova druga opcija je najbolja ako je poznato ime komponente ili barem njegov deo.

Alat za pretragu biblioteke nalazi se u meniju Add->Component (F8) sa formom prikazanom na slici [2.13.](#page-37-0) Izbor biblioteke u kojoj se vrši pretraga odvija se u padajućem meniju "Library:" a u unosu "Component:" unosi se naziv komponente koja se traži. Moguće je uneti samo deo naziva, što olakšava pretragu. Savremene komponente imaju nažalost sve složenija imena što je posledica različitih tipova kućišta u koja se pakuju ili malih varijacija iste komponente koje se označavaju dodavanjem alfa-numerika na kraju imena. Ponekad je teško upamtiti i osnovu imena, a kamoli držati u glavi sve elemente imena.

| Add Component                                                                        |                                                                                                    |                                                                                                    |   |                                         | ×                |
|--------------------------------------------------------------------------------------|----------------------------------------------------------------------------------------------------|----------------------------------------------------------------------------------------------------|---|-----------------------------------------|------------------|
| Library:                                                                             |                                                                                                    |                                                                                                    |   |                                         |                  |
| Maxim <sub>8</sub>                                                                   |                                                                                                    |                                                                                                    |   |                                         |                  |
| Component:                                                                           | DS1344D-33+T&R                                                                                                    |                                                                                                    |   | Eind                                    | Add              |
|                                                                                      | 71M6513-IGTR_F<br>78Q2123R_F<br>DS24B33+T&R<br>DS24B33S+T&R<br>DS1267BS-010+<br>DS1342U+T&R                                                                 |                                                                                                    | ۸ |                                         | Cancel           |
| <b>O</b> Preview                                                                     | DS1344D-33+T&R<br>DS1347T+T&R<br>DS2480B+T&R<br>MAX186DEWP+<br>MAX1715EEI+<br>MAX1916EZT+T<br>MAX1978ETM+T<br>MAX2674EWT+T<br>MAX3072EESA+T<br>MAX4745ELB+T |                                                                                                    | v | Package:<br>Ref Name:<br>U <sub>2</sub> | 21-0137I_T1433-2 |
| <b>BAT</b><br>У£<br>ΧZ<br><b>ENTE</b><br>хÂ<br>ИD<br>χž<br><b>CNTL</b><br><b>OND</b> | U2<br>20681470_39433R2                                                                                                    | 635,40<br>ver<br>is,<br>1201001<br>ıą,<br>4P)<br>12.<br><b>CDD</b><br>44.<br>SID)<br>цï<br>eau<br>بوف<br>ç. |   | J2                                      |                  |

<span id="page-37-0"></span>2.13. Izgled alata za pretragu biblioteka.

Aktiviranje opcije "Preview" pruža prikaz simbola i futprinta komponente. Unutar biblioteke moguće je vršiti izbor tipa kućišta za komponentu preko opcije "Package" ili preko imena uz pomoć "Ref Name".

Prolaz kroz spisak biblioteka ostavlja utisak impozantnosti skupa, gde se vidi da postoji više biblioteka sa komponentama od istog proizvođača. Na primer, proizvođač "Texas Instruments" prisutan je sa bibliotekama TI, TI3, TI4, TI5 i TI6. Numerički indeks na kraju imena biblioteke ne znači puno, pa se u komercijalnim EDA alatima ime biblioteke formira dodavanjem tipa komponente na ime proizvođača. Na primer, jedna od pomenutih biblioteka bi mogla nositi ime "Texas Instruments – Amplifiers". Ovakav sistem oznaka značajno olakšava pretragu. Čak i u ovakvom alatu ograničene namene spisak biblioteka je popriličan i vreme potrebno za pretragu može biti dugačko.

Ukoliko je poznato ime komponente ili neka od drugih njenih karakteristika, postoji opcija sekvencijalne pretrage svih dostupnih biblioteka. Ova opcija otvara se preko tastera "Find" koji prikazuje nov prozor za pretragu kao na slici [2.14.](#page-38-0)

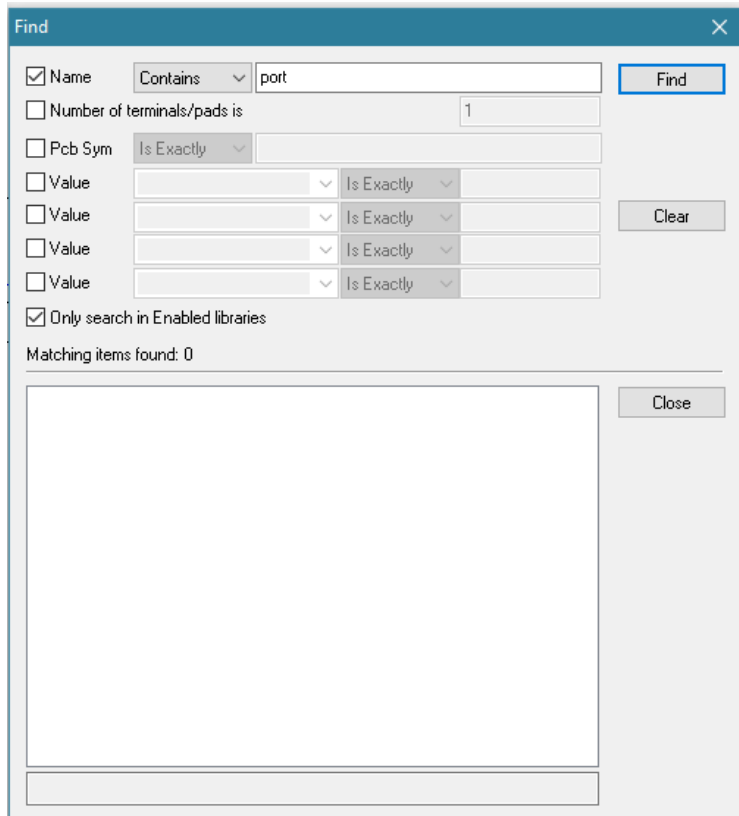

<span id="page-38-0"></span>2.14. Prozor za pretragu svih biblioteka.

Primarna pretraga odvija se preko opcije "Name" koja može biti u tri varijante. Prvi uslov "Contains" pronalaženja je da ime komponente sadrži tekst otkucan u pratećem prozoru. Druga opcija je izvor "Starts With" gde ime počinje tekstom sadržanim u unosu sa desne strane a treća opcija je "Is Exactly" gde se ime komponente mora u potpunosti slagati sa unosom. Opcija "Contains" je najbolja iz ranije pomenutog razloga složenosti imena komponenata.

U izbor je moguće uključiti i broj pinova komponente pre uslova "Number of terminals/pads is" gde se unosi broj pinova. Svi uslovi pretrage koji su odabrani moraju biti zadovoljeni da bi pretraga uspela. Ukoliko se traži komponenta sa određenim futprintom to se može izvesti preko opcije "Pcb Sym" koja opet nudi sva tri moguća uslova pretrage. U principu se pretraga po tipu futprinta retko odvija pošto se otisak može lako odabrati kada se komponenta pronađe.

Neke komponente sadrže i dodatne vrednosti parametara koje se mogu pretražiti preko opcija "Values". Najčešća primena ovog tipa pretrage je za pasivne komponente kod kojih, na primer, svaki otpornik u seriji ima svoj simbol i otisak, iako su oni isti za celu seriju, samo nije ista vrednost otpornosti.

| Schematic Symbols  PCB Symbols  Components  Folders                                                                                                    |
|----------------------------------------------------------------------------------------------------|
|                                                                                                    |
| Library: 74ls<br>New Lib<br>$\checkmark$                                                                                                    |
| Re-Index<br>Part Creation Tutorial<br>Download Online Library Components<br>Email A Question                                                                                                    |
| $\nabla$ Preview<br>Library Contents: 139                                                                                                    |
| 10F2DSEL<br>۸<br>Add File<br>10F2DSLN<br>1OF2DSP<br>New Item<br>10F4DSEL<br>10F4DSLP<br>Wizard<br>10F8DSEL<br>1 <sub>X2</sub><br>Edit<br>1X2NV<br>1X2 1X3A<br>Find<br>1X3A<br>1X3ANV<br>Delete<br><b>1X21X3NV</b><br>2ANDP<br>2BLATCHP<br>Copy To<br>2GLATCHP<br>2NANDP<br>Move To<br>2NANDPSH<br>2NORP<br>Rename<br>20RP<br>2TO4LDEC<br>Tech, Files<br>2X2A 2X3<br>2X4AOIP<br>2XNORP<br>2XORP<br>Report<br>2 4LDEC<br>3ANDP<br><b>3NANDP</b><br>3NORP<br><b>⊘</b> Close on<br>3TO8LDEC<br>Edit<br>3TO8LDQ<br>v<br><b>4ADDI ATP</b> |
| Help<br>Close<br>Apply                                                                                                    |

<span id="page-39-0"></span>2.15. Spisak biblioteka sa simbolima.

Na kraju izbora pretraga se može ograničiti na aktivne biblioteke ili sve dostupne. Zašto je potrebno ograničavati opseg pretrage? Nažalost brojnost biblioteka i komponenata (meri se u desetinama hiljada) takva je da i savremeni računari ne mogu da brzo pretraže ceo bibliotečki sistem. Čak i računari opremljeni sa poluprovodničkim diskovima zahtevaju neki minut da obave pretragu kroz sistem biblioteka. Imajući ovo u vidu svi EDA alati imaju nekakav sistem za upravljanje bibliotekama čija je osnovna uloga da instalira biblioteke u za to predviđen direktorijum i uključi ili isključi instalirane biblioteke iz sistema pretrage. U ovom alatu upravljanje bibliotekama vrši se preko File->Libraries menija koji otvara prozor na slici [2.15.](#page-39-0)

Prozor sadrži tri grupe biblioteka ("Schematic Symbols", "PCB Symbols" i "Components") sa kojima se može manipulisati sa istim alatima iz grupe u sredini prozora, pa i njihovi prozori izgledaju skoro isto. Četvrta grupa "Folders" prikazana je na slici [2.16](#page-41-0) i u spisku "Folders and Search Order" donosi listu svih direktorijuma koji sadrže biblioteke za alat. Biblioteke je moguće organizovati kroz više direktorijuma tako da se biblioteke instalirane sa alatom drže u jednom direktorijumu (na primer prikazan na slici) a biblioteke koje je korisnik formirao mogu se smestiti u drugi direktorijum. Na taj način se korisničke biblioteke mogu sinhronizovati preko deljenih direktorijuma na internetu ili preko prenosnog diska, bez potrebe da se sinhronizuje i instalacioni direktorijum samog alata. Preko "Up" i "Down" može se vršiti organizacija rasporeda po prioritetima za pretragu kod pretraživanja biblioteka. Ova opcija je korisna ako se očekuje da će veći deo komponenata koje se koriste biti u korisničkim bibliotekama pa se direktorijum koji ih sadrži prioritizuje u pretrazi i tako ubrza pretraga. Direktorijume je moguće isključiti ili uključiti preko "Folder Enabled" opcije što može da ubrza pretragu a da ne zahteva ponovni unos imena direktorijuma u nekoj naknadnoj fazi.

Spisak svih pronađenih biblioteka u operativnom sistemu dostupan je u donjem prozoru i sadrži biblioteke šematskih simbola (.ssl), biblioteke futprintova (.psl) i biblioteke komponenata (.cml). Moguće je manipulisati bibliotekama njihovim brisanjem, pomeranjem u drugi direktorijum ili kopiranjem. Svaku od biblioteka moguće je uključiti ili isključiti iz sistema, bez brisanja datoteke koja je sadrži, putem opcije "Enabled".

Zašto je prisutna podela na biblioteke sa šematskim simbolima, biblioteke sa futprintovima i biblioteke sa komponentama? Odgovor se grafički prikazan vidi na slici [2.17.](#page-41-1) Biblioteka komponenata je krovna biblioteka koja povezuje simbole iz biblioteke šematskih simbola sa futprintovima iz biblioteke simbola za štampanu ploču. Na ovaj način se štedi na veličine biblioteke jer se istu element iz šematske ili PCB biblioteke može koristiti za više komponenata. Pošto se elektronske komponente pakuju u standardizovana (donekle) kućišta, a simboli takođe podležu standardizaciji, nema potrebe da svaki model

operacionog pojačavača u biblioteci sadrži i kopije simbola. Dovoljan je samo pointer na simbol u šematskoj ili PCB biblioteci.

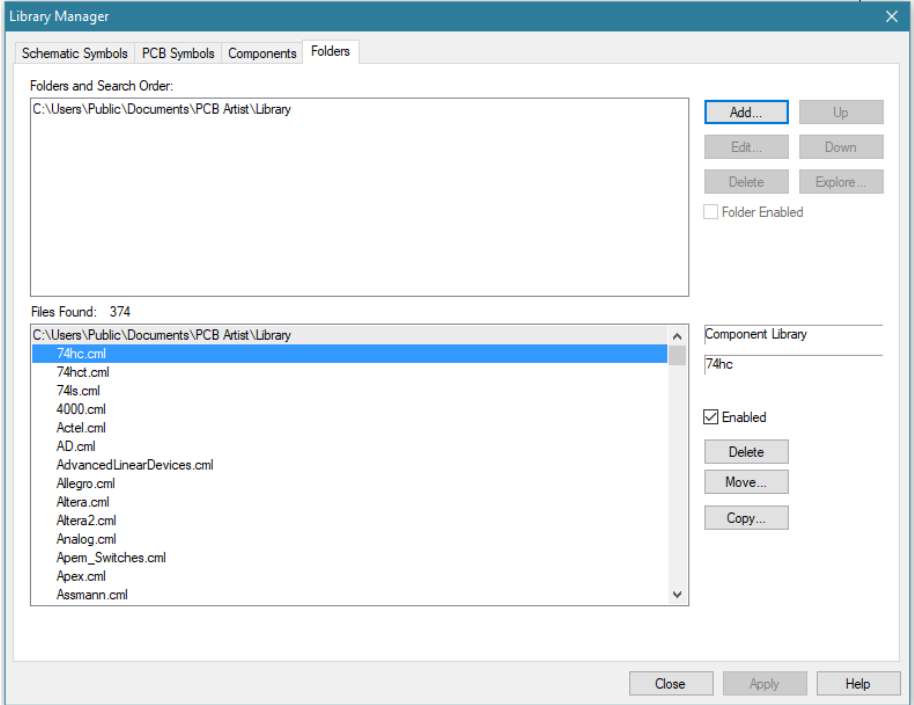

<span id="page-41-0"></span>2.16. Upravljanjem bibliotekama u okruženju operativnog sistema.

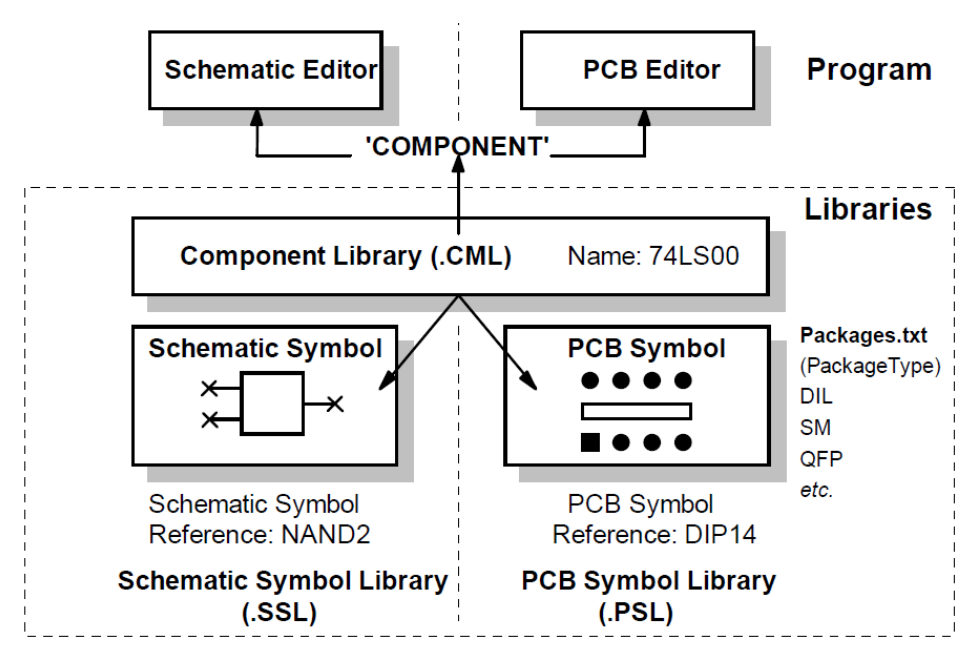

<span id="page-41-1"></span>2.17. Tipovi biblioteka.

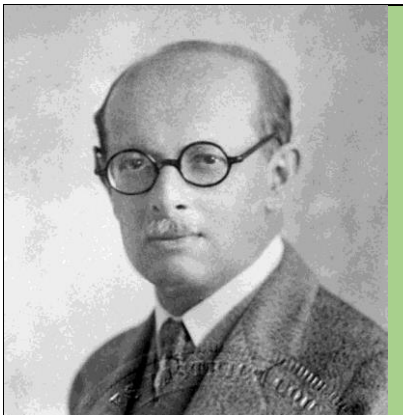

Istorija tranzistora sa efektom polja (engl. *field effect* transistor - FET) počinje 1930.g. kada je nekadašnji Austrijski a potom Američki fizičar Julijus Edgar Lilinfild (Julius Edgar Lilienfield) patentirao tranzistor sa efektom polja sa gejtom u vidu pn spoja – spojni FET (engl. *junction FET* - JFET). Pored patentiranja tranzistora ovaj naučnik je 1920.g. patentirao elektrolitski kondenzator, jednu od široko korištenih i izuzetno važnih komponenata u savremenim

elektronskim sklopovima. JFET je stariji od bipolarnog tranzistora (engl. *Bipolar Junction Transistor 1947.*).

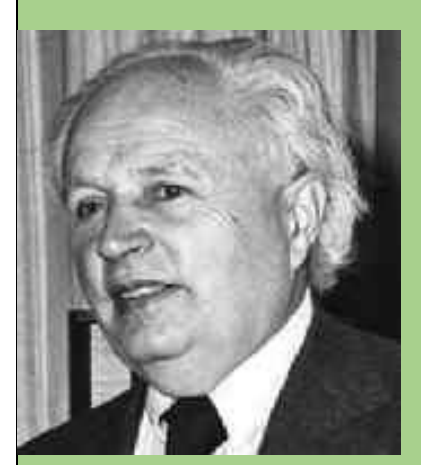

Sledeći u lancu razvoja FET bio je Oskar Hajl (Oskar Heil), elektroinženjer po pozivu, koji je u Velikoj Britaniji 1935.g. patentirao mogućnost promene otpornosti poluprovodničkog materijala primenom električnog polja. Oskar Hajl je takođe dao veliki doprinos u tehnici projektovanja i izrade zvučnika kroz koncept transformatora sa kretanjem vazduha.

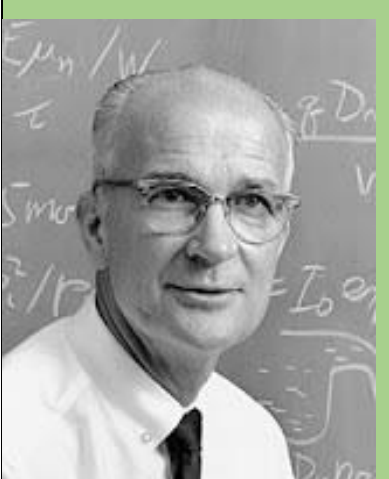

Najzaslužniji čovek za implementaciju koncepta tranzistora u praktičan, pouzdan i jeftin uređaj za masovnu proizvodnju je Vilijam Šokli (William Shockley). Iz svoje laboratorije u firmi Bell Labs koja je bila sastavni deo gigantske firme AT&T, operatora telefonskog saobraćaja u SAD, Šokli je napravio model tranzistora. Na osnovu ovih istraživanja počela je komercijalizacija tranzistora sa prvim kontaktnim germanijumskim tranzistorom 1951.g. 1956. Džon Barden, Walter Hauzer Bratan i Vilijam Šokli dobili su Nobelovu

nagradu za fiziku za svoja istraživanja poluprovodnika i otkriće tranzistorskog efekta.

Jedna od komponenata koja je potrebna za realizaciju negativne reakcije u Vinovom oscilatoru je spojni tranzistor (JFET) model BF244. Iskoristiti alat za pretragu biblioteka po imenu koje sadrži "BF244" i posmatrati kako se razlikuju simboli za istu komponentu iz dve različite biblioteke (transistor.cml i Trans.cml). Istina neke razlike ima između BF244 i BF244A, ali ne toliko da bi se simbol toliko razlikovao. Novija verzija simbola za tranzistore ne koristi krug koji zatvara telo tranzistora.

Simbol tranzistora BF244 postaviti ispod operacionog pojačavača U1a, dodati četiri otpornika i povezati prema slici [2.18.](#page-43-0) Dobija se kolo negativne reakcije čiji se reakcijski faktor može kontrolisati preko napona gejta tranzistora Q1.

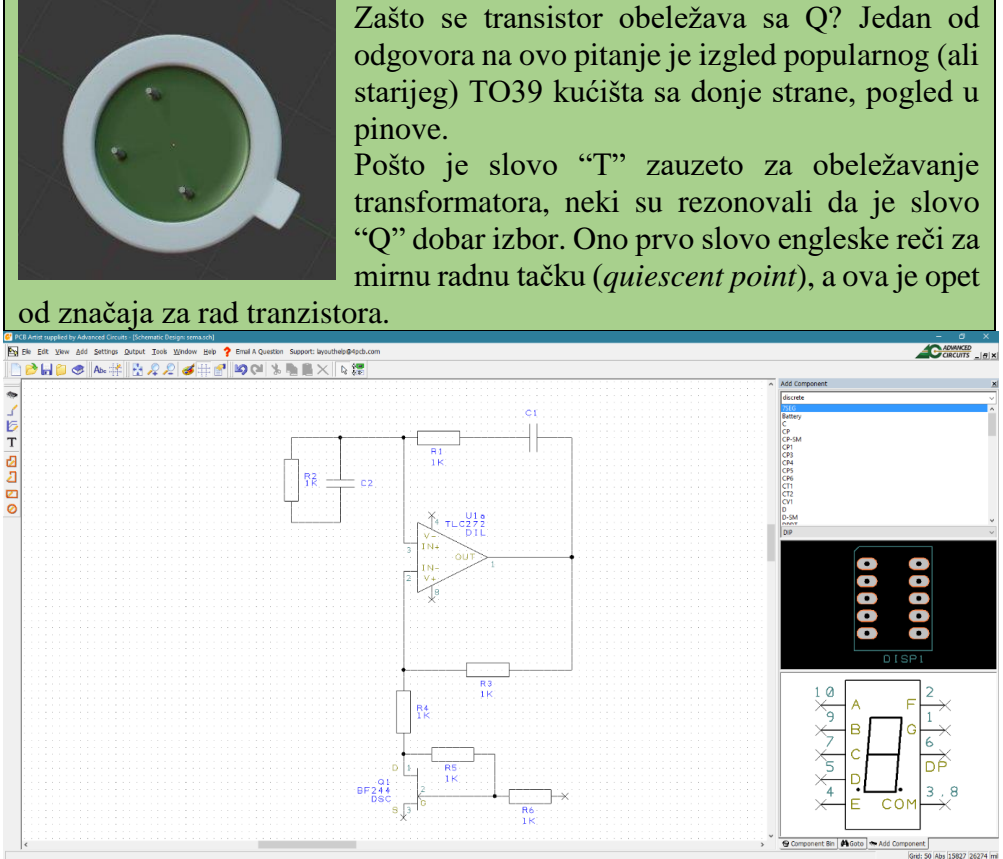

<span id="page-43-0"></span>2.18. Elementi negativne reakcije u oscilatoru sa Vinovim mostom.

Operacioni pojačavač u konfiguraciji neinvertujućeg pojačavača se tradicionalno crta sa dva reakcijska otpornika u formi razdelnika napona, slova L. JFET u kolu služi da menja otpornost donje grane razdelnika (R4) tako da se vezuje na red sa R4. Lokalna reakcija u kolu oko Q1 takođe ima formu naponskog razdelnika koju je moguće nacrtati tako da R6 bude

postavljen vertikalno. U tom slučaju bi ulazni pin za kontrolni napon Q1 dolazio na pin koji je postavljen vertikalno i ispod sorsa što bi delovalo malo neobično. Kako će kontrolni napon dolaziti sa desne strane, sa izlaza operacionog pojačavača, odstupa se od ovakve razdelničke forme i prelazi na serijsku formu sa R5 i R6 na red. Treba očuvati razmak od pina do pina, bez njihovih direktnih spajanja, već spajanjem putem žica i okrenuti oznake imena i vrednosti komponente u horizontalnu orijentaciju.

Ostatak kola negativne reakcije zahteva sklop za merenje amplitude sinusoidnih oscilacija na izlazu operacionog pojačavača. Reakcijsko kolo zahteva negativan kontrolni napon za rad, pa je stoga potrebno pratiti negativnu polu-periodu sinusoidnih oscilacija. Poluprovodnička dioda je sposobna obavi ovu funkciju blokirajući protok struje u nepoželjnom smeru.

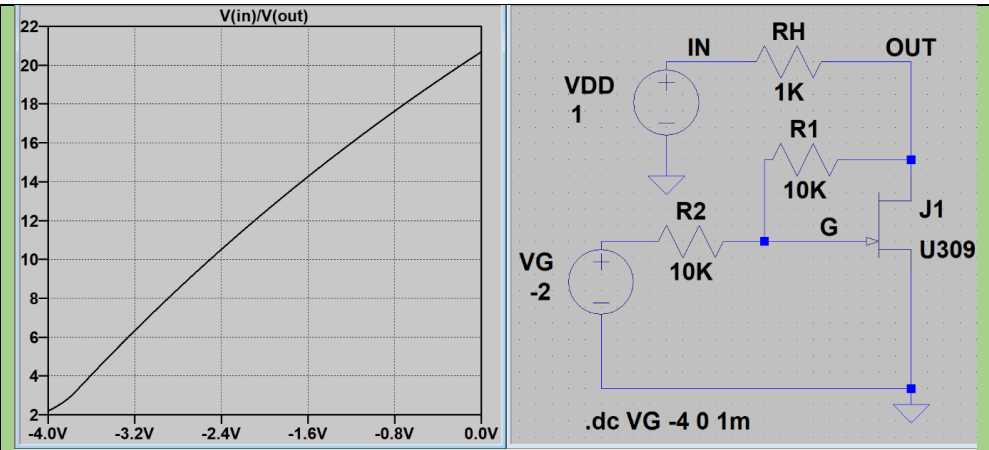

JFET tranzistor se može pogodno iskoristiti kao naponski kontrolisan otpornik. Promena napona polarizacije gejta VG menja širinu kanal u tranzistoru koji se ponaša kao otporno telo. Promena geometrije otpornog tela dovodi do promene otpornosti. Ova činjenica se može iskoristiti za kreiranje naponski kontrolisanog otporničkog razdelnika čiji prenosni odnos (slabljenje) zavisi od napona gejta. JEFT sa otpornikom RH formira ovakav razdelnik koji slabi napon generatora VDD sa rasponom od skoro 2 do preko 20 puta za promenu kontrolnog napona od -4 V do 0 V.

Mali problem izaziva činjenica da i promena napona drejna dovodi do istog efekta, a to nije poželjno u naponski kontrolisanom otporničkom razdelniku. Da bi se ovaj efekat poništio koristi se lokalna reakcija oko JFET u vidu otpornika R1 i R2 koji na gejt dovode ½ napona drejna i tako umanjuju nepoželjan efekat.

Kako je za rad kola negativne reakcije potreban jednosmeran kontrolni napon, srednja vrednost negativne polu-periode može se formirati preko kondenzatora dovoljno velikog kapaciteta. Široko dostupna silicijumska dioda male cene, model 1N4001 može se pronaći preko sistema za pretragu i postaviti vertikalno, katodom na izlaz operacionog pojačavača a anodom na

desni pin otpornika R6. Dioda se može pronaći u biblioteci "diode.cml" koja sadrži mnogo raznih tipova dioda i modela. Pregledom futprinta za razne diode može se ustanoviti da postoje razni tipovi kućišta za diode. Većina kućišta za diode u TH tehnici počinje sa oznakom DO- iza koje sledi broj koji govori o dimenzijama kućišta. Reč je o takozvanom JEDEC (Joint Electron Device Engineering Council) standardu za kućišta koji je odomaćen u industriji poluprovodnika gde prva grupa slova označava tip komponente a druga grupa sa brojevima označava dimenzije. U konkretnom slučaju oznaka DO potiče od *diode outline* ili kućište oblika diode. Pored dioda ovakav format naziva kućišta postoji i za druge komponente, pa se obično naziv futprinta nasleđuje, tj. nosi ime kućišta u biblioteci. Bilo bi jako lepo kada bi svi futprintovi nosili odgovarajuća imena kućišta komponente pa bi se pretraga svodila na kucanje istog u prozor za pretragu, ali nažalost to nije slučaj. Oznake tipova kućišta su takve da svaki proizvođač kućišta ima neku svoju oznaku pa i kreatori biblioteka često smišljaju svoje oznake komplikujući proces pretrage kućišta i futprinta.

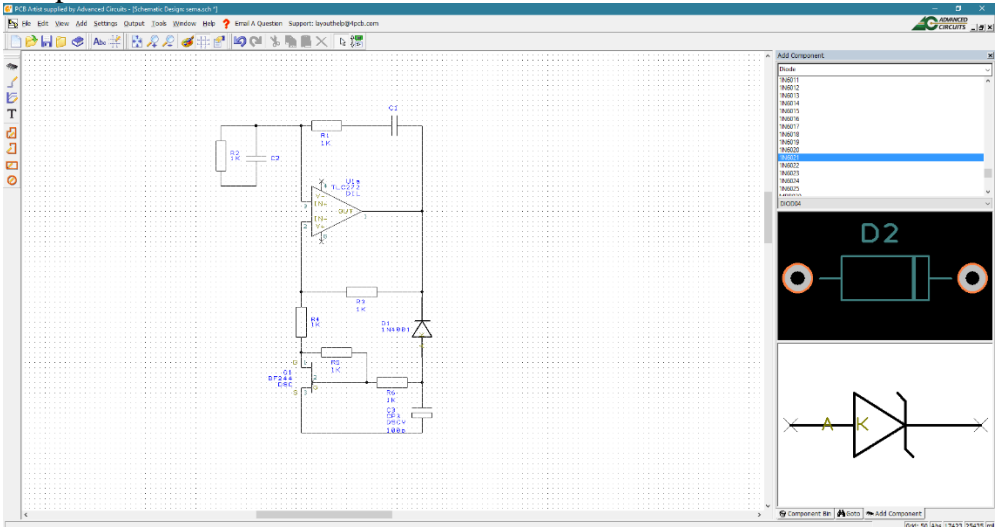

<span id="page-45-0"></span>2.19. Kolo za merenje amplitude oscilacija.

Kompletiranje kola za merenje amplitude obavlja se postavljanjem simbola za elektrolitski kondenzator iz biblioteke "discrete.cml", tip CP3. Posle žičenja dobija se šema kao na slici [2.19.](#page-45-0) Ova šema sadrži tri reakcijska kola, ali zahvaljujući principu ortogonalnog postavljanja komponenata i veza, nigde nije došlo do presecanja veza na šemi. Svako ko je imao ranije prilike da vidi ovakav tip oscilatora će bez problema identifikovati ulogu svakog simbola. Naravno da debeli pinovi D1 malo smetaju, kao i nepotrebno obeležavanje elektroda (grafički simbol diode nedvosmisleno određuje koji je pin anoda a koji katoda), no takva je biblioteka. Autoru malo smeta simbol za polarizovan

(elektrolitski) kondenzator koji se koristi u biblioteci pošto savremenija generacija simbola ima eksplicitno nacrtan znak plus na pozitivnoj elektrodi.

Formiran blok na šemi može biti predmet manipulacije putem omče za selekciju (laso) tako što se mišem obrazuje pravougaonik oko bloka držeći pritisnu levi taster miša. Omča će biti prikazana grafički tokom manipulacije, a selekcija će biti potvrđena promenom boje svih selektovanih objekata na šemi u narandžastu. Pomeranje celog selektovanog bloka omogućeno je ako se levi taster miša aktivira i drži dok je pointer iznad bilo kojeg od selektovanih grafičkih elemenata, veoma slično kao i u alatima za slobodno crtanje. PCB artist ne zahteva da se omčom obuhvati sve što je meta selekcije, dovoljno je da omča dodirne okvir objekta koji se želi selektovati pa da on bude uključen u selekciju. Svaki objekat na šemi ima zonu ili okvir koji je približno jednak minimalno opisanom kvadratu oko elementa i čija je namena da proveri da li je korisnik pogodio element tokom manipulacije mišom (engl. *hit box*).

Osećaj za poziciju zone i njenu funkcionalnost dolazi sa vremenom, a neki od prvih koraka može biti i "hvatanje" (pritisnuti i držati pritisnut levi taster miša a potom pomerati miš) objekta U1a tako da se počne ispod imena pina "OUT", ispod linije simbola operacionog pojačavača. Ova manipulacija dozvoljava da se pomera operacioni pojačavač, zajedno sa vezama spojenim na njegove pinove.

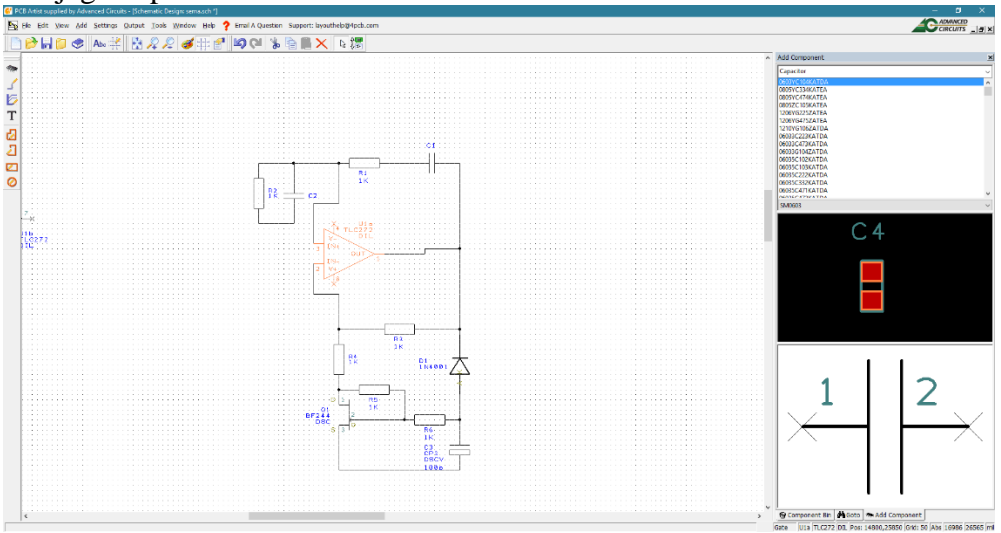

<span id="page-46-0"></span>2.20. Pomeranje komponente u režimu očuvanja povezivosti.

Na slici [2.20](#page-46-0) vidi se efekat pomeranja U1a u levo. Veze prate pomeranje pinova u ortogonalnom modu. Ovakav režim se obično zove "režim povlačenja žica" (engl. *wire dragging*) pošto izgleda da komponenta povlači za sobom žice. Pomeranje koje dovodi do presecanja žica neće formirati tačku koja simbolizuje spoj čak i kada se pin od komponente dovede do žice na koju

nije bio spojen pre pomeranja. U nekim EDA alatima ovakva akcija dovodi do pojave spoja, a neki EDA alati pokušavaju da tako nacrtaju žice da ne dođe do njihovog presecanja. U svakom slučaju, svi EDA alati relativno dobro izvode operaciju povlačenja žica ukoliko je pomeranje kratko i ne dolazi do presecanja veza. Autor do sada nije sreo EDA alat koji je u stanju da sam razreši presecanje veza a da očuva ortogonalnost veza. U slučajevima da je potrebno preurediti šemu na značajniji način, veze se nažalost moraju precrtati. Ova operacija počinje uklanjanjem žica koje ometaju proces pomeranja, zatim se pomera komponenta posle čega se crtaju nove žice. Primenom alatke "undo" vratiti šemu u stanje pre pomeranja U1a.

### **2.5. Imenovanje veza**

Još od vremena kada se unos u SPICE alata obavljao kucanjem tekstualne datoteke, javila se potreba da se veze obeleže na neki prihvatljivi način osim generičke sintakse Nxxx gde je xxx indeks veze. Opisne oznake se lakše pamte i pogodnije su za timski rad. Razvoj grafičkih korisničkih interfejsa za operativne sisteme doneo je i mogućnost da se rezultati SPICE analize prikažu grafički pri čemu je tumačenje rezultata pogodnije ako se veze nazovu nekim imenom koje odgovara signalu na tom mestu.

Svi EDA alati imenuju veze nekim mehanizmom, pri čemu je taj mehanizam najčešće sakriven, operacija imenovanja se ne vidi a njen rezultat je vidljiv najčešće na statusnoj liniji i to samo ako je miš iznad veze. Pošto svi objekti na šemi moraju imati jedinstveno ime, to važi i za veze, tako da proces dodele imena mora da se odvija paralelno sa crtanjem. Na osnovu imena veze EDA alat formira "net list" datoteku koja sadrži opis kola. Ako je već dodela imena neophodna, EDA alati dozvoljavaju da se vezi dodeli proizvoljno ime po želji korisnika, pri čemu je ova dodela imena vezana za električnu funkciju veze a ne za njenu grafičku reprezentaciju.

Kako je dodela imena vezi takođe jedna od tehnika povezivanja elemenata kola, dodela imena ima i električnu, ne samo estetsku i logističku funkciju. Veze istog imena smatraju se povezanim u električnom smislu, kao da postoji nacrtana veza na šematiku, pa stoga dodela imena vezi može da izazove sledeće slučajeve:

1. Pre dodeljivanja imena nije postojala veza sa takvim imenom – nema električnih efekata nad kolom.

2. Pre dodeljivanja imena postojala je veza sa takvim imenom – dodela imena formiranje električnu vezu između dve veze, kao da je nacrtana na šemi.

U nekim EDA alatima slučaj 2 se podrazumeva, tj. dodela već postojećeg imena drugoj vezi spaja je u električnom smislu sa svim vezama istog imena. Neki EDA alati upozoravaju korisnika da će dodela proizvesti električne posledice i eksplicitno pitaju da li korisnik želi da kratko spoji veze preko

imena. PCB Artist pita korisnika da li želi da spoji veze preko imena, što je prilagođeno njegovoj nameni.

U PCB Artistu se ime veze ne vidi, nije "upaljeno", pa se mora za svaku vezu pojedinačno aktivirati opcija da prikaže ime veze. Desni taster na mišu sa pointerom na grani kola otvara opciju "Display Net Name" čije aktiviranje prikazuje ime veze, za svaku granu čvora pojedinačno. Zbog ovoga se može desiti da se pojavi ime iste veze više puta na šematiku, na više grana, što nema funkcionalnih prednosti, samo opterećuje šemu. Unos željenog imena veze moguć je istim tasterom miša ali izborom opcije "Change Net Name" koja otvara polje za unos kao na slici [2.21.](#page-48-0) Ova opcija dozvoljava unos imena u polje "Net Name", pri čemu je moguće odabrati da se veza spoji sa već postojećim drugim vezama u kolu izborom iz padajućeg spiska.

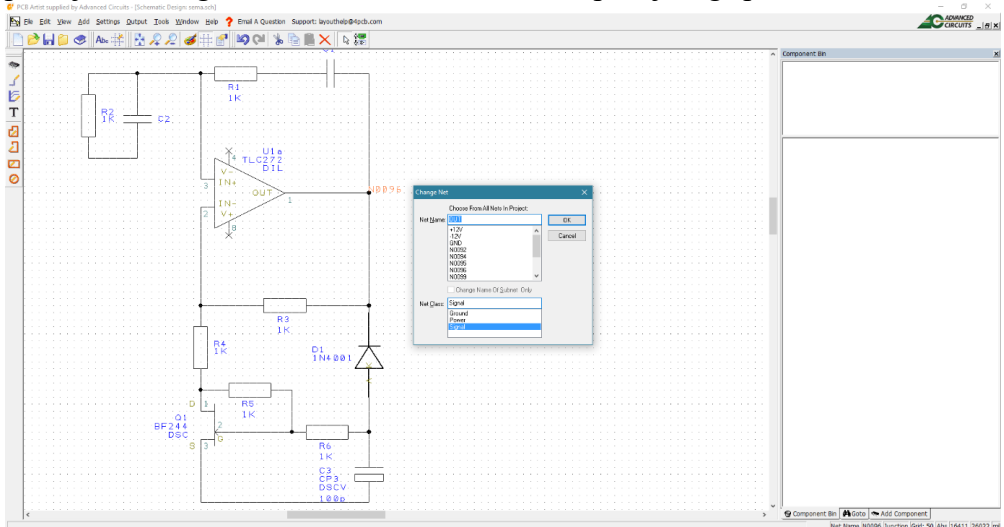

<span id="page-48-0"></span>2.21. Izmena imena veze.

### **2.6. Klase veza**

Svaku vezu moguće je kategorizovati u klasu (engl. *class*). Smisao kategorizacije nije toliko vidljiva u šemi koliko je korisna alatka prilikom crtanja štampane ploče. Pošto se šema crta u aproksimaciji kola sa koncentrisanim parametrima, veza predstavlja idealizovan provodnik koji ne utiče na električna svojstva kola. Sa druge strane, na štampanoj ploči, veza je realan provodnik od bakra koji ima istina malu ali konačnu otpornost, induktivnost i kapacitivnost. Veza na šemi i veza na štampanoj ploči nisu ista stvar, iako zahtev apstrakcije u radu nalaže da tako bude u logičkom smislu.

Prilikom crtanja štampane ploče ime veze će se preneti iz šematskog prikaza na alat za crtanje ploče što znači da će bakarni vod na štampanoj ploči dobiti (naslediti) isto ime od veze iz alata za crtanje šeme. Ovo je svakako

korisna osobina alata kojom se olakšava crtanje štampe pošto se jasno vidi veza između štampane ploče ili šeme. Međutim, kako električna svojstva vodova na štampi nisu idealna, mora postojati mehanizam kojim se može nekako naglasiti kakva svojstva vod treba da ima da bi kolo ispravno radilo na štampi.

U praksi se može izvršiti klasifikacija vodova na vodove za mali signal, vodove napajanja i vod mase, koja je prisutna i u drugim EDA alatima. Vod mase se, ako je moguće, realizuje u vidu sloja mase (engl. *ground plane*) koja najpribližnije čini da svojstva ovog voda odgovaraju konceptu mase u kolu. Ovakav vod (klasa "Ground") ima drugačiju geometriju od vodova za ostale signale, pa se stoga posebno klasifikuje. Vodovi napajanja provode veće struje nego vodovi signala, pošto jedan vod napajanja napaja više integrisanih kola. Posebna klasa vodova pod imenom "Power" odvojena je za ovaj tip vodova. Sve ostale veze, koje ne zahtevaju veliki strujni kapacitet ili malu impedansu, klasifikuju se u klasu "Signal".

Moguće je otvoriti i nove klase za vodove, koje nemaju električnu nego logičku funkciju.

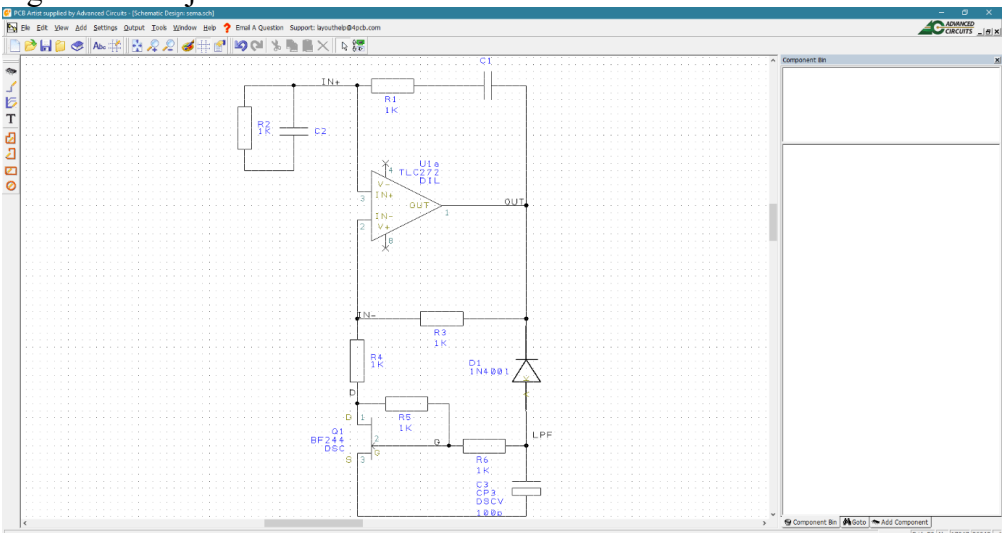

<span id="page-49-0"></span>2.22. Šematskim dijagram sa imenima vodova.

Prednost klasifikacije vodova i veza vidljiva je tek u PCB alatu u kome postoji mogućnost da se za svaku klasu dodeli drugačija geometrija voda i uslovi koje on mora ispuniti. Na ovaj način se dizajner oslobađa obaveze da vodi računa o geometriji svakog voda ponaosob, već alat sam, na osnovu klasifikacije, određuje geometriju voda prilikom crtanja. Možda najvažnija prednost klasa leži u nasleđivanju osobina vodova iz alata za crtanje šematskog dijagrama u alat za crtanje štampane ploče. Zadavanjem klasa u šematskom dijagramu zadaju se električna svojstva voda, a njegova

geometrija, koja određuje ta svojstva, zadaje se u alatu za crtanje štampane ploče. Na ovaj način se geometrijske osobine odvajaju od električnih u smislu definisanja, pošto se električna svojstva apstrahuju i prenose iz PCB alata u šematik tamo gde im je i mesto. U PCB alatu ostaje samo zadavanje geometrije, što znači da sve promene električnih svojstava koje se dešavaju na šematiku se prenose u PCB alata iz šeme, šematski dijagram čuva sva svojstva.

Važan princip potpunosti šematskog dijagrama, koji treba da bude takav da sadrži sve informacije za proizvodnju, očuvan je ovakvim pristupom. Alternativno, sve izmene koje se dešavaju u alatu za PCB su geometrijske prirode, ne menjaju električne osobine kola. U savremenim PCB alatima, pa i u ovom, moguće je narušiti princip i vršiti izmene u PCB direktno, ali postoji i alat za sinhronizaciju u oba smera, čija je uloga da očuva konzistenciju između šeme i štampane ploče. Suštinski, dobra je praksa da se sve izmene vrše isključivo u šematskom dijagramu, a da štampana ploča nasleđuje te osobine procesom sinhronizacije.

Iskoristiti opciju za imenovanje vodova prema primeru na sl. [2.22.](#page-49-0) Ime voda moguće je pomerati po šemi po želji, ali naravno, treba da bude blizu voda. Aktivirati po jedno ime za svaki pojedinačni čvor kako šema ne bi bila pretrpana detaljima.

Kako je u pitanju jednostavna šema, davanje imena vodovima nije neki poseban problem. Treba izbegavati uključivanje brojeva u ime, pošto je pristup korisničkom davanju imena veze suprotan mašinskoj dodeli – slikovito ime je ključ. Obično se imena daju prema funkciji pina centralne komponente u šemi, što je u ovom slučaju operacioni pojačavač čiji su pinovi dodelili imena IN+, IN- i OUT. Isto važi i za JFET čija imena elektroda su odgovorna za imena vodova G i D, dok ime LPF sledi iz funkcije koju obavlja C3 i D1, filter nisko-propusnik (engl. *low pass filter*). Imena će prilikom sinhronizacije biti preneta u PCB alat i to će u značajnoj meri olakšati crtanje vodova.

Spisak imena svih veza moguće je aktivirati preko menija Settings->Nets kao na slici [2.23.](#page-51-0) Spisak sadrži sva imena veza u šemi, kao i dodatna imena koja se inače koriste u šemama, ali trenutno nisu prisutna na šemi. Veze koje postoje na šemi označene su sa X ispred imena. Svaka veza može biti klasifikovana i može joj biti dodeljena posebna boja. Lako je upasti u zamku pravljenja šeme bogate bojama, svaka veza jedna boja… Naravno treba se odupreti takvom konceptu. Šeme elektronskih uređaja nisu crteži već simboličke reprezentacije toka signala. Signal je jedan, nije podeljen po bojama, ako je prošao kroz proces pojačavanja ili kroz filter, nije promenio boju. Ukoliko postoji potreba da se određeni delovi šeme naglase u smislu funkcionalnosti, moguće je koristiti alatku za tekst ili grafičke alate za postavljanje okvira.

Opcija "Show Auto-Named Nets" nije aktivna i mora se upaliti kako bi se videle i veze koje korisnik nije imenovao. Na ovaj način se može saznati da li još neka veza nije imenovana, što može biti korisno ako se želi u alatu za štampanu ploču ući sa svim imenovanim vezama.

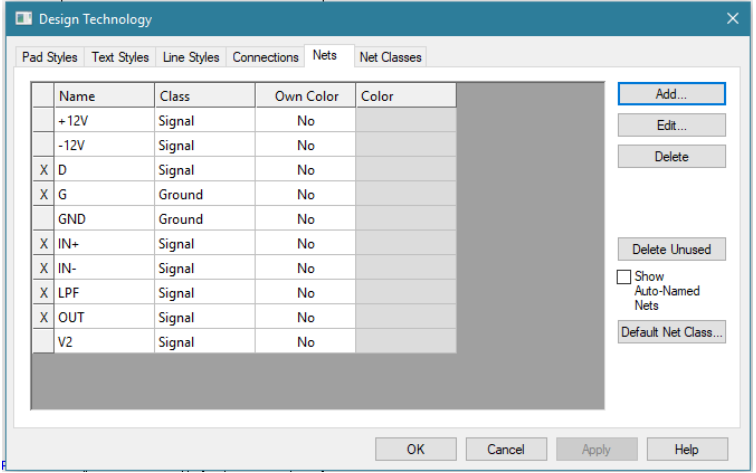

<span id="page-51-0"></span>2.23. Spisak veza.

Opcija "Default Net Class" zadaje klasu koja se podrazumeva kod postavljanja novih veza na šemi, što je najčešće tip "Signal". Moguće je ukloniti neiskorištena imena sa "Delete Unused" kao i obaviti osnovne operacije dodavanja, izmene i brisanja pojedinačnih imena i veza. Ovaj pregledan alat je naročito zgodan na kraju procesa crtanja šeme, kada je korisno obaviti jedan mali pregled veza. Ponekad se desi da je neka veza ostala bez imena, ili da postoje dve veze sličnog imena od kojih je jedno pogrešno. Tako se brzo identifikuju greške i lako ispravljaju.

|          | Pad Styles Text Styles Line Styles Connections Nets |           | <b>Net Classes</b> |  |  |               |
|----------|-----------------------------------------------------|-----------|--------------------|--|--|---------------|
| Name     | Type                                                | Own Color | Color              |  |  | Add           |
| X Signal | Signal                                              | No        |                    |  |  | Edit          |
| Power    | Power                                               | No        |                    |  |  | Delete        |
| X Ground | Power                                               | No        |                    |  |  |               |
|          |                                                     |           |                    |  |  | Delete Unused |
|          |                                                     |           |                    |  |  |               |

<span id="page-51-1"></span>2.24. Spisak klasa veza.

Podešavanje klasa moguće je izvršiti preko "Net Classes" prozora čijim pozivanjem se izlistavaju sve postojeće klase u šemi kao na slici [2.24.](#page-51-1) Klase u upotrebi obeležene su sa X ispred imena, čime se lako može videti da li neka klasa nedostaje u šemi i greška ispraviti. Na spisku klasa vidi se da pored imena klase u drugoj koloni postoji još i tip klase. U suštini, u ovom EDA alatu postoje samo dva fizička tipa klase – klasa za signal i klasa za napajanja. Sve klase koje korisnik definiše i dodeli vezama se preslikavaju preko ove tabele u dva tipa klasa koja su malopre navedena. Alat za crtanje štampe će koristiti samo ove dve klase za povezivanje. Ukratko rečeno, sve mreže signala treba postaviti na "Signal" klasu i tip, a mreže napajanja i mase na svoje klase ", Power" i "Ground", ali obe na tip "Power".

U šemi nedostaje veza iz klase "Power", pošto do sada na šemi nije postavljen nijedan simbol za napajanje. Vreme je za napajanje.

### **2.7. Simboli napajanja**

Aktivne elektronske komponente ne rade ispravno bez napajanja. Uobičajena je praksa, ako je moguće, da se napajanje svakog elektronskog sklopa realizuje tako da sva kola napaja isto napajanje. Naravno, postoje izuzeci, kao što je na primer baterijsko napajanje u slučaju nestanka glavnog napajanja. Razlog za centralizaciju napajanja leži u smanjenju troškova ali i u praktičnom uzroku. Ako se sva kola napajaju sa istog napajanja onda nije moguće da prethodno kolo u lancu signala dovede napon veći od napajanja sledećeg kola i potencijalno ga uništi. Ukoliko elektronski sklop ima više podsklopova, centralizovano napajanje je takođe i jeftinije pošto se realizuje sa manje komponenata i zauzima manje prostora.

Uobičajena praksa je da se sistem napajanja crta na šemi na kraju, što važi i za crtanje štampane ploče. Prvo se povlače kritični vodovi signala, pa se preostali prostor na štampanoj ploči koristi kako bi se postavili vodovi napajanja. Razlog za ovo leži u činjenici da je broj vodova napajanja i njihova dužina po pravilu manja od broja vodova signala. Iz ovog razloga se vodovi napajanja na šemi moraju označiti tako da bude jasno šta su na šemi, bez potrebe da se posmatra spisak klasa. Tokom vremena se ustalio sistem označavanja napajanja preko slova T koje simbolizuje način na koji se razvodi napajanje u instalacijama. Jedna horizontalna "greda" napaja više elemenata u razvodu, a to se na šemama crta kao horizontalna grana od koje polaze vertikalne grane ka potrošačima. Ovakav koncept nasleđen je za crtanje šema elektronskih uređaja. Simboli napajanja nalaze se u biblioteci "schema.cml" na njenom samom početku, kao na slici [2.25.](#page-53-0)

Napajanju je u vidu slova T, na raspolaganju su simboli za standardna napajanja od 5V, 12V, 15V i 24V. Ovi simboli nisu vezani za stvarnu vrednost napona napajanja. Simbol od 12V se može koristiti za napajanje kola koje radi u stvarnosti na 9V, u pitanju je samo simbol. Nedostatak drugih vrednosti napajanja rešava se izmenom simbola. Prevući napon +12V iz biblioteke, okrenuti ga rotacijom za 180 stepeni i postaviti neposredno ispod pina broj 8 na U1a, tako da ne dodirne simbol X za nepovezan pin. Izvršiti povezivanje pina 8 od U1a i napajanja. Na ovaj način kolo U1 je povezano na napajanje od 12V. Uobičajena je praksa da se pozitivno napajanje crta sa gornje strane aktivne komponente, međutim U1a je okrenuto za 180 stepeni zato što bi se drugačijom orijentacijom presekle veze ulaznih pinova od U1a što je lošije za razumevanje šeme. Iz iste biblioteke dovesti simbol mase "GND" na šemu i povezati na pin broj 4 komponente U1a posle rotacije. Simbol mase takođe spada u kategoriju simbola napajanja koji imaju povezivost preko imena veze na celoj šemi. Pogledom na spisak veza moguće je uveriti se da su sada u kolu simbol mase i napajanja od 12V prisutni u vezama. Treba primetiti da ova dva simbola ne zauzimaju puno prostora, minimalistički pristup je potpun, uz možda potrebu da se ime veze ukloni pošto je simbol +12V dovoljan. Simboli ne ometaju tok signala, postoje praktično samo kao potvrda da napajanje postoji i koja je njegova vrednost i to je sve.

Proverom na spisku veza može se ustanoviti da je veza +12V sada aktivna ali je postavljena u klasu "Signal" (kao podrazumevana klasa za nove veze) pa se u spisku mreža ova korekcija mora ručno obaviti, klikom na ime klase i izborom "Power" iz padajućeg menija. Ovakav problem u EDA alatima je specifičan, vezan je za ovaj alat, i stoga se svi simboli napajanja moraju proveriti i prebaciti u klasu "Power" kako bi se očuvao integritet veza kada bude usledilo crtanje štampane ploče. Ova se operacija može uraditi na kraju crtanja šematskog crteža, pre prenosa u alat za crtanje štampane ploče.

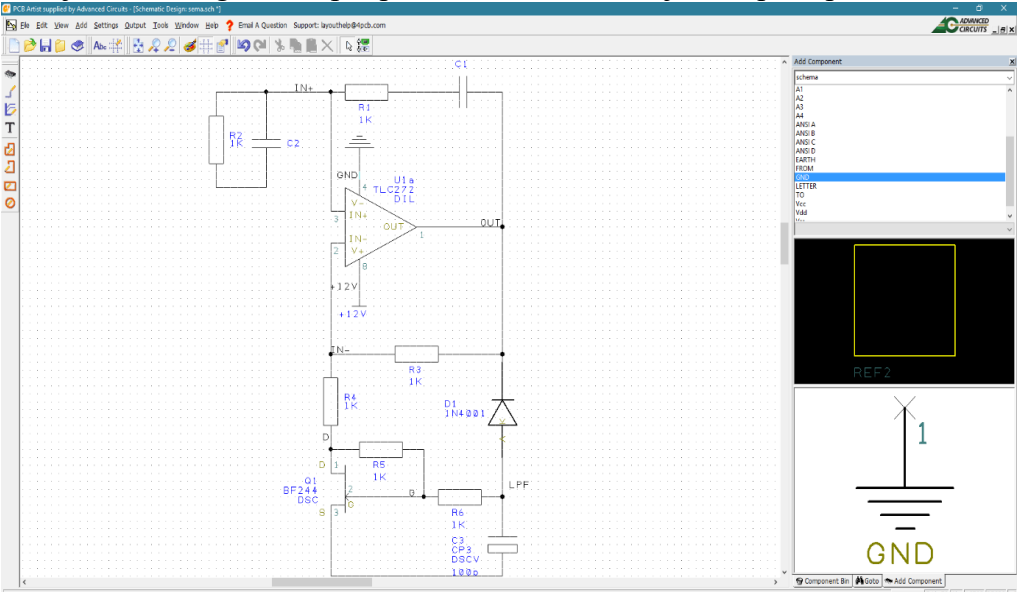

<span id="page-53-0"></span>2.25. Simboli napajanja u biblioteci "schema.cml".

Na svu sreću to ne važi za vezu mase "GND" koja je dodeljena klasi "Ground" i nema potrebe da se dodatno menja.

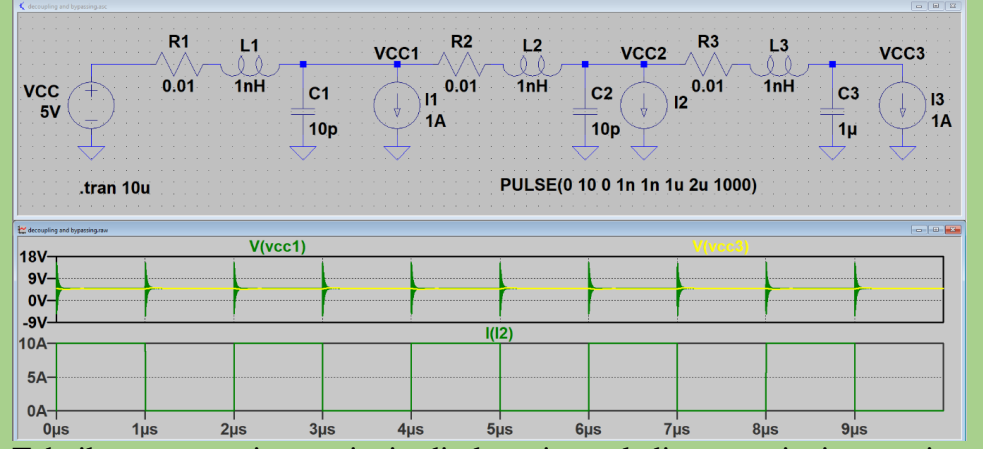

Tehnika rasprezanja napajanja direktna je posledica postojanja parazitne otpornosti, induktivnosti i kapaciteta vodova koji postoje na štampanoj ploči. Na primeru se vidi redna veza napajanja za tri aktivne komponente od kojih dve (I1 i I3) povlače jednosmernu struju iz napajanja VCC a I2 povlači impulsnu struju impulsima trajanja 2nS amplitude 10A. Ovakva impulsna struja izaziva pad napona na vodu usled njegovog otpora i induktivnosti tako da napon VCC1 kojim se napaja komponenta I1 ispoljava impulsni oblik koji prati impulse iz I2. Za razliku od njega aktivna komponenta I3 raspregnuta je preko kondenzatora C3 koji sprečava da VCC 3 ispolji impulsni oblik. Na taj način ovo kolo ima korektno napajanje i može da radi ispravno, dok I1 može ispoljiti neispravan rad usled lošeg napajanja.

Dobra praksa nalaže da se neposredno pored integrisanog kola postave kondenzatori za rasprezanje uticaja jedne aktivne komponente na rad druge aktivne komponente preko veze napajanja. U praksi se pored operacionih pojačavača postavlja po jedan keramički kondenzator kapaciteta od 10nF do 100nF i po jedan elektrolitski kondenzator od npr. 10µF na grupu operacionih pojačavača. Na ovaj način se formira lokalna rezerva naelektrisanja na naponu napajanja kojom se snabdevaju aktivna kola u toj grupi kada im je potreban strujni impuls.

Da bi se šematski dijagram upotpunio sa kondenzatorom za rasprezanje postaviti jedan kondenzator tip "C" iz biblioteke "discrete.cml" otisak tip "DSC" na šemu kao na slici 2.26. Kondenzator za rasprezanje u blizini [operacionog pojačavača](#page-55-0) Ovi kondenzatori se mogu postavljati na šemi tako da budu pored komponente čije napajanje filtriraju, ali se u slučajevima kada je u pitanju komponenta sa puno pinova napajanja i puno ovakvih kondenzatora može postupiti i drugačije. Moguće je na jedan list nacrtati sve pinove komponente koji vode napajanje a onda pored nacrtati sve kondenzatore koji

služe za rasprezanje i to tako da ne budu pored pinova za napajanje već u jednom bloku. Ovakav pristup razdvaja komponente u sistemu napajanja od komponenata u toku signala, što je takođe korektno.

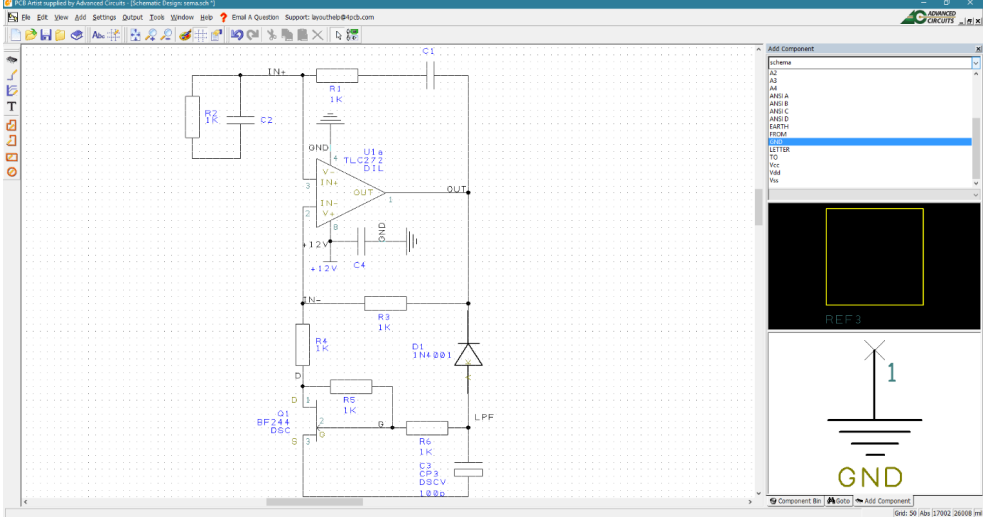

<span id="page-55-0"></span>2.26. Kondenzator za rasprezanje u blizini operacionog pojačavača.

Šemu upotpuniti sa još jednim simbolom za masu na drugom kraju kondenzatora C4, a suprotan kraj spojiti vezom sa simbolom za napajanje +12V. Voditi računa da se na spoju C4 i +12V pojavi tačkica, tj. da postane čvor. Ako je nema potrebno je pomeriti C4 i masu naviše ili naniže dok se ne pogodi spoj napajanja +12V i pina broj 8 od kola U1a.

# **2.8. Operacije kopiranja i prebacivanja**

Ponekad je potrebno ograničiti minimalnu otpornost kanala tranzistora Q1 čime se ograničava maksimalno pojačanje ali i smanjuje uticaj šuma u naponu gejta na rad oscilatora. Operacija kopiranja komponenata takođe je dostupna u EDA alatima kao i drugim alatima za crtanje. Kopiranje se vrši izborom otpornika R4, potom odabirom Edit->Copy iz menija (CTRL+C na tastaturi) i potom izborom Edit->Paste (CTRL+V). Izvršiti povezivanje replike otpornika prema drejnu i sorsu Q1 kao prema šemi na slici [2.27.](#page-56-0)

Takođe je moguće izvršiti operacije prebacivanja ili izbacivanja (cut). Operacije je moguće izvršiti na jednoj komponenti ili na podsklopu koji je selektovan sa lasom. Kod kopiranja komponente svi parametri se kopiraju, jedino se automatski menja ime inkrementiranjem indeksa u toj klasi komponente.

U slučaju kopiranja veze alat zahteva od korisnika da odgovori na pitanje kako želi da se obavi operacija kopiranja. Ukoliko se kopira veza, prilikom postavljanja kopije na šemu alat pita da li novo nastala veza treba da bude

spojena sa svojim originalom ili ne treba. Ako korisnik odgovori pozitivno veza zadržava ime, ako odgovori negativno nova veza će dobiti novo ime nastalo inkrementiranjem drugog alfa-numerika u imenu. Ako je alfa-numerik slovo, inkrementiranje će promeniti izvorno slovo na sledeće u engleskoj abecedi. U upitu koji nastaje u kopiranju može se odabrati da li će se sve operacije kopiranja u toj grupi odvijati na isti način ili će se za svaku morati dati pojedinačan odgovor.

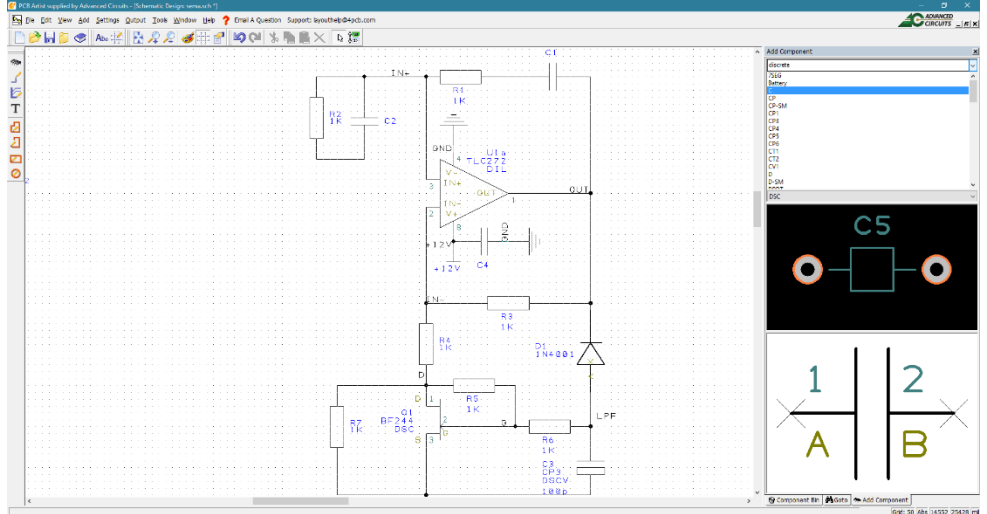

<span id="page-56-0"></span>2.27. Kompletirana šema podsklopa oscilatora.

## **2.9. Parametri komponenata**

Komponente koje se koriste u crtanju šeme poseduju i određen broj parametara koji se mogu podeliti na električne, grafičke i komercijalne. Sve tri grupe spadaju u domen rada projektanta sa podjednakim značajem. Grafička svojstva obezbeđuju kvalitetan šematski dijagram, električna svojstva funkcionalno kolo a komercijalna svojstva izvodljivost i cenu. Projektant elektronskog kola mora sve ove faktore uzeti u obzir prilikom sinteze kola, a pogotovo komercijalne komponente. Iako na prvi pogled izgleda da je jednostavnije ostaviti nekom drugom da izabere komponente i dobavljača, takav pristup nažalost može da bude zamka.

Pritiskom na desni taster miša pozicioniranog iznad komponente otvara se opcija "Values" čije aktiviranje pruža mogućnost promene vrednosti parametara koje su dodeljene komponentama, prema slici [2.28.](#page-57-0) Slika prikazuje prozor za otpornik R4.

Standardno je svakoj komponenti pridodeljen skup parametara koji se vidi na slici, pri čemu samo pasivne komponente imaju parametar "Value" dodeljen skupu. Svakom parametru je moguće dodeliti vrednost, a moguće je preko opcije "Add" dodati nove parametre. Na primer za otpornik R4 može se

dodati parametar "Power" i vrednost "0.5W" za nazivnu snagu. Selekcijom kućice ispred imena parametra određuje se da li će biti prikazan na šemi, što u ovom slučaju treba uraditi.

Na šemi će doći do izmene prikaza, pored imena R4 pojaviće se i tekstualna grupa sa vrednostima parametara otpornosti 1K i snage 0.5W, koji su jedna tekstualna grupa koja se može pomerati slobodno po šemi. EDA alati ponekad loše pozicioniraju tekstualne grupe, pogotovo ako je komponenta prethodno rotirana, što je i ovde slučaj, pa grupu treba ručno postaviti pored komponente.

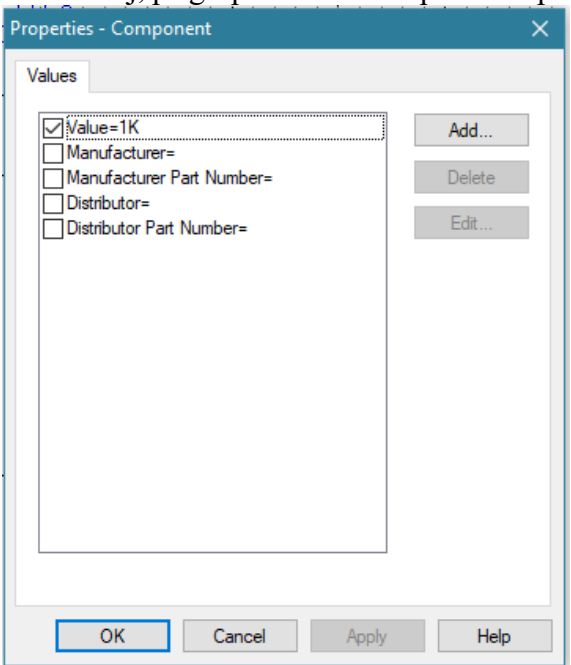

<span id="page-57-0"></span>2.28. Parametri dodeljeni šematskoj komponenti.

Princip minimalnog sadržaja informacija na šemi važi i za parametre komponenata. Svaka komponenta treba da prikaže parametre koji su neophodni za crtanje štampane ploče i proizvodnju. Komercijalni parametri ne moraju biti prikazani na šemi (i nisu standardno aktivni) osim ako nije reč o specifičnoj komponenti koja se mora naglasiti. EDA alati često koriste isti šematski dijagram za ulazak u SPICE simulaciju, što znači da simboli sadrže i parametre za simulaciju, na primer model komponente. Ako se šematski dijagram crta za potrebe izrade štampane ploče, ove parametre treba ukloniti sa šeme, ali ih ne treba brisati iz skupa parametara. U principu oznaka futprinta se ne pojavljuje na šematskom dijagramu, osim u retkim slučajevima kada to mora da se naznači pošto postoji mogućnost da dođe do zabune. Ako se na šemi navodi pun naziv komponente, on gotovo uvek uključuje i tip kućišta pa je time određen i otisak.

Mnoštvo podataka oko C3 na primer upada u oči. Aktiviranjem opcije ". Properties" na klik desnog tastera miša, vide se svojstva komponente, gde je označeno da i bibliotečko ime komponente "CP3" i oznaka futprinta "DSCV" budu vidljivi na šemi, što je suvišno, pa ih treba isključiti, a istu operaciju ponoviti i za Q1 i U1a, gde treba isključiti tip futprinta ("Package").

Sa druge strane kondenzatori C1, C2 i C4 nemaju vidljive vrednosti kapaciteta, pa stoga ih treba učiniti vidljivim.

Došao je trenutak izbora vrednosti komponenata. Ovaj zadatak sledi na kraju procesa sinteze elektronskog kola koji uključuje simulaciju i/ili razvoj prototipa, pa tako izlazi iz okvira ovog teksta. Vrednosti komponenata treba preuzeti sa slike [2.29](#page-58-0) i izvršiti orijentaciju i pozicioniranje parametara ručno.

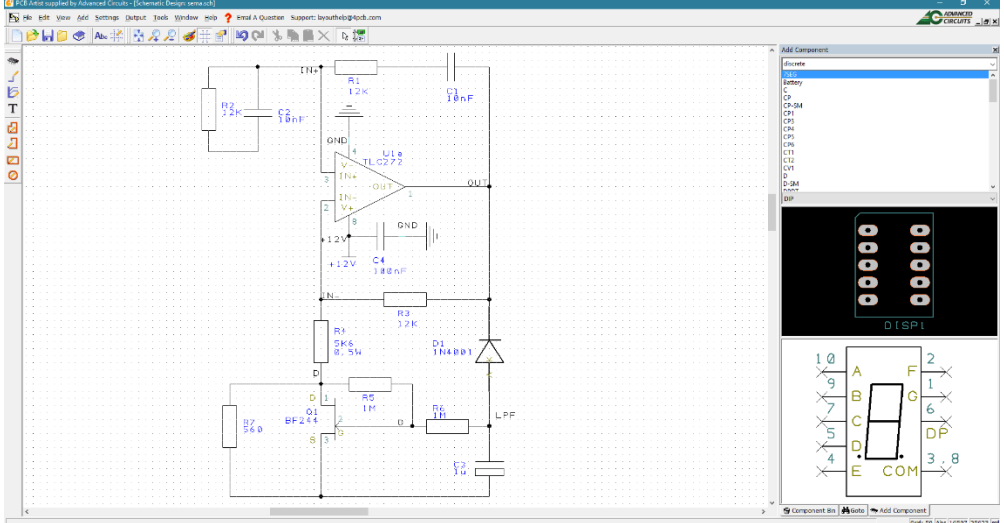

<span id="page-58-0"></span>2.29. Šematski dijagram sa unetim vrednostima.

Kod manipulacije vrednostima EDA alat lose pozicionira tekstualne elemente tako što ih preklopi, postavi pod pogrešnim uglom (loša orijentacija) ili sa pogrešne strane komponente. U principu, tekstualni elementi koji prate komponentu treba da budu orijentisani horizontalno (orijentacija u smeru komponente, ako je vertikalan, otežava čitanje), postavljeni uz telo komponente kako ne bi bilo nedoumica kojoj komponenti pripadaju. Takođe, dobra je praksa da parametri ne izlaze van spoljašnjeg gabarita (minimalni pravougaonik opisan oko) podsklopa već da budu unutra sklopa, okruženi samim komponentama. Na ovaj način se štedi prostor i izbegava se potencijalan problem ako se dva podsklopa pozicioniraju blizu.

## **2.10. Manipulacija u slučaju korekcije**

Niko nije savršen, pa ni projektant, nisu ni EDA alati, ali su blizu. Greške na šematskom dijagramu je relativno jednostavno ispraviti izbacivanjem i postavljanjem nove komponente, dok je dodavanje komponente malo zahtevniji posao. U konkretnom slučaju na šemi nedostaje jedan otpornik vezan između anode D1 i čvora R6 i C3. Na šemi nema dovoljno mesta za njegovo dodavanje, pa je potrebno stvoriti prostor.

Da bi se komponenta dodala, potrebno je stvoriti prostor za nju. Jedna od opcija je selekcija segmenta kola koji treba pomeriti i potom pomeranje povlačenjem te sekcije. Selekcija u ovom EDA alatu funkcioniše inkluzivno, svaki objekat na šemi koji obuhvati laso u procesu selekcije biće uključen u selekciju. Ovaj pristup čini u konkretnom slučaju problematičnim proces selekcije, pošto laso obuhvata i R5 i D1 jer se njihove zone preklapaju po visini.

Jedna od opcija za efikasnu selekciju je selekcija lasom na takav način da se obuhvate komponente a da u selekciju ne uđu komponente koje ne treba pomerati, a potom se izvrši dopuna selekcije ručnim putem.

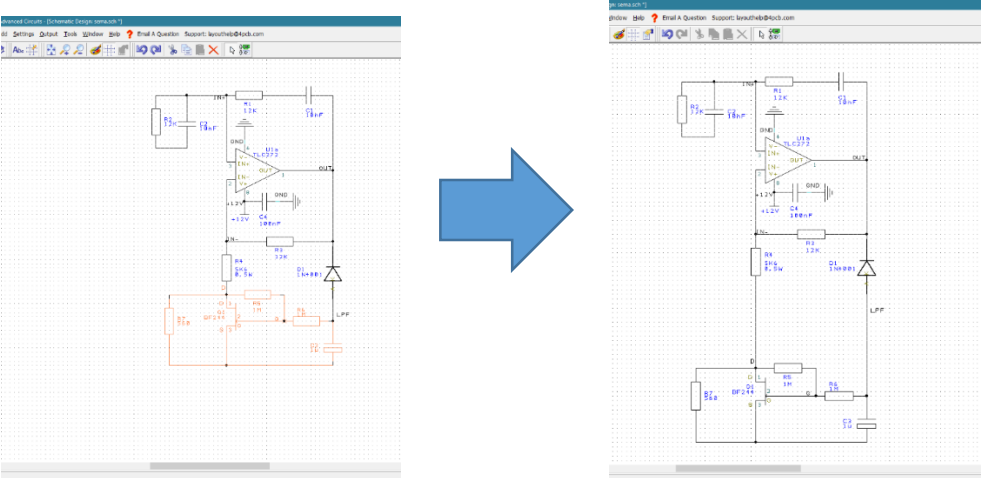

<span id="page-59-0"></span>2.30. Dodavanje prostora za komponentu.

Primeniti laso (držanjem levog tastera miša uz prevlačenje preko zone koja se želi selektovati) tako da se obuhvate komponente Q1, R6, R7 i C3. Posle završetka ove selekcije, ručno dodavanje u selekciju vrši se pritiskom levog tastera miša na objekat koji se želi odabrati, ali sa aktivnim CTRL tasterom (takozvana dopunska selekcija). Selektovati na ovaj način R5, ali i prateće veze uz njega. Čvorovi ne moraju biti selektovani, prilikom pomeranja čvorovi će slediti pomeranje veza. Izvršiti selekciju kao prema slici [2.30](#page-59-0) a potom povući (pomeranje miša uz držanje levog tastera pritisnutim) selekciju naniže tako da se ostavi prostor za jedan otpornik ispod D1. Sada je prilika da se

stekne iskustvo oko pomeranja segmenata šeme i načina na koji EDA alati izvode operaciju pomeranja. Probati sa pomeranjem selekcije po vertikalnoj osi ali i po horizontalnoj, postavljajući selekciju na razne pozicije unutar šeme. Uočiti slučajeve kada EDA alat nije u stanju da pravilno očuva ortogonalnost veza, tj. kada se veze seku (samo grafički, ne električno, nema čvora na preseku). U principu, moguće je pomeranje duž ose ako selekciju sa ostatkom kola spajaju samo veze orijentisane po toj osi. Moguće je i dijagonalno pomeranje uz očuvanje ortogonalnosti veza, ali samo unutar gabarita selekcije, čak i nešto manje od te zone. Sada postaje jasan i razlog zašto se šeme crtaju sa ortogonalnim vezama i zašto se insistira na "pakovanju" segmenata šeme u pravougaonike malih dimenzija. Ovakav blokovski pristup olakšava manipulaciju pomeranja ako je potrebno obezbediti prostor ili korigovati šemu. Selekcija se deaktivira klikom levog tastera miša na praznu površinu šeme, van zone komponenata.

Obrisati vezu D1 i C3 (veza "LPF") njenom selekcijom i pritiskom na taster "DELETE" čime nestaje veza i njeno ime sa šeme. Dodati jedan otpornik iz biblioteke na mesto između D1 i C3, povezati i učiniti ime veze vidljivim. Alat je sačuvao ime veze "LPF" koje će se pojaviti na šemi pošto nije obrisan čvor već samo jedna grana ka D1 (slika [2.31\)](#page-60-0).

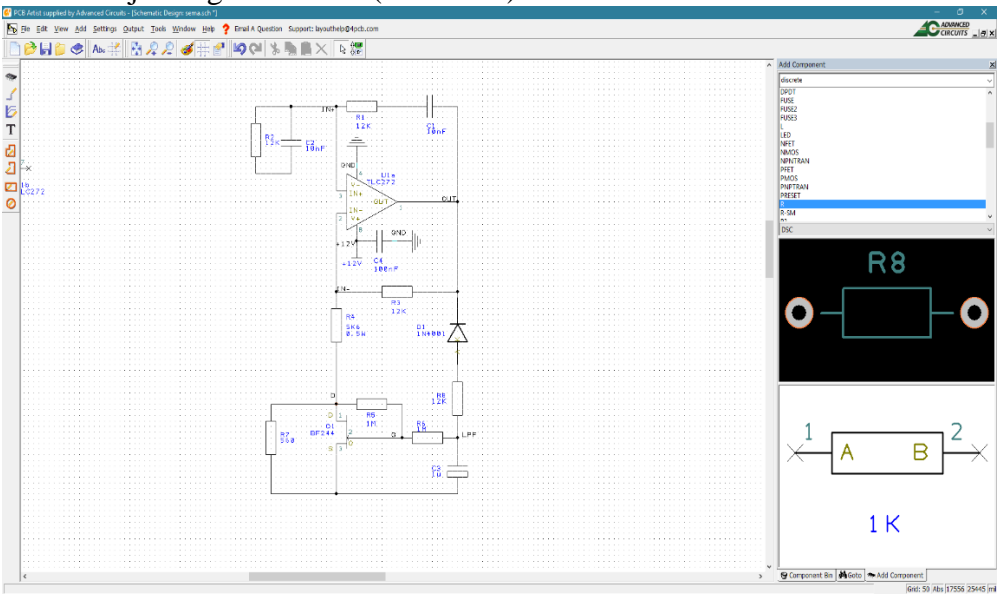

<span id="page-60-0"></span>2.31. Izmenjena šema sa dodatim R8.

### **2.11. Estetski aspekti šematskog dijagrama**

Šematski dijagram se može izmeniti tako da njegovi osnovni grafički elementi imaju drugačiju formu. Ovakve izmene šematskog dijagrama ne utiču na električnu funkciju, već samo na grafički aspekt. U određenim situacijama postoji potreba da se izmene predefinisane geometrijske forme za grafičke elemente, kako bi se naglasio neki aspekt šeme. U ovom alatu forme grafičkih elemenata zovu se stilovi ("Styles") i mogu se menjati preko menija Settings->Styles. Za slučaj tekstualnih objekata stilovi su prikazani na slici [2.32.](#page-61-0)

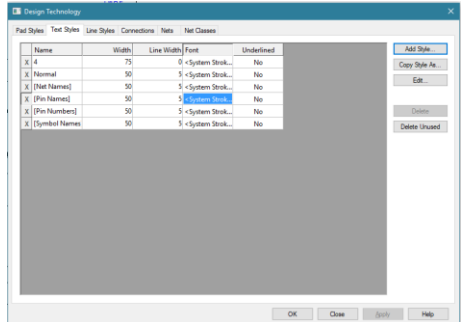

<span id="page-61-0"></span>2.32. Prozor sa grafičkim stilovima.

Predefinisana je forma fontova za imena simbola, veza, pinova i brojeve pinova koji se mogu izmeniti. Može se korigovati veličina elementa, debljina linije kojom je nacrtan i tip fonta, a mogu se uneti i novi stilovi. Upotrebljeni stilovi imaju oznaku X ispred imena. U grupi "Line Styles" nalaze se spiskovi stilova za crtanje linija. Linije koje koriste ove stilove upotrebljene su u simbolima za šematski dijagram, dakle definisane su u bibliotekama. Njihova izmena promeniće linije na simbolima. U grupi "Connections" nalazi se jedna stavka, tip linije kojem su nacrtane veze. U grupi "Pad Styles" moguće je korigovati svojstva pinova i terminala, pa čak i tačke koja se koristi kao oznaka čvora "Junctions". Sa "Terminals" obeležen je grafički element koji prikazuje nepovezan pin, pa je i njega moguće izmeniti. Naoružan znanjem iz prethodnih poglavlja, čitalac je zamoljen da završi šematski dijagram prema slici [2.33.](#page-61-1)

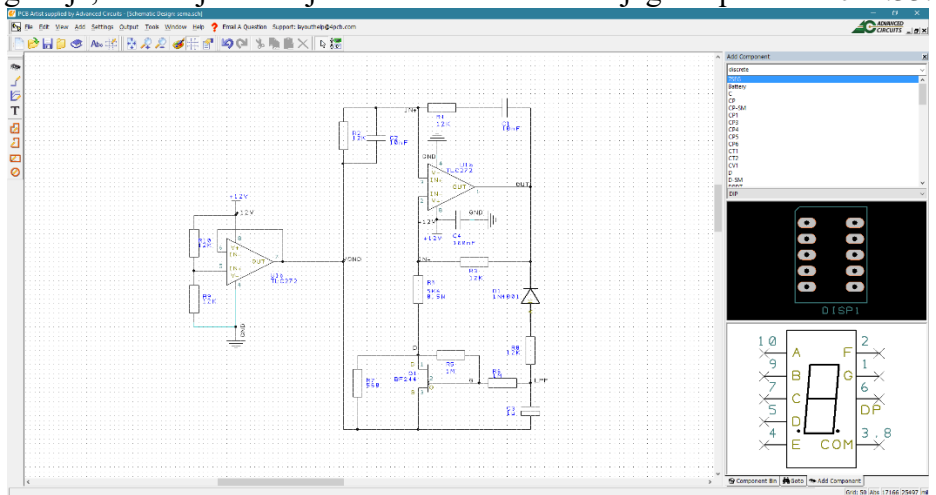

<span id="page-61-1"></span>2.33. Završen šematski dijagram.

### **2.12. Konektori**

Elektronski sklop koji ne razmenjuje informacije sa svojim okruženjem i nije od neke velike koristi. Veza između elektronskog sklopa i drugih uređaja ostvaruje se putem konektora. Ova elektro mehanička komponenta jedna je od važnijih stavki u dizajnu svakog uređaja. Kako je korisnik taj koji će manipulisati sa konektorima, kvalitet konektora, njihova pozicija, trajnost, oblik i druga svojstva od suštinskog su značaja za percepciju kvaliteta uređaja. Stoga je izbor konektora ne samo inženjerski problem, nego i estetski.

Alat PCB Artist nije naročito bogat sa raspoloživom konektorima. Konektori nisu ni približno tako standardizovani kao pasivne komponente ili integrisana kola. Na tržištu su prisutni konektori koji se nalaze u široko raspoloživim uređajima (PC računari, tableti, telefoni, plejeri i slična "konfekcija"). U katalozima dobavljača moguće je naći razne konektore, izbor je stvarno velik, ali nažalost konektori nisu jeftini. Stoga je prihvatljivo rešenje da se za namenski uređaj opredeli konektor koji u širokoj upotrebi, makar u originalu bio za drugu namenu. Tipičan primer ovakvog pristupa je primena sub-minijaturnih D konektora tipa DE-9 koji se u PC računarima koriste kao konektor za RS-232 vezu (u katalozima je često pogrešno označen kao DB-9), U biblioteci "connector" može se pronaći "D9M" simbol ovog konektora (9 pinova, M od muški tip) koji treba iskoristiti da se kompletira šema prema slici [2.34.](#page-62-0) Ovakav se konektor koristi na PC računarima za spajanje sa DTE uređajima (modemi, printeri, bar kod čitači i sl.). Raspored pinova tako je odabran da masa bude na istom mestu gde je i za RS-232 vezu, a pin napajanja i izlaza tako su odabrani, da ako se slučajno priključi neki RS-232 uređaj DCE tipa na CONN1, neće doći do otkaza.

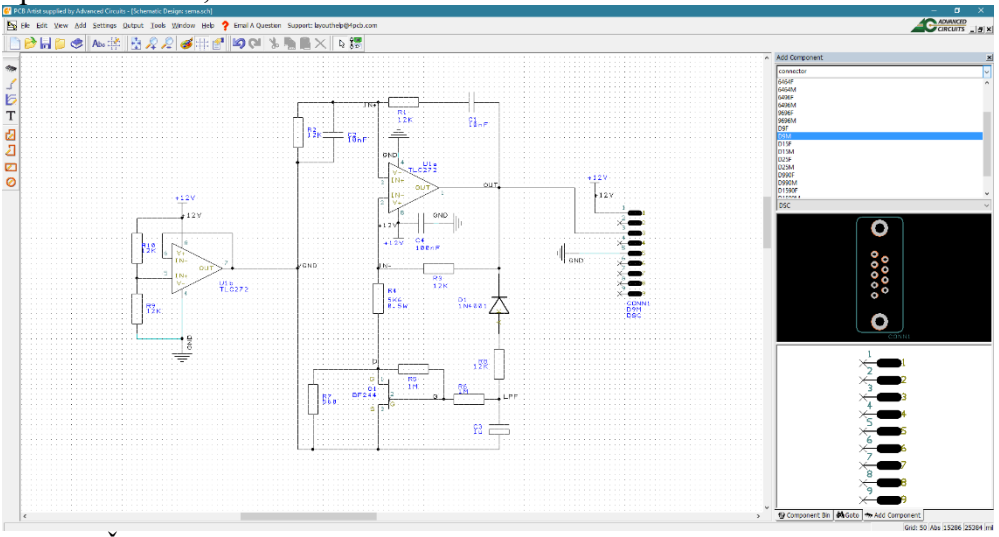

<span id="page-62-0"></span>2.34 Šematski dijagram sa konektorom.

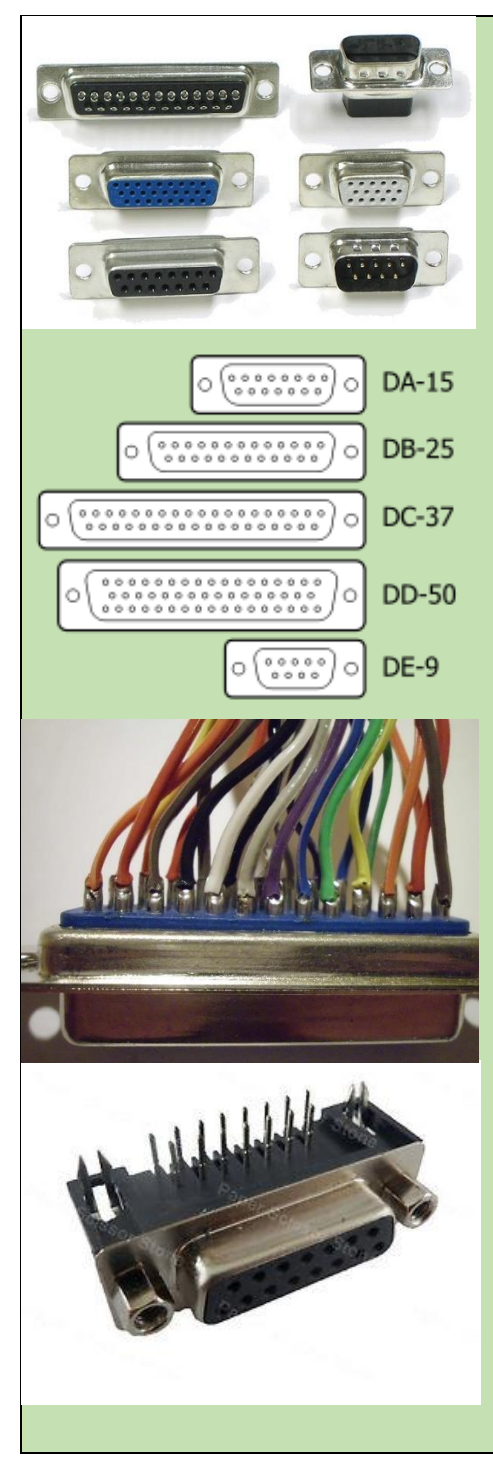

D konektori su u primeni još od 1952.g. a oznaka im potiče od sličnosti oklopa sa slovom "D". Drugo slovo označava dimenziju tela prema broju pinova u konektoru a broj označava koliko pinova postoji u konektoru. Pinovi su razmaknuti za 2.76 mm a redovi za 2.84 mm kod konektora normalne gustine. Postoje i opcije visoke gustine pinova i dvostruke gustine pinova kod kojih je razmak još manji.

Konektor tipa DE-9 se koristi za RS-232 interfejs na PC računaru, tip DE-15 služi za povezivanje na monitor preko SVGA kabla, dok se tip DB-23 koristi za paralelni port. Konektori postoje u muškoj i ženskoj varijanti, sa pinovima odnosno otvorima. Pored električnih kontakata na raspolaganju su još i matica ili navoj koji su sa strane D okvira i služe za mehaničko učvršćivanje dva tela.

Ova serija konektora je popularna zato što ima niz dobrih osobina: dostupni su, veliki je broj pinova, dobre mehaničke osobine, D okvir služi kao Faradejev kavez, lako se lemi kabl na konektor, pinovi imaju solidan strujni kapacitet… D konektori mogu se pronaći u raznim uređajima iz oblasti komunikacija, instrumentacije, transporta i industrijske namene. Pored konektora namenjenih za spajanje sa kablom, postoji tip koji se montira na štampanu ploču preko TH tehnologije, sa pinovima.

# **3. Struktura štampanih ploča**

Sledeći korak u izradi štampane ploče zahteva razumevanje materijala, strukture i elemenata procesa proizvodnje štampane ploče. Stoga sledi kratko upoznavanje sa osnovnim pojmovima u proizvodnji štampanih ploča.

# **3.1. Podloga**

Štampana ploča se proizvodi od polufabrikata – podloge ili supstrata od laminata na kojoj je nanesen sloj bakarne folije (engl. *copper foil*) sa jedne ili dve strane (slika [3.1\)](#page-64-0).

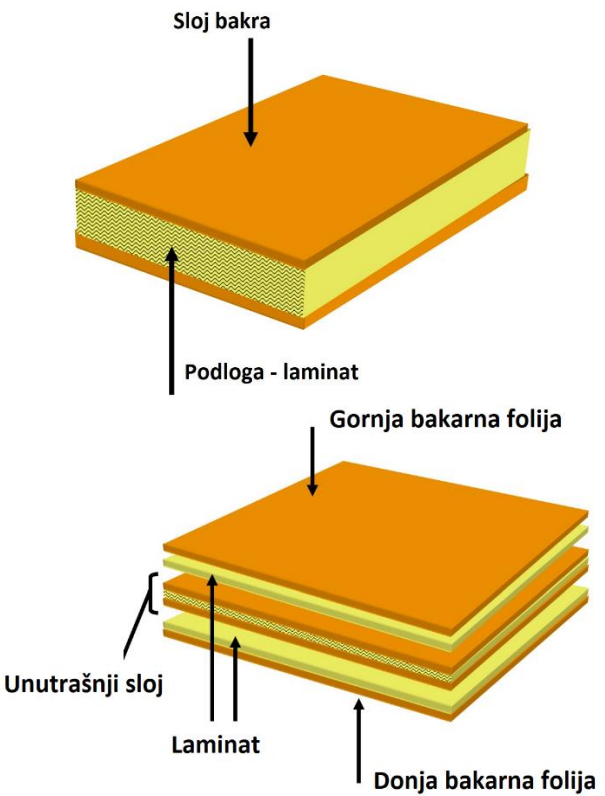

<span id="page-64-0"></span>3.1. Materijal za izradu dvoslojne i višeslojne štampane ploče.

Ovaj polufabrikat može da se kupi kao proizvod u prodavnicama elektronskih delova na komad, a dostupan je i na veleprodajnom tržištu. Primarni element ovog polufabrikata je supstrat (podloga ili izolaciona osnova) u vidu dielektrične mase koja poseduje dobre mehaničke osobine – rigidnost, otpornost na toplotu i veliku zateznu čvrstoću. Laminat se izrađuje od čvrstotelne ispune i vezivne mase (često se kao sinonim koristi reč smola).

Ispuna mahom određuje mehaničke osobine ovog kompozita, a sa smolom zajedno električne osobine.

Kao ispuna se danas najviše koristi stakleno vlakno (engl. *fiberglass*) koje ima odlične mehaničke osobine, a kao vezivna masa se koriste razni tipovi smola. Postoji više vrsta smola. Izbor smola određen je njihovim karakteristikama: dielektričnom konstantom, faktorom rasipanja, električnom otpornošću, apsorpcijom vode, lakoćom presovanja, dimenzionalnom stabilnošću, temperaturom paljenja itd. Sve ove karakteristike imaju različit stepen važnosti u zavisnosti od namene štampane ploče. Sama smola ne poseduje sve zahtevane karakteristike ali je kombinacijom različitih materijala to moguće postići. Izbor smola je obično ograničen na nekoliko tipova: fenolne, epoksi, poliestar, poliamidne, melaminske (aminske) i politetrafluoretilenske.

Najrasprostranjeniji tip laminata je FR-4 (poznat još kao vitroplast) koji se kao oznaka ne odnosi na sastav materijala već na njegova svojstva (FR potiče od *flame resistant*). Stariji tip materijala za podloge bio je pertinaks (po specifikacija FR-2) koji je ispunjen impregniranim papirom umesto staklenih vlakana, pa ima lošija mehanička svojstva.

Na površine laminata nanosi se provodni sloj koji se najčešće realizuje sa bakrom čiji najvažniji parametar je debljina koja utiče na električna svojstva vodova na štampanoj ploči. Neke od standardizovanih debljina i tolerancija prikazane su u tabeli [3.1.](#page-65-0)

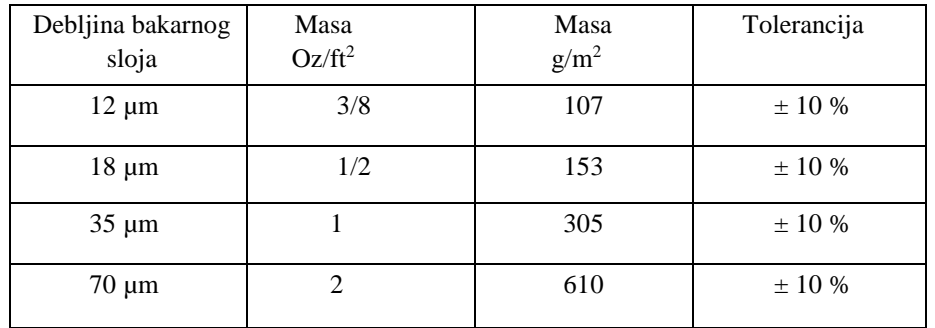

<span id="page-65-0"></span>3.1. Debljina bakarne folije na laminatu.

Štampana ploča se može izraditi sa jednim ili dva sloja bakarne folije (otuda potiče i žargon "jednoslojna" ili "dvoslojna" štampana ploča, engl. *single layer, double layer*), ali se može uraditi i dodatan postupak laminacije tako da se napravi složena struktura sa više slojeva supstrata i bakarnih folija poznata kao višeslojna štampana ploča (engl. *multi layer board*). Slojevi laminata u unutrašnjosti (engl. *inner layers*) nisu vidljivi kad se postupak završi ali se takođe mogu koristiti za realizaciju vodova. Višeslojna štampana ploča višestruko je skuplja za proizvodnju i upotrebljava se samo kada složenost kola ili električne specifikacije vodova to zahtevaju.

# **3.2. Vodovi**

Bakarni sloj koristi se za realizovanje električnih veza u kolu i na njemu se formiraju takozvani vodovi (engl. *trace*) koji spajaju pinove komponenata (slika [4.3\)](#page-78-0).

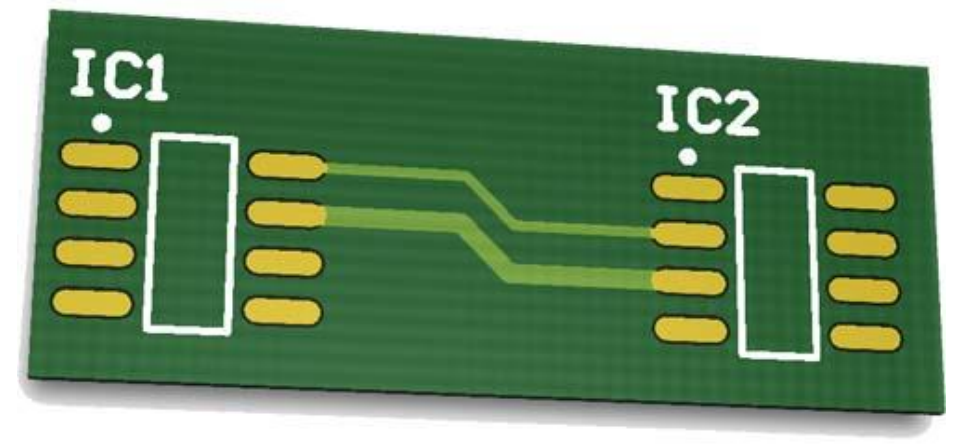

3.2. Dva voda na štampanoj ploči.

Vodovi se formiraju tako što se segmenti bakarne folije koji neće postati sastavni deo vodova na kraju proizvodnje uklanjaju određenim postupkom (veći deo bakarne folije će biti uklonjen na kraju postupka). Vodovi su na slici u zelenoj boji zato što je bakar presvučen zaštitnim slojem laka.

## **3.3. Stopice**

Mesta na kojima se na štampanu ploče postavljaju i zalemljuju pinovi komponenata zovu se stopice ili pedovi (engl. *pads*, otuda i anglicizam), a vidljivi su na slici [3.3](#page-66-0) u dve forme. Forma stopica sa rupom kroz ploču je TH varijanta a stopice bez rupe su SMD tip. Kod prve se pin protura kroz rupu i lemi sa suprotne strane a kod druge varijante se pin lemi direktno na stopicu.

<span id="page-66-0"></span>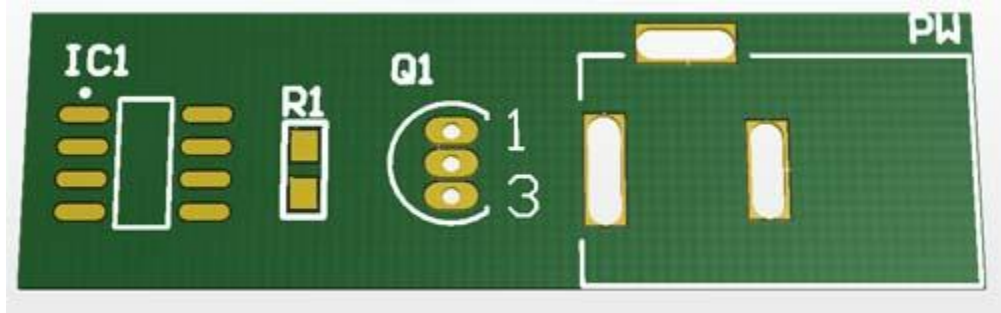

3.3. Stopice na štampanoj ploči.

## **3.4. Spojnice**

Ukoliko se koriste dva sloja bakarne folije za realizaciju vodova, tada postoji potreba da se električno spoje dva bakarna sloja ako je veza takva da spaja na primer dve komponente zalemljene na suprotnoj strani štampane ploče. Ovu funkciju električnog spajanja bakarnih vodova obavlja spojnica (engl. *via*, široko prihvaćen anglicizam) koja se realizuje kao metalizovana rupa.

Spojnice su vidljive na slici [3.4](#page-67-0) kao dve rupe sa bakarnim oivičenjem do kojih dolaze vodovi sa gornje i sa donje strane i spajaju pinove komponenata montiranih sa suprotnih strana ploče. Svaka stopica u TH tehnologiji je ujedno i spojnica i omogućava da se bakarni vod izvede na bilo kojoj strani štampane ploče pošto TH stopice izgledaju slično kao spojnice. U SMD tehnici spojnice se prave ako je potrebno, pošto spojnica zauzima veću površinu od bakarnih vodova, poskupljuje proizvodnju a menja i električne karakteristike vodova. Na slici su prikazane tzv. otvorene spojnice koje nisu prekrivene sa zaštitnim lakom što je često u upotrebi jer se takva spojnica lako koristi kao test tačka kada se analizira rad kola putem osciloskopa. Moguće je spojnice prekriti štop lakom (engl. *covered* vias) i dobiti štampanu ploču na kojoj postoje samo bakarne površine za stopice.

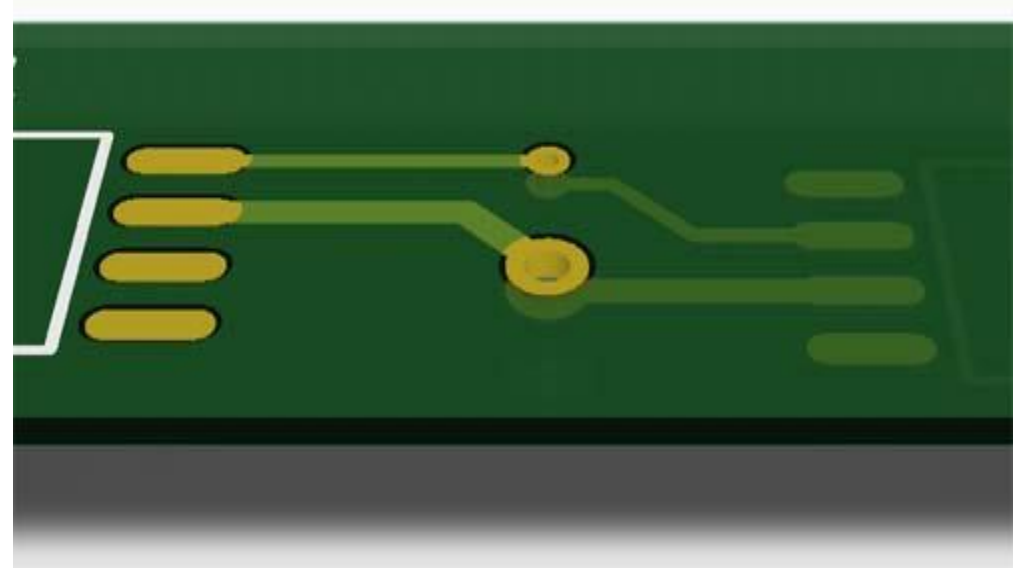

<span id="page-67-0"></span>3.4. Dve spojnice.

# **3.5. Štop lak**

Kao što je već rečeno, bakarne površine koje nisu namenjene za lemljenje pinova ili kao test tačke se prekrivaju zaštitnim lakom (engl. *solder mask*, kod nas je u upotrebi germanizam *štop lak*). Pošto je lak dielektrik, on izoluje bakarne površine vodova od potencijalnog kontakta sa elementima koji se nalaze u zoni uređaja a pruža i malu mehaničku zaštitu od grebanja ili abrazije. Štop lak ne dozvoljava da se kalaj prilikom lemljenja uhvati na vodove već samo na stopice pošto postoje otvori na sloju štop laka na stopicama. Zazor između stopice i početka štop laka (na slici [3.5\(](#page-68-0)a)) naziva se otvor štop laka (engl. *solder mask expansion*) i njegova uloga je da formira marginu bezbednosti kojom se garantuje da štop lak usled nedostatak u procesu izrade neće delom pokriti stopicu.

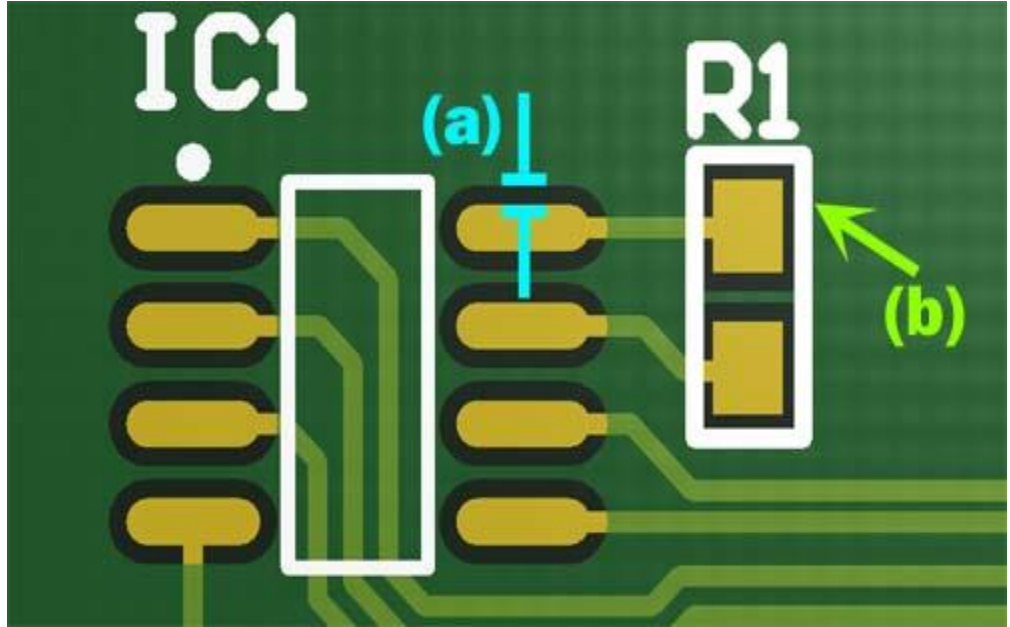

3.5. Štop lak (a) i bela štampa (b).

#### <span id="page-68-0"></span>**3.6. Bela štampa**

Poslednji sloj na štampanoj ploči je tzv. bela štampa (engl. *silkscreen*) kao sloj boje kojim se na štampanoj ploči obeležavaju gabariti komponenata, njihovi nazivi i vrednosti ali i druge korisne informacije za proizvodnju uređaja. Najčešća kombinacija boja štop laka i bele štampe je zeleno-bela mada su danas u upotrebi i druge kombinacije ponajviše iz reklamnih ili estetskih razloga.

Pobrojani osnovni elementi su dovoljni za realizaciju jednoslojne ili dvoslojne štampane ploče. Jedna fotografija štampane ploče koja nije popunjenja sa komponentama i sadrži sve elemente vidi se na slici [3.6.](#page-69-0) Primetno je da bakarne stopice nisu u boji bakra što je posledica nanošenja sloja kalaja na bakar pre primene štop laka i bele štampe. Ovaj nanos kalaja štiti bakar od oksidacije i olakšava proces lemljenja.

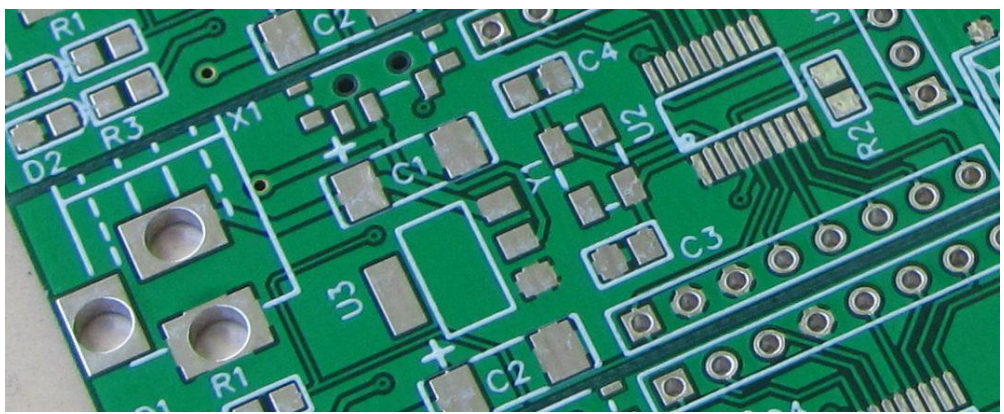

<span id="page-69-0"></span>3.6. Fotografija štampane ploče sa elementima.

## **3.7. Tehnološki parametri štampanih ploča**

Svakako najvažnija stvar u komunikaciji sa fabrikom štampanih ploča su tehnološki parametri proizvodnje. Ovi podaci su praktična garancija kakvu štampanu ploču je fabrika sposobna da proizvede. Tipično se parametri iskazuju preko tabele sa graničnim (najčešće maksimalnim vrednostima) za geometrijske karakteristike elemenata štampane ploče. Svaki element štampane ploče, a i njena veličina, ograničeni su minimalnim i maksimalnim dimenzijama koje su posledica nesavršenosti tehnologije za izradu štampane ploče. Dizajn štampane ploče koji ne ispunjava ove uslove neće biti prihvaćen za izradu od fabrike, ili za njega neće postojati garancija ispravnosti štampanih ploča napravljenih po njemu.

Ovakva situacija zahteva da se dizajner štampanih ploča upozna sa svim ograničenjima kako bi bio u stanju da nacrta štampanu ploču čija je proizvodnja moguća i ekonomski opravdana. Kao i sa drugim proizvodima visoke tehnologije i štampana ploča se može proizvesti po različitoj ceni, tj. tehnološki postupak koji se koristi dolazi sa određenom cenom za fabriku. Ukoliko štampana ploča zahteva preciznu realizaciju elemenata male geometrije, takva ploča će koštati mnogo više nego ona koja se može proizvesti postupkom koji ne zahteva dodatnu kontrolu kvaliteta i ima jako mali procenat odbačenih ploča. Štampana ploča je proizvod koji nastaje masovnom proizvodnjom i kao takav potpada pod ograničenja ovakvih postupaka. Dizajner štampane ploče mora stalno imati na umu ovu činjenicu, čak i pod uslovom da crta unikat, jer je postupak proizvodnje postavljen tako da ispuni kriterijume masovne proizvodnje.

U praksi ovaj se princip svodi na razumevanje (uz obavezno prihvatanje) tehnoloških parametara za proizvodnju štampane ploče koji su dostupni kontaktiranjem fabrike. Fabrika će proslediti informacije o parametrima i ceni, ostavljajući dizajneru štampane ploče da se opredeli za tip štampane ploče. U

velikom broju slučajeva fabrike u potpunosti poštuju deklaraciju parametara i štampane ploče koje zadovoljavaju deklaraciju a nisu ispravne greškom proizvodnje mogu se reklamirati.

Bez ulaska u detalje tehnološkog postupka, iz iskustva sa svojstvima modernih štampača, jasno je da je ključni kvalitet postupka kojim se štampana ploča proizvodi njegova rezolucija. U praksi, ovaj se kriterijum svodi na minimalne dimenzije elemenata štampane ploče koje se mogu realizovati u serijskoj proizvodnji. Pošto se elementi realizuju primenom raznih tehnoloških postupaka koji različito utiču na elemente, za svaki element štampane ploče izdaje se geometrijska specifikacija. Jedan primer takve specifikacije prikazan je u tabeli [3.2](#page-71-0) sa pratećom slikom [3.7.](#page-70-0) Na slici [3.7](#page-70-0) prikazan je poprečni presek jedne višeslojne štampane ploče na kojom je svetlozelenom bojom prikazan laminat, narandžastom bojom metalizacija i bakarni vodovi a tamno zelenom štop lak. Neki od ključnih geometrijskih svojstava elemenata prikazani su dimenzionim linijama i označeni slovima kako bi bili povezani sa vrednostima u tabeli.

Tehnološki postupak proizvodnje spojnica sastoji se od bušenja rupa u laminatu i metalizacije. Ovaj postupak ne dozvoljava kreiranje otvora manjih od neke dimenzije a sa druge strane prevelik otvor nije moguće metalizovati lako. Na površini laminata iznad i ispod spojnice mora postojati određena zona (prsten spojnice, engl. *annular ring*) koja je metalizovana kako bi se metalizacija sačuvala od naknadnih tehnoloških postupaka. Takođe postoji i apsolutni limit širine otvora prema debljini laminata (takozvani aspekt) koji ograničava veličinu otvora za male debljine laminata.

Bakarni vod na štampanoj ploči ne može imati dimenzije manje od graničnih inače se ne može u proizvodnji garantovati ispravnost voda. Ukoliko se realizuje vod tanji od graničnog bakarna folija može pući i tako kreirati prekid voda ispod štop laka koji se teško pronalazi. Ukoliko se ploča nacrta sa dva bakarna voda koji nisu u sastavu čvora a suviše su blizu jedan drugom, postupak uklanjanja bakarnih površina ne mora uspeti i može formirati kratak spoj. Ova dva granična parametra su možda i najvažniji i često se tehnološki postupak proizvodnje kvalifikuje iskazivanjem samo ova dva parametra (npr. width/space=8 mils/8 mils).

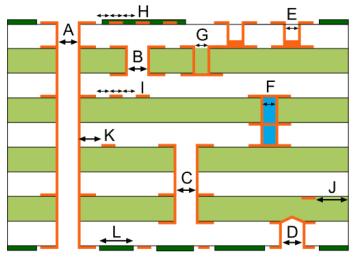

<span id="page-70-0"></span>3.7 Prilog uz tehnološke parametre izrade štampane ploče.

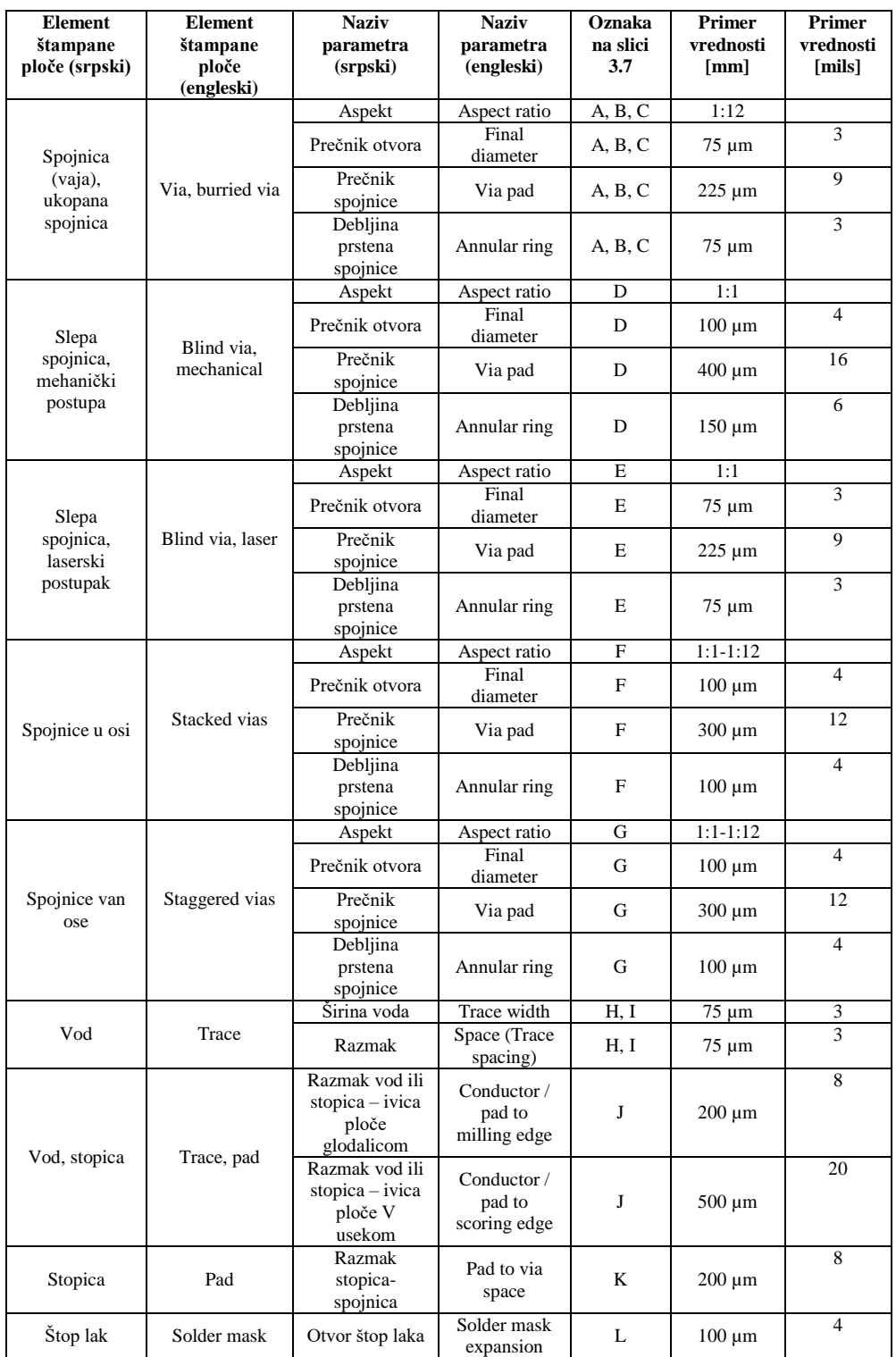

<span id="page-71-0"></span>3.2 Tehnološki parametri.
Proces proizvodnie štampane ploče realizuje se panelizacijom, tj. istovremenom proizvodnjom više komada iz jednog laminata. Kada se proces završi potrebno je komade iseći ("izvaditi") što se radi mehaničkim ili laserskim sečenjem. Ovakav postupak proizvodi nesavršene ivice duž šava i ako su elementi ploče suviše blizu šava on može biti oštećen. Iz tog razloga se štampana ploča crta tako da elementi moraju biti unutar gabarita manjeg od dimenzija ploče.

Štop lak i bela štampa proizvode se drugačijim postupcima od drugih elemenata i njihova ograničenja se specificiraju najčešće kroz minimalan razmak između bakarne površine koja treba da bude dostupna za lemljenje i najbližeg nanosa štop laka.

Primer dat u tabeli [3.2](#page-71-0) je za štampanu ploču boljeg kvaliteta namenjenu za izradu digitalnih elektronskih sklopova kao što su na primer matične ploče za računar. Ovakva ploča je skupa, sadrži male elemente i urađena je u više slojeva, ali je dobar primer koliko mali elementi mogu biti. Pošto specifikacija potiče od evropskog proizvođača, dimenzije u mils su zaokružene što je čest slučaj. Proizvođači iz Amerike i Azije svoje specifikacije daju u mils meri, pa se onda zaokruživanje izvodi na metričkoj meri. Jedan interesantan primer standardne (povoljne cene) štampane ploče za prototipsku izradu dostupan preko WEB prodavnice dat je u tabeli [3.3.](#page-72-0)

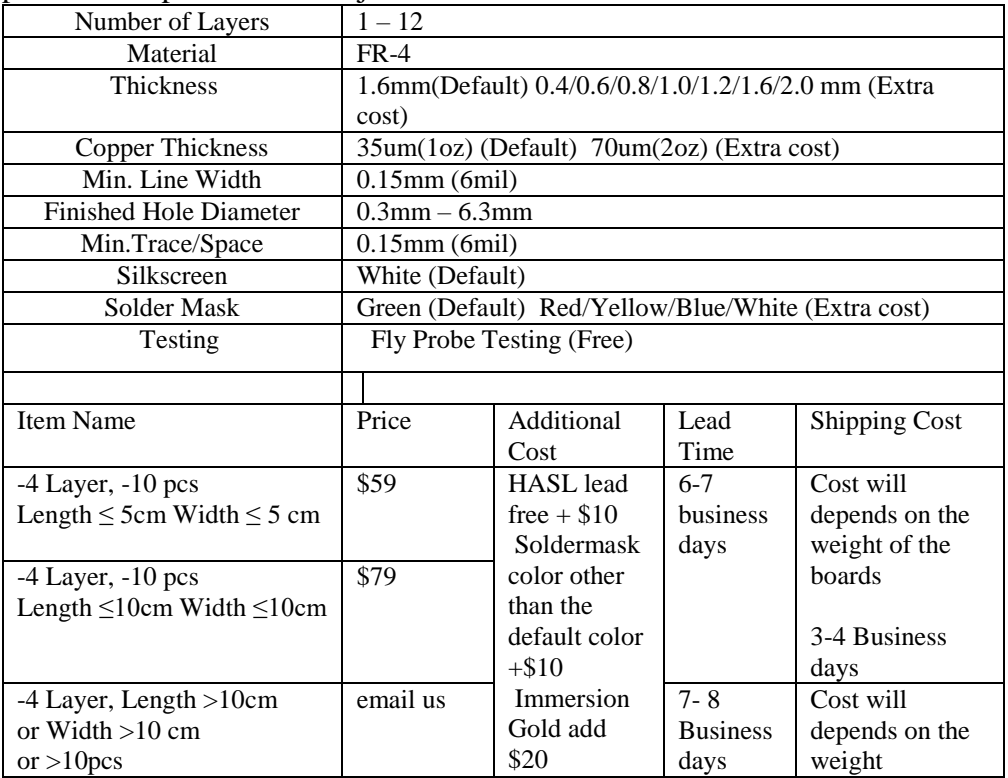

<span id="page-72-0"></span>3.3. Primer standardnih tehnoloških parametara za izradu štampane ploče.

Imajući u vidu da je ponuđač sa dalekog istoka specifikacija se može uzeti sa malom dozom rezerve, koja se može iskazati preko parametra za minimalnu dimenziju voda (Min. Line Width) koju treba ipak realizovati kao 8 mils. Primetno je da gabarit štampane ploče značajno utiče na cenu kao i metalizacija pozlatom ili postupak zaravnavanja kalajne metalizacije putem vrućih noževa (Hot Air Solder Leveling – HASL). Svaki put kada dizajner kontaktira fabriku i upita za bilo koji poseban (nestandardan) postupak uveriće se u isto – može ali uz povećanje cene, kao i produženje rokova. Uopšte uzevši, ako specijalni postupci nisu potrebni, ne treba ih naručivati, samo se povećava cena i produžuju rokovi.

1920-e – Prve modeli štampanih ploča izrađuju se na bakelitu ili drvetu sa vodovima od bakrenih ili mesinganih žica pravougaonog profila nitovanih za podlogu.

1947. – Neke od prvih dvoslojnih štampanih ploča sa metalizovanim spojnicama.

1950-e – Materijal za podlogu se menja, prelazi se na laminate sa smolom,

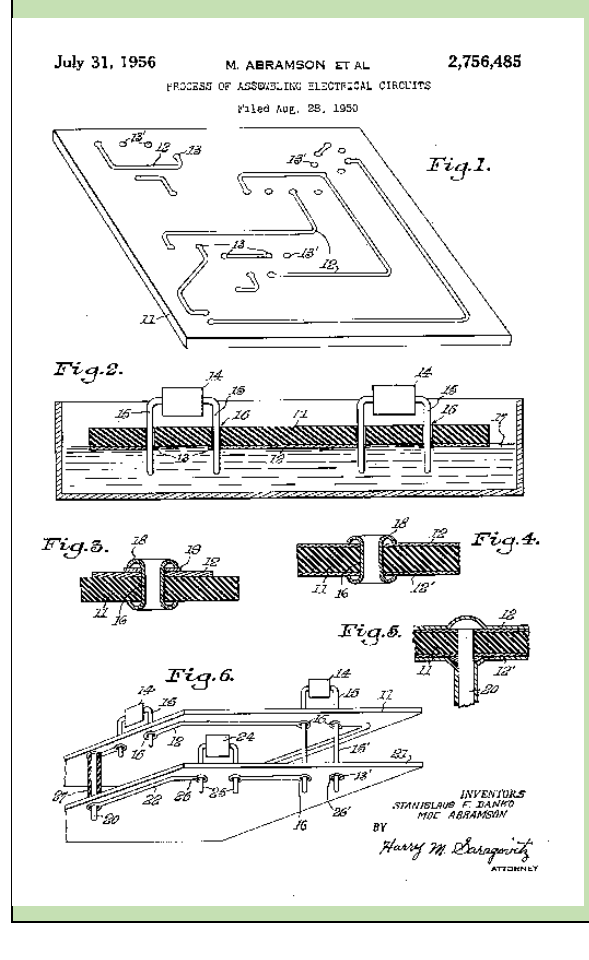

a ploče su i dalje jednoslojne izrade, vodovi sa jedne strane ploče, a komponente sa druge. Jedan od velikih koraka događa se 1956.g. kada Zavod za patente SAD izdaje patentu ispravu grupi naučnika koji u ime Armije SAD patentiraju "Postupak za sastavljanje električnih kola". Proces se sastoji od crtanja vodova i izradi fotografije crteža na ploči od cinka. Od ove ploče se pravi matrica za ofset štampani postupak kojim se štampaju vodovi sa mastilom otpornim na kiselinu. Segmenti cinka koji nisu pokriveni mastilom uklanjaju se postupkom nagrizanja. 1957. – Nastaje IPC (The Institute of Printed Circuits). 1960. – Štampane ploče sa 4 i više slojeva ulaze u proizvodnju.

1960-e – Štampane ploče se dizajniranju putem lepljive trake na noseću ploču u razmeri 4:1. Ovakva matrica slika se kamerom da bi se proizveo 1:1

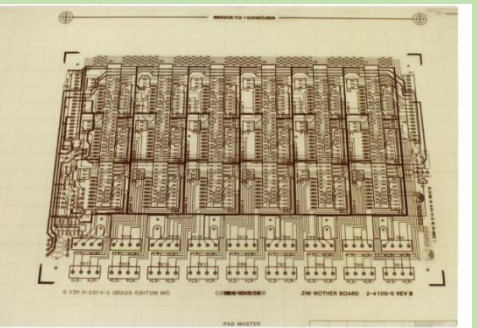

negativ putem umanjenja slike koji služi za proizvodni proces. Vreme potrebno za realizaciju segmenta ploče sa 14-pinskim DIP kućištem je oko 2 sata.

1970-e – Proces daljeg umanjenja dimenzija elemenata štampanih ploča se nastavlja a počinje i primena metode lemljenja putem vrućeg

vazdušnog talasa. U Japanu počinje proces izrade štop laka preko LPI (liquid photo imageable masks) materijala što će postati industrijski standard. Firma Gerber Scientifics izdaje specifikaciju za datoteku tipa RS-274-D koja će postati standard za fotoplotere.

1980-e – SMD tehnologija dobija na zamahu i postaje tehnologija izbora za sve nove uređaje, dalje minijaturizujući štampane ploče.

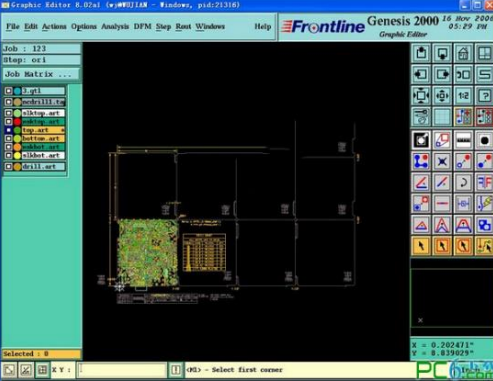

1986. – RS-274X format datoteke postaje standard za gerber fajlove.

1992. – Osnovana je firma Valor Computerized Systems koja proizvodi Genesis 2000 CAM alat za dizajn štampanih ploča.

1990-e– Iako raste cena složenih štampanih ploča, dimenzije ploča i cena komponenata i materijala su u stalnom opadanju.

1995. – Proizvodnja štampanih ploča u SAD dostiže 7 milijardi USD. Počinje proizvodnja mikro spojnica koja omogućava realizaciju HDI tehnologije za konektore velike gustine.

2000-e – Industrija prelazi na međurazmak i širine vodova od 5-6, a pojavljuju se i ploče izrađene u 3-4 mils geometriji. Dostupne su savitljive štampane ploče.

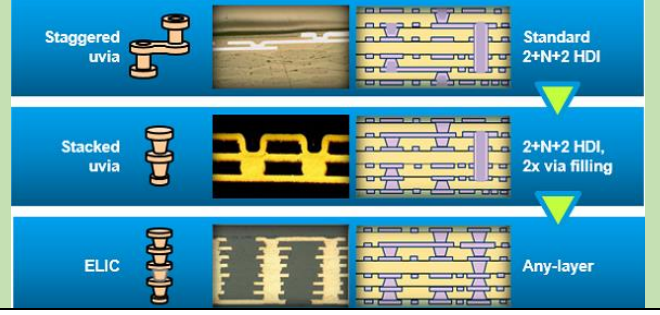

 $2010-e - ELIC$  (Every Layer Interconnect) se uvodi u proizvodnju.

# <span id="page-75-0"></span>**4. Veza šematskog dijagrama i štampane ploče**

Završetak crtanja šematskog dijagrama nov je početak – počinje crtanje štampane ploče. Kao i svaki početak, i ovaj ume da bude komplikovan. Napuštanje apstrakcije šematskog dijagrama znači ulazak u svet realnih proizvoda u kome pogrešno izbušena rupa za montiranje štampane ploče znači problem u proizvodnji. Šematski dijagram se nalazi na visokom nivou apstrakcije pa je prelazak na skoro nulti nivo kod crtanja štampane ploče ogroman korak, na svu sreću dobro definisan.

Za razumevanje veze između šematskog dijagrama i crteža štampane ploče ključno je razumevanje odnosa između simbola sa šematskog dijagrama i otiska komponente u alatu za crtanje štampane ploče. Simbol govori o električnoj funkciji komponente u kolu a otisak predstavlja mehanička svojstva komponente, njihove uloge su potpuno komplementarne. Veza između ova dva sastavne elementa celine (komponente) koji se koriste u različitim programima (alatima) ostvaruje se preko pinova. Pinovi komponente ispoljavaju i električnu funkciju i svojstva ali i mehaničku funkciju i svojstva. Električna funkcija pinova upotrebljena je na šematskom dijagramu formiranjem toka signala a mehanička funkcija pinova biće ključna na štampanoj ploči. Mehanička pozicija pinova svake komponente rezultuje u stopici na ploči za koju se pin vezuje lemom. Na ovaj način pin ostvaruje i električnu funkciju, ali i mehaničku, pošto je lem čvrst spoj kojim se pin, a tako i cela komponenta, mehaničku učvršćuje za ploču. Veze između pinova predstavljene su u netlisti koja je ista i za šematski dijagram i za štampanu ploču, a nastaje iz šematskog dijagrama iz koga se prebacuje u softver za crtanje štampane ploče. Uslovi koje nameće netlista moraju biti zadovoljeni u oba alata, kako bi štampana ploča odslikavala šematski dijagram.

Početni korak prenosa opisa kola iz šeme u alat za crtanje štampe odvija se preko menija Tools->Schematic <--> PCB-> Translate to PCB. Njegova uloga je da korak po korak pripremi alat za crtanje štampanih ploča tako što će postaviti ključne tehnološke parametre na osnovu kojih se crta i potom izrađuje ploča. Ovakav korak je pomalo neuobičajen, EDA alati po pravilu vrše direktan prenos iz šeme u PCB, pa se posle očekuje od dizajnera da podesi tehnološke parametre. Što se edukativne namene tiče, prva opcija je bolja, jer daje pregled tehnoloških parametara a ujedno i njihov uticaj na cenu. Nakon pozdravnog ekrana sledi prozor "Board Size" (slika [4.1\)](#page-76-0) koji služi za određivanje dimenzije štampane ploče. Prva opcija "Units:" opredeljuje da li će se koristiti metrički sistem ili američki sistem mera, pri čemu opcija "precision" određuje sa koliko decimalnih mesta će se vršiti prikazivanje koordinata u programu.

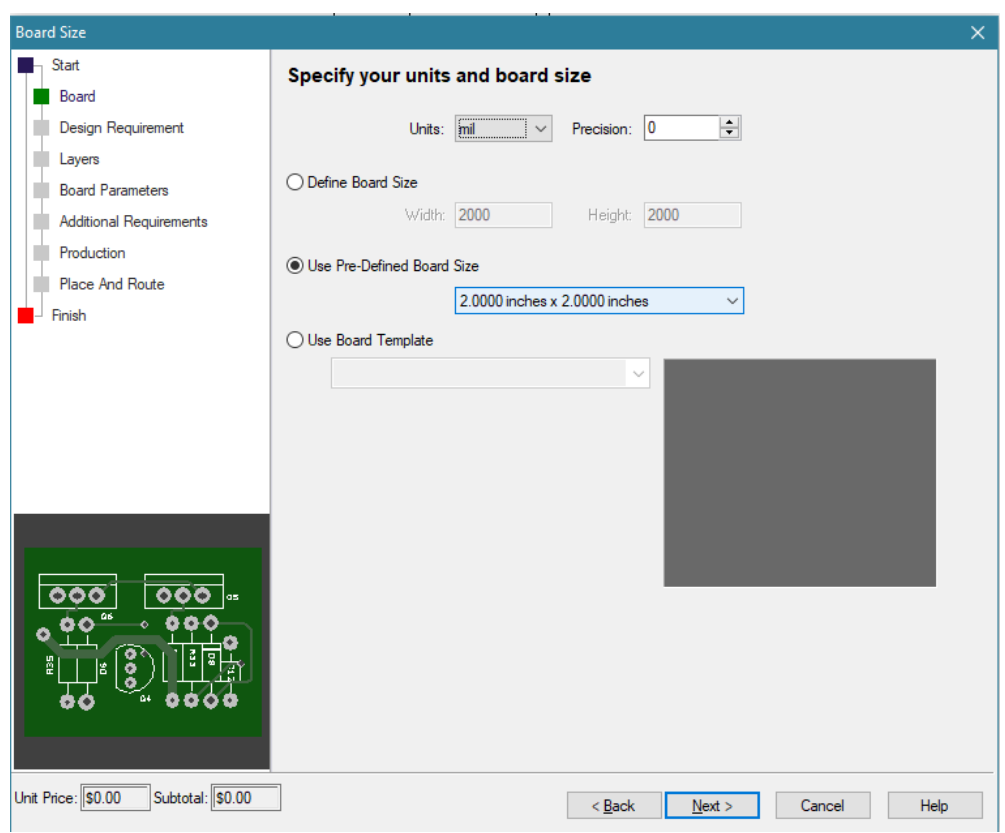

4.1. Korak u prenosu kola iz šematskog dijagrama u alat za crtanje štampane ploče.

<span id="page-76-0"></span>Sledi određivanje dimenzija ploče ("Define Board Size") ukoliko korisnik sam želi da definiše geometrijsku ploče. Postoji komplet predefinisanih dimenzija koje se biraju iz padajućeg menija i standardne su za fabriku koja je sponzorisala kreiranje ovog softvera. Takođe je moguće sačuvati predložak štampane ploče ("Use Board Template") na disk i ponovo ga pozvati iz donje opcije.

Sledeći korak je mnogo značajniji (slika [4.2\)](#page-77-0) pošto se u njemu određuju neki od tehnoloških parametara štampane ploče. Za razliku od dizajnera štampane ploče koji ploču posmatra kao slobodnu površinu na koju će postaviti i povezati komponente, fabrika štampanih ploča koja ih proizvodi uopšte nije zainteresovana za funkcionalnost ploče, već samo za tehnološke postupke koje mora da koristi da bi proizvela štampanu ploču. Fabrika ploču posmatra kroz dimenzije rupa, tolerancije u sečenju, debljine slojeva bakra, kvalitet materijala koji se koriste u izradi i drugih elemenata. Ukoliko proizvodnja štampane ploče ne zahteva neke posebne postupke izrade, već samo standardne postupke za koje je fabrika pripremljena, cena ploče biće manja a vreme izrade kraće. Ako proizvodnja štampane ploče zahteva neke od posebnih postupaka koji nisu sastavni deo proizvodnog lanca, vreme potrebno za izradu će se produžiti a cena značajno povećati. Iz perspektive proizvođača, štampana ploča je stavka sa troškovima na ulazu, troškovima proizvodnje i zaradom na izlazu. Ako ste spremni da platite proizvođaču da prioritetno postavi vašu ploču u lanac proizvodnje a probije rok isporuke za nekog čija je ploča zbog toga na čekanju, ni to nije problem, ako ste spremni da platite cenu.

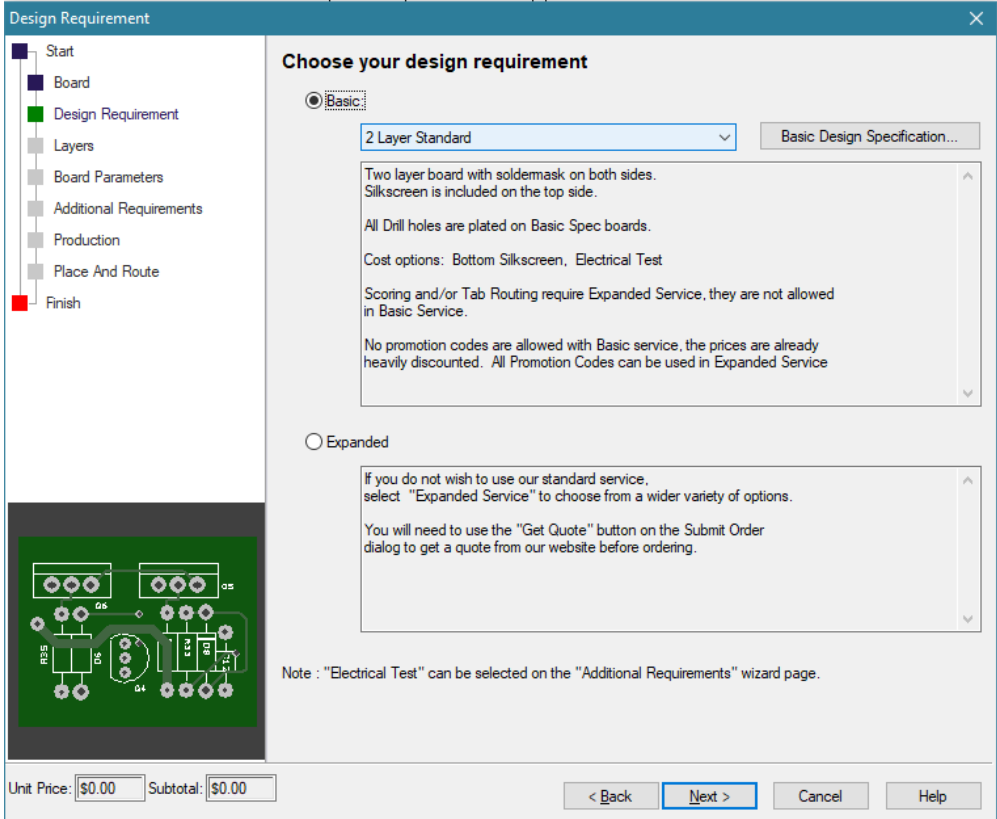

4.2. Prozor za izbor specifikacije štampane ploče.

<span id="page-77-0"></span>Na slici [4.2](#page-77-0) može da se bira između standardnog postupka u proizvodnji i posebnog postupka, u kojem naručilac ima mnogo veću slobodu u izboru načina izrade štampane ploče.

Standardne granice tehnoloških parametara su:

- Sve rupe su metalizovane
- Isečci nisu metalizovani
- Zeleni štop lak
- Supstrat tipa FR4
- Bela štampa je bele boje
- Debljina unutrašnjeg sloja bakra od 34.79 µm, do 70 µm spoljašnji slojevi bakra
- Širina bakarnih vodova i međurazmak od 7 mils
- Zaravnavanja kalajne metalizacije putem vrućih noževa
- Tolerancija dimenzija rupa od 5 mils
- Debljina do 1.6 mm
- Ograničena količina
- Oznake po UL specifikaciji sa datumskim kodovima

Izvršiti odabir standardnih parametara i preći na sledeći prozor (slika [4.3\)](#page-78-0). Prvi korak u izboru složenosti proizvodnog postupka izrade štampane ploče je izbor potrebnih slojeva. Tehnološki postupak dozvoljava izradu štampanih ploča u mnogo slojeva, ali se u ovom primeru koriste dva sloja bakra za vodove (2 Layer Board). Pod terminom sloj (layer) podrazumevaju se ne samo slojevi vodova, nego i slojevi štop laka i bele štampe.

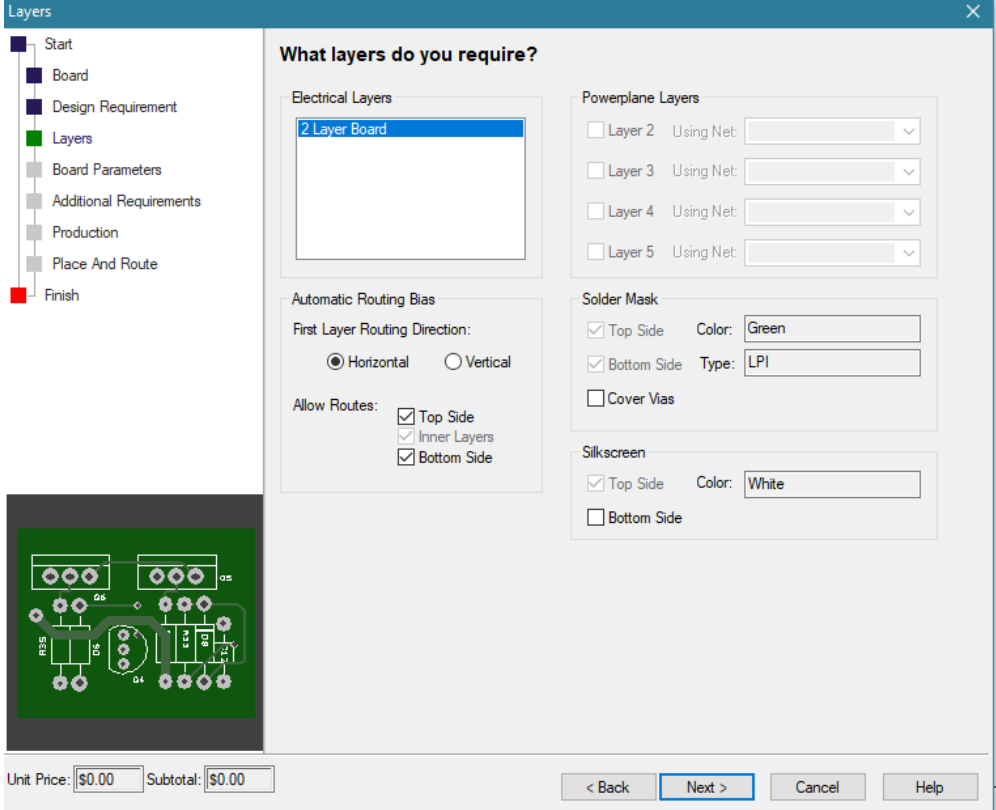

<span id="page-78-0"></span>4.3. Izbor slojeva štampane ploče.

Ova fabrika podrazumeva makar jedan sloj bele štampe ("Silkscreen Top Side") dok se sloj bele štampe sa donje strane može zahtevati. Ako nema komponenata sa donje strane, ovaj sloj nije potreban. Može se odabrati boja ovog sloja štampe (ne mora biti bele boje ali je skuplje). Štop lak ("Solder

Mask") se može zahtevati za gornju i donju stranu pojedinačno ali boja mora biti zelena kao i njegov tip (LPI – Liquid Photo Imageable). Moguće je odabrati opciju da se prekriju spojnice sa štop lakom ("Cover Vias").

U dizajnu nema predviđenih slojeva bakra za napajanje ("Power Planes") pa nije moguće njihovo odabiranje. Da smo se opredelili za varijantu ploče sa više od dva bakarna sloja, moguće je neki od njih opredeliti da kompletan bude na potencijalu jednog napajanja. Ovim se obezbeđuje najmanja impedansa voda koji dovodi napajanje na kola.

Moguće je u ovoj fazi opredeliti da li će autoruter (alat za automatsko ili mašinsko povezivanje vodova na štampanoj ploči) koristiti slojeve, i u kom pravcu može da povlači linije. Ovo nije pravi trenutak za uvođenje koncepta autorutera, pa ove opcije za sada ostaviti na podrazumevane.

Prelazak na sledeći prozor ("Next") prikazuje izbor sa slike [4.4.](#page-79-0)

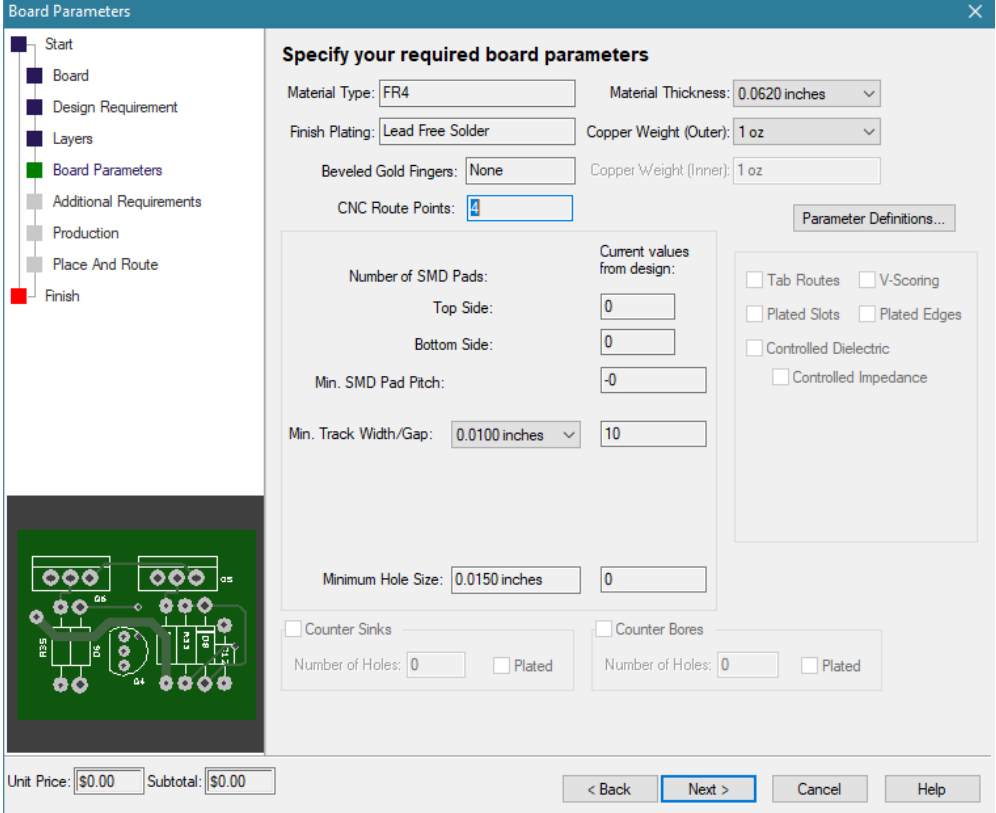

<span id="page-79-0"></span>4.4. Izbor parametara štampane ploče.

Pošto je odabrana standardna štampana ploča ne može se birati tip laminata (podrazumeva se FR4) kao i tip metalizacije ("Lead Free Solder" – kalaj bez olova). Može se odabrati debljina laminata ("Material Thickness") kao i debljina sloja bakra za gornju i donju stranu ("Copper Weights (Outer)").

Debljinu bakarnog sloja za unutrašnje slojeve nije moguće birati jer je zahtevana dvoslojna ploča.

Ukoliko ploča poseduje ivične konektore, kao na slici [4.5,](#page-80-0) njih je moguće obraditi tako da ivica ima kose strane (zakositi u žargonu) i pozlatiti, čime se popravlja otpornost konektora na habanje (Beveled Gold Fingers). Termin "fingers" se koristi za pinove konektora, mada ima i drugih naziva ("contact", ", way", "terminal" i sl.).

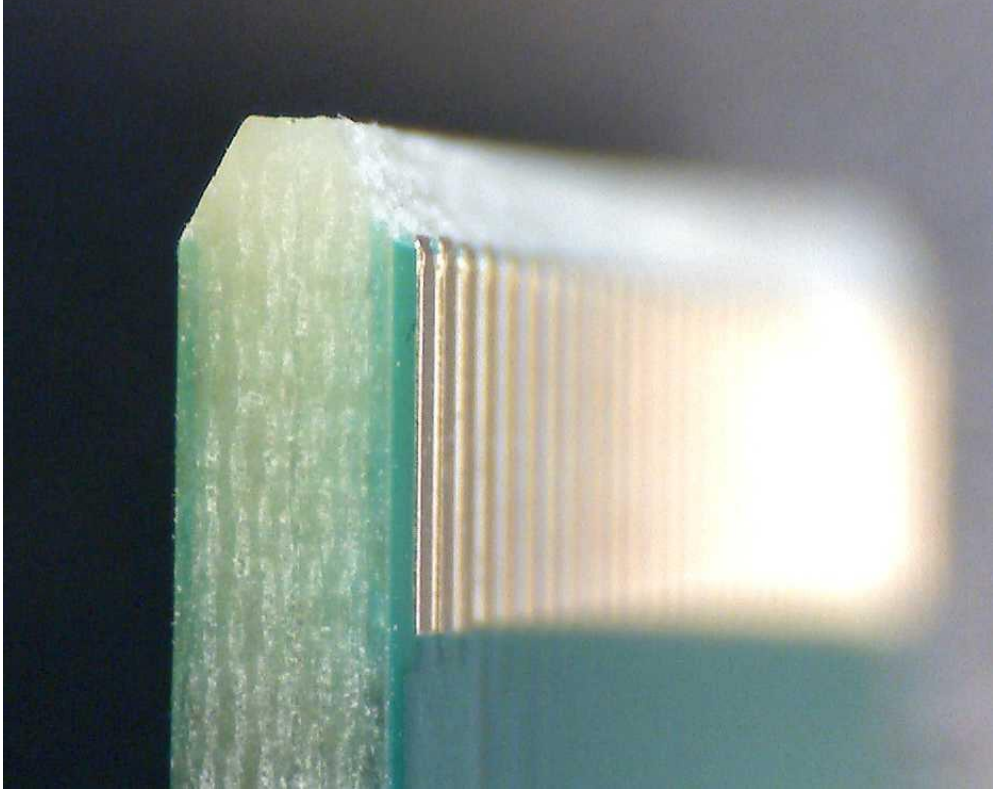

4.5. Zakošen i pozlaćen ivični konektor.

<span id="page-80-0"></span>Alat sam prebrojava SMD stopice sa obe strane štampane ploče kojih u ovom dizajnu nema. Može se odabrati minimalna dimenzija voda i rastojanja (Min. Track Width/Gap) u mils a desno je prikazana vrednost koja je zadata u šematskom dijagramu u stilovima.

Minimalna dimenzija rupa (Minimum Hole Size) je postavljena na 15 mils i ne može se menjati u standardnoj varijanti, kao ni sve ostale opcije vezane za tehnologiju izrade štampane ploče.

Nastavak vodi na sledeći prozor gde se može odabrati opcija za testiranje električnih veza kako bi se ustanovilo da li postoje prekidi u bakarnim vodovima ili možda kratki spojevi između veza. Aktiviranje ove opcije povećava cenu za \$85 kod autora (program povremeno kontaktira fabriku preko WEB-a i osvežava bazu cena), što je popriličan trošak.

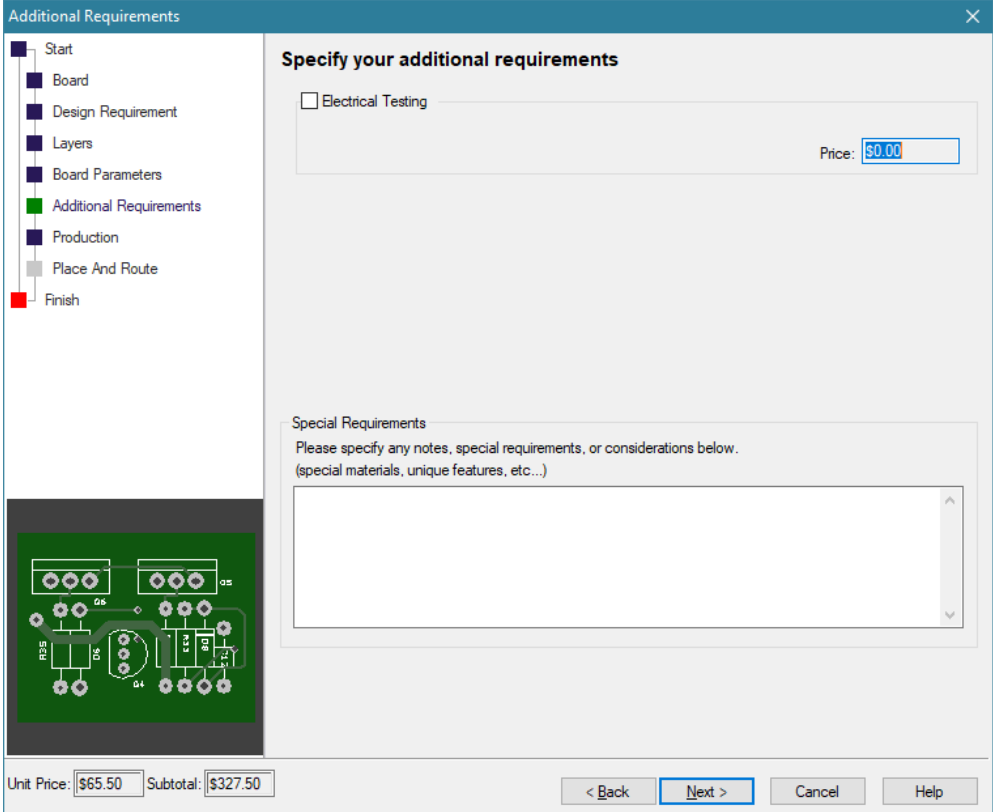

#### 4.6. Dodatni zahtevi za proizvodnju.

Postoje dve metode za masovno testiranje električne ispravnosti štampanih ploča proverom otpornosti svakog voda na ploči.

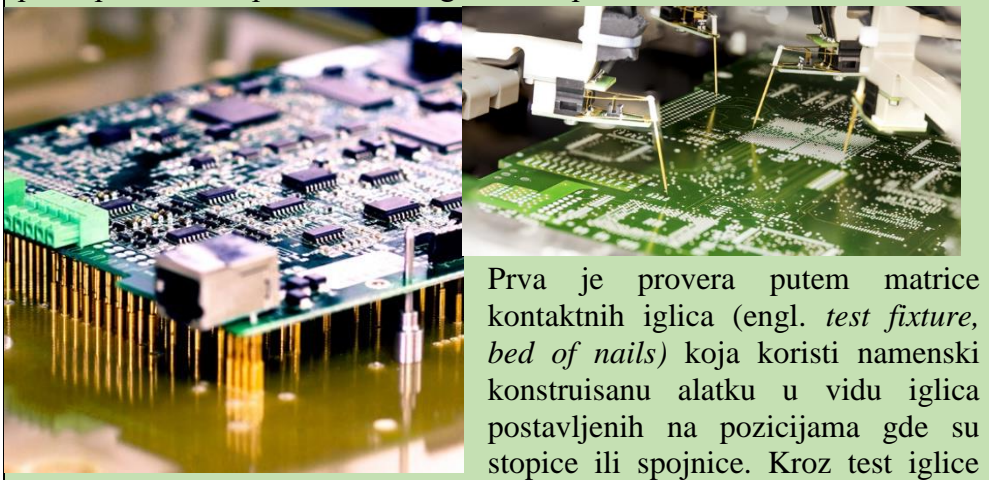

pušta se mala struja i meri otpornost svakog voda na osnovu čega se može ustanoviti da li je ploča ispravna ili nije.

Druga metoda koristi leteće pipalice (engl. *Flying probe*) u vidu dve robotske ruke koje mogu da na površinu štampane ploče postave vrhove dve test iglice. Robotske ruke pomeraju test iglice po štampanoj ploči testirajući jedan po jedan vod i proveravajući ispravnost ploče.

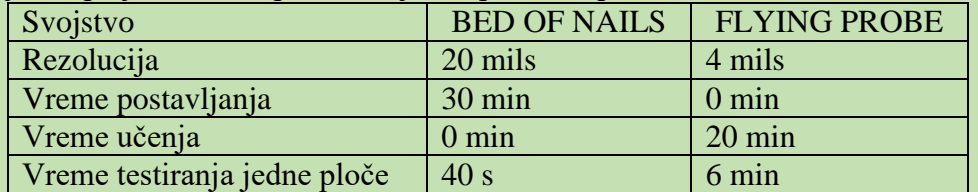

Metoda sa matricom iglica je ograničene rezolucije, ne dozvoljava testiranje ispravnosti štampanih ploča sa jako malim odstojanjima, ali je zato neuporedivo brža. Metoda letećih pipalica je namenjena za testiranje štampanih ploča fine rezolucije, ali zahteva mnogo više vremena za testiranje svake pojedinačne ploče.

Postoji opcija i da se dodaju specijalni zahtevi koje će fabrika pokušati da ispoštuje (Special Requirements).

Nastavak otvara prozor za specifikaciju količine na slici [4.7](#page-83-0) u kojem se može specificirati količina i zadati oznaka štampane ploče (Board Part Number). Preko ovog ličnog broja štampane ploče moguće je vršiti komunikaciju sa fabrikom ako se pojavi potreba. Postoji opcija da se unese i broj revizije ako je u pitanju ponovni dizajn istog kola. Fabrika čuva filmove za izradu i moguće je da se ponovi serija ili da se uradi nova, po želji kupca.

Opcija "Turnaround Time:" omogućava da se odabere vreme potrebno za izradu ploča a pored nje je i količina. Čitaocu se preporučuje da proba nekoliko kombinacija vremena izrade i količine kako bi stekao utisak o tome kako ovi parametri utiču na cenu.

Poslednja opcija je "Array" koja služi da se ploče naruče u panelizovanoj formi. U slučaju da se naručuje više komada istih pločica, moguće je ploče

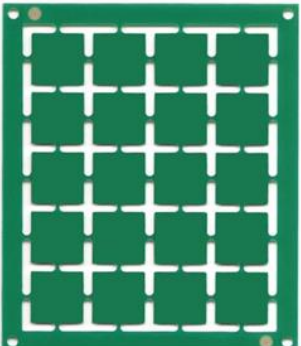

isporučiti na jednom velikom "panelu" na kome je poređano više istih pločica u matričnoj formi. Fabrike inače rade panelizaciju postavljajući čak i više različitih pločica na isti panel jer je tako proces isplativiji i brži. Ako se radi ista ploča, fabrika ne mora da iseca ploče iz panela nego isporučuje ceo panel. Korisnik može da se opredeli za izgled matrice na panelu sa pločicom kao jedinicom ("Array Matrix") ili da iskaže veličinu panela u apsolutnim brojevima ("Direct Values").

Na kraju sledi informacija o ceni po komadu ("Unit Price"), po panelu ("Board Subtotal") i cena testiranja električne ispravnosti ("Electrical Test").

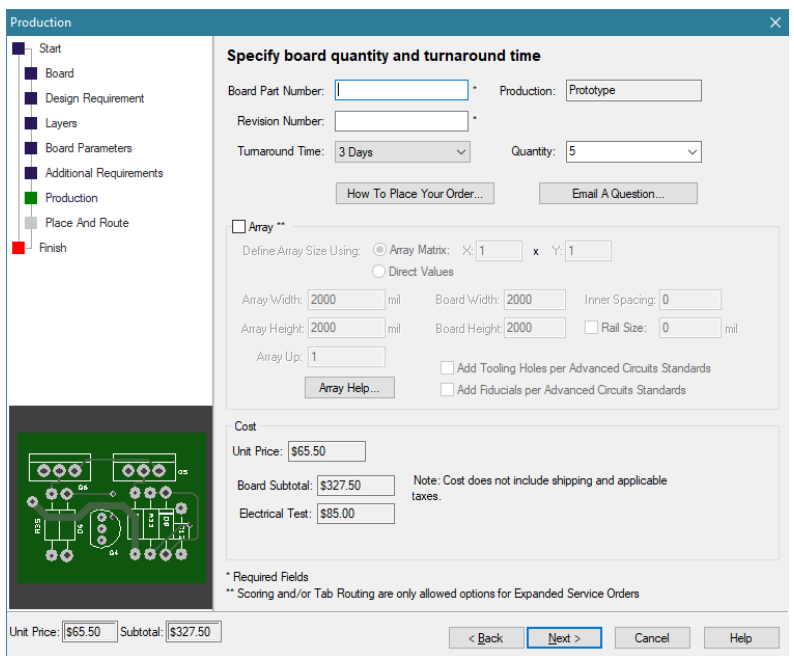

<span id="page-83-0"></span>4.7. Prozor sa parametrima za serijsku proizvodnju.

Sledeći prozor (slika [4.8\)](#page-83-1) naziva "Place and Route" namenjen je za podešavanja automatskog postavljanja komponenata na štampanu ploču ("Place") i automatskog crtanja vodova ("Route").

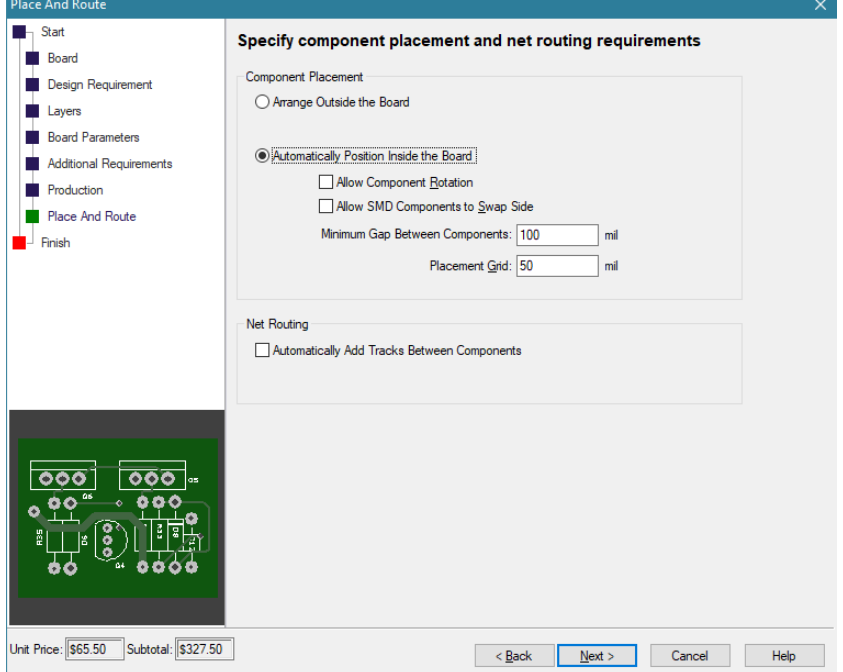

<span id="page-83-1"></span>4.8. Izbor raspoređivanja komponenata.

Prva grupa "Componente Placement" određuje kako će alat rasporediti komponente. Opcija "Arrange Outside the Board" će rasporediti komponente van gabarita štampane ploče, dakle nema automatskog raspoređivanja. Druga opcija "Automatically Position Inside the Board" uključuje automatsko postavljanje komponenata u zonu štampane ploče. Opcija "Allow Component Rotation" dozvoljava da alat sam rotira komponente kako bi ih lakše postavio. Opcija "Allow SMD Components to Swap Side" dozvoljava alatu da postavi SMD komponente sa one strane štampane ploče sa koje on misli da je bolje, tj. obe strane su mu na raspolaganju. Unos "Minimum Gap Between Components" ograničava minimalno rastojanje između komponenata a "Placement Grid" određuje mrežu, tj. korak po kojem alat sam pomera komponente i postavlja na ploču.

Sekcija "Net Routing" sadrži opciju "Automatically Add Tracks Between Components" koja ako je aktivna dozvoljava alatu da samostalno izvrši povezivanje vodova na štampanoj ploči. Dakle sa savremenim EDA alatima moguće je ploču nacrtati automatski, barem takva opcija postoji na raspolaganju. Naravno, u realnosti, ta opcija i nije toliko atraktivna, barem ne kada su u pitanju ploče sa velikim brojem vodova.

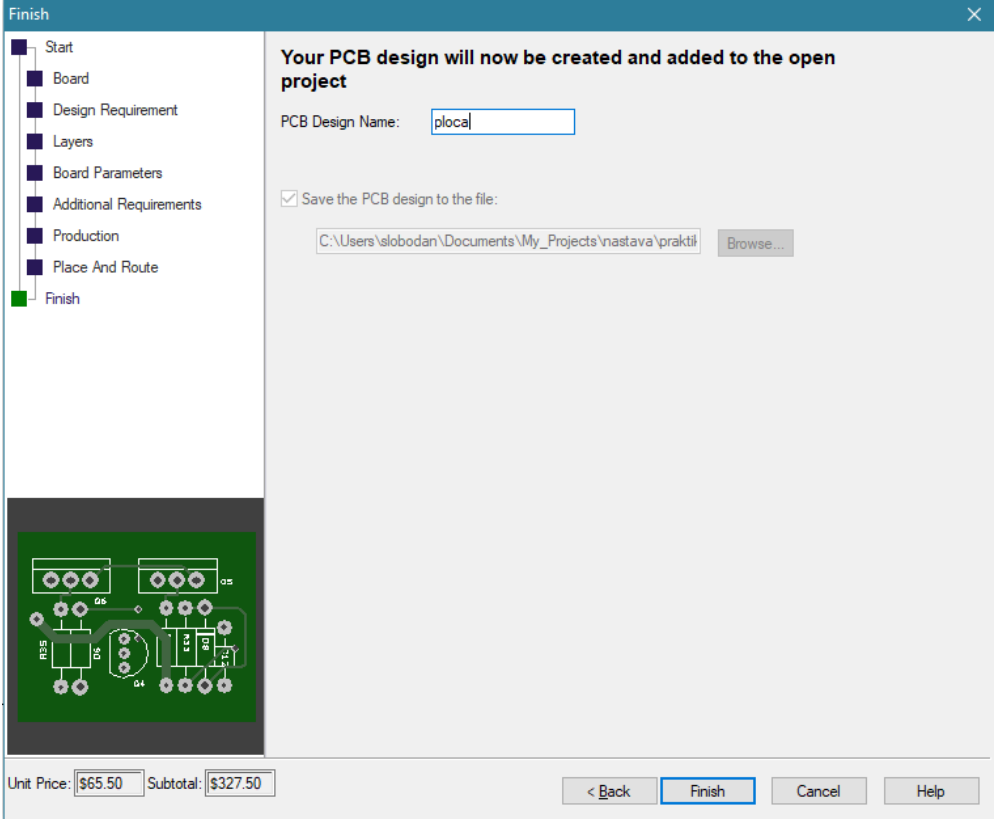

<span id="page-84-0"></span>4.9. Završni prozor procedure prenosa.

Poslednii prozor ("Finish") sa slike [4.9](#page-84-0) dozvoljava da se da ime datoteke koja će sadržati crtež štampane ploče (u slučaju slike "ploca") koji će postati sastavni deo projekta. Taster "Finish" završava proces uz prozor sa obaveštenjem o izvršenom prenosu i otvara alat za crtanje štampane ploče.

Tehnike za automatsko crtanje štampanih ploča pratile su trendove pakovanja integrisanih kola, tehnike lemljenja i mogućnosti računara.

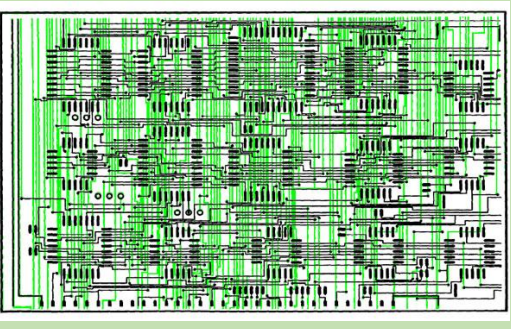

Tokom 80-ih godina razvila se tehnika ortogonalnog postavljanja vodova koja koristi jedan sloj za vertikalne vodove a drugi sloj bakra, sa suprotne strane ploče, za horizontalne vodove. Ova tehnika proizvodi male kapacitivne efekte između vodova sa suprotnih slojeva štampane ploče

dozvoljava da se vodovi postave između stopica futprinta, ako dimenzije to omogućavaju. Tehnika nažalost proizvodi veliki broj spojnica na štampi i nije optimalna po pitanju dužine vodova, što se odražavalo na cenu štampane ploče i njene dimenzije.

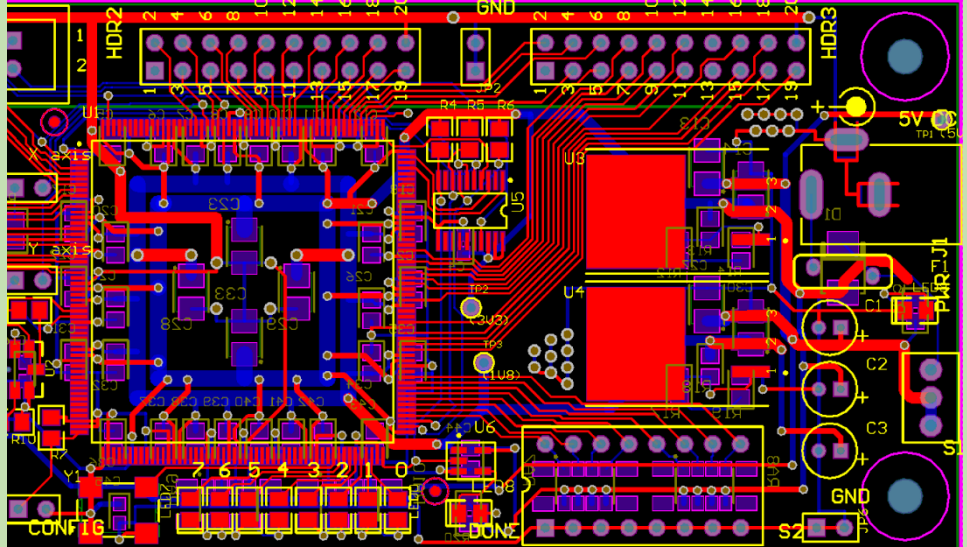

Najveći izazov za automatsko povezivanje vodova je ploča koja je izrađena u malom broju slojeva, najčešće dva, a koja sadrži segment sa digitalnim i analognim komponentama. U tom slučaju ova dva segmenta moraju da budu prostorno razdvojeni kako ne bi došlo do preslušavanja signala. Ukoliko su komponente u savremenim SMD kućištima malih dimenzija, tada nastaje problem prevelike upotrebe spojnica radi prelaska vodova sa sloja na sloj. Kondenzatori za rasprezanje koji moraju da budu postavljeni blizu komponenata zauzimaju prostor koji je koristan za grananje a prostor mora da postoji i za čvor mase koji se realizuje kao velika bakarna zona. Tokom 2000-ih pojavila se potreba za vodovima prilagođenim signalima na

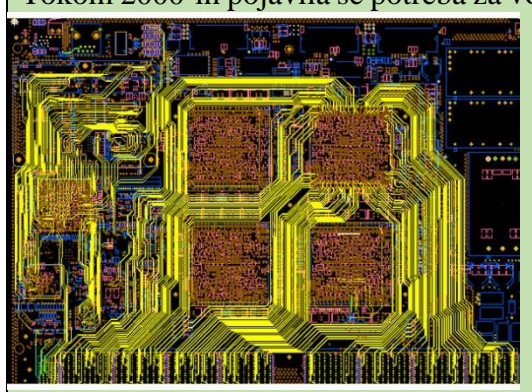

visokim frekvencijama digitalnim sistemima. Ovakvi sistemi zahtevaju diferencijalni signal u vidu dva voda iste dužine karakteristika što je teško ostvariti sa spojnicama. Pojava BGA kućišta najavila je potrebu za novom tehnikom automatskog crtanja vodova koja je nazvana "River Routing", a nudi smanjen broj spojnica, veću gustinu vodova

i povezivanje vodova bez prioritizacije slojeva. Dalji napredak tehnika crtanja vodi ka bližoj integraciji dizajnera i računara.

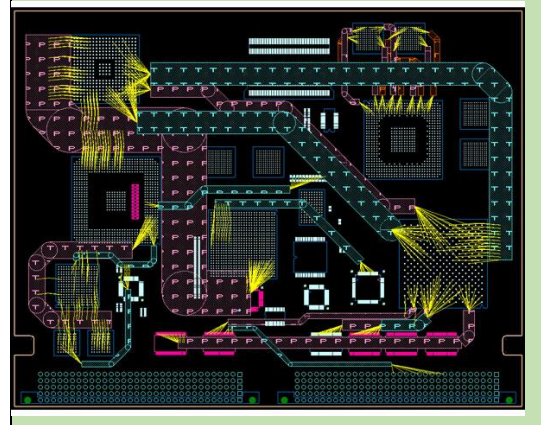

Takozvani "Topology Planner and Router" omogućava dizajneru da odredi različite geometrijske parametre i pravila za različite grupe signala, koja su prilagođena njima. Dizajner zadaje autoruteru pravila koja ovaj mora da poštuje i na taj način ga "vodi" kroz proces crtanja vodova sa ciljem da rezultat što je moguće više liči na čovekov rad.

Sa povećanjem zastupljenosti

BGA pakovanja pojavila se i potreba da ruteri prioritizuju povezivanje vodova od BGA loptica prema ivicama kućišta i nadalje van njih ("escape" i "fan out"). Ovakav pristup nazvan je "Escape router" i kombinuje ovaj postupak sa prethodnom tehnikom.

Savremeni ruteri poznati pod imenom "Sketch Router" dozvoljavaju

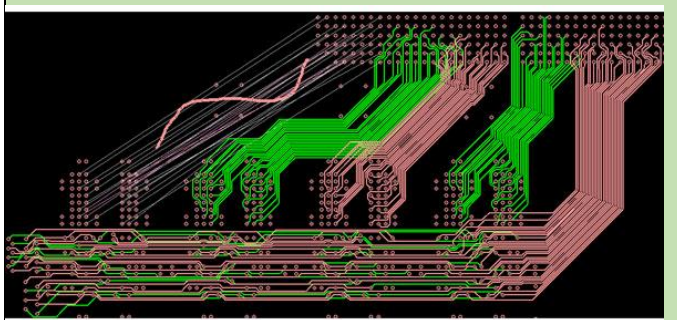

dizajneru da nacrta okvirne putanje za crtanje vodova, tako da autoruter sam može da nacrta veliki broj vodova u grupi (recimo magistrale) i očuva geometrijsku formu koju je dizajner zadao.

# **5. Razrada štampane ploče**

Prelaskom sa šematskog dijagrama na alat za crtanje štampane ploče napušta se i apstrakcija u procesu razrade. Simboli sada postaju projekcije komponenata na štampanu ploču a veze koje ne pripadaju istom čvoru ne smeju više da se ukrštaju. Pred dizajnerom se nalazi ozbiljan zadatak da:

1. Formira dimenzije štampane ploče i postavi prateće elemente za montiranje u kutiju,

2. Postavi komponente u dozvoljene zone na štampanoj ploči

3. Nacrta bakarne vodove povezujući pinove komponenata prema šemi.

Iako zadatak izgleda jednostavan i dobro definisan (u inženjerskom žargonu "linearan"), ponekad crtanje štampane ploče nije jednostavan posao. Već i kratak pogled na sliku [5.1](#page-87-0) ukazuje na suštinu problema – vodovi se presecaju. Iako je, u principu, komponente moguće rasporediti na štampanoj ploči po želji, vodovi moraju povezivati pinove prema šematskom dijagramu. Raspoređivanje komponenata na štampanoj ploči ima veliki uticaj na proces crtanja vodova. Dobar raspored komponenata će u dobroj meri olakšati proces crtanja vodova. Stvari se nadalje komplikuju postojanjem mehaničkih ograničenja koja su nametnuta formom kućišta ili nekim drugim zahtevima, a praktično ograničavaju zone gde se komponente mogu postavljati i povlačiti vodovi. Ukoliko vodovi moraju da zadovoljavaju posebne zahteve po pitanju svojih dimenzija, stvar se nadalje komplikuje. Ključ za optimizaciju proces crtanja štampane ploče leži u činjenici da je površina štampane ploče "skupa zemlja", ili resurs. Štampana ploče se crta tako da se dostupna površina ne rasipa, svaka operacija crtanja štampane ploče optimizuje se sa ciljem smanjenja zauzete površine, a tako dobijena površina postaje slobodan resurs.

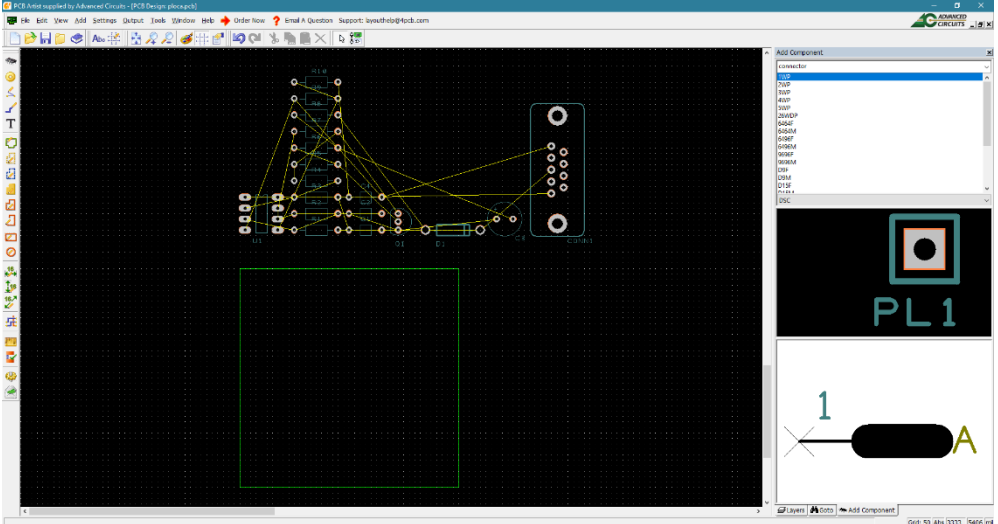

<span id="page-87-0"></span>5.1. Štampana ploča sa automatski raspoređenim komponentama.

# **5.1. Otisak komponente**

Otisak komponente (engl. *footprint*) je projekcija stopica potrebnih za lemljenje pinova komponente na bakarne slojeve i štop lak i projekcija gabarita komponente na belu štampu ili poseban mehanički sloj (slika [5.2\)](#page-88-0).

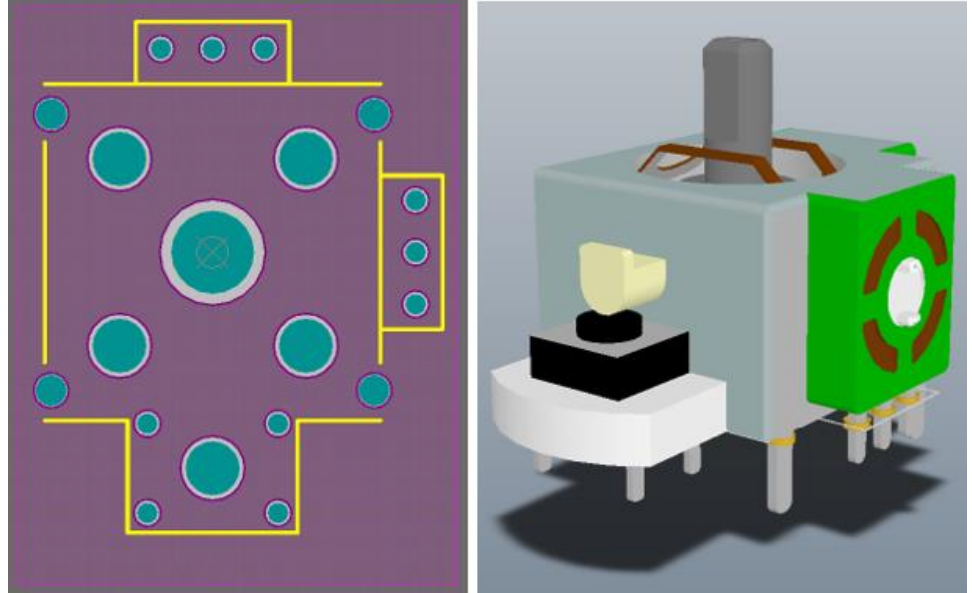

5.2. Primer otiska komponente.

<span id="page-88-0"></span>Takođe otisak uključuje i tekstualne elemente koji govore koja komponenta je u pitanju. Na slici žutim linijama je obeležen gabarit komponente, metalizovane rupe od stopica su nacrtane zelenom bojom, prsten spojnice sivom bojom a otvor štop laka tamno ljubičastom bojom. Projekcija dakle prolazi kroz sve slojeve ako je TH tehnologija u pitanju, odnosno zadržava se na spoljašnjim slojevima ako je SMD. Iz perspektive EDA alata linije na beloj štampi i vodovi su grafički elementi iste vrste, samo se nalaze na različitim slojevima. Otisak komponente ponekad sadrži i linije na takozvanim mehaničkim slojevima koje su namenjene da prikažu granice prostora potrebnog za automatsko postavljanje komponente. Mašine koje automatski pune štampanu ploču komponentama ne mogu ponekad da postave komponente jedne do druge na minimalnom rastojanju, već mora postojati prostor između za slobodan hod pipalice koja nosi komponentu. Ovakve linije omogućavaju projektantu da kod crtanja ploče ne napravi ovakav neprijatan previd i onemogući mašinsko punjenje. Neke komponente imaju specifičan oblik tako da strana koja ne naleže na štampanu ploču ima izraženo proširenje čija je projekcija na ploču veće površine od projekcije rasporeda pinova. Ako maksimalni gabariti nisu vidljivi tokom crtanja, to može dovesti do previda tako da se komponente ne mogu postaviti na ploču pošto se sudaraju.

# **5.2. Slojevi i elementi**

Kao što je ranije rečeno u poglavlju [3,](#page-64-0) štampana ploča se sastoji od slojeva provodnika (bakra, kalaja i drugih metala) i dielektrika (supstrata, laka, boje) koji su poređani u vertikalnu strukturu. U alatu za crtanje štampane ploče, ploča se posmatra "odozgo", tako da se vidi njena projekcija na ekranu. Slojevi su nanizani jedan preko drugog u toj projekciji, slično kao slojevi u alatima za slobodno crtanje. Ovakva projekcija je pomalo nezgodna za početak, pošto zahteva da se raspored slojeva "drži u glavi" sve vreme dok se crta. Vremenom, ovo postaje rutinski element, i više se i ne primećuje u radu kao problem. Slojevi su prioritizovani tako da sloj višeg prioriteta prekriva sloj nižeg prioriteta, što znači da se na ekranu ne vide sve površine svih slojeva. Prioritet crtanja slojeva je moguće organizovati po želji, mada se u praksi najčešće primenjuje crtanje sa prioritetom koji odgovara projekciji odozgo – najgornji sloj je najvišeg prioriteta.

Slojevi se u EDA alatima razlikuju po boji, koja je samo alatka za lakše razlikovanje slojeva pa nije neophodno da bude u vezi sa bojom stvarnih slojeva – boja sloja bakra ne mora imati boju bakra u EDA alatu.

Prozor za podešavanje slojeva dobija se preko komande View->Colors ili preko tastera " $C^{\prime\prime}$  i vidi se na slici [5.3.](#page-89-0)

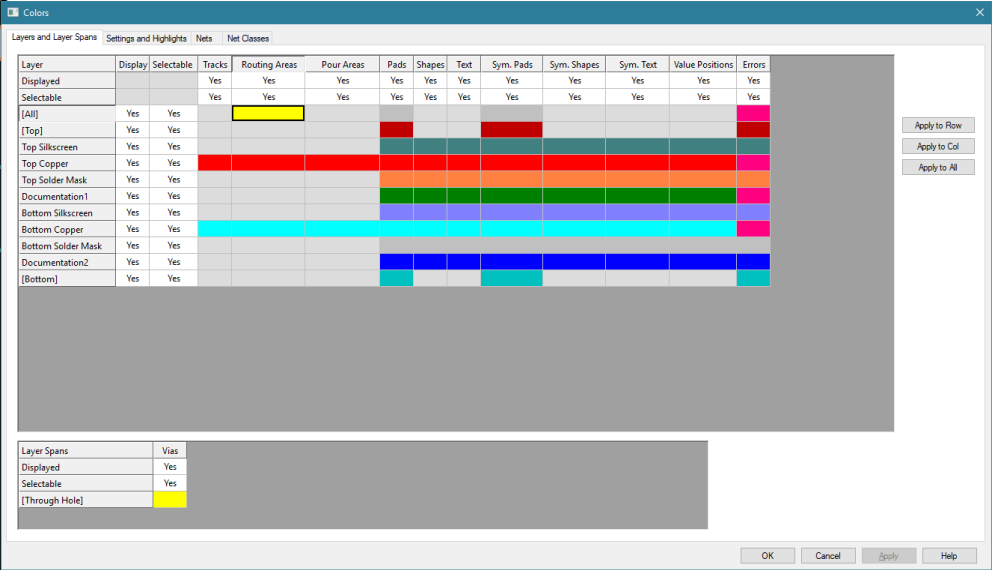

#### <span id="page-89-0"></span>5.3. Prozor za podešavanje slojeva.

Fizički slojevi su redom:

- Top Silkscreen bela štampa sa gornje strane
- Top Copper gornji bakarni sloj
- Top Solder Mask gornji štop lak
- Bottom Silkscreen bela štampa sa donje strane
- Bottom Copper donji bakarni sloj
- Bottom Solder Mask donji štop lak

Postoje i dva sloja za dokumentaciju koji su namenjeni za mašinske dimenzije (kote) i druge elemente bitne za mašinsku obradu štampane ploče. Takođe postoji mogućnost da se neki objekat pojavi na svim slojevima ili samo na grupi gornjih ili grupi donji slojeva, što se reguliše preko skupa slojeva All, Top ili Bottom. Veza između elemenata (objekata) štampane ploče i slojeva koje elementi zahvataju ostvarena je preko matrice. Za svaki element štampane ploče može se odabrati boja kojom će taj element biti prikazan na tom sloju. Moguće je dakle izvršiti odvajanje slojeva po bojama ali i odvajanje elemenata po bojama i slojevima. U praksi se ova opcija retko koristi pa je stoga podrazumevano da svi elementi štampane ploče imaju iste boje na istom sloju osim retkih izuzetaka kao što je oznaka greške. Pogodan je trenutak da se identifikuju svi elementi koje ovaj alat podržava.

## **5.2.1. Vod**

Vodovi (engl. *tracks*) se pojavljuju na samo dva bakarna sloja, gornjem i donjem (engl. *Top Copper* i *Bottom Copper*), onako kakva je i fizička situacija na štampanoj ploči.

## **5.2.2. Zone isključenja**

Moguće je na štampanoj ploči zadati tzv. zone isključenja, kao površine čiji okvir autoruter ne sme da pređe crtajući vodove. U ovom alatu takve se zone, pomalo čudno, zovu *Routing Areas* i zadaju se na dva bakarna sloja odvojeno ili na svim slojevima. Mogu se koristiti kao granice štampane ploče, kada se zadaju na svim slojevima, ili kao zone ograničavanja autorutera na nekom od bakarnih slojeva. Korisne su kada treba sprečiti autoruter da crta vodove na površinama na kojima su predviđene montažne rupe za šrafove koji prolaze kroz štampanu ploču.

#### **5.2.3. Bakarne zone**

Bakarne zone su površine na štampanoj ploči (engl. *Copper pour area*) u celosti pokrivene bakarnim slojem. Ovakve površine korisne su za realizaciju sloja mase (engl. *ground plane*) ili površina bakra koje se koriste kao hladnjaci.

#### **5.2.4. Stopice**

Stopice se mogu crtati na svim slojevima, tj. stopice mogu posedovati element za svaki sloj na ploči. Stopica uključuje bakarnu površinu za lemljenje kontakata, gotovo uvek i metalizovanu rupu ako je TH tehnologija, ali i otvor štop laka. Stopica je dakle prisutna na svim slojevima ako je u TH izradi. Za SMD stopice uključeni su slojevi ili iz gornje ili iz donje grupe. U slučaju da je stopica postavljena na ploče kao sastavni deo otiska, onda važe pravila u koloni "Sym. Shapes".

## **5.2.5. Proizvoljni oblici**

U ovom EDA alatu moguće je dodavati proizvoljne geometrijske oblike koji ne moraju imati električnu funkciju na ploči, ne moraju biti povezani na veze. U opštem slučaju ovakav element prisutan je na svim pojedinačnim slojevima.

## **5.2.6. Tekstualni element**

Tekst na štampanoj ploči prisutan je iz mnogo razloga pri čemu dva dominiraju: oznaka modela-proizvođača-serije ili upozorenja vezana za upotrebu ili proizvodnju uređaja. Tekst se može postavljati na bilo koji sloj, pa je čest slučaj da se oznaka modela uređaja postavlja na bakarni sloj umesto na sloj bele štampe tako da ju je teže ukloniti a podseća na gravuru. U slučaju da je tekst postavljen na ploče kao sastavni deo otiska, onda važe pravila u koloni Sym. Text.

## **5.2.7. Oznake vrednosti**

Oznake vrednosti ("Value Positions") odvojene su od grupe tekstualnih elemenata iako su tekst po svojoj prirodi. Ova se kategorija odnosi na sve parametre komponenata iz šematika, pa se i ime komponente i vrednost ispisuju u boji prema tabeli.

## **5.2.8. Greške**

Provera ispunjenosti pravila (DRC) bitan je momenat u crtanju štampane ploče, pa greške koje DRC generiše imaju posebne boje u cilju boljeg uočavanja. Boje DRC podsistema se podešavaju tako da budu kontrastne, tj. da na svakom sloju budu različite boje od tog sloja, u cilju boljeg uočavanja.

Treba primetiti da se štampana ploča može crtati sa na primer samo jednim vidljivim slojem, svi ostali mogu biti isključeni. U ovakvom režimu, ako bi se

isključio sloj greške, greška ne bila vidljiva ako je vezana samo za svoj sloj. Iz tog razloga se ne organizuje poseban sloj za grešku, već se greška iscrtava na svakom sloju posebnom bojom, tako da je uvek nacrtana.

#### **5.2.9. Ostali elementi**

U grupi "Settings and Highlights" vrši se izbor boja kojima se prikazuju ostali elementi na štampanoj ploči koji ne spadaju u osnovne (slika [5.4\)](#page-92-0).

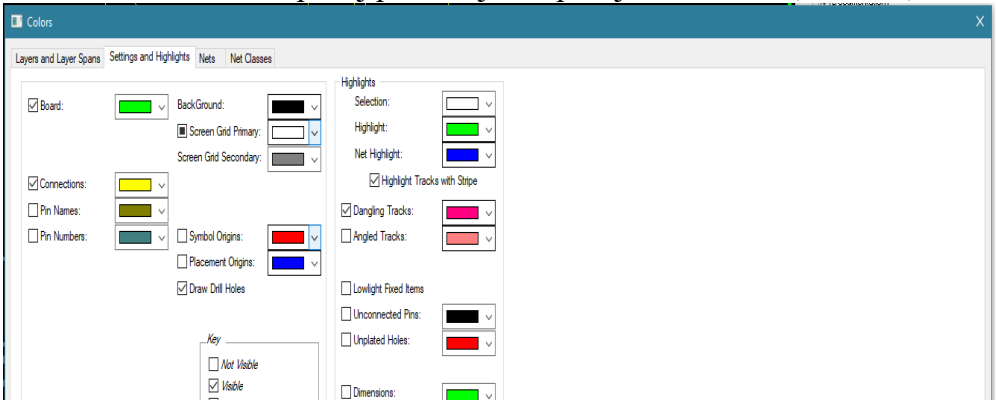

<span id="page-92-0"></span>5.4. Podešavanja boja ostalih elemenata.

Izbor boje kojom je nacrtana spoljašnja ivica štampane ploče vrši se preko "Board" opcije a boja pozadine na kojoj se crta preko opcije "Background". Boja za mrežu podešava se u "Screen Grid Primary" i "Screen Grid Secondary" dok se boja za mrežu povezivosti bira u "Connections" opciji. Brojeve i oznake pinova u otiscima moguće je podešavati preko "Pin Numbers" i "Pin Names". "Symbol Origin" je mesto lokalnog koordinatnog sistema unutar otiska (njegova (0,0) tačka) dok je "Placement Origin" mesto na osnovu koga se određuju koordinate otiska u globalnom koordinatnom sistemu cele štampane ploče. Opcija "Draw Drill Holes" omogućava crtanje pozicija na kojima se buše rupe i predstavlja takozvani mehanički sloj koji služi za vođenje mašine za bušenje rupa. Ako se ova opcija isključi crtež štampane ploče će biti bez vidljivih rupa.

Sistem za iscrtavanje slojeva omogućava da se slojevi prikažu u poluprovidnom režimu, gde se boje različitih slojeva na objektima kombinuju kako bi odmah presek bio vidljiv. Ova opcija se zove "Merge Colors" i odvojeno se aktivira za vodove i za ostale oblike. Ako opcija nije aktivna, boja sloja koji je na vrhu biće prikazana na preseku. Autor ovih redova nije ljubitelj spajanja boja u poluprovidnom režimu, pošto se kod uobičajene ortogonalne orijentacije vodova na slojevima jasno vidi kada je došlo do preseka. Kako presek različitih slojeva ne može imati električni efekat, previd preseka nije bitan za funkcionisanje kola. Izuzetak su situacije gde kondenzator koji nastaje

zbog preseka između vodova može da stvori niskoimpedansni put u kom slučaju će se javiti kapacitivna struja između vodova.

Grupa opcija "Highlights" odnosi se na naglašavanje objekata. "Dangling tracks" naglašava vodove koji nisu dovršeni, tj. ne dodiruju drugu traku, stopicu ili spojnicu. Ovakvi vodovi nastaju kao posledica crtanja vodova čije se završavanje ostavlja "za posle" pa se zaboravi. Vodove uvek crtati do kraja. "Angled Tracks" naglašava vodove koji nisu vertikalno ili horizontalno orijentisani, već pod uglom. Praksa je da se vodovi orijentišu duž dve značajne ose kako bi se očuvala ortogonalnost, pa se ovim dizajner upozorava na ovakav vod. "Lowlight Fixed Items" omogućava da se tamnijim nacrtaju objekti koji su zaključani. Pod ovim se podrazumeva da se objekat na štampi može vezati za svoju poziciju kod zaključavanja tako da ga autoruter ne može pomerati. Moguće je posebnim bojama naglasiti nepovezane pinove ("Unconnected Pins") ili rupe bez metalizacije ("Unplated Holes"). Opcija "Dimensions" služi za izbor boje koja će se koristiti za prikaz mehaničkih dimenzija. Sa "Protected Vias" bira se boja kojom će biti nacrtane fiksne spojnice. Njihova uloga u kolu je takva da autoruter ne sme da ih ukloni, čak iako je pronašao drugi put za vod na kome je ova spojnica stajala. One se koriste najčešće za spajanja površina bakra sa gornje i donje strane koje služe kao hladnjak ili za spajanje pojedinačnih vodova sa ravni mase.

## **5.3. Raspoređivanje komponenata**

Procedura raspoređivanja komponenata na štampanu ploču počinje selekcijom grupe komponenata koji iz električnih razloga treba da budu zajedno. Prirodno je da se komponente iz reakcije operacionog pojačavača postave pored tela pojačavača, ili da se kondenzatori za rasprezanje postavljaju pored kola čije napajanje filtriraju. Ovakva grupisanja saglasna su sa grupisanjem komponenata na šematskom dijagramu i logičan su korak u povezivanju šeme i štampane ploče, sa jednom razlikom. Na šematskom dijagramu komponente se raspoređuju tako da sa vezama predstave tok signala, dok se na štampanoj ploči komponente raspoređuju tako da se smanji ukupan broj preseka vodova, radi lakšeg crtanja. U tom smislu se u crtanju štampane ploče često koristi rotacija, pored pomeranja u dve ose, sa ciljem da se kasnije povezivanje vodova učini što je moguće jednostavnijim.

U tu svrhu EDA alat nam pomažem prikazujući sve veze u kolu direktnim spajanjem svih pinova u vezi najkraćim putem – pravom linijom. Ova struktura koja je prikazana na slici [5.1](#page-87-0) žutim linijama se na engleskom jeziku zove *rats nest*. Pošto direktan prevod nije naročito prijatan, za potrebe daljeg teksta ovu strukturu autor će zvati mreža povezivosti. Na prvi pogled izgleda da ova mreža više smeta nego što koristi, prekrivajući grafičke elemente. Međutim već posle prvih nekoliko operacija postavljanja komponenata

postaće jasno da mreža služi da brzo prikaže koja konfiguracija pozicija i rotacije komponenata pruža najmanje ukrštanje linija mreže.

#### **5.3.1. Unakrsna selekcija**

Nažalost, gledajući samo mrežu povezivosti, teško je uočiti koje komponente treba da stoje u grupi, i koliko grupa uopšte treba da bude. Odgovor na ovo pitanje nalazi se u šematskom dijagramu. EDA alati poseduju mehanizam koji omogućava efikasno upoređivanje rasporeda komponenata na šemi sa rasporedom na štampanoj ploči – unakrsnu selekciju (engl. *cross probe*). Unakrsna selekcija omogućava selekciju komponenata u alatu za crtanje šeme koja se preslikava u selekciju komponenata u alatu za crtanje štampane ploče i obrnuto. Ovom alatkom je moguće lako identifikovati grupe komponenata na šematskom dijagramu, obaviti proces njihove selekcije u istom, a potom izvoditi operacije sa selektovanim komponentama u alatu za crtanje ploče. U ovom alatu unakrsna selekcija je režim rada u koji se ulazi preko ikone <sup>ver</sup>ili preko menija Edit->Cross Probe. Ovaj režim se nezavisno aktivira za šematski dijagram i za alat za crtanje štampe. Iskoristiti opciju Window->Tile Vertically kako bi se prozori dva alata poređali jedan pored drugog, odabrati ikonicu za unakrsnu selekciju u šematskom dijagramu i izvršiti selekciju simbola U1a. Posledica je automatsko aktiviranje prozora za crtanje štampane ploče i selekcija komponente U1 na štampanoj ploči, kao na slici [5.5.](#page-94-0) Korisna alatka, zar ne? Kada dizajner ploče prestane da koristi unakrsnu selekciju tada je u potpunosti upamtio šematski dijagram.

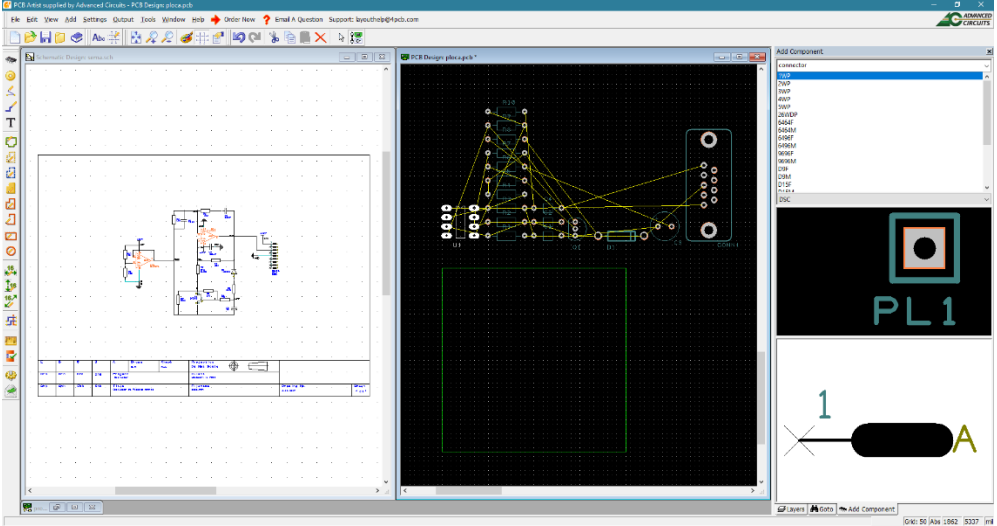

<span id="page-94-0"></span>5.5. Unakrsna selekcija.

Moguće je izvršiti i selekciju u suprotnom smeru, aktivirajući unakrsnu selekciju u alatu za crtanje štampane ploče, selektujući neku drugu elektronsku komponentu i posmatrajući kako se selekcija prenosi na šematski dijagram. Režim unakrsne selekcije se deaktivira selekcijom ikone za direktnu selekciju pozicionirane levo od ikone za unakrsnu selekciju. Prekid selekcije komponenata ostvaruje se na isti način ili klikom miša u prazni prostor bez napuštanja režima unakrsne selekcije.

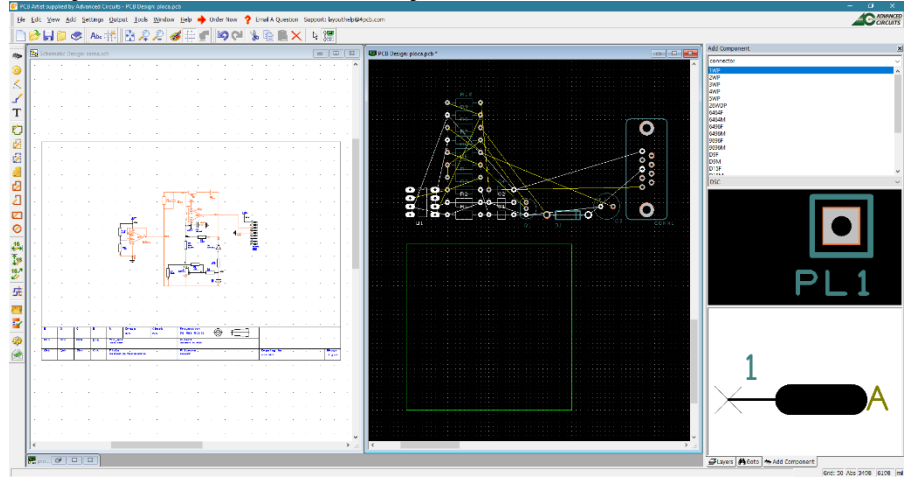

5.6. Unakrsna selekcija U1 i komponenata pozitivne reakcije.

Izvršiti unakrsnu selekciju putem aditivne tehnike (držati taster CTRL) simbola U1a i pratećih simbola u pozitivnoj reakciji (R1, C1, R2, C2) vodeći računa da se selektuju samo simboli, ne prateći vodovi. Selekcija će se odraziti na prikaz na štampanoj ploči, gde sada treba izvršiti pomeranje selekcije mišem van zone štampane ploče, na desnu stranu, kao na slici [5.7.](#page-95-0)

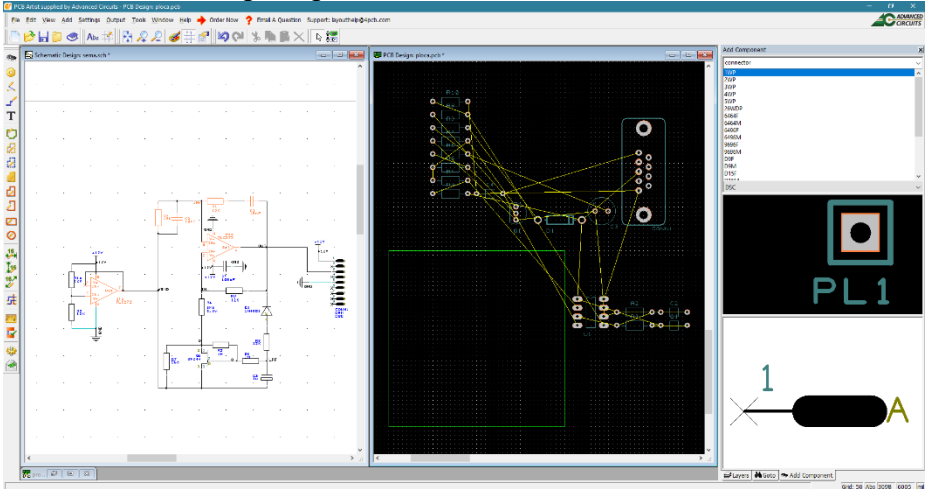

<span id="page-95-0"></span>5.7. Grupisanje komponenata.

Prilikom manipulacije objektima u alatu za crtanje štampane ploče dolazi do pojave grafičkih artefakta koji izgledaju kao da je slika zaprljana ili nepotpuna, što se rešava pritiskom na taster V koji služi za osvežavanje slike. Ovu operaciju moguće je izvoditi po želji, ona ne može da ugrozi integritet dizajna. Takođe, povremeno je potrebno aktiviranje opcije "Optimize Nets" sa CTRL+D koja će iscrtati mrežu povezivosti ponovo.

Pre početka raspoređivanja potrebno je podesiti mrežu (grid) koja je isuviše gruba za precizno pozicioniranje. Opcija Settings->Grids otvara unos kao na slici [5.8.](#page-96-0) Opredeliti se za 10 mils rastojanje između pozicija.

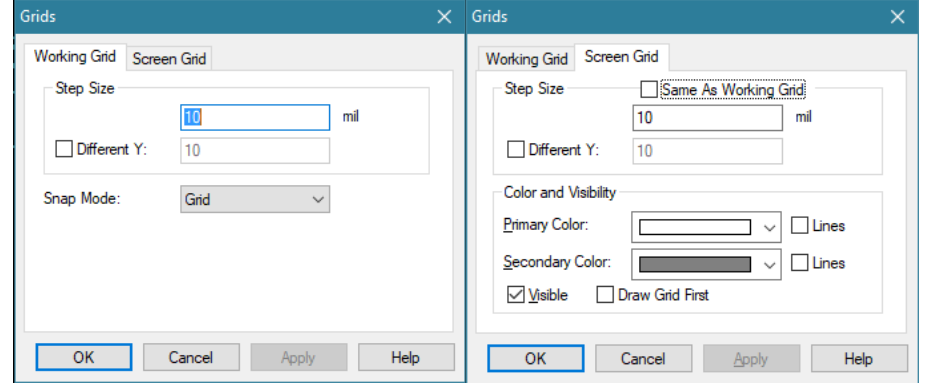

<span id="page-96-0"></span>5.8. Podešavanje mreže za crtanje.

#### **5.3.2. Manipulacija objektima**

Manipulacija objektima u alatu za crtanje štampanih ploča odvija se po istim principima kao i u alatu za crtanje šematskog dijagrama. Objekat se može pomerati mišem po celoj površini, pri čemu povezivost ostaje kakva je i bila, ne postoji režim pomeranja sa raskidanjem povezivosti. Za razliku od crtanja šematskog dijagrama u kome je povezivost ta koja se zadaje a raspored komponenata se podešava kako bi se najbolje predstavio tok signala, alat za crtanje štampane ploče služi da se izvrši postavljanje komponenata a povezivost se u principu ne menja. Može da se kaže da su alati komplementarni, u šematskom dijagramu se postavljaju veze a u alatu za crtanje štampane ploče se zadaju pozicije komponenata.

U režim povlačenja komponente se ulazi kada se pokazivač miša pozicionira unutar zone minimalnog pravougaonika koji je opisan oko komponente (hit box). U toku pomeranja komponentu je moguće rotirati tasterom "R" za 90° pri čemu komponenta ostaje sa iste strane štampane ploče. Ukoliko je komponentu potrebno prebaciti na drugu stranu štampane ploče postoji opcija okretanja (*flip*) koja se poziva tasterom "F". Komponenta tada prelazi na drugu stranu štampane ploče, pa se sastavni delovi otiska koji su se nalazi na beloj štampi takođe prebacuju na belu štampu suprotne strane. Isto

se dešava i sa stopicama koje menjaju bakarni sloj ako su SMD tipa, a ako su TH tipa ništa se efektivno sa njima ne dešava. Dakle prebacivanje komponente na drugu stranu štampane ploče dovodi do prebacivanja svih elemenata otiska na slojeve koju su preslikani na suprotnu stranu štampane ploče. Manipulaciju je takođe moguće vršiti na više objekata metodom selekcije lasom ili pojedinačne selekcije i potom pomeranja i rotacije.

Postaviti U1 u sredinu prostora štampane ploče bez rotacije, a potom oko njega rasporediti R1, C1, R2 i C2 po želji, tako da se minimizira presecanje veza ali i ukupna površina koju zahvata ova grupa komponenata. Probati nekoliko rasporeda upotrebom rotacije na pasivnim komponentama. Povremeno koristiti CTRL+D kako bi se optimizovala mreža povezivosti. Posledica rotacije je da se nazivi komponenata postavljaju na mesta koja nisu optimalna i gube horizontalnu orijentaciju. Nazive komponenata ne treba postavljati ispod komponente, iako je to primamljivo zbog uštede prostora, već blizu tela komponente, i ako je moguće unutar gabarita. Nazivi se mogu nezavisno selektovati kao da su slobodni objekti (u smislu manipulacije jesu slobodni) i pomerati i rotirati istom tehnikom. Prilikom selekcije imena komponente, komponenta čije je to ime će promeniti boju kako bi se ostvarila indikacija pripadnosti. Treba primetiti da ako veza prolazi ispod komponente, to u principu nije problem, osim ako je komponenta takva da sa svih strana ima stopice. U tom slučaju mora se videti da li veza može da prođe imajući u vidu ograničenja minimalne dimenzije voda i rastojanja između različitih elemenata. Ako komponenta ima samo dve stopice, nije problem da se ispod nje "podvuku" vodovi, što treba imati na umu. Jedan od mogućih rasporeda (ne nužno i najbolji) prikazan je na slici [5.9.](#page-97-0)

<span id="page-97-0"></span>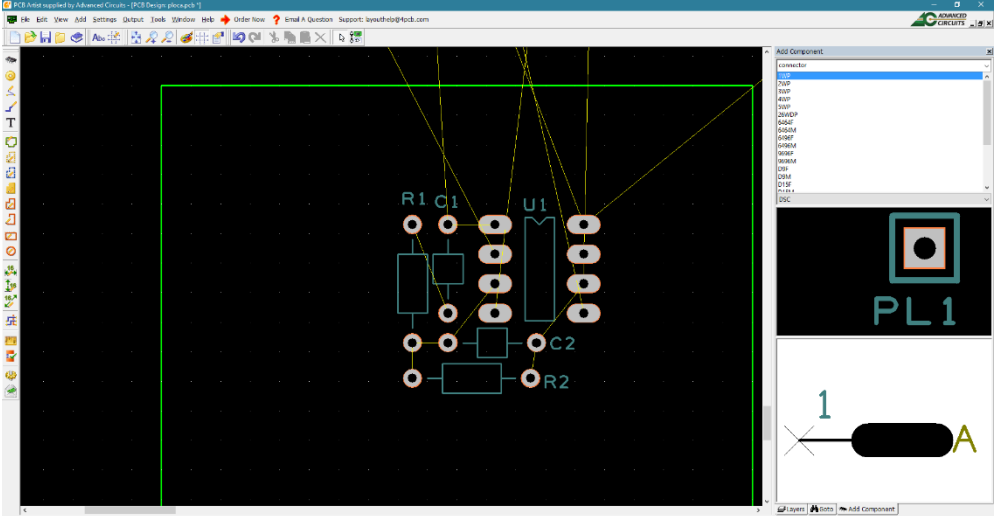

5.9. Raspored U1, R1, C1, R2 i C2.

Treba primetiti da će veza između R1 i C1 biti podvučena ispod ove dve komponente što je moguće, pošto su komponente iznad štampane ploče. Vidi se da su veze kratke, ortogonalne i da je površina zauzeta ovakvim postavljanjem mala. Trenutno pozicije imena komponenata nisu konačne, one će se promeniti gotovo sigurno kada se obavi procedura crtanja vodova i odrade poslednji koraci. Sloj bele štampi je po pravilu poslednji na redu za fino podešavanje i korekcije.

Postoje dva pristupa crtanju vodova. Prvi je povezivanje vodova neposredno posle raspoređivanja komponenata, dakle čim se grupa komponenata rasporedi, mogu se odmah crtati i vodovi. Drugi pristup zahteva postavljanje svih ili gotovo svih komponenata kako bi se posle pristupilo crtanju vodova. Ako je površina ploče relativno velika prema ukupnoj površini komponenata, onda je prvi pristup bolji. Ako je ploča mala, i komponente moraju da se postavljaju u gust raspored (u žargonu "napakuju") onda je drugi pristup bolji. Problem je povezivanje grupa komponenata koje sledi na kraju, a u koje spada i povezivanje vodova napajanja, što može da bude neprijatno ako se komponente rasporede i povežu vodovima unutar grupa, a ploča ima malu površinu. Odluka je pitanje više iskustva nego egzaktnog merila. Imajući u vidu mali broj komponenata i relativno veliku dimenziju ploče autor se opredelio za prvi pristup.

# <span id="page-98-0"></span>**5.4. Pravila za crtanje ploče**

Pravila za crtanje štampane ploče su skup zahteva koji moraju biti zadovoljeni da bi EDA alat ploču smatrao mehanički i električno ispravnom. Drugim rečima, EDA alat analizira ploču sve vreme u procesu crtanja i zaključuje da li je pločica dobro nacrtana i prijavljuje greške. Pošto je u pitanju mašina, pravila koja opisuju ispravnost crteža štampane ploče moraju biti brojčano iskazana.

Tipičan primer pravila je zahtev da se veze dva različita čvora na šemi ne dodiruju na štampanoj ploči, tj. da bakarni vodovi koji ih formiraju nigde ne dodirnu jedan drugog. Ovakav se zahtev iskazuje logički odsustvom kratkog spoja, a brojčano kao minimalno rastojanje između dva segmenta bakra koji nisu u vezi na šemi. Zašto minimalno? Zato što tehnološki parametri proizvodnje garantuju da će dva bakarna voda ostati razdvojena u procesu proizvodnje, ako i samo ako su na crtežu štampane ploče razdvojeni za najmanje određeno rastojanje. Dakle formiranje pravila za crtanje štampane ploče (engl. *Design Rules*) se dobija presekom tehnoloških parametara i električnih zahteva. Svi EDA alati poseduju neku formu pravila, i u svakom EDA alatu se ona mogu podešavati, prema mogućnostima fabrike. Pravila su ključ uspeha u proizvodnji, pošto nacrtana štampana ploča, bez obzira koliko je vremena na nju utrošeno i koliko lepo izgledala, gotovo sigurno neće moći

da se proizvodi ako nisu ispoštovana pravila. Pravila može da odredi dizajner štampane ploče na osnovu svog iskustva ili prema podacima dobijenim iz fabrike štampanih ploča, a postoji mogućnost da fabrika isporuči datoteku sa pravilima koja se uveze u EDA alat. U principu, dizajner bira broj bakarnih slojeva a onda prema ceni bira dimenziju minimalnih elemenata koja značajno utiče na cenu, onako kako je to uočeno u glavi [4.](#page-75-0)

Kompletan skup pravila za crtanje štampane ploče je velik i zato se često deli na segmente. Ova podela zavisi od alata do alata, različiti programi imaju različit sistem podele pravila na delove. U PCB Artist alatu prva grupa pravila može se podešavati preko Settings>Spacings menija kao na slici [5.10.](#page-99-0)

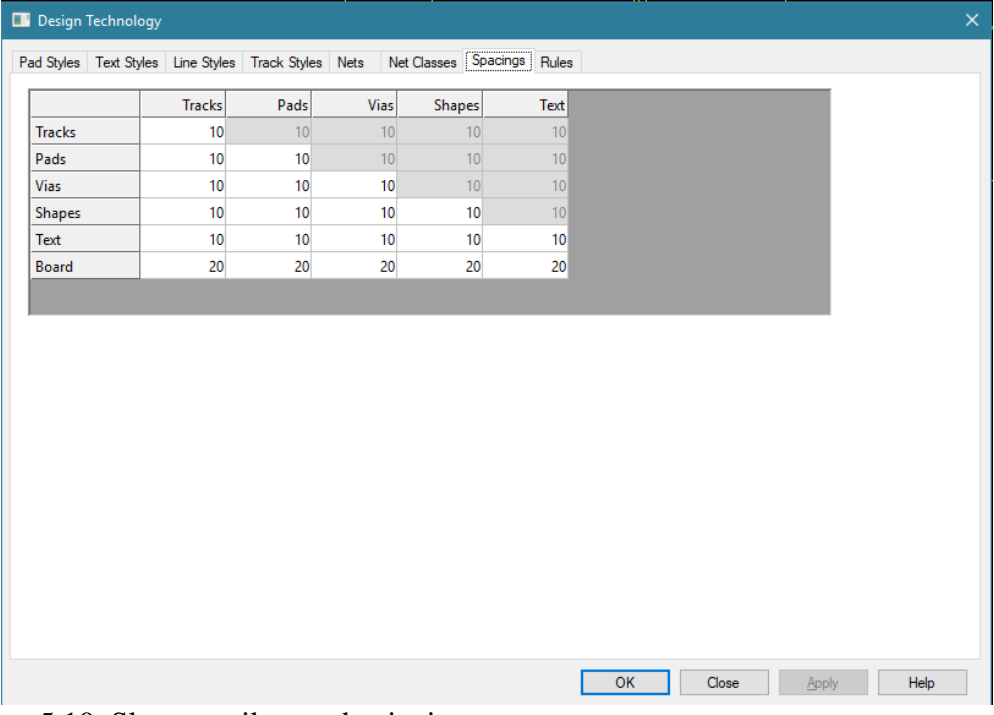

<span id="page-99-0"></span>5.10. Skup pravila za odstojanja.

Pravila su prikazana u matričnoj formi kao skup minimalnih rastojanja koja su dozvoljena između pojedinih elemenata štampane ploče, pri čemu se za bakarne slojeve podrazumeva da elementi nisu na istoj električnoj vezi (net). Drugim rečima, na slici je dozvoljeno minimalno rastojanje između spojnice i voda 10 mils (kao i za skoro sve ostalo). Na engleskom jeziku se za ova rastojanja koriste izrazi *clearance* ili *spacing* kao sinonimi.

Postoji i skup dodatnih pravila koja nisu pokrivena preko matrice odstojanja a koja proizilaze iz tehnoloških parametara proizvodnje. Na slici [5.11](#page-100-0) prikazana je ta grupa pravila.

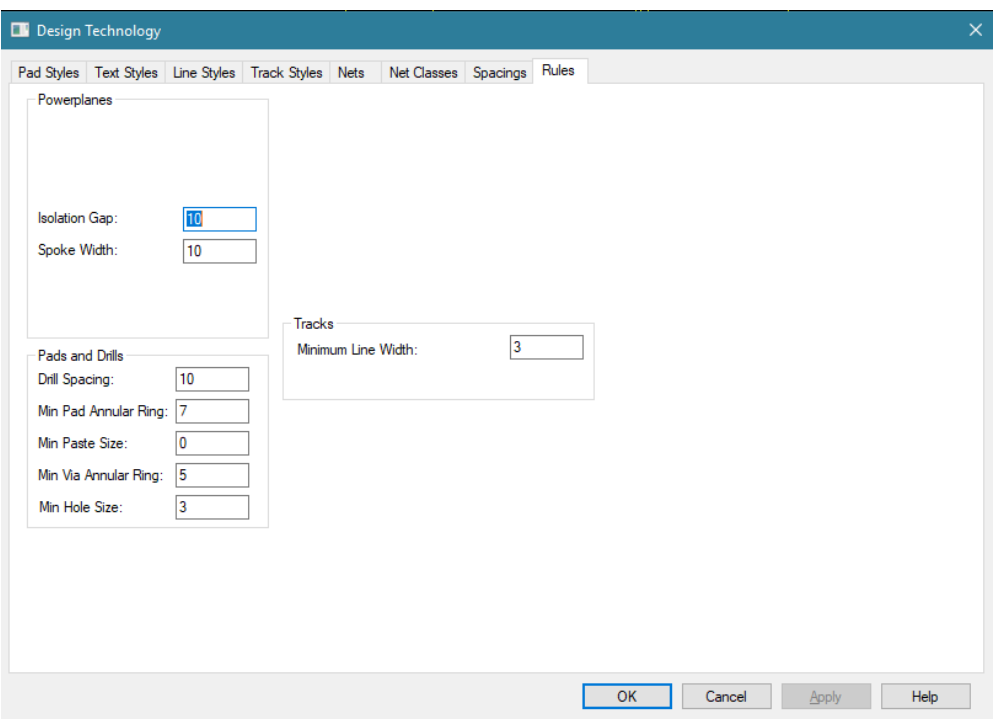

<span id="page-100-0"></span>5.11. Skup ostalih pravila.

Prva grupa "Powerplanes" sadrži dve stavke vezane za način vezivanja stopica i spojnica na bakarne zone. Ukoliko je potrebno spojiti spojnice ili stopice na veliku bakarnu površinu, može da se pojavi problem kod procesa lemljenja gde velika bakarna površina postaje hladnjak. Ako je stopica povezana na bakarnu površinu kao na slici [5.12](#page-100-1) na levoj polovini, onda se ona efektivno dobro hladi preko bakarne površine stvarajući problem jer se cela bakarna površina mora zagrejati u procesu lemljenja, što može oštetiti ploču. Zato se stopica odvaja od bakarne površine jednim delom kao na slici desno, tako što se formiraju otvori u bakru sa ciljem da se smanji odvođenje toplote kondukcijom u procesu lemljenja kada se greje stopica. Četiri spojne linije u vidu krsta koje vezuju stopicu sa bakarnom površinom zovu se na engleskom *spokes* a otvor u bakarnoj površini *isolation gap*. Ovakav vid spajanja se na engleskom zove *thermal relief* u smislu da se olakšava proces grejanja a može se prevesti kao termička izolacija. Sada su "Powerplanes" razumljive.

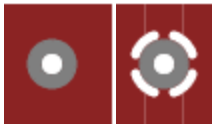

<span id="page-100-1"></span>5.12. Stopica bez termičke izolacije (levo) i sa izolacijom (desno).

Grupa "Pads and drills" sadrži granične vrednosti za minimalni razmak između dve rupe ("Drill Spacing"), minimalnu dimenziju bakarnog prstena oko TH stopice ("Min Pad Annular Ring"), minimalnu dimenziju štop laka ("Min Paste Size"), minimalnu dimenziju bakarnog prstena oko spojnice ("Min Via Annular Ring") i minimalnu dimenziju rupe ("Min Hole Size"). Ove opcije u principu ne treba menjati pošto su podešene od strane fabrike štampanih ploča. Ako postoji potreba da se promene, treba prvo konsultovati fabriku. Pogotovo je problematična opcija za minimalno rastojanje između dve rupe pošto ona zavisi od kvaliteta podloge štampane ploče i ponekad fabrika mora da testira materijal pre nego što odredi meru.

Grupa "Line Styles" sadrži definicije geometrija za linije (slika [5.13\)](#page-101-0).

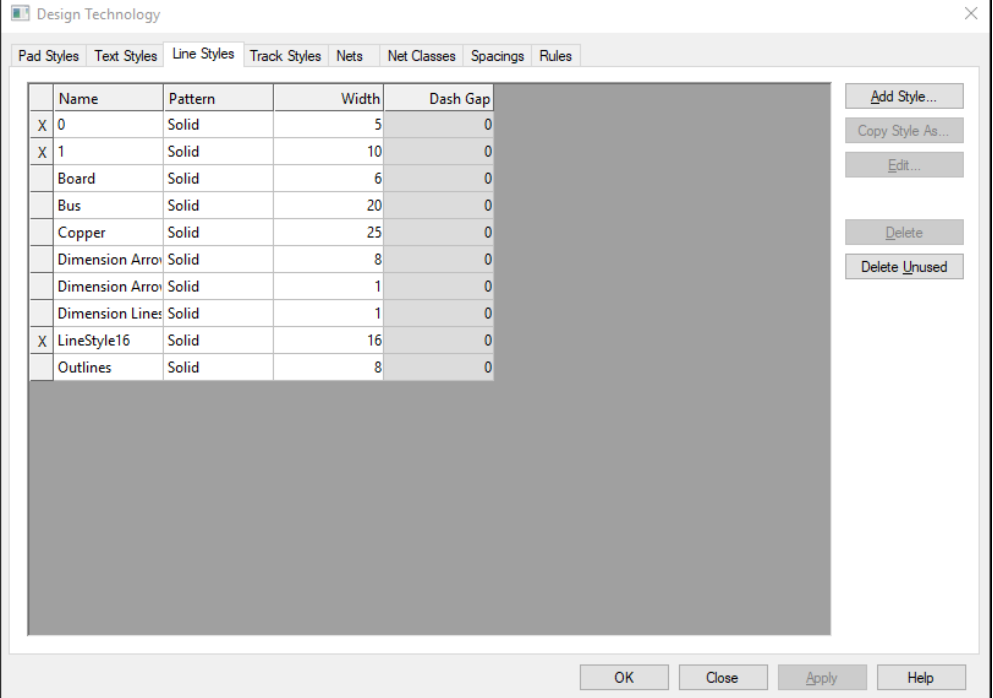

<span id="page-101-0"></span>5.13. Skup pravila za dimenzije linija.

Svi elementi koji postoje na štampanoj ploči u vidu linija, a nisu na bakarnom sloju, geometrijski treba da budu ograničeni sa pravilima u ovoj tabeli. Ove definicije se koriste za crtanje otiska putem linija koje su sastavni deo otiska komponente iz biblioteke. Korisnik nema razloga da podešava ove parametre osim ako ne želi da naglasi neku odliku otiska komponente koja je predefinisana u biblioteci.

Svakako najvažnija grupa u pravilima je "Track Styles" kojom se određuju geometrijska svojstva bakarnih vodova, prema slici [5.14.](#page-102-0) Podrazumevano su formirane definicije za vodove koji vode velike struje ("Power") ili za vodove malog signala ("Signal"). Minimalne i maksimalne dimenzije određuju se sa posebnom stavkom, koja se koristi u grupi "Net Classes".

| Track Styles Nets<br>Pad Styles   Text Styles   Line Styles<br>Net Classes Spacings Rules |               |
|-------------------------------------------------------------------------------------------|---------------|
| Width<br>Name                                                                             | Add Style     |
| X Power Min<br>25                                                                         | Copy Style As |
| X Power Nom<br>50                                                                         | $E$ dit       |
| X Signal Min<br>10                                                                        |               |
| X Signal Nom<br>15                                                                        |               |
|                                                                                           | $D$ elete     |
|                                                                                           | Delete Unused |
|                                                                                           |               |
|                                                                                           |               |
|                                                                                           |               |
|                                                                                           |               |
|                                                                                           |               |
|                                                                                           |               |
|                                                                                           |               |
|                                                                                           |               |
|                                                                                           |               |
|                                                                                           |               |
|                                                                                           |               |
|                                                                                           |               |
|                                                                                           |               |
|                                                                                           |               |
|                                                                                           |               |
| OK<br>Close<br>Apply                                                                      | Help          |

<span id="page-102-0"></span>5.14. Definicije geometrije bakarnih vodova.

Stoga se u ovoj grupi postavljaju minimalne i maksimalne dimenzije za sve tipove bakarnih vodova koji će se koristiti u crtanju štampane ploče. Svaka pojedinačna veza grupisana je u klasu još u šematskom dijagramu, a klase vodova će dobiti geometrijska ograničenja dodeljivanjem ovih parametara za maksimalne i minimalne vrednosti za celu klasu.

U grupi "Pad Styles" moguće je odrediti granične vrednosti i oblik za sve spojnice i stopice koje se koriste na štampanoj ploči (slika [5.15\)](#page-103-0). Svakom tipu dodeljuje se ime ("Name") koje služi u narednim fazama za definisanje dimenzija za grupe elemenata. Preko kolone "Shape" može se odabrati jedan od oblika za stopice (to je moguće i za spojnice mada nema razloga da spojnica ne bude okruglog tipa) sa slike [5.16.](#page-103-1) Tipovi "Round", "Oval" i "Rectangle" su često u upotrebi, mada se u pojedinim slučajevima koriste i drugi, sa ciljem da se naglasi specifičnost pina. Širina i dužina kao i ugao su objašnjeni na slici [5.16.](#page-103-1) "Drill Hole" određuje da li se u stopici buši rupa a "Plated" određuje da li će rupa u stopici biti metalizovana ili ne. Moguće je dodavati nove stilove za stopice i spojnice, mada se to retko radi. Dimenzije stopica nisu toliko kritične koliko su kritične dimenzije vodova koji su uži i između kojih je manje rastojanje nego između stopica, tako da fabrike u principu nemaju primedbe na podrazumevane vrednosti.

| Design Technology |           |       |                                                                                 |              |                    |                  |        |               |
|-------------------|-----------|-------|---------------------------------------------------------------------------------|--------------|--------------------|------------------|--------|---------------|
|                   |           |       | Pad Styles Text Styles Line Styles Track Styles Nets Net Classes Spacings Rules |              |                    |                  |        |               |
| Name              | Shape     | Width | Length                                                                          | Corner       | Width <sub>2</sub> | <b>Hole Size</b> | Plated | Add Style     |
| x 1               | Oval      | 60    | 110                                                                             | $\pmb{0}$    | $\mathbf 0$        | 32               | Yes    | Copy Style As |
| x 1.1             | Round     | 60    | 120                                                                             | $\bullet$    | $\pmb{0}$          | 32               | Yes    |               |
| x 8               | Round     | 70    | 200                                                                             | $\mathbf{0}$ | $\pmb{0}$          | 37               | Yes    |               |
| x 9               | Round     | 175   | 120                                                                             | $\mathbf{0}$ | $\mathbf 0$        | 100              | Yes    | Edit          |
| Pad               | Round     | 60    | $\mathbf{0}$                                                                    | $\pmb{0}$    | $\pmb{0}$          | 35               | Yes    |               |
| X PadStyle126     | Round     | 86    | $\mathbf{0}$                                                                    | $\mathbf{0}$ | $\mathbf 0$        | 62               | Yes    | Delete        |
| <b>SMD Pad</b>    | Rectangle | 22    | 40                                                                              | $\bullet$    | $\mathbf{0}$       | $\mathbf{0}$     | No     | Delete Unused |
| $X$ Via           | Round     | 48    | $\mathbf{0}$                                                                    | $\pmb{0}$    | $\pmb{0}$          | 24               | Yes    |               |
|                   |           |       |                                                                                 |              |                    |                  |        |               |
|                   |           |       |                                                                                 |              |                    |                  |        |               |

<span id="page-103-0"></span>5.15. Definisanje dimenzija stopica i spojnica.

<span id="page-103-1"></span>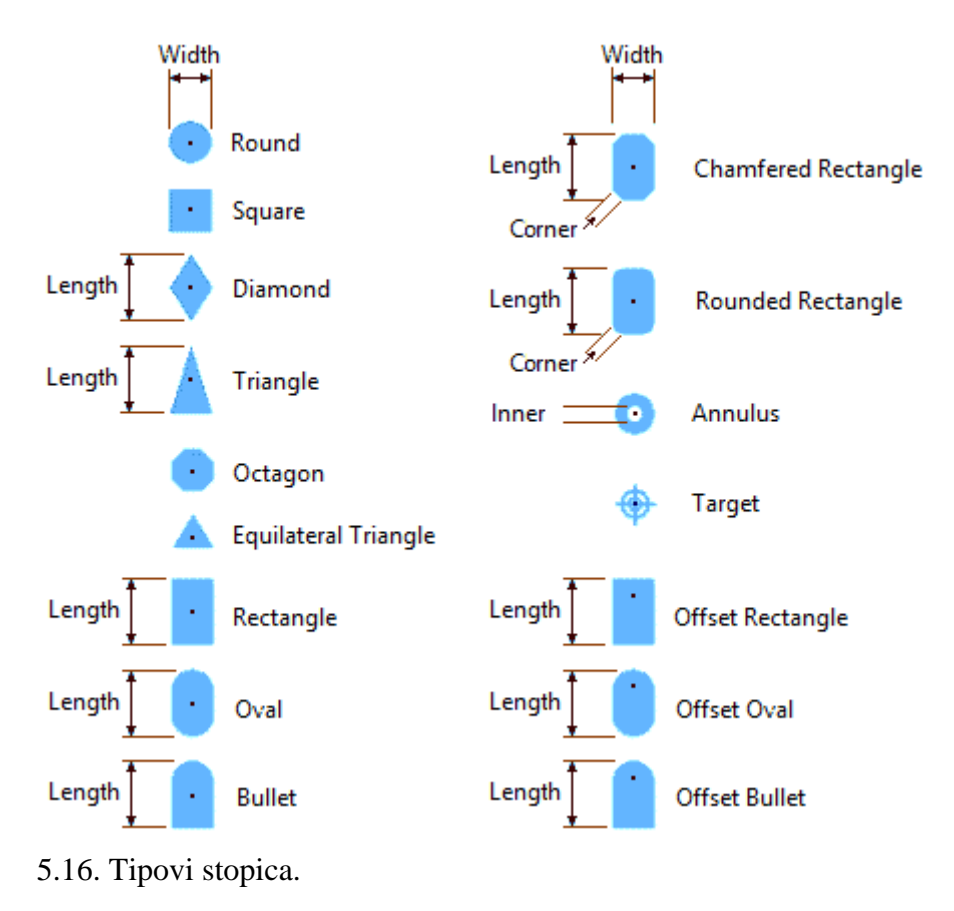

Grupa "Net Classes" postavlja dimenzije za klase veza iz šematskog dijagrama koje sada postaju klase vodova (na engleskom je isti naziv). Na slici [5.17](#page-104-0) prikazana je tabela u kojoj se pomoću formi za stopice, spojnice, linije i vodove određuje konačna geometrija za svaku pojedinačnu vezu (vod) po klasama.

| Design Technology<br>$\times$ |                                                              |                   |                    |                |                  |                 |               |  |  |
|-------------------------------|--------------------------------------------------------------|-------------------|--------------------|----------------|------------------|-----------------|---------------|--|--|
|                               | Pad Styles   Text Styles   Line Styles   Track Styles   Nets |                   | <b>Net Classes</b> | Spacings Rules |                  |                 |               |  |  |
| Name                          | Type                                                         | Min. Track        | Nom. Track         | Via            | <b>Own Color</b> | Color           | Add           |  |  |
| X Signal                      | Signal                                                       | <b>Signal Min</b> | <b>Signal Nom</b>  | Via            | No               |                 | Edit          |  |  |
| X Power                       | Power                                                        | <b>Power Min</b>  | <b>Power Nom</b>   | Via            | No               |                 | Delete        |  |  |
| X Ground                      | Power                                                        | <b>Power Min</b>  | Power Nom          | Via            | No               |                 |               |  |  |
|                               |                                                              |                   |                    |                |                  |                 | Delete Unused |  |  |
|                               |                                                              |                   |                    |                | OK               | Cancel<br>Apply | Help          |  |  |

<span id="page-104-0"></span>5.17. Određivanje geometrijske vodova po klasama.

Svaka veza koja se nalazi u klasi "Signal" biće iscrtana vodom minimalne dimenzije "Min. Track" i standardne dimenzije "Nom. Track" a spojnice će biti crtane onako kako je određeno sa "Via" stilom. Moguće je vodove crtati kodirano bojama prema klasi, mada se to u praksi ne radi (opcije "Own Color" i "Color") pošto za puno klasa vodova crtež štampe postaje previše šaren i teško razumljiv. Prikaz odnosa između veza i klasa veza i vodova i klasa vodova dat je na slici [5.18.](#page-105-0) Moguće je formirati nove klase vodova ili menjati postojeće. Nominalna kolona koristi se kada se ručno crtaju vodovi na štampanoj ploči. Kada započne povezivanje voda, vod će imati širinu određenu preko nominalne kolone, a koristiće je i autoruter, ako se tako naredi.

U šematskom dijagramu sve veze se raspoređuju u klase, upravo sa ciljem da se u toku crtanja štampane ploče svakoj klasi veza dodeli klasa vodova koja određuje geometriju. Koncept je takav da se i fizičke osobine vodova koje su bitne za njihova električna svojstva ne zadaju direktno u šematiku, već se samo vodovi grupišu po tipu (klasi), kako se ne bi napustila apstrakcija šematskog dijagrama. Vrednosti se unose u alatu za crtanje štampane ploče gde se apstrakcija prirodno i napušta.

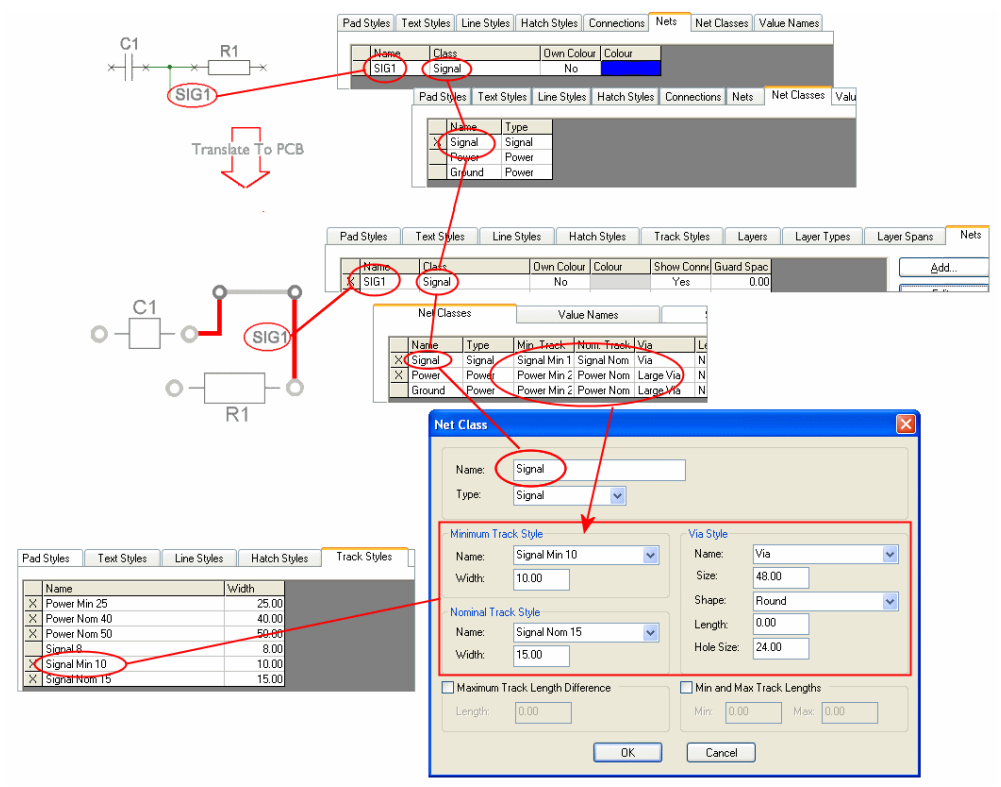

<span id="page-105-0"></span>5.18. Odnos između veza i klasa veza i vodova i klasa vodova.

Tek posle postupka određivanja pravila za povezivanje vodova može se krenuti u proces povezivanja vodova.

# **5.5. Povezivanje lokalnih vodova**

Povezivanje vodova, u žargonu poznato i kao "povlačenje" vodova ili "rutovanje" od anglicizma *routing*, sledeća je ključna operacija u procesu dizajniranja ploče. Povezivanje u stvari podrazumeva povezivanje pinova komponenata onako kako je naznačeno na šemi, ali poštujući tehnološka ograničenja za proizvodnju ploče. Proces povezivanja ima za zadatak da poveže sve (sve!) veze iz šematskog dijagrama, pri čemu se vodovi, za razliku od šematskog dijagrama, ne smeju presecati. Na šematskom dijagramu postoji samo jedan sloj, i vodovi se mogu seći, pošto postoji "tačka" za spoj kojom se formira spoj. Ako tačke nema, nema ni spoja. Na štampanoj ploči nema "magične tačke", presek vodova na istom sloju dovodi do kratkog spoja.

EDA alat ulazi u režim povezivanja preko ikone na levom ili preko menija Add->Track opcije. Statusna linija će pokazati da se alat nalazi u režimu "Add Track" kao i sloj bakra u kojem će vod biti postavljen ("Top

Layer"). U toku povezivanja moguće je menjati sloj pritiskom na taster "L" i izborom sloja u kojem se želi izvršiti povezivanje, kao na slici [5.19.](#page-106-0)

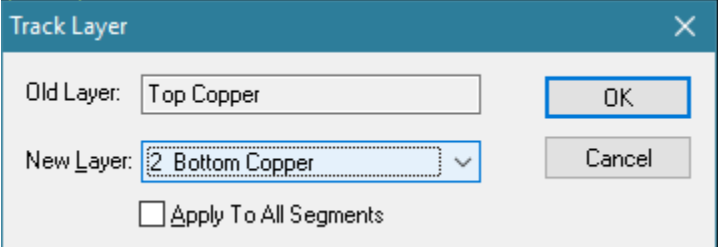

<span id="page-106-0"></span>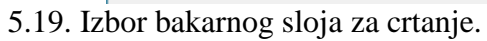

Ova opcija se koristi i za promenu sloja voda kojim se postavlja i spojnica u toku povezivanja. Praksa je da se vodovi signala povezuju u gornjem sloju bakra (engl. *Top Layer* ili *Top Copper*) kako bi bili vidljivi sa strane komponenata i na taj način olakšali traženje grešaka jer je povezivost vidljiva na štampi, bez potrebe da se štampa okreće ili gleda u šematski dijagram. Vodovi napajanja se po pravilu vode na donjem sloju bakra, ali naravno, to nije uvek moguće. Ostaviti "Top Copper" u opciji "New Layer" kako bi vod bio u gornjem sloju bakra.

Vod započeti klikom levog tastera miša na desni pin otpornika R2. Pomerati miša i primetiti da alat automatski iscrtava ("predviđa") kuda vod treba da ide prelamajući vod pod 90° ukoliko početak i kraj voda nisu na horizontalnoj ili vertikalnoj osi. Statusna linija sada pokazuje informacije o početku voda, tipu voda, širini i sloju. Stil kojim crta vod preuzeo je iz spiska klasa veza kojima je dodeljen stil voda prema koracima u [5.4.](#page-98-0) Za svaku vezu alat ima zadatu pripadnost klasi veza još iz šematskog dijagrama, a svaka klasa veza ima dodeljena geometrijska ograničenja preko klase vodova, sve u cilju eliminacije potencijalnih ljudskih grešaka.

Miš postaviti na desni pin kondenzatora C2 i izvršiti jedan klik levim tasterom miša. Vod je postavljen na štampanu ploču i dobio je crvenu boju kojom je označen gornji bakarni sloj, prema slici [5.20.](#page-107-0) Alat je prihvatio ovakav vod kao ispravan zato što bakarne površine oko stopica pinova (prsten stopice) pripadaju električnom vodu, tako da je u električnom smislu ovakva veza ispravna. U estetskom smislu moguće je izvršiti malu korekciju voda kako bi se vod završavao na centru stopice i pina. Postavljene vodove moguće je pomerati uz čuvanje povezivosti. Napustiti "Add Track" režim tasterom "Esc" ili desnim tasterom miša pa opcijom "Cancel". Miša postaviti na vod i sačekati da se pojave informacije u plutajućem prozoru o tome kojoj vezi pripada vod (VGND) i na kojem je sloju. Plutajući prozor sa informacijama dostupan je i za druge elemente na štampi. Pomerati miša i postavljati na druge elemente štampe i primetiti koje se informacije ispisuju. Posebno je korisna informacija koja se ispisuje kada se miš postavi iznad mreže povezivosti (*rats nest*).

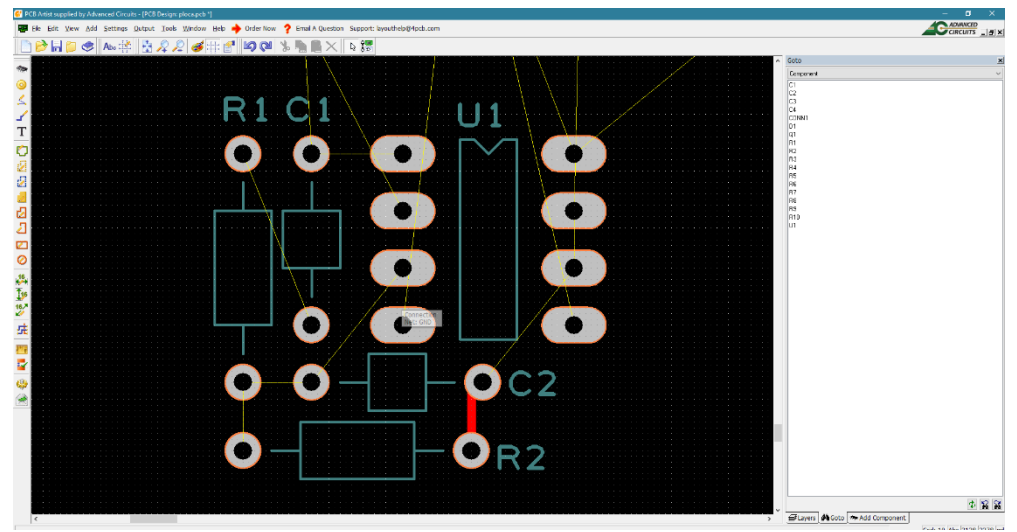

5.20. Povezivanje prvog voda.

<span id="page-107-0"></span>Pomeranje voda izvodi se "povlačenjem" tj. pomeranjem pointera sa zadržanim levim tasterom miša. Pomeriti vod u desnu stranu tako da se horizontalna koordinata poklopi sa sredinom stopice na desnom pinu C2, kao na slici [5.21.](#page-107-1)

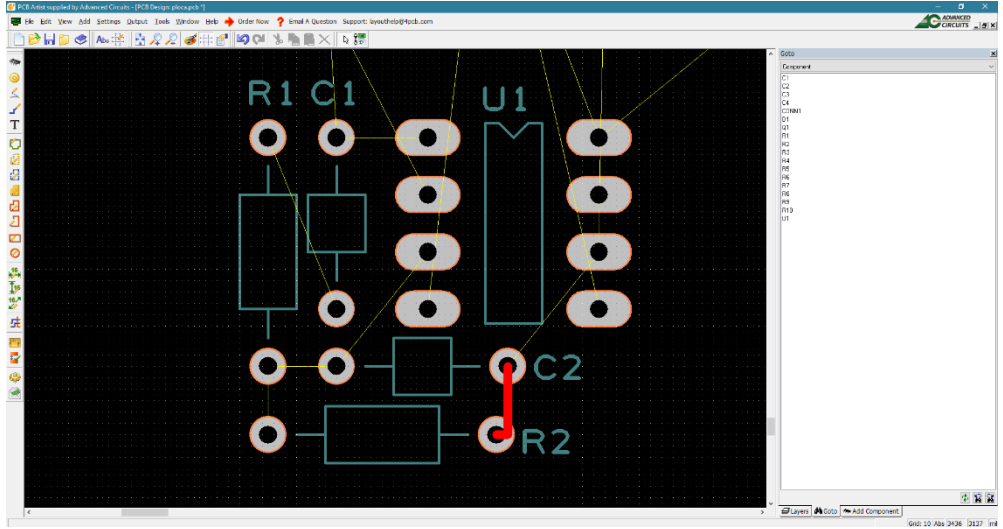

5.21. Vod postavljen u drugu poziciji povlačenjem.

<span id="page-107-1"></span>Posle povlačenja vod ostaje u režimu selekcije (prikazan je belom bojom) koji se napušta klikom levog tastera miša u prazan prostor štampane ploče.

Započeti novi vod ulaskom u režim povlačenja vodova dvostrukim klikom (alternativa za ikonu) sa pina broj 6 na U1. Vod treba spojiti sa desnim pinom C2. Povlačenje voda ulevo i dole ka pinu, alat sam formira "koleno" (engl.
*90deg corner*) kao dole. Oba segmenta voda su prikazana belom bojom što znači da još nisu postavljena, alat je izvršio samo predviđanje šta dizajner želi da poveže. Ovakav režim rada zove se "look-ahead" na engleskom jeziku i postao je standard za sve EDA alate. Koncept se zasniva na postavljanju tzv. sidra (engl. *anchor point*), tj. tačaka na kojima dizajner želi da se završi trenutni segment voda i po pravilu formira koleno. Dakle vod se crta segment po segment, postavljajući sidra na mestima gde dizajner želi da se segment završi bilo da je u pitanju kraj voda, mesto za koleno ili promena sloja preko spojnice. Povesti vod sa pina 6 od U1 na levo i na horizontalnoj koordinati centra desnog pina C2 postaviti sidro klikom na levi taster a potom spustiti vod ka pinu C2, kao na slici [5.22.](#page-108-0)

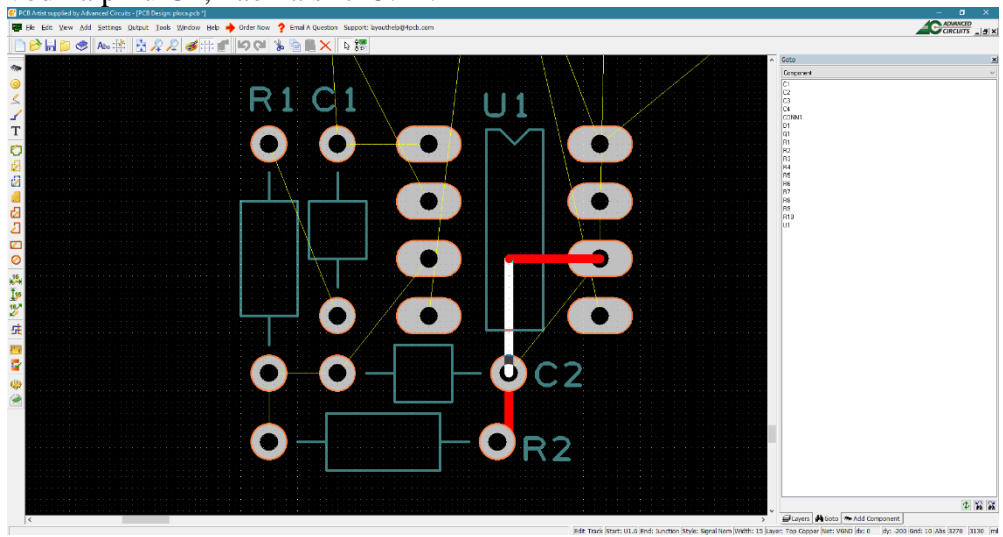

<span id="page-108-0"></span>5.22. Povezivanje pina 6 od U1 sa C2.

Primetiti da je gornji segment voda označen crvenom bojom kao postavljen vod na gornjem sloju bakra a donji segment je bele boje pošto nije završen. Segment završiti na sredini stopice od desnog pina C2 i posmatrati kako nestaje linija mreže povezivosti koja je spajala dva pina. Svaki put kada se vodom poveže veza iz spiska, linija iz mreže povezivosti za tu vezu će nestati sa prikaza. Svaki povezan vod ukida linije povezivosti i približava dizajnera kraju posla. Što manje *rats nest* linija, to bolje! Nažalost ovaj alat zahteva ponekad da se ručno osveži prikaz na ekranu preko tastera "V" a ponekad je potrebno osvežiti i linije povezivosti sa CTRL+D koje ostanu na crtežu iako je vod povezan.

Uobičajena je praksa da se prvo povežu svi vodovi signala koji se nalaze unutar jedne grupe komponenata. Ovi vodovi sada postaju sastavni deo grupe, pa se ovaj skup tretira kao jedan modul, koji se posle može pomerati po

slobodnoj površini štampane ploče i postaviti na optimalno mesto. Izvršiti povezivanje vodova unutar grupe prema slici [5.23.](#page-109-0)

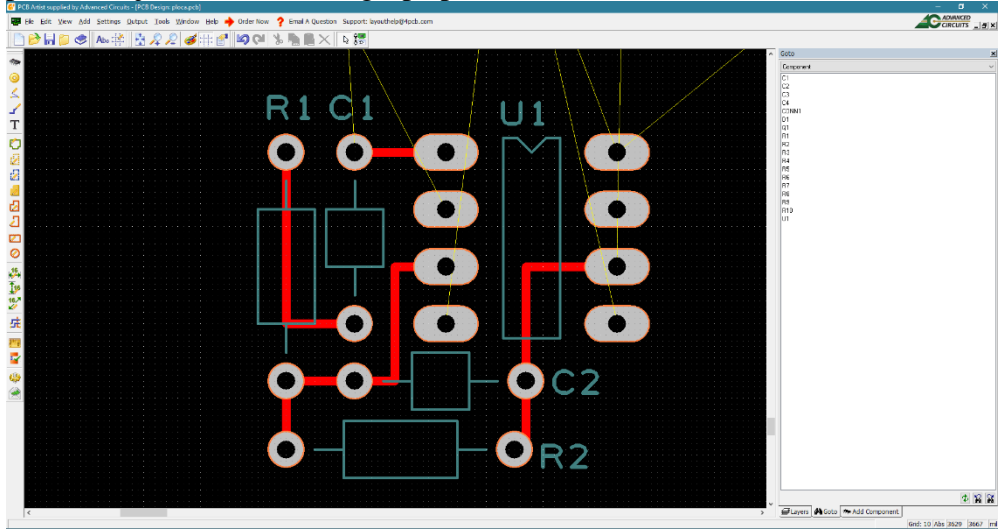

5.23. Povezivanje vodova unutar grupe.

<span id="page-109-0"></span>Povezivanje je moguće na nekoliko načina a osnovni princip je da povezivanje treba izvršiti najkraćim putem i sa najmanjim brojem kolena voda. Prostor ispod komponenata dostupan je za povezivanje (U1, R1, C2) pošto su komponente iznad štampane ploče, ne dodiruju bakarni vod čak iako naležu na štampanu ploču pošto postoji izolacija preko sloja štop laka.

Izvršiti selekciju komponenata grupe negativne reakcije oko U1a kao na slici [5.24](#page-109-1) i preći unakrsnom selekcijom u alat za crtanje štampe (R3, R4).

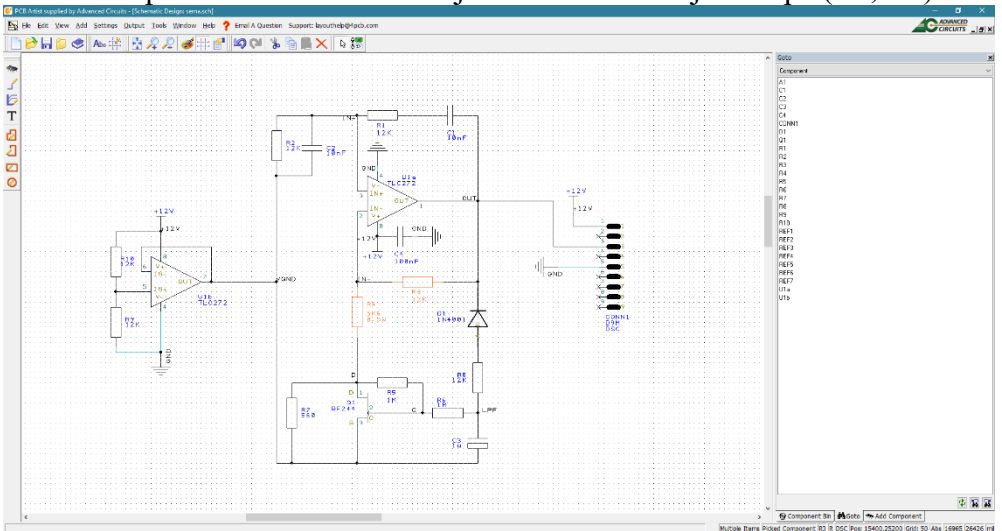

<span id="page-109-1"></span>5.24. Grupa negativne reakcije.

Sledeći korak je dodavanje grupe negativne reakcije oko U1 na postojeću grupu što se može uraditi raspoređivanjem ova dva otpornika kao na slici [5.25.](#page-110-0)

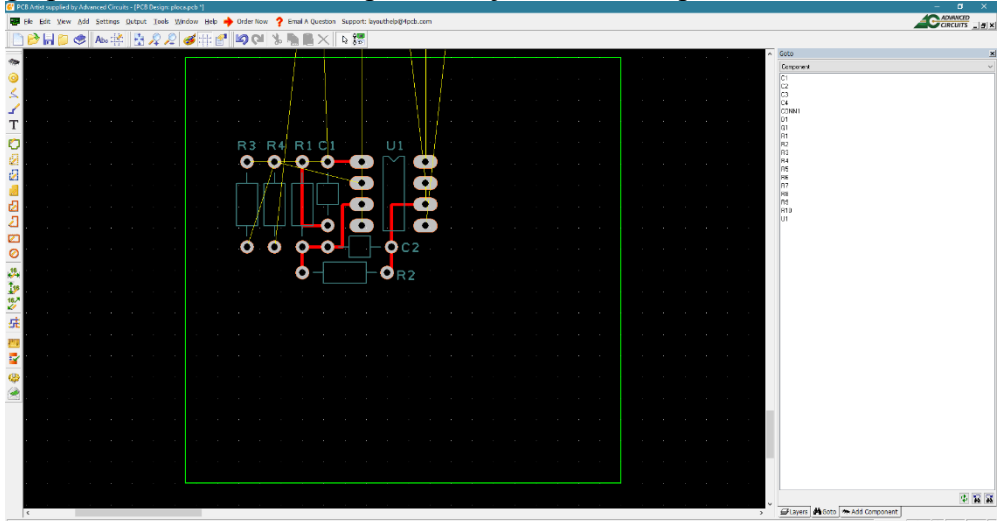

<span id="page-110-0"></span>5.25. Segment negativne reakcije na štampanoj ploči.

Primetiti da dva otpornika sačinjavaju sastavni deo celog redakcijskog kola U1a koji se fizički nalazi na levoj polovini kućišta komponente U1 na štampanoj ploči. Simboli U1a i U1b iz šematskog dijagrama se nalaze u istom kućištu (jedna komponenta) U1 a pošto je apstrakcija napuštena tokom prelaska na crtanje štampane ploče, ne postoje više U1a i U1b, u šta se može dizajner uveriti pogledom na spisak komponenata u interakcionom prozoru. Sledeći na redu je kondenzator za rasprezanje C4 čija je uloga takva da treba

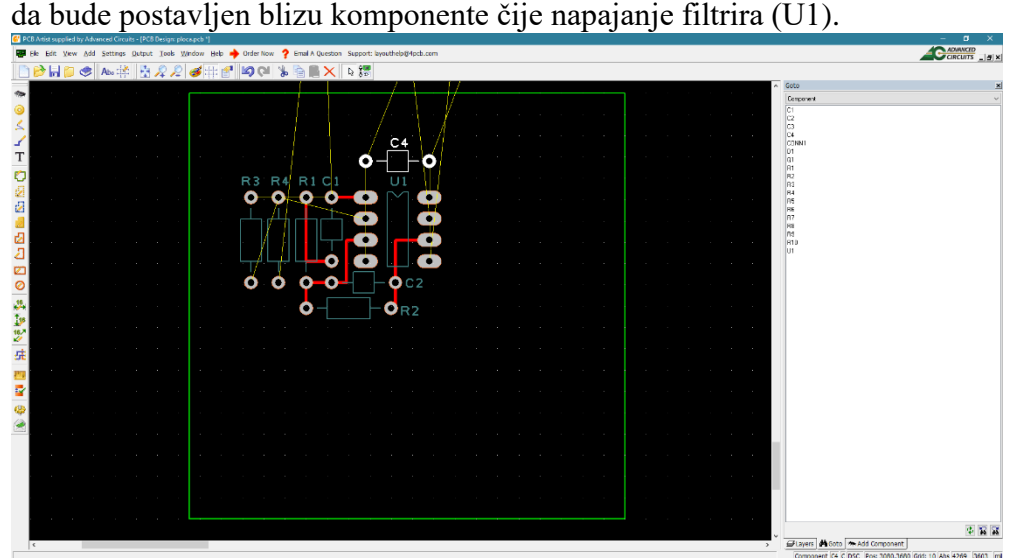

<span id="page-110-1"></span>5.26. Pozicioniranje kondenzatora za rasprezanje.

Pozicioniranje kondenzatora za rasprezanje treba da bude takvo da se minimizira induktivnost voda od kondenzatora do pina napajanja kako bi funkcija rasprezanja dobro radila. Pošto su pinovi napajanja komponente U1 pinovi broj 4 i 8 idealna pozicija bi bila da C4 bude postavljen dijagonalno preko komponente, ali to naravno nije moguće. Umesto toga optimalno je postaviti C4 tako da bude bliži pinu broj 8 (napajanje od +12V). Razlog leži u povezivanju voda mase koji će biti izveden preko površi mase a napajanje od +12V preko jednog voda, pa pošto površ mase formira najmanju parazitnu induktivnost, vod +12V dobija prioritet. Stoga C4 postaviti kao na slici [5.26.](#page-110-1)

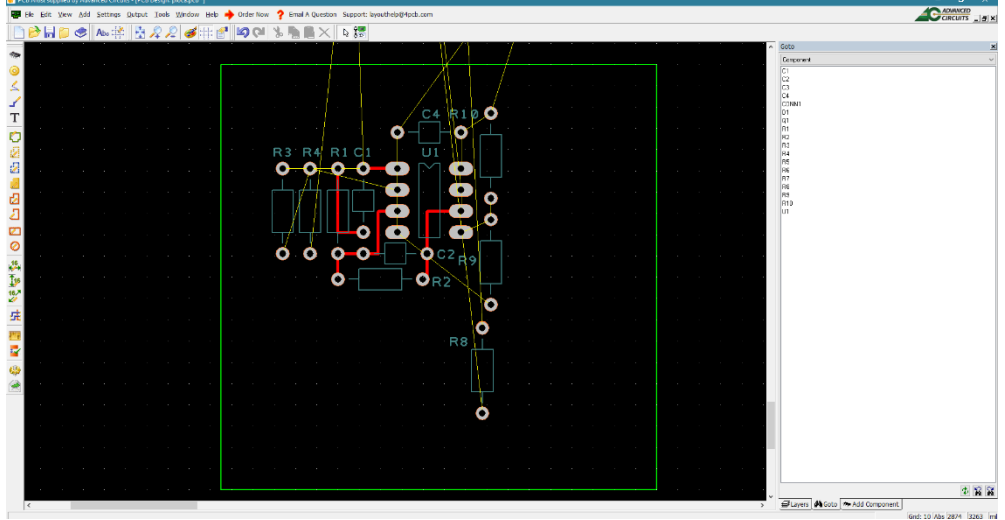

<span id="page-111-0"></span>5.27. Postavljane otporničkog razdelnika R9 i R10.

Sledeći korak je postavljanje otporničkog razdelnika R9 i R10 koji su sastavni deo generatora mase U1b. Pošto je U1b lociran na desnoj strani komponente U1, R9 i R10 treba postaviti tako blizu ove strane i blizu jedan drugog, recimo kao na slici [5.27.](#page-111-0)

Sledeći na redu je segment kontrole pojačanja sastavljen od R5, R6, R7, R8, C3, D1 i Q1 koji je sastavni deo negativne reakcije U1a. Pogodan prostor može se pronaći ispod U1 sa leve strane, koji je taman dovoljno velik da se postave sve ove komponente. Jedan od mogućih rasporeda ove grupe komponenata prikazan je na slici [5.28.](#page-112-0) Treba primetiti da su nazivi komponenata pozicionirani tako da ostanu unutar minimalno opisanog pravougaonika oko grupe komponenata. Položaj i orijentacija oznaka treba da bude takva da se nedvosmisleno može zaključiti kojem otisku pripada koja oznaka, pri čemu se oznaka ne postavlja unutar otiska.

Poslednji korak u pozicioniranju je postavljanje konektora CONN1. Jedna mogućnost je prikazana na slici [5.29.](#page-112-1) Pošto je ploča u formi kvadrata, svejedno je na kojoj strani će konektor biti postavljen, što je ujedno i bio razlog zašto je konektor došao zadnji na red. Da je geometrijski oblik štampane ploče bio

određen unapred i u njemu formirane rupe za montiranje, prvi na red za postavljanje bio bi konektor, pošto je u tom slučaju pozicija konektora određena formom kutije i tu nema prostora za proizvoljan raspored.

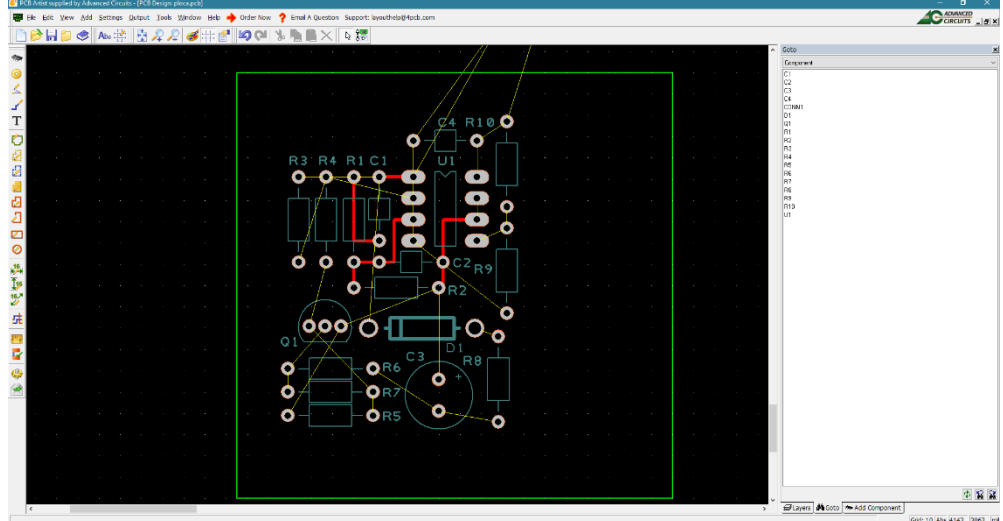

<span id="page-112-0"></span>5.28. Pozicioniranje segmenta za kontrolu pojačanja.

| C PCB Artist supplied by Advenced Circuits - (PCB Design: plocapcb *)                                                         | $\sigma$                                                                          |
|----------------------------------------------------------------------------------------------------|-----------------------------------------------------------------------------------|
| Edit View Add Settings Qutput Tools Window Help a Order Now ? Email A Question Support: Lyouthelp@Hpcb.com<br><b>But File</b> | CADIANCED Ja K                                                                    |
| HD O A. ₩ 522 5 F 8 9 0 1 & 8 A 4 5                                                                                           |                                                                                   |
|                                                                                                    | $\land$ Goto<br>Concorest                                                         |
|                                                                                                    |                                                                                   |
|                                                                                                    | 5355                                                                              |
| C4 R100<br>ی                                                                                                    | CONNEL                                                                            |
| CONN1<br>$\footnotesize{\text{T}}$<br>Ω<br>Ω                                                                                  |                                                                                   |
| O<br>R3 R4 R1 C1<br>U1                                                                                                    |                                                                                   |
| $\bullet$<br>Þ<br>ο<br>Ω                                                                                                    | 日本市民の国家の国家の国                                                                      |
| a                                                                                                    |                                                                                   |
|                                                                                                    |                                                                                   |
| 因<br>о<br>Д                                                                                                    | lun                                                                               |
| o                                                                                                    |                                                                                   |
| Ø<br>О<br>$\bullet$<br>$\bullet$<br>$\bullet$<br>$Q^{c2}$ <sub>R9</sub><br>$\circ$                                            |                                                                                   |
| -<br>О                                                                                                    |                                                                                   |
| 高 しゅっぽ<br>$O_{R2}$<br>О                                                                                                    |                                                                                   |
| o                                                                                                    |                                                                                   |
| 000                                                                                                    |                                                                                   |
| $Q_1$<br>$\overline{\Box}$ 1<br>$\sim$<br>272<br>C <sub>3</sub>                                                               |                                                                                   |
| R <sub>8</sub><br>$Q$ <sub>R6</sub><br>R<br>О                                                                                 |                                                                                   |
| о<br>ORZ<br>о                                                                                                    |                                                                                   |
|                                                                                                    |                                                                                   |
| ORS<br>О<br>ο                                                                                                    |                                                                                   |
| $\sim$<br>$\sim$ 10 $\pm$<br>$\sim 10^{-1}$                                                                                   |                                                                                   |
|                                                                                                    |                                                                                   |
|                                                                                                    |                                                                                   |
|                                                                                                    |                                                                                   |
|                                                                                                    | 本質質                                                                               |
| $\leq$<br>٠                                                                                                    | El Layers Mi Goto A Add Component                                                 |
|                                                                                                    | Commercial consists from front - Store we're need from an face factor. Front - La |

<span id="page-112-1"></span>5.29. Pozicija konektora CONN1.

## **5.6. Rupe za montiranje**

Rupe za montiranje štampane ploče su po pravilu unapred određene, ali za potrebe razumevanja procesa pozicioniranja komponenta po grupama, rupe tek sada dolaze na red. Pre postavljanja rupa proveriti još jednom pozicije i orijentacije komponenata koje će biti realizovane u beloj štampi. Elementi

bele štampe ne ometaju proces povezivanja, vodovi na bakarnim slojevima su postavljeni ispod bele štampe i zaštićeni štop lakom između, tako da po tom pitanju nema ograničenja. Elementi bele štampe se ne smeju pozicionirati na stopice a ne bi trebalo da se pozicioniraju na spojnice. Ako se element bele štampe postavi na stopicu ometaće proces lemljenja a na spojnici ne ometa, ali se time pokazuje manjak "osećaja za detalje" od strane dizajnera pošto rupa u spojnici može da ošteti deo oznake u beloj štampi.

Na izgled manje važan momenat crtanja štampane ploče koji se često previdi je pozicioniranje elemenata vezanih za geometriju kutije. Konektori i rupe za montiranje spadaju u segment tzv. mehaničkih delova. Konektori se često moraju postaviti na određeno mesto ako je forma kutije i njihova pozicija na maskama kutije određena unapred, što je često slučaj. To isto važi i za rupe za montiranje za koje postoje predodređene pozicije na kutiji, kao što je prikazano na slici [5.30.](#page-113-0)

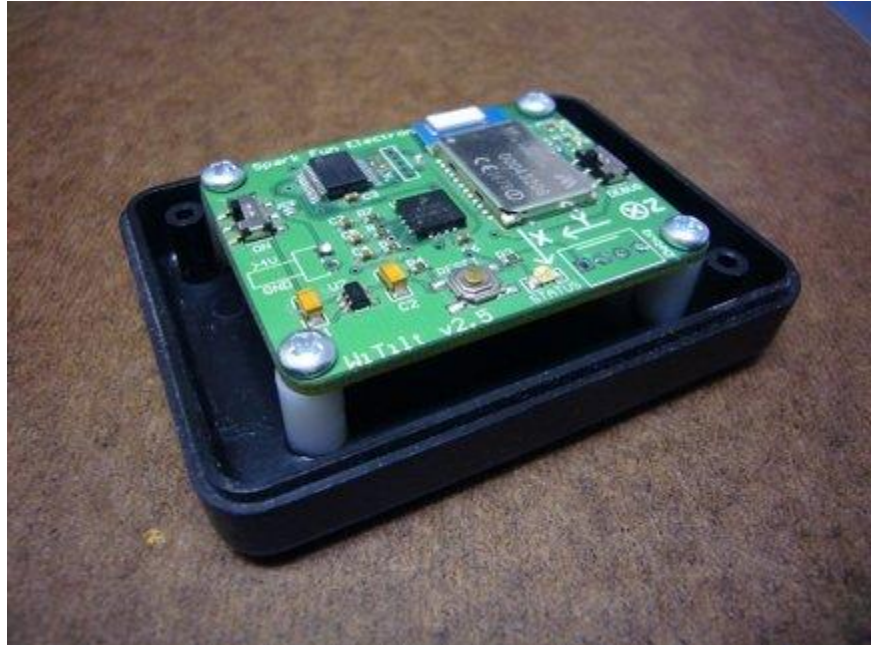

5.30. Štampana ploča montirana preko rupa na telo kutije.

<span id="page-113-0"></span>Poseban problem nastaje kada postoji montažna rupa u sredini štampane ploče, a dizajner zaboravi da je predvidi pa na prostoru za nju postavi vodove ili još gore komponente. U tom slučaju rupa je neupotrebljiva, ne može se koristiti za učvršćivanje štampane ploče. Ako je ploča velikih dimenzija biće podložna pucanju pošto pritisak na sredinu ploče na kojoj nema tačke za učvršćivanje preko šrafa i rupe dovodi do istezanja krajeva koji su učvršćeni. To je i razlog zašto matične ploče za PC računare poseduju niz montažnih rupa u srednjem delu jer pritisak prilikom uvođenja kartica u slotove može da ošteti ploču ako nema učvršćenja.

Ukoliko je kutija metalna, rupe za montiranje mogu imati i korisnu funkciju. Metalna kutija može da obavlja funkciju Faradejevog kaveza ako je spojena na fiksni potencijal kola koje štiti (najčešće masu). Ova se funkcija može realizovati preko rupa za montiranje bez potrebe za dodatnom vezom štampane ploče i tela kutije. Ako se rupa realizuje kao spojnica, dakle sa metalizovanom unutrašnjom površinom rupe i sa prstenom koji nije prevučen štop lakom, glava šrafa može preko odstojnika da formira električni kontakt sa prstenom a telo šrafa preko navoja sa kutijom. Dovođenjem rupe na potencijal mase na štampanoj ploči ostvaruje se željena funkcija, tako da se rupe za montiranje često realizuju kao spojnice povezane na potencijal mase.

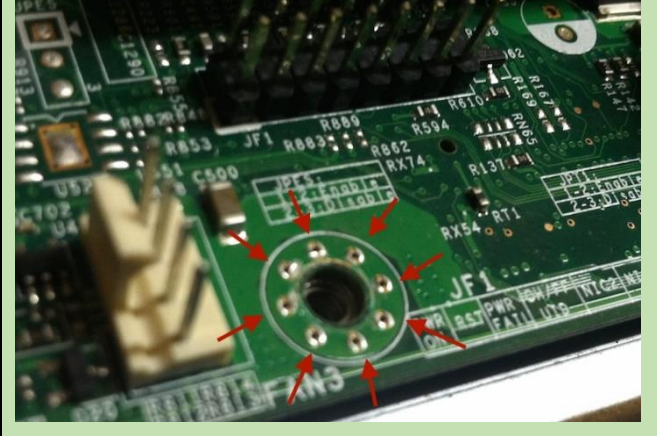

Problem sa ovom tehnikom nastaje kada telo šrafa ošteti metalizaciju rupe, što može da izazove da oguljeni segmenti bakra padnu na stopice i naprave kratak spoj. Isto važi i za prsten metalizovane rupe koji kod jakog stezanja šrafa može pući i napraviti

sličan problem. Stoga se rupa za montiranje često ne metalizuje a u njenom neposrednom okruženju je postavljen niz metalizovanih spojnica u krug. Spojnice teže pucaju pod pritiskom glave šrafa pošto su manje a i dalje ostvaruju dovoljnu provodnost između dve strane ploče. Tipičan primer je matična ploča PC računara koja je realizovana sa takvim rupama za montiranje.

U EDA alatima ponekad je potrebno dodati definiciju geometrije rupe za montiranje što se obavlja preko definicije stilova za stopice. Otvoriti prozor za stilove i u grupi "Pad Styles" odbrati opciju "Add Styles". U polje "Name" upisati na primer "Mounting Hole", polje "Shape" postaviti na "Round". U polje "Width" upisuje se prečnik prstena rupe (150mils ili oko 4mm) a u polje ", Width" u grupi "hole" se upisuje dimenzija rupe (120 mils ili oko 3mm), kao na slici [5.31.](#page-115-0)

Naredni korak je postavljanje rupa za montiranje koji se lakše odvija ako se pređe u metrički sistem. Odabrati iz menija Settings->Units pa postaviti mm za jedinicu mere i preciznost od 0.1 mm što je dovoljno za mašinsku obradu. Potrebno je dimenzije štampane ploče prevesti u metrički sistem pošto proizvođači štampanih ploča uglavnom koriste metrički sistem kod mehaničke

obrade (sečenje, bušenje i sl.) dok je mils u upotrebi za iskazivanje geometrije elemenata na štampanoj ploči.

| Name<br>Width<br>Width <sub>2</sub><br>Corner<br><b>Hole Size</b><br>Shape<br>Length<br>Plated<br>$\mathsf X$<br>60<br>110<br>1<br>Oval<br>$\mathbf{0}$<br>32<br>Yes<br>$\mathbf{0}$<br>X<br>1,1<br>60<br>Round<br>120<br>$\pmb{0}$<br>$\mathbf{0}$<br>32<br>Yes<br>x 8<br>Round<br>70<br>200<br>Yes<br>$\mathbf{0}$<br>$\mathbf{0}$<br>37<br>Edit<br>x 9<br>175<br>Round<br>120<br>$\pmb{0}$<br>$\mathbf{0}$<br>100<br>Yes<br>Pad<br>Round<br>60<br>$\mathbf 0$<br>$\mathbf{0}$<br>$\mathbf{0}$<br>35<br>Yes<br>X PadStyle126<br>86<br>$\mathbf{0}$<br>Round<br>$\mathbf{0}$<br>$\mathbf 0$<br>62<br>Yes<br><b>SMD Pad</b><br>40<br>Rectangle<br>22<br>$\mathbf 0$<br>$\mathbf 0$<br>$\mathbf{0}$<br>No<br>48<br>$\mathbf{0}$<br>24<br>X Via<br>Round<br>$\mathbf{0}$<br>$\mathbf 0$<br>Yes<br>Pad Style<br>Mounting Hole<br>Name:<br>Round<br>Shape:<br>150<br>Width:<br>Used:<br>п<br>Hole:<br>Shape: Round<br>Width: 120 |  |  | Pad Styles Text Styles Line Styles Track Styles Nets Net Classes Spacings Rules |  |  |                      |
|----------------------------------------------------------------------------------------------------|--|--|---------------------------------------------------------------------------------|--|--|----------------------|
|                                                                                                    |  |  |                                                                                 |  |  | Add Style            |
|                                                                                                    |  |  |                                                                                 |  |  | Copy Style As        |
|                                                                                                    |  |  |                                                                                 |  |  |                      |
|                                                                                                    |  |  |                                                                                 |  |  |                      |
|                                                                                                    |  |  |                                                                                 |  |  |                      |
|                                                                                                    |  |  |                                                                                 |  |  |                      |
|                                                                                                    |  |  |                                                                                 |  |  | Delete               |
|                                                                                                    |  |  |                                                                                 |  |  | <b>Delete Unused</b> |
|                                                                                                    |  |  |                                                                                 |  |  |                      |
|                                                                                                    |  |  |                                                                                 |  |  |                      |
|                                                                                                    |  |  |                                                                                 |  |  | Length: 0            |
| $\nabla$ Plated<br>OK<br>DR7<br>О                                                                                                    |  |  |                                                                                 |  |  |                      |

<span id="page-115-0"></span>5.31. Definisanje rupe za montiranje.

Za potrebe prelaska na metrički sistem izvršiti podešavanje mreže za crtanje prema slic[i 5.32.](#page-115-1) Korak od 5mm je dovoljan ako se dimenzija štampane ploče zaokružuje na 10mm što je čest slučaj.

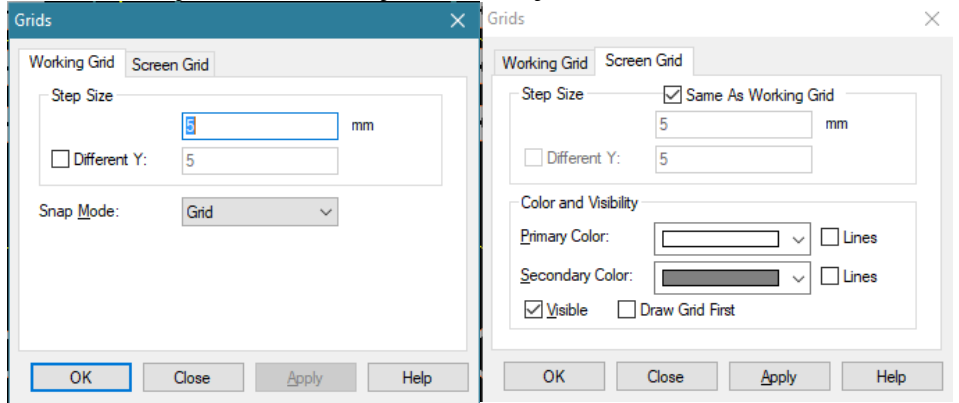

<span id="page-115-1"></span>5.32. Podešavanje metričke mreže.

Ovako formirana mreža sada dozvoljava definisanje oblika štampane ploče u metričkom sistemu. Još ostaje da se pozicionira početak koordinatnog sistema na pogodno mesto. Kada se program pokrene početak koordinatnog sistema (engl. *origin*) se nalazi u donjem levom uglu, na početku površine na

raspolaganju za crtanje štampane ploče (engl. *canvas*). Kod pripreme za formiranje mehaničkih dimenzija pogodno je postaviti početak koordinatnog sistema u donji levi ugao štampane ploče. Zadavanje početka se može izvršiti na dva načina. Prvi je apsolutno zadavanje putem pointera koji se aktivira pritiskom na desni taster miša pa izborom "Origins->Set System Origin at Cursor". Drugi metod je primenom selekcije nekog elementa štampane ploče nakon čega se iz istog menija bira "Origins->Set System Origin at Item". Ova druga metoda je upotrebljena za postavljanje početka prema slici [5.33.](#page-116-0)

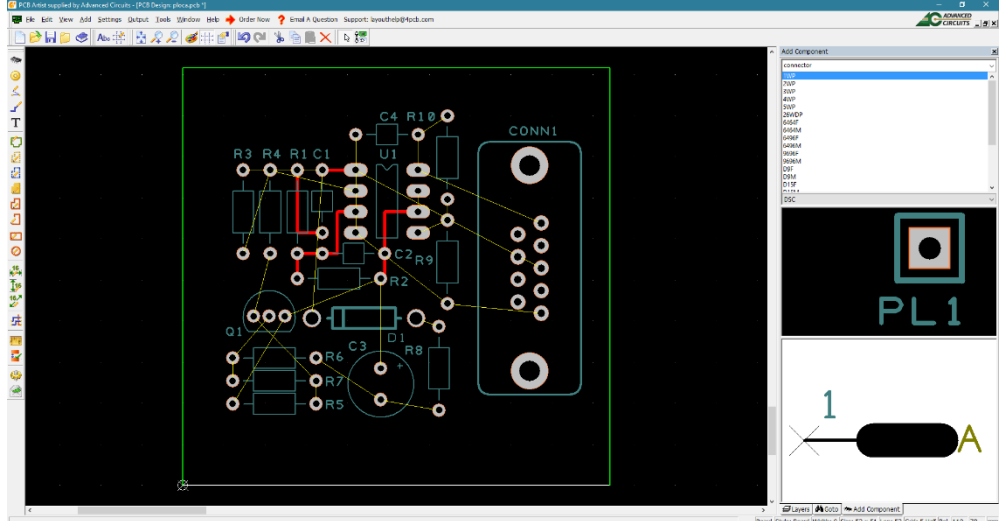

5.33. Zadavanje početka koordinatnog sistema.

<span id="page-116-0"></span>Marker koordinatnog početka je slovo X u belom krugu i jasno je vidljiv na slici. Dimenzije štampane ploče se sada mogu postaviti na 50mm X 50mm povlačenjem zelenih linija koje su okvir štampane ploče. Tokom povlačenja linija dimenzija štampane ploče čita se u statusnoj liniji u polju "Size".

Rupe za montiranje postavljaju se kao stopice koje su podešene u meniju "Pad Styles". Izabrati meni "Add->Pad" pa pritiskom na taster "s" iz menija izabrati stil "Mounting Hole". Pozicionirati četiri rupe za montiranje na pozicije (5,5), (45,5), (45,45) i (5,45) kao na slici [5.34.](#page-117-0) Primetiti da je prsten rupa obojen sivom bojom što znači da je to bakarni sloj i da je rupa metalizirana. Okvir prstena je u narandžastoj boji otvora štop laka kojim se obeležava njegova granica.

Proizvođač štampanih ploča će iz datoteke koja sadrži opis štampane ploče dobiti sve podatke potrebne za proizvodnju uključujući i dimenzije ploče i pozicije i dimenzije rupa. Kotiranje štampane ploče nije obavezno, ali ponekad je korisno izvesti kotiranje kako bi se odmah ustanovila dimenzija štampane

ploče. Kotiranje u alatu se vrši preko grupe ikona  $\mathbb{R}^{\mathbb{N}}$   $\mathbb{R}$  za kotiranje po horizontalnoj osi, vertikalnoj osi ili dijagonalno kotiranje.

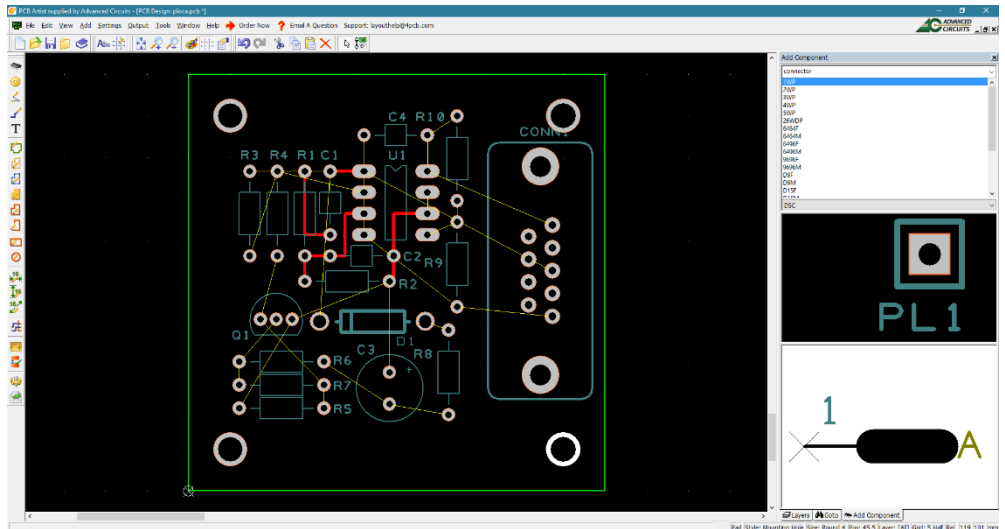

5.34. Pozicije rupa za montiranje.

<span id="page-117-0"></span>Proces kotiranja započinje klikom na ikonu, zatim klikom na početak kotne linije (na primer sredina gornje leve rupe za montiranje). Sledećim klikom se postavlja kraj kotne linije (na primer gornja desna rupa za montiranje) a potom se poslednjim klikom postavlja kotna linija na mesto. Izvršiti kotiranje štampane ploče prema slici [5.35.](#page-117-1)<br>GEO. Negro de la secolula de la contradiction est prema plant de poster por a perma de la contradictività de l<br>El secolula de la contradicta de la contradicta de la contradicta de la contra

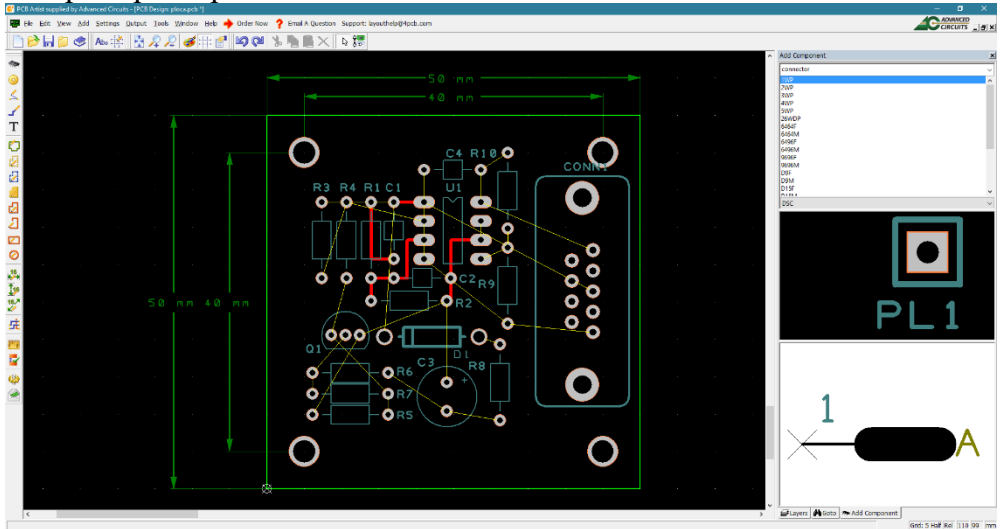

5.35. Kotiranje štampane ploče.

<span id="page-117-1"></span>Za potrebe nastavka crtanja štampane ploče vratiti mernu jedinicu na mils i postaviti rezoluciju na 1 mils.

## **5.7. Povezivanje u dva sloja**

Nastavkom procedure za povezivanje lokalnih vodova štampana ploča se može dalje crtati do tačke na slici [5.36](#page-118-0) kada su svi vodovi unutar grupa povezani, osim vodova iz klase napajanja i vodova koji se presecaju.

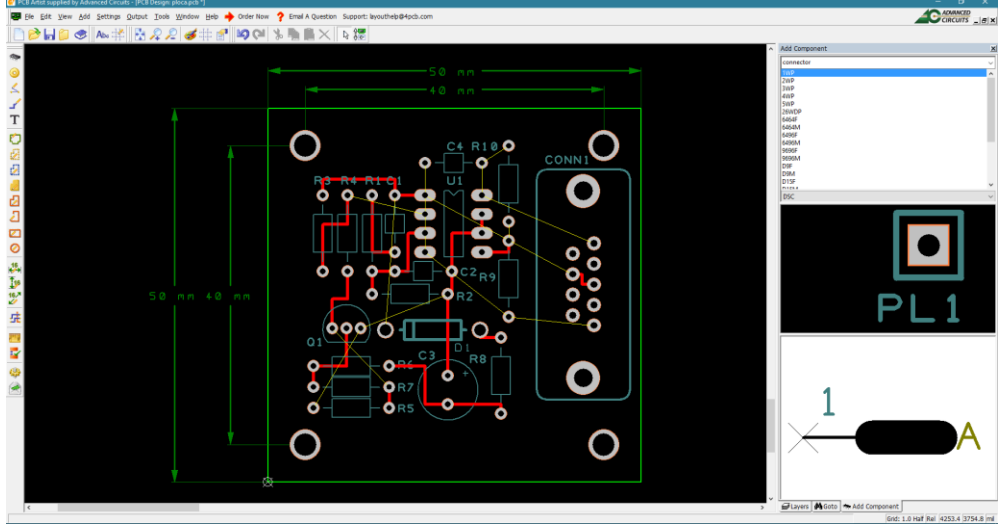

5.36. Lokalno povezani vodovi.

<span id="page-118-0"></span>Na slici je vidljivo da dolazi do presecanja linija veza, što znači da može doći do situacije da nije moguće povezati sve vodove na istom sloju bakra. Koncept povezivanja vodova najkraćim putem nameće upotrebu drugog (donjeg) sloja bakra za povezivanje. Tehnika povezivanja na dva sloja kada su u pitanju TH komponente ne zahteva veliki broj spojnica, pošto je svaka stopica ujedno i spojnica, kao i na slici [5.36.](#page-118-0) Sve što je potrebno je odrediti u alatu drugi sloj za povezivanje što se postiže preko tastera "l" i izborom kao na slici [5.37.](#page-118-1)

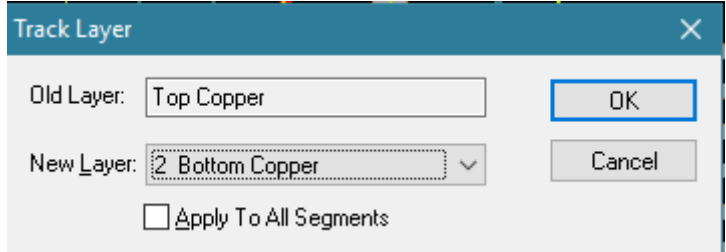

<span id="page-118-1"></span>5.37. Izbor donjeg bakarnog sloja za povezivanje.

U slučaju da je taster pritisnut u toku crtanja voda, ovim se izborom automatski postavlja i spojnica pritiskom na levi taster miša, koja je potrebna za promenu strane. Preći u režim postavljanja vodova i promeniti sloj crtanja vodova na donji. Promena sloja je vidljiva na statusnoj liniji.

Tipično ukrštanje vodova prisutno je u donjem levom delu ploče oko tranzistora Q1, koje se može rešiti povezivanjem u dva sloja, jedna veza u donjem sloju, druga u gornjem, kao na slici [5.38.](#page-119-0)

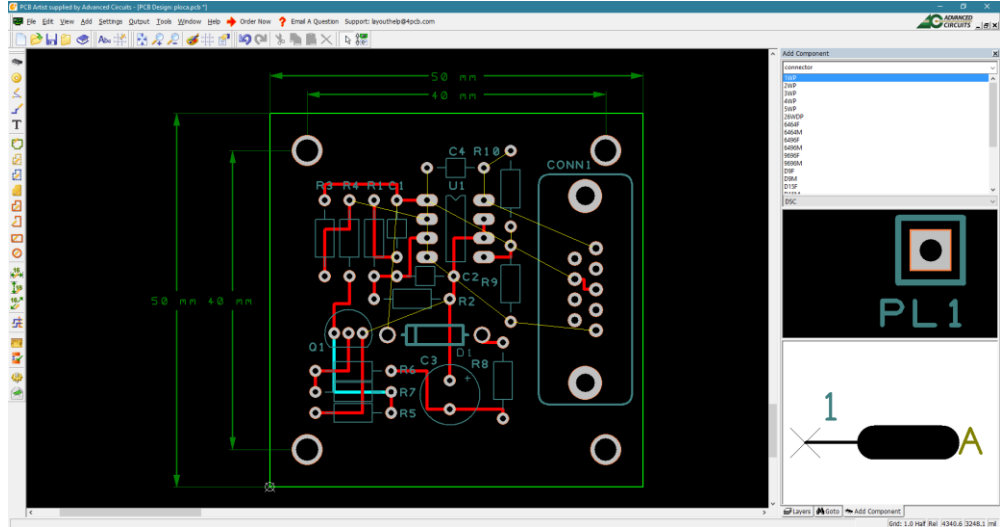

5.38. Presek vodova u dva sloja.

<span id="page-119-0"></span>Donji bakarni sloj obeležen je plavom bojom a presek voda na dva sloja je minimalan. EDA alati prilikom iscrtavanja mogu da prioritizuju slojeve prema želji dizajnera, mada je uobičajena praksa da gornji bakarni sloj ima prioritet u odnosu na donji pošto se ploča tako i posmatra. U ovom EDA alatu potrebno je po završetku crtanja osvežiti ekran sa tasterom "v" kako bi se slika pravilno iscrtala. U nekim alatima je moguće prioritizovati trenutni sloj, tako da se on iscrtava kao gornji na površinama gde je presek sa drugim slojevima.

Nastavak povezivanja vodova klase "signal" u donjem sloju i gornjem sloju može da proizvede rezultat kao što je na slici [5.40.](#page-120-0) Ukoliko prilikom povezivanja dizajner pokuša da spoji vod na stopicu, spojnicu ili drugi vod koji nije ista veza (nisu spojeni u šematskom dijagramu) alat javlja upozorenje kao na slici [5.39.](#page-119-1)

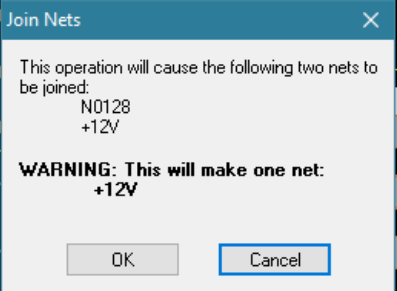

<span id="page-119-1"></span>5.39. Upozorenje o spajanju vodova koji nisu u net listi.

Ovo upozorenje govori dizajneru da pokušava da spoji dve veze koje su u spisku veza (net listi) odvojene. Ova operacija je moguća, ali će se ovakvim zahvatom napraviti razlika između veza na šematskom dijagramu i na štampanoj ploči. Kao što je ranije rečeno princip je takav da se povezivanje određuje na šematskom dijagramu a da se realizuje vodovima u alatu za crtanje štampane ploče. Neki EDA alati ovo neće dozvoliti i sprečiće dizajnera da spoji vodove. Neki EDA alati pružaju mogućnost da dizajner izabere da li će EDA alat sam pomerati vodove drugih veza koji su na putu crtanja ili neće dozvoliti crtanje ili će dozvoliti presek.

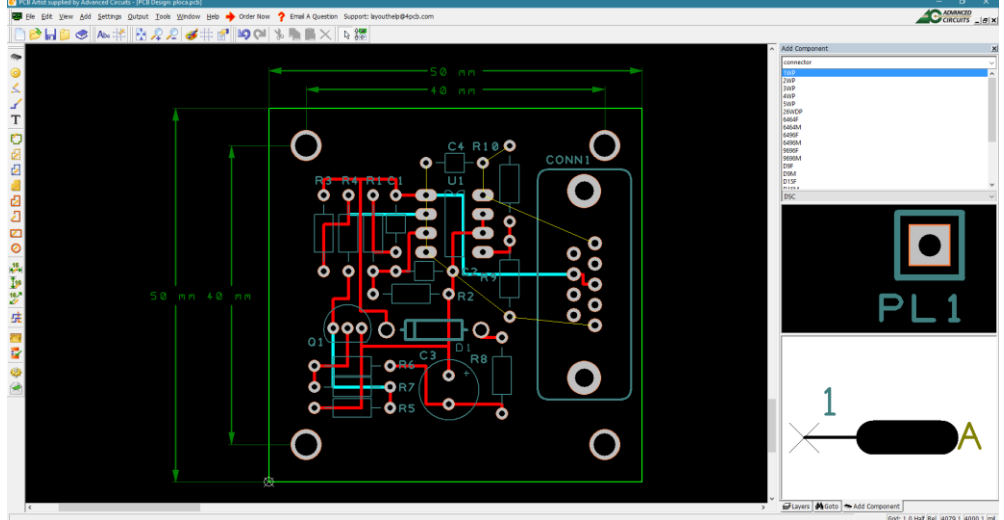

<span id="page-120-0"></span>5.40. Povezivanje vodova signala u donjem sloju.

Povezivanje voda od pina 1 komponente CONN1 do pina broj 8 komponente U1 može da počne tako što će alat krenuti crtanje sa horizontalno orijentisanim vodom. Promena orijentacije voda moguća je tasterom "f" ("flip") što je pogodna opcija ako orijentacija nije dobra. Početi crtanje voda od pina broj 1 komponente CONN1 u donjem bakarnom sloju i primeniti promenu orijentacije kako bi se dobila forma kao na slici [5.41.](#page-121-0) Da je vod crtan u horizontalnoj orijentaciji dodirnuo bi pin broj 6 komponente CONN1 što nije ispravno po spisku veza. Crtanje vodova treba da bude vođeno potrebom da se ostavi maksimalan prostor između vodova različitih veza i vodova i spojnica i stopica različitih veza. Ponekad kod izrade filmova dolazi do "zamućenja" na filmu koje može dovesti do lošeg nagrizanja bakra i izazvati kratke spojeve na nekim pločama na zonama malih rastojanja. Zato je bolje iskoristiti slobodnu površinu za crtanje vodova daleko od drugih elemenata ako postoji prostor. Vod nacrtan na slici [5.41](#page-121-0) je ispravan ali pošto se nalazi na donjem sloju, zauzima površinu koja je rezervisana za vod mase. Koncept sloja mase (engl. *ground plane*) zasnovan je na slobodnoj površini na bakarnom sloju (najčešće donjem) koja će biti cela upotrebljena za vezu mase

realizovanu u vidu površine. Na ovaj način se obezbeđuje da se povratna struja mase kroz svaki pin koji je na nju povezan odvija najkraćim putem.

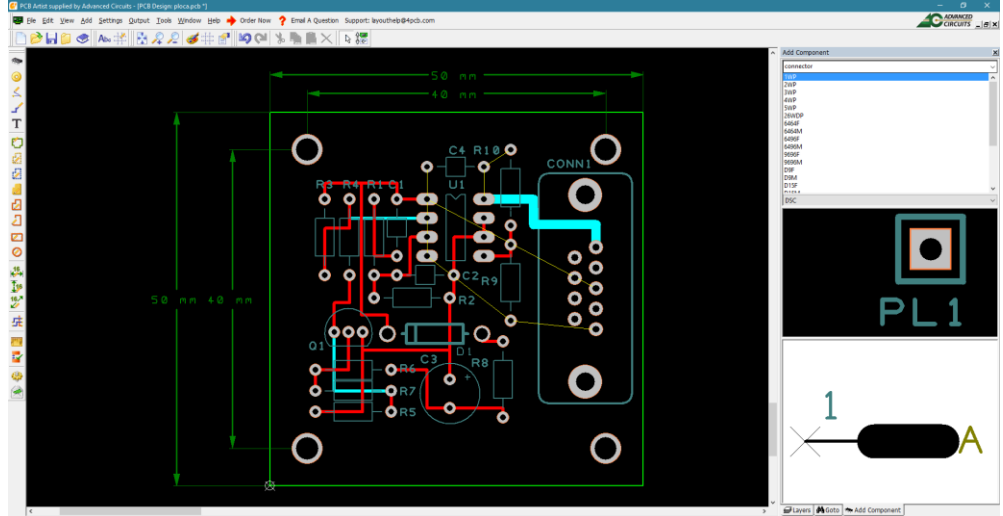

<span id="page-121-0"></span>5.41. Vod  $+12V$  u klasi "power".

Ovaj princip zahteva da se bakarni sloj koji će biti dodeljen sloju mase (crta se na kraju kada se završi povezivanje ostalih veza) koristi u minimalnoj meri, što znači da ovaj vod treba prebaciti na gornji sloj. Prebacivanje se odvija preko tastera "q" ili menija Edit->Swap Layer. Izvršiti selekciju svakog pojedinačnog segmenta voda i prebaciti na gornji sloj.

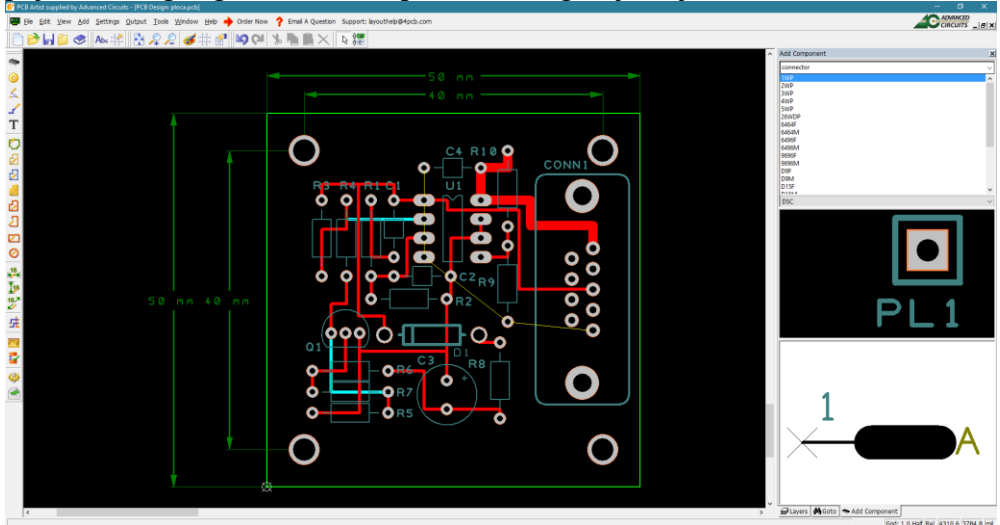

5.42. Povezivanje preostalih vodova (osim mase) u gornjem sloju.

## **5.8. Alat za proveru ispunjenosti pravila**

Alat za proveru ispunjenosti pravila (engl. *Design Rules Check*) u žargonu "DRC" je automatizovan ili po pozivu alat koji samostalno proverava da li su sva pravila iz skupa pravila zadovoljena. Svako odstupanje ovaj alat zapisuje kao grešku, formirajući spisak grešaka i pokazujući ih na grafički način na crtežu štampane ploče. Smatra se da ploča nije ispravno nacrtana sve dok sve greške koje DRC generiše nisu uklonjene.

Postoje dva tipa alata za proveru pravila: provera u hodu (engl. *on line DRC*) i provera po zahtevu (engl. *batch DRC*). Prvi konstantno proverava ispravnost pokušaja da se nacrta neki element ploče i sprečava taj pokušaj ili dozvoljava uz javljanje greške. Drugi tip se izvršava kada projektant to naredi i podnosi spisak svih pronađenih grešaka. Većina komercijalnih alata poseduje oba tipa DRC alata pošto su oba izuzetno korisna. Prvi sprečava greške a drugi je konačna brana koja ne propušta ni jednu grešku, po principu zajedno smo jači. Podešavanja pravila za ova dva tipa se mogu razlikovati, neka pravila se mogu isključiti za svaki pojedinačno, a DRC u hodu se može podesiti da dozvoli grešku ili da je ne dozvoli, ograničavajući projektanta u procesu crtanja.

PCB Artist nažalost nema pravi DRC u hodu, ali poseduje upotrebljiv DRC po zahtevu, koji se aktivira putem menija Tools->Design Rule Check.

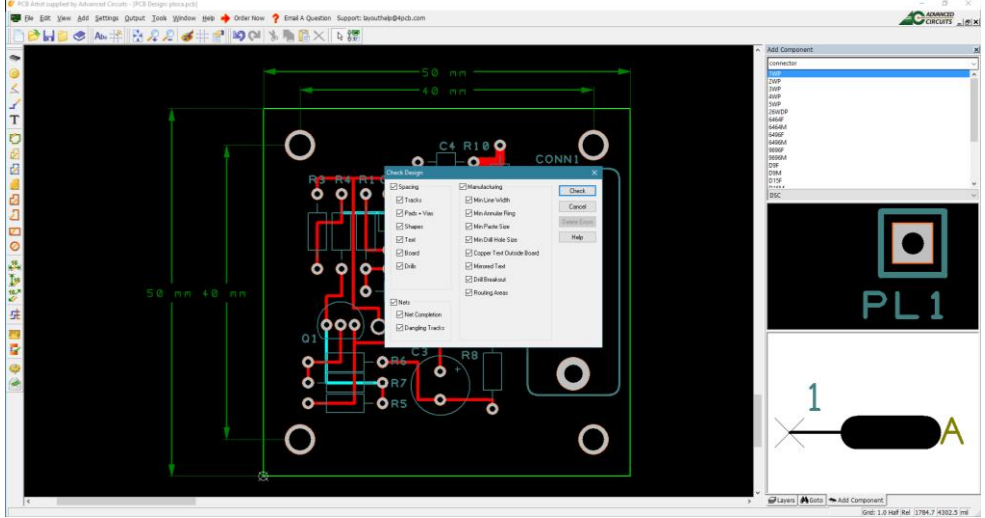

5.43. Izgled ekrana alata za proveru ispunjenosti pravila.

<span id="page-122-0"></span>Na slici [5.43](#page-122-0) DRC prikazuje tri grupe pravila. Grupa "Spacing" bira koja od pravila za odstojanja će biti proverena. Grupa "Nets" određuje da li će se proveravati povezivost i ima li nedovršenih vodova (engl. *Dangling Tracks*). U grupi "Manufacturing" nalaze se sva ostala pravila vezana za proizvodni

proces (bez odstojanja). Zašto je moguće uopšte isključiti proveru ispunjenosti pravila?

Proces crtanja štampane ploče odvija se u koracima koji su međusobno ulančani. Svaka izmena u prethodnom koraku povlači niz izmena u narednim koracima, što značajno usložnjava rad. Stoga se svaka faza mora proveriti preko DRC alata a to znači da se u pojedinim fazama proverava štampana ploča koja nije završena. Zato postoji mogućnost selektivne provere, tako da se u svakoj fazi vrši provera pravila bitnih za tu fazu. Kada se faza proveri, prelazi se na sledeću, a na kraju crtanja štampane ploče obavezno se radi potpun DRC. Pustiti jedan potpuni DRC.

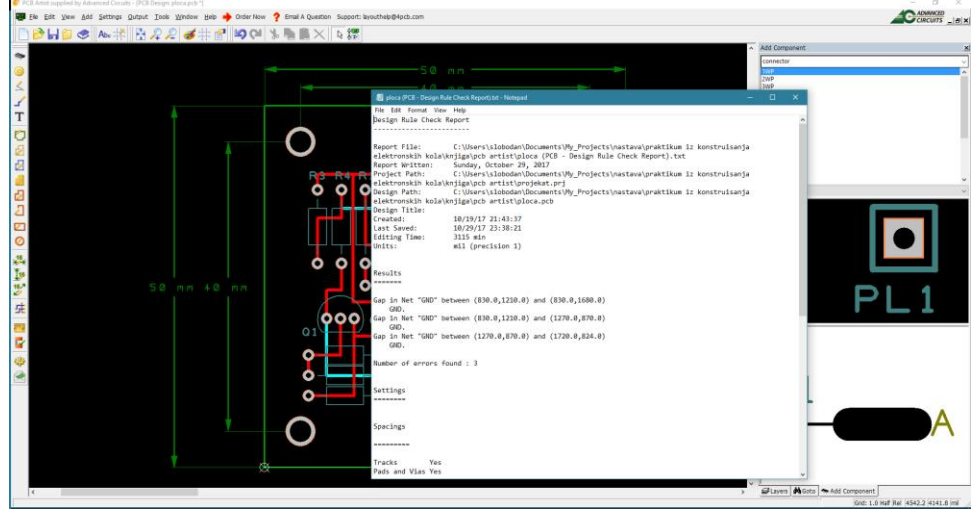

5.44. Rezultat provere pravila.

Rezultat DRC alata je tekstualna datoteka koja sadrži spisak pronađenih grešaka na štampanoj ploči. Greške se (kada se ukloni prozor sa rezultatom DRC alata) pojavljuju u vidu grafičkih simbola na crtežu štampane ploče, a moguće je dobiti i spisak istih u interaktivnom prozoru, u grupi Goto, kada se u padajućem meniju odabere "Errors". Rezultati DRC alata su često opisani terminima koji ne odgovaraju u potpunosti izrazima upotrebljenim za definisanje pravila. Na primer pinovi u vezi GND koji nisu povezani biće prikazani spojeni linijom sa "NC" markerom ("no connection" ili "not connected") a tekst će ispisati "Gap in Net". Naravno, veza GND nije spajana, nju će spojiti sloj mase koji je planiran za donji bakarni sloj i postavlja se na kraju.

Pošto postavljanje sloja mase zapravo pokriva ceo slobodan donji bakarni sloj, svaka dosadašnja greška u donjem sloju znači da bi korekcija prvo zahtevala da se sloj mase ukloni, greška ispravi a potom sloj mase ponovo postavi. Ovo je jedan od razloga zašto se posle određenih koraka koristi nekompletan DRC da se proveri faza.

Autoru smeta postojanje markera grešaka na štampanoj ploči, pa je za one koji imaju isto mišljenje, uklanjanje markera moguće uraditi pozivanjem DRC pa izborom opcije "Delete Errors". Posle upozorenja spisak grešaka i simboli nestaju (greške naravno nisu uklonjene, nestao je samo spisak).

Pošto nema više propuštenih veza osim GND, a sva druga pravila su ispunjena može se pristupiti postavljanju sloja mase.

## **5.9. Sloj mase**

Sloj mase popunjava veliku površinu bakrom, obezbeđujući najkraći put povratnoj struji iz pina mase u zajedničku masu napajanja. Sloj mase nije neophodan da bi kolo radilo, ali sloj mase dodatno služi i kao Faradejev kavez.

Svi proizvođači AD i DA konvertora ili digitalnih integrisanih kola preporučuju postavljanje sloja masa, a ponekad i sloja napajanja.

Sloj mase postavlja se preko menija "Add->Copper Pour Area->Rectangle" posle čega sledi postavljanje pravougaone ivice sloja mase, kao na slici [5.45,](#page-124-0) upotrebom miša.

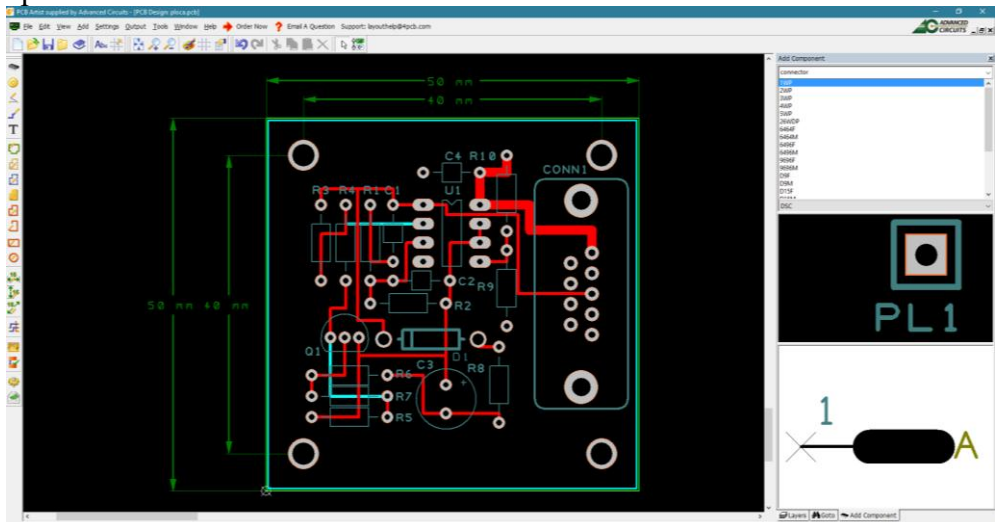

5.45. Priprema za postavljanje sloja mase.

<span id="page-124-0"></span>Graničnik sloja mase se postavlja unutar gabarita štampane ploče pošto će isecanje ivica ploče oštetiti bakarnu foliju na površini. Za formiranje sloja mase potrebno je postaviti pointer na ivicu sloja i pritiskom na desni taster pozvati opciju "Pour Copper" koja otvara izbor parametara prema slici [5.46.](#page-125-0)

Izbor veze koju spaja sloj mase bira se u "Net Name", gde se u ovom slučaju postavlja "GND" iz spiska. Moguće je dakle, ako je potrebno, postaviti sloj mase i na neku drugu vezu, na primer napajanje. Kada se unese veza aktivira se grupa opcija za termičku izolaciju koja je objašnjenja na [5.12.](#page-100-0)

Termičku izolaciju moguće je postaviti na spojnicama ("Thermals on Vias") i stopicama ("Thermals on Pads").

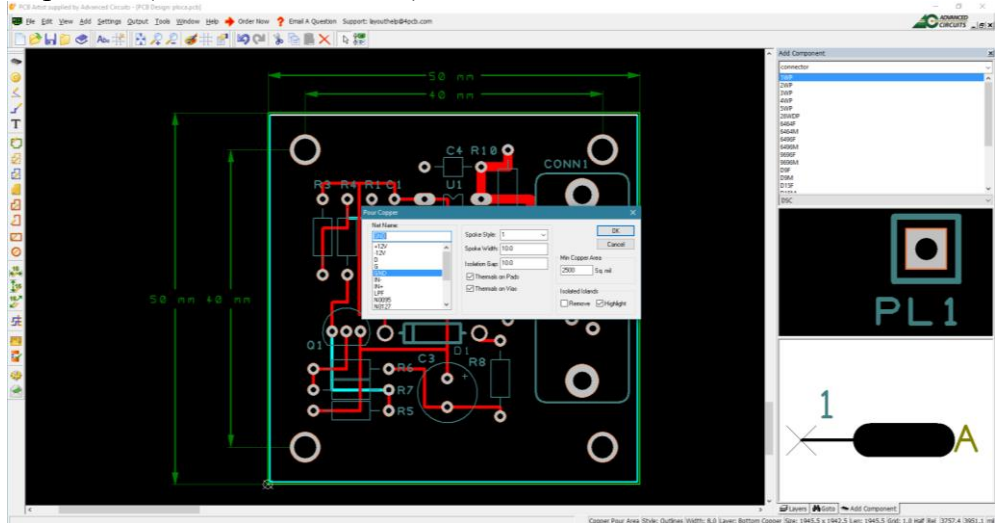

5.46. Izbor parametara sloja mase.

<span id="page-125-0"></span>Segmenti sloja mase mogu ostati bez spoja sa ostalim delovima sloja, ako postoje segmenti koji su na bakarnom sloju zatvoreni drugom vezom. Ovakva "ostrva" (engl. *isolated islands*) se mogu ukloniti sa sloja bakra pošto nemaju električnu funkciju, a mogu se i ostaviti i naglasiti. Izborom "OK" dobija se postavljen sloj mase kao na slici [5.47.](#page-125-1)

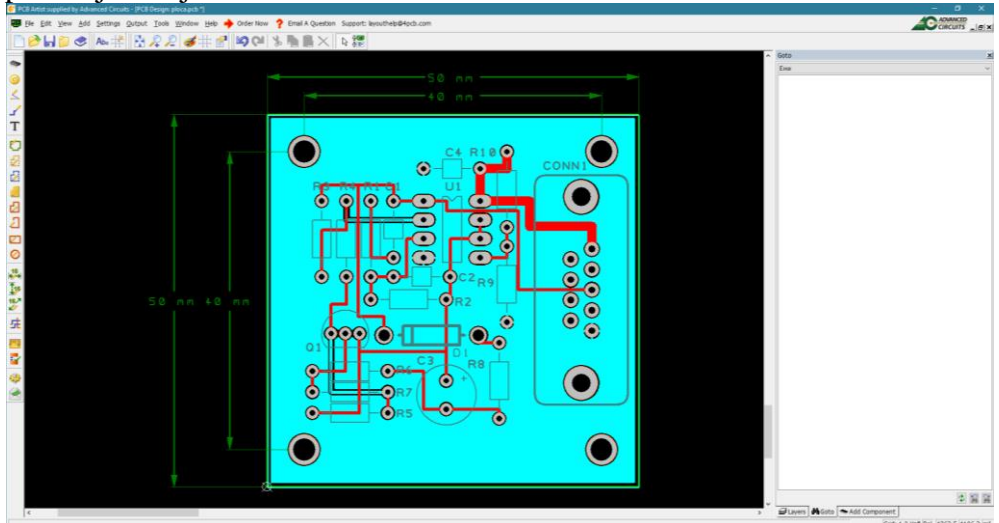

<span id="page-125-1"></span>5.47. Postavljen sloj mase.

Na kraju uraditi jedan DRC i uveriti se da je ploča nacrtana ispravno.

# **6. Metalizacija**

Iako bakar korišćen za ostvarivanje električnih veza na štampanoj ploči pokazuje dobre provodne karakteristike, podložan je oksidaciji pri dužem kontaktu sa vazduhom. Degradacija bakra usled korozije otežava formiranje kvalitetnog lemnog kontakta, te se javila potreba za razvojem različitih tehnika zaštite bakarnih slojeva štampane ploče koji su izloženi uticajima okoline. Tri poznate tehnike su: formiranje prevlaka u vidu organskih lakova, formiranje oksidnih prevlaka i metalizacija.

Tehnike formiranja prevlaka u vidu organskih lakova (engl. *organic lacquer coating*), iako jednostavne za primenu, nisu pogodne za korišćenje na kontaktima usled odstupanja u debljini, sastavu i vremenu očvršćavanja materijala. Korišćenje ovih tehnika takođe može dovesti do neželjenih odstupanja u kvalitetu formiranja lemnih kontakata, odnosno lemljivosti. Oksidne prevlake (engl. *oxide coating*) pružaju dobru zaštitu od korozije, ali takođe ne uspevaju da očuvaju kvalitet formiranja lemnih kontakata.

Ipak, prevlačenje bakarnih vodova organskim materijalima u ulozi štop laka je od suštinskog značaja na površinama štampane ploče koje ne zahtevaju lemljenje. Štop lak tada omogućava električnu izolaciju bakarnih vodova i sprečava njihov kontakt sa kalajem tokom lemljenja.

Metalizacija (engl. *plating*), ili preciznije formiranje metalnih prevlaka, je u praksi usvojen proces zaštite bakarnih elemenata štampane ploče od korozije. Ovaj proces osigurava lakoću formiranja kvalitetnih lemnih kontakata, pa igra veoma važnu ulogu u procesu proizvodnje štampanih ploča.

Danas se za povezivanje različitih modula elektronske opreme koriste konektori sa posebno dizajniranim, uparenim metalnim površinama koje u tom procesu stupaju u fizički kontakt. Ove metalne površine zato mora odlikovati visok stepen otpornosti na habanje, zajedno sa veoma niskom kontaktnom otpornošću. Kako bi se zadovoljili zadati uslovi, na ovim kontaktima se formiraju tanki slojevi dragocenih metala, najčešće zlata. Alternativno se na površine nanose slojevi kalaja ili nikla, a u nekim slučajevima i samog bakra kako bi se izvršilo njihovo zadebljanje.

Zahtevi za precizno definisanim tehničkim karakteristikama i strogi ekološki i bezbednosni uslovi su rezultovali razvojem različitih, veoma naprednih procesa metalizacije. Zahtevani nivo preciznosti pri metalizaciji je omogućen zahvaljujući razvoju automatizovanih, računarski upravljanih mašina i sofisticiranih tehnika hemijske analize organskih i metalnih aditiva, kao i razvoju u oblastima precizne kontrole hemijskih procesa. Danas je korišćenjem kompleksnih procesa metalizacije omogućena izrada vrlo složenih, višeslojnih štampanih ploča.

U nastavku teksta su predstavljene dve standardne metode nanošenja metalnih slojeva na bakarne vodove štampane ploče.

Metalizacija po obrascu (engl. *pattern plating*) je proces u kome se metalizuju isključivo bakarne oblasti štampane ploče koje predstavljaju šemu električnog kola. Kako je potrebno metalizovati mali deo površine štampane ploče, strujni kapacitet izvora korišćenog za metalizaciju ne mora biti veliki. Metalizacija po obrascu zahteva korišćenje i nagrizanje manje bakra u poređenju sa tehnikom ravanske metalizacije, te su negativne posledice po opremu, kao što je erozija anodnih rezervoara, smanjene. Negativna strana ove tehnike se ogleda u potrebi za metalizacijom vodova električnog kola legurom kalaja i olova ili elektroforetičkim rezistom pre nagrizanja. Nanešeni sloj je neophodno ukloniti pre nanošenja štop laka. Na ovaj način je povećana složenost procesa.

Tokom ove vrste metalizacije pored zadebljanja dolazi i do neželjenog širenja bakarnih vodova. Lateralno širenje voda sa svake strane je jednako njegovom vertikalnom zadebljanju. Iz tog razloga je potrebno uzeti u obzir ovu pojavu pri projektovanju.

Ravanska metalizacija (engl. *panel plating*) je proces koji podrazumeva metalizaciju celokupne površine štampane ploče uključujući i rupe koje su probušene, nakon čega se višak metala uklanja nagrizanjem sa površina koje nemaju funkciju provodnika. Zaključak je da veći deo iskorišćenog materijala biva na kraju uklonjen sa štampane ploče. Rezultat ove vrste metalizacije su glatke i svetle metalne površine, jednostavne za čišćenje i pripremu za dalje korake izrade. Ova tehnika je zahtevnija od prethodne u pogledu izbora strujnog izvora većeg strujnog kapaciteta potrebnog za metalizaciju i veće količine korišćenog materijala. Prisutna je i povećana erozija anodnih rezervoara pri metalizaciji. Slika [6.1](#page-127-0) prikazuje tok procesa metalizacije u slučaju dve prethodno opisane metode.

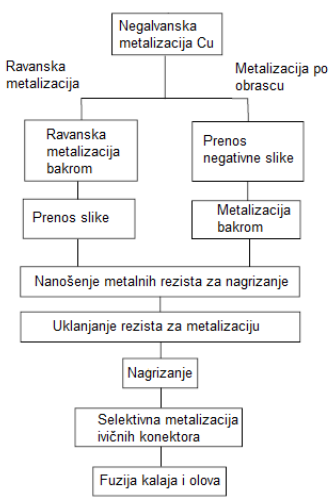

<span id="page-127-0"></span>6.1. Tok procesa metalizacije u izradi štampanih ploča

Danas je poželjno koristiti metalizaciju po obrascu u izradi štampanih ploča. Standardne debljine materijala su:

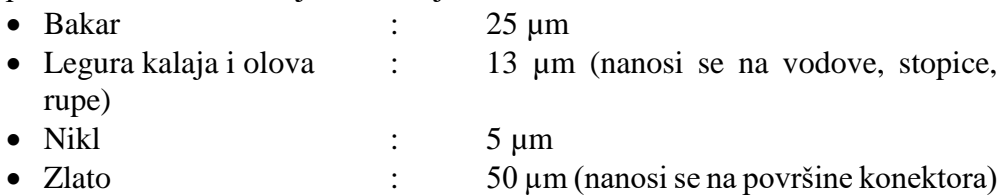

Parametre pri metalizaciji je potrebno održavati tako da deponovani slojevi metala zadovoljavaju uslove visoke električne provodljivosti, formiranja kvalitetnog lemnog kontakta i mehaničke izdržljivosti i rastegljivosti.

## **6.1. Tehnike metalizacije**

Metalne prevlake se na štampanim pločama formiraju primenom tri različite vrste tehnika:

- Elektrodepozicija;
- Metalizacija potapanjem; i
- Negalvanska metalizacija.

## **6.1.1. Elektrodepozicija**

Elektrodepozicija (engl. *electroplating*), poznata i kao galvansko prevlačenje ili elektrohemijsko taloženje, je proces nanošenja tankih slojeva metala na provodnu površinu proticanjem električne struje kroz rastvor elektrolita.

Elektrolit predstavlja provodnu sredinu u kojoj se protok struje ostvaruje kretanjem jona. U slučaju elektrodepozicije elektroliti moraju sadržati rastvorenu so metala koji se deponuje. Tada je metal koji se deponuje u rastvoru prisutan u vidu jona čije je kretanje i taloženje na željenoj površini kontrolisano primenom električne struje.

Terminali čija je uloga da omoguće protok struje kroz rastvor se nazivaju elektrode, dok sistem elektroda zajedno sa elektrolitom predstavlja elektrolitičku ćeliju (engl. *electrolytic cell*). Pozitivno naelektrisana elektroda na kojoj se odigrava reakcija oksidacije se naziva anoda (engl. *anode*), dok se negativno naelektrisana elektroda na kojoj dolazi do redukcije naziva katoda (engl. *cathode*).

Provodna površina koju je potrebno metalizovati u slučaju elektrodepozicije preuzima ulogu katode elektrolitičke ćelije. Materijal od koga je izrađena anoda može biti isti kao i materijal katode, ili ga može zameniti bilo koji drugi inertni metal dobrih provodnih karakteristika.

Reakcija koja se odigrava na razdvojnoj površini elektrolita i elektroda se naziva elektroliza i praćena je razmenom elektrona.

#### **6.1.1.1. Osnove procesa elektrodepozicije**

Površina na koju je potrebno deponovati sloj metala iznad svega mora biti temeljno i adekvatno očišćena pre početka metalizacije kako bi se uklonili tragovi ulja, masnoće i neželjenih čestica koje bi nepovoljno uticale na proces. Zatim se površina koja je spremna za metalizaciju zajedno sa anodom uranja u rezervoar ispunjen rastvorom elektrolita u kome preuzima ulogu katode. Kada se kroz rastvor pusti jednosmerna električna struja, joni metala koji se deponuje počinju da se kreću ka katodi gde dolazi do njihovog taloženja.

Rastvori elektrolita koji se koriste u elektrodepoziciji su uglavnom slične prirode. Shodno tome je logično pretpostaviti da njihova primena, kao i kvalitet rezultujućih deponovanih slojeva zavise od različitih uslova pri kojima se elektrodepozicija odigrava. Karakteristike rastvora elektrolita koje utiču na ovaj proces obuhvataju temperaturu rastvora, gustinu primenjene struje, koncentraciju jona u rastvoru, pH rastvora, pokretljivost nosilaca u rastvoru i filtraciju. Zaključuje se da kako bi se osigurao kvalitet elektrodepozicionog procesa, potrebno je obezbediti adekvatnu kontrolu širokog opsega veličina. Na slici [6.2](#page-129-0) je prikazan osnovni princip postupka elektrodepozicije.

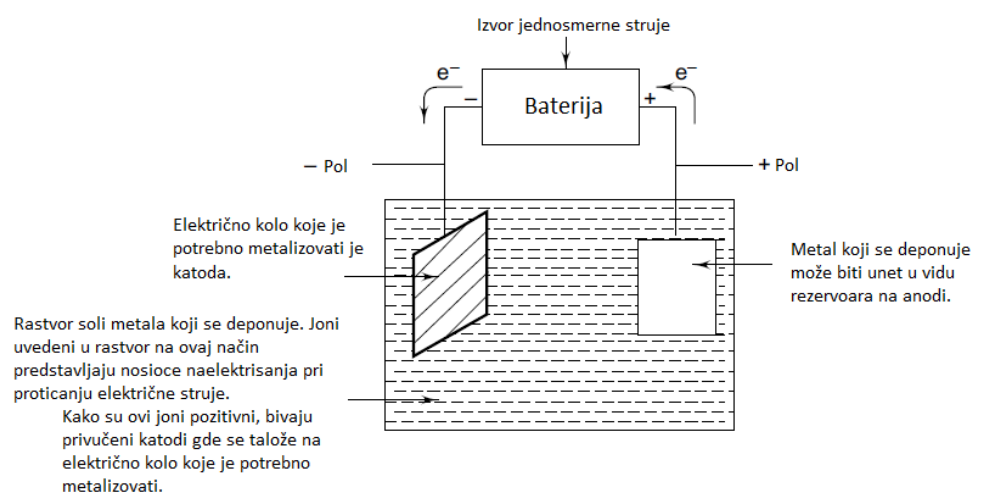

<span id="page-129-0"></span>6.2. Princip procesa elektrodepozicije. Metal koji se deponuje je povezan na anodu, dok je električno kolo koje se metalizuje katoda.

Ukoliko je anoda izrađena od istog metala koji je potrebno deponovati na katodi, koncentracija elektrolita tokom elektrolize ostaje nepromenjena. Metal koji se deponuje na katodi se gubi iz elektrolita. Ovaj gubitak se nadoknađuje

usled proporcionalnog rastvaranja anode u elektrolitu. Ukoliko depozicija i rastvaranje nisu ujednačeni, to će uticati i na koncentraciju metala u elektrolitu, kao i na brzinu depozicije.

#### **6.1.1.2. Faradejevi zakoni elektrolize**

Osnovni principi elektrolize se mogu opisati korišćenjem Faradejevih zakona elektrolize. Faradejevi zakoni elektrolize predstavljaju skup od dve kvantitativne relacije zasnovane na istraživanju poznatog engleskog naučnika Majkla Faradeja (engl. *Michael Faraday*) objavljenom 1834. godine.

Prvi Faradejev zakon elektrolize kaže da je masa supstance *m* koja se nataloži ili skine sa elektrode (u zavisnosti od toga da li je u pitanju katoda ili anoda) direktno srazmerna količini naelektrisanja *Q* koja prođe kroz rastvor.

$$
m \sim Q, \quad Q = I \cdot t \rightarrow m \sim I \cdot t \tag{6.1}
$$

U prethodnoj relaciji je količina naelektrisanja izražena u formi proizvoda intenziteta struje *I* i vremena *t*. Relacija se dalje može napisati u obliku

 $m = Zlt$  (6.2) gde je *Z* oznaka za elektrohemijski ekvivalent, koeficijent srazmernosti između mase i količine naelektrisanja iz relacije 6.1. Elektrohemijski ekvivalent zavisi od vrste supstancije i predstavlja masu izraženu u kilogramima koja se nataloži na elektrodi tokom jedne sekunde pri intenzitetu struje od jednog ampera.

Drugi Faradejev zakon elektrolize kaže da su mase deponovanog metala pri istom intenzitetu struje i u istom vremenskom intervalu, u slučaju dva različita elektrolita, u istom odnosu kao i njihove ekvivalentne mase. Ekvivalentna masa predstavlja količnik atomske mase *A* hemijskog elementa i njegove valence *n*. Ovaj zakon možemo napisati u obliku sledeće relacije.

$$
m_1: m_2 = \frac{A_1}{n_1}: \frac{A_2}{n_2}
$$
 (6.3)

Iz prvog Faradejevog zakona elektrolize možemo zaključiti da odnos ovih masa mora biti jednak odnosu odgovarajućih elektrohemijskih ekvivalenata

$$
m_1: m_2 = Z_1: Z_2, \t\t(6.4)
$$

što je i opravdano moguće zaključiti posmatranjem izraza za elektrohemijski ekvivalent

$$
Z = \frac{A}{nF} \tag{6.5}
$$

u kome *F* označava Faradejevu konstantu čija je vrednost jednaka proizvodu elementarne količine naelektrisanja i Avogadrovog broja.

Proces elektrodepozicije se odigrava na katodi, odnosno negativnoj elektrodi. Na osnovu prethodno izloženih zakonitosti je moguće poznavanjem intenziteta struje i vremenskog intervala u kome se elektroliza odigrava proračunati debljinu deponovanog sloja. Bitno je napomenuti da je proizvod intenziteta struje i vremena, odnosno količina naelektrisanja ono što utiče na

debljinu deponovanog sloja, dok njihov međusobni odnos nije od značaja. Zaključuje se dakle da će rezultat biti isti ukoliko je pri elektrodepoziciji korišćen intenzitet struje od 4 A u trajanju od 2 sekunde ili je primenjena struja intenziteta 2 A u trajanju od 4 sekunde.

#### **6.1.1.3. Kvalitet vode**

Voda koja se koristi u procesu elektrodepozicije mora sadržati veoma nizak nivo nečistoća. Nečistoće u vodi u vidu rastvorenih minerala, silicijum dioksida, jona kalcijuma, magnezijuma, gvožđa, hlora itd. mogu izazvati neželjene pojave poput oksidacije bakra koji se metalizuje, skidanja bakra, mrlja i hrapavosti površine. Ovi problemi rezultuju u velikoj količini škarta pri proizvodnji, oštećuju opremu, smanjenju trajanja pripremljenih rastvora i otežavanju ispiranja. Zaključuje se da je korišćenje vode veoma niske tvrdoće od posebnog značaja za kvalitet procesa.

Ukupna količina rastvorenih nečistoća uglavnom ne sme prelaziti 5 ppm. Ona se najčešće određuje merenjem provodnosti rastvora konduktometrom. Radi ilustracije navodi se da prisustvo 5 ppm rastvorenih nečistoća odgovara specifičnoj električnoj provodnosti od 1 µS/cm.

Kako bi se dobila voda tako visoke čistoće, u širokoj primeni se koriste dva procesa: proces obrnute osmoze i proces dejonizacije. Ovi procesi su ukratko opisani u sledećim pasusima.

Obrnuta osmoza predstavlja metod prečišćavanja vode u kome se voda sa nečistoćama pod pritiskom forsira kroz polupropustljivu membranu. Poroznost membrane se dizajnira tako da se omogući prolazak čiste vode kroz nju, dok se nečistoće u vidu rastvorenih soli, organskih i drugih neželjenih čestica na njoj zadržavaju.

Kako bi se bolje objasnio proces, dovoljno je zamisliti čistu vodu sa jedne, i rastvor soli sa druge strane polupropustljive membrane. Čista voda će difundovati kroz membranu i razrediti rastvor soli sa druge strane. Ovaj proces se naziva osmoza i pritisak pod kojim se proces odvija se naziva osmotski pritisak. Slično, ukoliko se pritisak izvrši na rastvor soli, osmotski pritisak biva obrnut. Iz tog razloga je proces poznat pod nazivom "obrnuta osmoza".

Obrnuta osmoza je veoma efikasan metod prečišćavanja vode kojim je moguće ukloniti čak 90-98 % rastvorenih minerala i 100 % organskih nečistoća čija relativna molekulska masa prelazi 200.

Dejonizacija vode se vrši tehnikom razmene jona. Ova tehnika podrazumeva propuštanje vode sa rastvorenim jonima kroz posudu sa čvrstim organskim smolama. Ove smole se nazivaju jonoizmenjivačke smole jer u procesu dejonizacije menjaju  $H^+$  i  $OH^-$  jone sa rastvorenim mineralima. Proces se odvija u komercijalno dostupnim jonoizmenjivačkim kolonama

ispunjenim jonoizmenjivačkom masom. Razmena jona se vrši sve do pojave zasićenja kada je potrebno regenerisati kolonu.

Proces dejonizacije vode je neizbežan u primenama gde je potrebno koristiti vodu visoke čistoće. Jedan primer je upravo voda u rastvorima elektrolita koji se koriste pri elektrodepoziciji, dok je drugi voda koja se koristi pri ispiranju. Tipično, dejonizovana voda poseduje sledeće karakteristike:

- Ostaci rastvorenih čvrstih supstancija  $\leq 1$  ppm
- Specifična električna provodljivost (pri temperaturi od 20 °C) < 1 μS/cm
- Zamućenost < 1.0 NTU (engl. *Nephelometric Turbidity Units*)
- Silicijum dioksid  $(SiO<sub>2</sub>) < 0.05$  ppm
- pH vrednosti (pri temperaturi od 25 °C)  $\rightarrow$  od 6.8 do 7.0
- $\bullet$  Hloridi  $\rightarrow$  2.0 ppm
- Ukupni organski ugljenik  $\rightarrow$  2.0 ppm

#### **6.1.1.4. pH rastvora**

Kiselost, odnosno baznost vodenog rastvora se predstavlja korišćenjem pH (engl. *potential of hydrogen*) skale. Čista voda sadrži H<sup>+</sup> i OH<sup>−</sup> jone u jednakim koncentracijama.

$$
H_2O = H^+ + OH^- \tag{6.6}
$$

Kada se u vodu dodaje kiselina, koncentracija  $H^+$  jona raste dok koncentracija  $OH^-$  jona opada. Kada se u vodu dodaje baza, situacija je obrnuta. Dolazi do porasta koncentracije  $OH^-$  jona i smanjenja koncentracije  $H^+$  jona u rastvoru. Kako koncentracije obe vrste jona predstavljaju veoma male brojeve, kao indikator kiselosti, odnosno baznosti vodenog rastvora se koristi pH vrednost proračunata po sledećoj formuli

$$
pH = -log_{10}[H^+]
$$
\n
$$
(6.7)
$$

u kojoj [ <sup>+</sup>] predstavlja koncentraciju jona vodonika izraženu u broju molova po litru rastvora. Vrednost p $H = 7$  za rastvor na sobnoj temperaturi (25 ℃) odražava neutralnu sredinu. Kada je pH manje od 7, sredina je kisela, dok je u slučaju pH većeg od 7 sredina bazna. Vrednost pH rastvora elektrolita je jedan od najvažnijih parametara procesa elektrodepozicije. Skala pH je prikazana na slici [6.3.](#page-132-0)

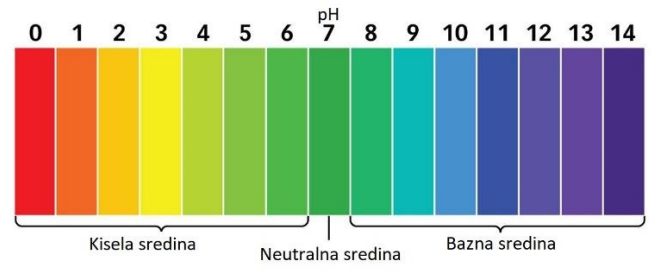

<span id="page-132-0"></span>6.3. Prikaz pH skale sa naznačenim regionima.

Kako bi se pH vrednost rastvora u elektrodepoziciji održala konstantnom, koriste se puferi. Puferi su rastvori koji se opiru značajnim promenama pH vrednosti, uprkos dodavanju malih količina kiseline ili baze. Njihov uticaj na parametre procesa je od presudnog značaja.

### **6.1.1.5. Osobine anoda**

Oblici pozitivnih elektroda u elektrodepoziciji mogu biti različiti. Najčešće prisutni oblici su šipke i ploče. Anode mogu, ali ne moraju biti izrađene od istog materijala kao i elektrolit. Ipak, od presudnog je značaja za kvalitet procesa da anode sadrže veoma nizak nivo nečistoća. Kako se proces elektrodepozicije ne bi remetio, udeo nečistoća u korišćenim anodama mora biti ispod 0.1 %. Površina anoda je takođe važna usled njenog uticaja na strujni kapacitet postavke.

Kako bi se tokom procesa rastvorene čestice filtrirale, anode se prekrivaju anodnim vrećicama. Vrećice se najčešće prave od polipropilenskih materijala i dostupne su sa različitim stepenom finoće od jednog do deset mikrona.

### **6.1.1.6. Tretman pred elektrodepoziciju**

Za elektrodepoziciju je od presudnog značaja da bakarna površina štampane ploče koja se metalizuje bude temeljno očišćena i adekvatno tretirana. Veliki broj neuspeha pri pokušajima vezivanja na bakru se direktno može povezati sa loše očišćenim bakarnim površinama pre metalizacije. Sledeće metode se koriste kako bi se bakarne površine adekvatno pripremile:

- Čišćenje rastvaračima (odmašćivanje);
- Čišćenje bazama; i
- Mehaničko čišćenje.

Tek nakon čišćenja je površine preporučljivo podvrgavati procesima za nanošenje zaštitnih materijala i metalnih prevlaka kako bi se sprečila korozija bakra i osiguralo formiranje kvalitetnog lemnog spoja.

### **6.1.1.7. Elektrodepozicija bakra**

Tokom izrade štampanih ploča, elektrodepozicija bakra se vrši kako bi se povećala debljina bakarnih slojeva na površini vodova i zidova metalizovanih rupa. Debljina bakra na površini obično iznosi oko 70 µm, dok na zidovima metalizovanih rupa bakar dostiže debljinu od oko 30 µm. Povećanje debljine bakra elektrodepozicijom je obično potrebno za izradu metalizovanih rupa u dvoslojnim i višeslojnim štampanim pločama. Bakar kao materijal za metalizaciju uglavnom zadovoljava sve potrebe koje mu se nameću u oblasti

štampanih ploča. Međutim, štampane ploče su nekada izložene lošim uslovima okoline tokom procesa lemljenja i sastavljanja uređaja. Iz tog razloga su neophodna dobra adheziona svojstva među slojevima, kao i održavanje funkcija slojeva pri termalnoj ekspanziji.

Nekoliko različitih formulacija za elektrodepoziciju bakra je komercijalno dostupno. Ipak, u industriji se obično pribegava korišćenju kiselih bakar sulfatnih rastvora, koji sadrže bakar sulfat, sumpornu kiselinu, hloridne jone i organske aditive. Bakar sulfat u rastvoru, jasno je, preuzima ulogu izvora bakarnih jona. Sumporna kiselina se dodaje kako bi se povećala provodljivost rastvora. Hlorovodonična kiselina se dodaje kako bi se postigao efekat uniformnog rastvaranja anode, dok aditivi obezbeđuju uniformnu depoziciju metala na katodi. Najčešće korišćeni aditivi u ovom slučaju su želatin i kalijum tartarat.

Narastanje bakra se pri gustini struje od oko 300 A/m<sup>2</sup> vrši brzinom od oko 25 µm za 40 minuta. Štampane ploče se slažu i potapaju vertikalno u rastvor elektrolita. Postolja za ploče se povezuju na negativan kontakt napajanja. Anoda obično predstavlja vertikalno postavljenu bakarnu šipku.

Bakarni joni u rastvoru bivaju privučeni ka katodi na kojoj dobijaju dva elektrona i bivaju deponovani kao metalni bakar.

$$
Cu^{2+} + 2e \rightarrow Cu \tag{6.8}
$$

Anoda se istovremeno rastvara na sledeći način.

$$
Cu \to Cu^{2+} + 2e \tag{6.9}
$$

Obe reakcije se odvijaju istovremeno i izazvane su proticanjem struje kroz rastvor od anode ka katodi.

Deponovani bakar mora zadovoljiti striktne zahteve u pogledu rastegljivosti, zatezne čvrstoće, otpornosti na zamor materijala, male električne provodljivosti, male poroznosti i jake adhezije na osnovni sloj bakra. Veliki deo ovih karakteristika zavisi i od kompozicije rastvora, kao i od uslova pri metalizaciji. Kvalitet bakra je u praksi teže ispitati, pa se najčešće vrši samo procena kvaliteta na osnovu njegovog izgleda i mikrostrukture.

Parametar pod nazivom kapacitet nanošenja (engl. *throwing power*) direktno je povezan sa debljinom bakarnih prevlaka. Definisan je kao odnos debljine metalizovanog sloja na polovini metalizovanih rupa i prosečne debljine metalizovanih prevlaka na površini ploče. Rastvor će imati kapacitet nanošenja jednak jedinici onda kada je u njemu moguće formirati slojeve uniformne debljine preko cele površine koju je potrebno metalizovati. Kako su rupe koje je potrebno metalizovati upravne na površinu ploče, rastvori sa visokim kapacitetom nanošenja omogućavaju adekvatnu metalizaciju unutar rupa bez preterane metalizacije na površini štampane ploče.

Elektrodepoziciju bakra je moguće izvršiti korišćenjem dve već opisane metode, metalizacije po obrascu i ravanske metalizacije.

#### **6.1.1.8. Elektrodepozicija kalaja**

Čist kalaj je u širokoj upotrebi u metalizaciji štampanih ploča zbog prednosti koje pruža u pogledu dobre lemljivosti, lake kontrole metalizacije, otpornosti na koroziju i rezistnih karakteristika. Takođe je preporučljivo da se pinovi komponenata kalajišu.

Iako postoji više različitih procesa elektrodepozicije kalaja, proces koji koristi kisele kalaj sulfatne elektrolite je najšire korišćen. Rastvor u tom slučaju sadrži kalaj sulfat koji predstavlja izvor jona kalaja pri metalizaciji, sumpornu kiselinu koja kao i u slučaju metalizacije bakrom povećava električnu provodljivost elektrolita, i naravno aditive.

Metalizovani kalaj poseduje uniformne, sjajne i glatke površine.

#### **6.1.1.9. Elektrodepozicija legure kalaj-olova**

Legura kalaja i olova u odnosu 63:37 je u širokoj upotrebi u ulozi završnog sloja metalizacije na štampanim pločama. Koristi se i kao rezist pri nagrizanju u izradi profesionalnih štampanih ploča sa metalizovanim rupama jer pokazuje odlične osobine otpornosti na nagrizanje određenim sredstvima, relativno je niske cene i dugog roka trajanja.

Karakteristike ove legure koje igraju važnu ulogu su debljina nanešenih slojeva, njihova uniformnost, njihova poroznost i lemljivost. Na prethodno navedene karakteristike direktno utiče sastav deponovane legure koji je moguće u određenim granicama kontrolisati promenom odnosa kalaja i olova u rastvoru, dodavanjem posebnih aditiva i podešavanjem gustine struje pri elektrodepoziciji.

Obično se zahtevani udeo kalaja u deponovanim slojevima legure kreće u opsegu od 50 % do 70 %, mada je korišćenjem modernijih rastvora moguće garantovati udeo kalaja u opsegu od 60 % do 70 % na svim metalizovanim delovima štampane ploče, uključujući i rupe. Legura sa udelom kalaja od 63 % i udelom olova od 37 % je posebno pogodna jer je njena temperatura topljenja niža od temperatura topljenja elemenata koji je sačinjavaju, te je njenim korišćenjem proces lemljenja moguće sprovesti na nižoj temperaturi. Legura koja pokazuje ovakve osobine se naziva eutektička (engl. *eutectic*) legura. Minimalna zahtevana debljina deponovanih slojeva ove legure pri nagrizanju je 8 µm. Ipak, u praksi se obično njihova debljina kreće u opsegu od 13 µm do 25 µm.

Skoro svi elektroliti legure kalaja i olova koji se koriste za elektrodepoziciju sadrže sistem fluoroborne kiseline i peptona u visokim koncentracijama. Osnovni razlozi za to su:

 Kalaj fluoroborat i olovo fluoroborat služe kao izvor metalnih jona pri elektrodepoziciji;

- Fluoroborna kiselina povećava električnu provodljivost elektrolita i inhibira dekompoziciju fluoroborata. Proizvodi depozite sa linearnom zrnastom strukturom;
- Borna kiselina povećava električnu provodljivost elektrolita i inhibira dekompoziciju olovo fluoroborata u olovo fluorid;
- Peptoni inhibiraju formiranje dendrita (granastih kristalnih struktura);
- Aditivi u rastvoru povećavaju zrnaste depozite kalaja; i
- Anti-oksidansi sprečavaju oksidaciju kalaja.

Bakar predstavlja najozbiljniji oblik nečistoća u rastvoru. Njegovo prisustvo izaziva potamnjivanje pri niskim gustinama struje, posebno u metalizovanim rupama na štampi. Nekada čak može doći i do depozicije bakra na anodi. Najveći dozvoljeni udeo bakra u rastvoru je svega 15 ppm.

Kvalitet procesa je u ovom slučaju moguće testirati Hull-ovom ćelijom. Više reči o ovoj metodi testiranja će biti u nastavku teksta. Ovaj test može detektovati kada je rastvoru potrebno dodati peptone, aditive, potrebu za tretman ugljenikom, kao i prisustvo bakra u rastvoru.

Kalajisanje izloženih bakarnih površina se sprovodi kako bi se sprečila neželjena degradacija bakra koji je izložen okolini. Obično se pri kalajisanju koristi eutektička legura kalaja i olova. Prisustvo legure na bakru omogućava štampanoj ploči da izdrži višestruke procese lemljenja i odlemljivanja tokom procedure sastavljanja. U praksi su poznata dva načina nanošenja legure na bakar, elektrodepozicija i kalajisanje valjkom. Jedna od modifikacija kalajisanja valjkom je i zaravnavanje vrućim vazduhom.

Zaravnavanje vrućim vazduhom (engl. *hot air leveling, hot air solder leveling*), skraćeno HAL je proces nanošenja tankih prevlaka eutektičke legure kalaja i olova na izložene bakarne površine štampanih ploča. Procedura uključuje potapanje ploče u čistu rastopljenu leguru za metalizaciju, izvlačenje ploče i oduvavanje viška kalaja sa njene površine korišćenjem vazdušnih mlaznica. Ilustracija koraka pri HAL proceduri je prikazana na slici [6.4.](#page-137-0) Osnovni korak podrazumeva uranjanje prethodno zagrejane ploče vertikalno u rastopljenu leguru i oduvavanje viška legure pri izvlačenju ploče. Međutim, kvalitet depozicije metalnih slojeva značajno zavisi od čistoće bakarne površine. Čišćenje površine pred metalizaciju je zato neophodno kako bi se otklonile nečistoće u vidu masnoća, otisaka prstiju i drugih organskih zagađivača koji mogu biti prisutni na bakru.

Proces čišćenja pred metalizaciju se generalno sprovodi korišćenjem blage kiseline ili persulfata, nakon čega se ploča ispira čistom vodom. Nanošenje fluksa se izvodi ili eksterno ili interno u okviru samog HAL sistema. Fluks koji se obično koristi je rastvorljiv u vodi kako bi se mogao lako isprati nakon metalizacije legurom. Ploča nakon nanošenja fluksa prenosi do HAL sekcije gde se sprovodi prethodno opisana procedura nanošenja legure. Uglovi

mlaznica se mogu podešavati kako bi se sistem prilagodio geometriji i obliku konkretne štampane ploče. Nakon HAL procesa se ploča ostavlja da se ohladi, pa se zatim čisti u mlakoj vodi sa deterdžentom koja skida preostali fluks sa površine ploče. Dijagram procesnih koraka u HAL je prikazan na slici [6.5.](#page-137-1)

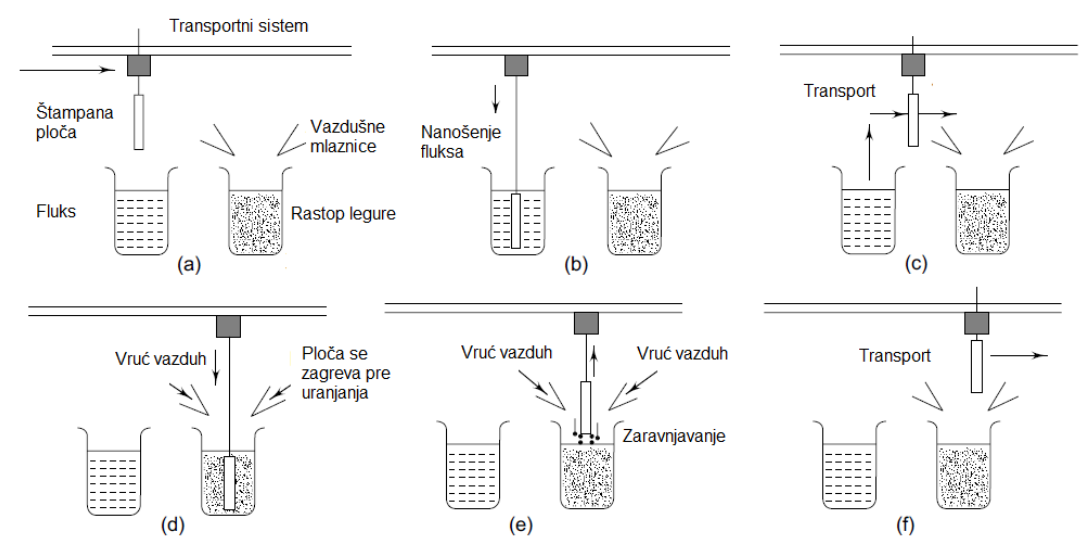

<span id="page-137-0"></span>6.4. Ilustracija procesnih koraka tokom HAL procedure.

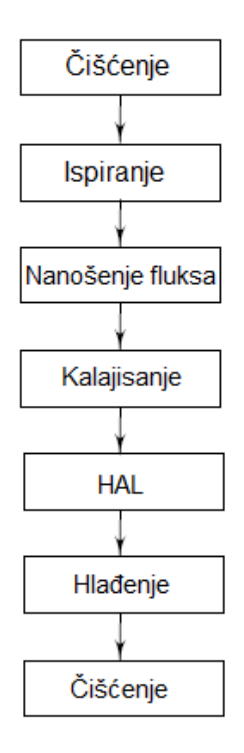

<span id="page-137-1"></span>6.5. Dijagram toka pri HAL proceduri nanošenja legure kalaja i olova.

Komercijalno dostupne mašine za HAL proceduru mogu biti mašine za metalizaciju po jedne ili istovremenu metalizaciju više štampanih ploča. Ploča se inicijalno fiksira hvataljkama koje se kontrolišu pneumatskim pedalama. Ploče se potapaju u fluks na oko 15 sekundi, dok se u rastopljenu leguru uranjaju na svega 5 do 8 sekundi. Sva pneumatika u HAL mašinama je obično upravljana programabilnim logičkim kontrolerima.

Sve višeslojne štampane ploče je potrebno zagrejati na oko 120 ℃ pre nanošenja legure. Temperaturu treba održavati na toj vrednosti od jednog do dva sata kako bi se osiguralo odstranjivanje zarobljene vlage i gasova i kako bi se metalizovane rupe na štampanoj ploči zaštitile od pucanja tokom HAL procesa.

### **6.1.1.10. Elektrodepozicija nikla**

Metalni slojevi nikla se najčešće koriste kao međuslojevi pri metalizaciji dragocenim metalima kao što je zlato. Nikl tada igra ulogu barijernog sloja kako bi sprečio prodiranje bakra u zlato, ali i kako bi povećao otpornost na habanje metalizovanih slojeva. Korišćenje nikla kao međusloja smanjuje minimalnu potrošnju zlata pri metalizaciji. Obično se za elektrodepoziciju niklom koriste rastvori nikl sulfamata zajedno sa agensima za smanjenje površinskog napona. Uobičajena debljina prevlaka nikla je od 4 do 6 µm.

Jedan od važnijih parametara povezanih sa elektrodepozicijom nikla je naprezanje koje može biti uzrok pukotina. Ukoliko je nikl hlorid, kao još jedna komponenta rastvora, u niskim koncentracijama, nagli pad sadržaja nikla na anodi će biti primećen. Ukoliko je ipak nikl hlorid u velikim koncentracijama u rastvoru, može biti uzrok preteranog naprezanja formiranih slojeva. Kako bi se sprečilo dodatno naprezanje, pH vrednost, gustina struje i koncentracija borne kiseline u rastvoru se moraju održavati u predviđenim granicama. Testiranje parametrara rastvora je, kao i u slučaju elektrodepozicije legure kalaja i olova, moguće sprovesti Hull-ovom ćelijom.

#### **6.1.1.11. Elektrodepozicija zlata**

Zlato je po prirodi meko, te kako bi postiglo željeni sjaj i čvrstoću, uvek se meša sa veoma malim količinama nikla, kobalta ili indijuma. Poseduje veoma dobru električnu provodljivost i odličnu otpornost na nagrizanje. U ranim godinama proizvodnje štampanih ploča je zlato ekstenzivno korišćeno u metalizaciji. Međutim, danas se zbog svoje visoke cene i problema pri lemljenju zlato koristi samo pri formiranju tankih filmova metala na površinama ivičnih konektora i određenih delova štampanih ploča na kojima su veoma mala kontaktna otpornost i veoma velika otpornost na habanje od

značaja. Obično je debljina slojeva deponovanog zlata 5 µm, dok je debljina sloja nikla ispod zlata 4 µm.

Kako bi se poboljšala kontrola, produktivnost, kvalitet i efikasna potrošnja zlata, elektrodepozicija zlata se vrši korišćenjem automatizovanih mašina. Zarad kontrole procesa se pH vrednost, udeo zlata i gustina rastvora konstantno održavaju na optimalnim vrednostima.

Rastvori za elektrodepoziciju zlata mogu biti bazni, slabo bazni, neutralni ili kiseli. Dostupni su i rastvori različitih sastava za elektrodepoziciju pomenutih legura zlata. Elektroliti za elektrodepoziciju zlata se mogu klasifikovati u četiri kategorije: kisele, neutralne, bazne i sulfatne elektrolite.

#### **6.1.2. Metalizacija potapanjem**

Metalizacija potapanjem (engl. *immersion plating*) je najjednostavnija među prethodno navedenim tehnikama. Ona predstavlja depoziciju metalnih prevlaka na supstratu putem reakcije supstitucije iz rastvora soli metala koji se deponuje. Metal supstrata redukuje jone iz rastvora.

Iako ova tehnika ne zahteva velika ulaganja, velika mana ove tehnike je ograničenje u maksimalnoj debljini dobijenih slojeva. Ovo ograničenje se javlja jer reakcija koja omogućava depoziciju skoro u potpunosti prestaje kada tanak metalni sloj pokrije celu površinu supstrata. Tada se reakcija održava samo u predelima diskontinuiteta ili pora metalne prevlake. Ograničena debljina zaštitnog sloja osigurava samo kratkotrajnu zaštitu, pa se metalizacija potapanjem primenjuje uglavnom kada je odmah nakon procesa planirano sastavljanje komponenata. Metalizacija potapanjem se obično vrši korišćenjem kalaja i njegovih legura ili korišćenjem zlata.

U slučaju metalizacije kalajem štampana ploča se potapa u rastvor tipično sledećeg sastava:

- Stano sulfat:
- Tioureja  $[CS(NH<sub>2</sub>)<sub>2</sub>]$ ; i
- Sumporna kiselina.

Temperatura rastvora je 30℃ dok je vreme potapanja 5 do 20 minuta.

Količina deponovanog kalaja na štampanoj ploči je tada jednaka količini rastvorenog bakra. Tipičan porast debljine deponovanog materijala se kreće oko 3 µm po satu.

Bakar na koji se deponuje kalaj formira elektrolitičku ćeliju. Potencijal koji se javlja na elektrodi usled jonizacije se naziva elektrodni potencijal. Reakcija koja se odvija u rezervoaru za metalizaciju potapanjem je prikazana ispod.

$$
Cu + Sn^{++} \rightarrow Sn^{+}Cu^{++} \tag{6.10}
$$

 $Cu^{++}$  i  $Sn^{++}$  su usled nedostatka po dva elektrona pozitivno naelektrisani metalni joni. Elektrodni potencijal bakra se može učiniti negativnijim dodavanjem kompleksnog agensa u rastvor kalaja. U slučaju rastvora sa prethodno navedenim karakteristikama se kao kompleksni agens dodaje tioureja koja takođe formira stabilne komplekse.

Metalizacija potapanjem korišćenjem zlata za rezultat daje prevlake sa manje pora. Tipična debljina deponovanog materijala nakon 30 minuta iznosi 0.025 µm.

#### **6.1.3. Negalvanska metalizacija**

Sa uvođenjem ploča sa metalizovanim rupama i razvojem višeslojnih štampanih ploča, postalo je neophodno realizovati sloj bakra na izolatorskoj površini probušenih rupa i spojnica kako bi se slojevi štampane ploče međusobno električno povezali. Ova vrsta metalizacije se najpopularnije ostvaruje primenom negalvanske bakarne metalizacije. Nakon što se površina dielektrika na ovaj način učini provodnom, elektrolitička metalizacija se koristi kako bi se ostvarila željena debljina bakarnih slojeva.

Tehnika negalvanske metalizacije (engl. *electroless plating*) se sprovodi odmah nakon bušenja rupa u supstratu, a pre izvođenja procesa nagrizanja. Negalvanska metalizacija zavisi od velikog broja različitih procesa, hemije, opreme, ali i samih materijala. Sinergija ovih elemenata direktno određuje kvalitet veza i konačni performans štampane ploče.

U elektrodepoziciji se elektroni potrebni za redukciju metalnih jona dobijaju korišćenjem strujnog izvora. Negalvanska metalizacija je slična elektrodepoziciji sa razlikom u tome što se ne koristi eksterni strujni izvor, već se elektroni dobijaju procesom redukcije. Negalvanska metalizacija predstavlja jednostavnu tehniku. Redukcioni hemijski agens se uvodi u rastvor sa zadatkom da redukuje metalne jone iz rastvora do neutralne forme atoma spremnih za depoziciju. Ovim procesom je omogućeno kontinualno narastanje metalne prevlake na supstratu jednostavnim potapanjem supstrata u odgovarajući vodeni rastvor. Redukcioni hemijski reagens u rastvoru služi kao izvor elektrona potrebnih za reakciju. Reakcija se odvija isključivo u prisustvu katalizatora, odnosno na katalitičkoj podlozi, pa se ova vrsta metalizacije nekada naziva i autokatalitička metalizacija.

Katalitička podloga je podloga na koju se dovodi plemeniti metal poput paladijuma kako bi se podstakao početak redukcione reakcije. Nakon što je podloga "aktivirana", potapa se u bakarni rastvor. Autokatalitički proces deponuje bakar na podlogu bez potrebe za električnom strujom. Ovaj bakar zatim postaje provodna podloga koja je neophodna za proces elektrodepozicije. Hemija redukcije bakra u negalvanskoj metalizaciji je prilično komplikovana, ali se može sumirati u sledećoj jednačini koja opisuje proces depozicije korišćenjem formaldehida kao redukcionog agensa.

 $Cu SO<sub>4</sub> + 2HCHO + 4NaOH \rightarrow Cu + 2HCO<sub>2</sub>Na + H<sub>2</sub> + 2H<sub>2</sub>O + Na<sub>2</sub>SO<sub>4</sub> (2.9)$ 

Ova vrsta autokatalitičke metalizacije podrazumeva korišćenje vodenog rastvora sa bakarnim jonima, bakarnim kompleksima, formaldehida, natrijum hidroksida i stabilizatora. Elementi potrebni za negalvansku metalizaciju i njihova funkcija su prikazani u tabeli [6.1.](#page-141-0)

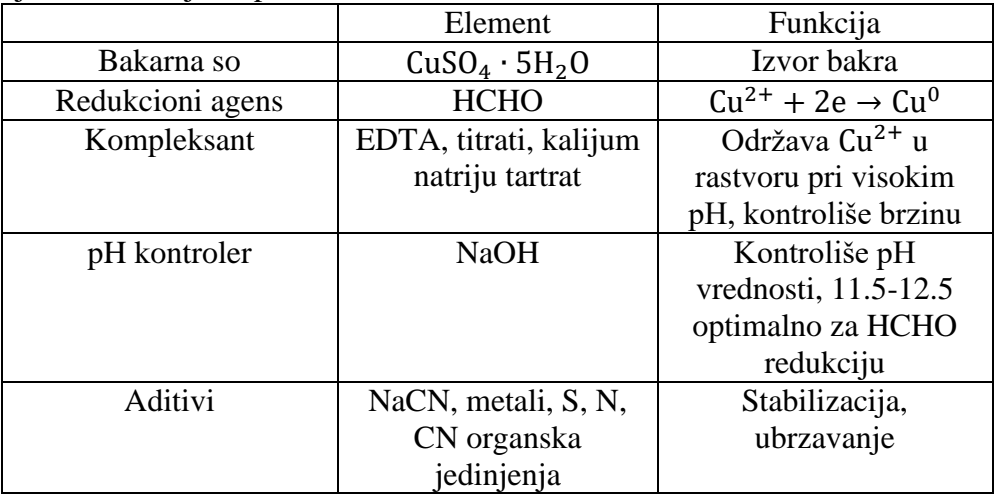

<span id="page-141-0"></span>6.1.Elementi potrebni za negalvansku metalizaciju i njihove funkcije.

Na aditivno obrađivanim pločama se osim za metalizaciju probušenih rupa i spojnica, proces negalvanske metalizacije koristi i za formiranje osnovnih linija električnog kola na dielektričnom supstratu. U poluaditivnoj obradi, samo je početni sloj bakra deponovan korišćenjem ove tehnike, dok se ostatak bakra na štampanu ploču deponuje elektrolitički.

#### **6.1.3.1. Negalvanska metalizacija bakra**

Procedura negalvanske metalizacije bakra je veoma složena. Tačna hemija procesa će varirati u zavisnosti od dimenzija supstrata i zahteva proizvodnog procesa. Trenutno je prisutan veliki broj poznatih hemijskih rastvora kao i proizvođača opreme za negalvansku metalizaciju koji se trude da ostvare manje više istu proizvodnu proceduru. Kako bi potrošač bio siguran da se procedura negalvanske metalizacije obavlja adekvatno, potrebno je da razume međusobni uticaj hemikalija za metalizaciju i opreme, zajedno sa materijalima supstrata koji se koriste u proizvodnji štampanih ploča. Proces negalvanske metalizacije štampanih ploča obuhvata redom sledeće korake:

- Glačanje laminiranih površina;
- Čišćenje laminiranih površina;
- Ispiranje vodom;
- Mikro-nagrizanje kod višeslojnih ploča;
- Ispiranje vodom;
- Potapanje u rastvor kiseline;
- Tretman aktivatorom (katalizatorom);
- Ispiranje vodom;
- Potapanje u akcelerator;
- Ispiranje vodom;
- Negalvansku metalizaciju; i
- Ispiranje kiselinom.

Pri aditivnim procesima se supstrat izlaže metalizaciji samo jednom. Aditivnim procesom se istovremeno metalizuju rupe u supstratu i vodovi električnog kola, na taj način eliminišući potrebu za elektrodepozicijom. Kako zahtevi industrije za većom gustinom komponenata na štampanoj ploči ne prestaju, sve je veća potreba za aditivnim tehnologijama proizvodnje kojima se mogu ostvariti finije linije bakra. Još jedna od prednosti aditivnih tehnologija je i njihova sposobnost uniformne metalizacije rupa velikog odnosa dubine i širine.

Rastvori za negalvansku metalizaciju mogu biti na sobnoj temperaturi ili na povišenoj temperaturi. Rastvori na sobnoj temperaturi ne pogoduju aditivnim procesima zbog isuviše male brzine depozicije, već su pogodniji rastvori na povišenoj temperaturi koji omogućavaju narastanje sloja debljine 25 µm u roku od 6 do 12 sati.

Pri kontinuiranom korišćenju rastvori gube svoje karakteristike te je neophodno pratiti njihovu dinamiku. Ukoliko dođe do promena karakteristika rastvora, kvalitet formiranih prevlaka biva značajno degradiran. Može doći do pojave šupljina u bakru, pukotina ili čak odvajanja metalnih prevlaka od zidova rupe na štampanoj ploči. Zato se rastvori detaljno prate i zalihe natrijum hidroksida i formaldehida se obnavljaju.

Kvalitet negalvanske metalizacije se ogleda u debljini dobijenog sloja bakra i u adheziji metala za površine supstrata na zidovima rupa koje se metalizuju. Negalvanska metalizacija je od ključnog značaja za performanse višeslojnih štampanih ploča.

Kada je proizvodnja količinski zahtevna, potrebno je uvođenje automatizovanih linija za metalizaciju koje osiguravaju integritet proizvedenih štampanih ploča. Kada su manje količine od interesa za proizvodnju, moguće je metalizaciju ostvariti na ručnoj traci.

### **6.1.3.2. Negalvanska metalizacija ostalih metala**

Kao i u slučaju negalvanske metalizacija bakrom, nikl i zlato se takođe deponuju primenom iste tehnike. Metalizacija ovim metalima se koristi u potpuno aditivnim tehnologijama. Negalvanska metalizacija zlatom predstavlja bolji izbor u poređenju sa metalizacijom potapanjem istog elementa.

Zlato je veoma skupa alternativa ostalim metalima za metalizaciju. Iako poseduje značajne prednosti u velikom broju aplikacija, ipak postoje ograničenja u njegovoj primenljivosti. Ukoliko nije adekvatno kontrolisano, zlato u lemnim spojevima može dovesti do krtosti i ranih otkazivanja. Iz tog razloga je potrebno sa posebnom pažnjom pristupiti metalizaciji zlatom. Ukoliko je metalizacija ovim metalom ispravno urađena, osigurava se veoma efikasna zaštita, kao i visok kvalitet formiranih lemnih spojeva.

## **6.2. Problemi pri metalizaciji**

Kvalitet metalizacije, nezavisno od izabranog procesa, u velikoj meri zavisi od održavanja procesnih parametara na adekvatnim vrednostima. Problemi koji se mogu javiti nakon metalizacije su:

- a) Smanjenje sposobnosti elektrolita za depoziciju
- b) Teškoće pri formiranju lemnih spojeva;
- c) Korozija anode;
- d) Površinski defekti;
- e) Smanjeno vreme trajanja rastvora;

Stoga je neophodno održavati parametre procesa metalizacije kako bi se smanjile varijacije u sastavu rastvora, temperaturi i nečistoćama.

# **6.3. Najčešći defekti pri metalizaciji**

### **6.3.1. Praznine**

Ukoliko rupe nisu adekvatno probušene i pravilno očišćene pre negalvanske metalizacije, na njihovim zidovima se mogu akumulirati gasovi ili ostaci organskih materijala. Pri zagrevanju ove zarobljene hemikalije ili gasovi izbijaju iz bakra pod visokim pritiskom izazivajući na taj način diskontinuitete ili pukotine na zidovima rupa. Ovaj vid defekta je poznat pod nazivom praznina (engl. *void*). Slika [6.6](#page-144-0) prikazuje ilustraciju poprečnog preseka metalizovane rupe u štampanoj ploči kod koje se može uočiti ovaj vid defekata.

### **6.3.2. Izduvne rupe**

Tokom procesa metalizacije i formiranja bakarnih prevlaka, vazduh može ostati zarobljen među slojevima bakra ili između bakra i izolatorske osnove. Taj vazduh izbija na površinu kada je štampana ploča izložena visokoj temperaturi, kao na primer tokom procesa lemljenja. Ova pojava rezultuje u
pukotinama metalizovanih linija, odnosno izduvnim rupama (engl. *blow holes*).

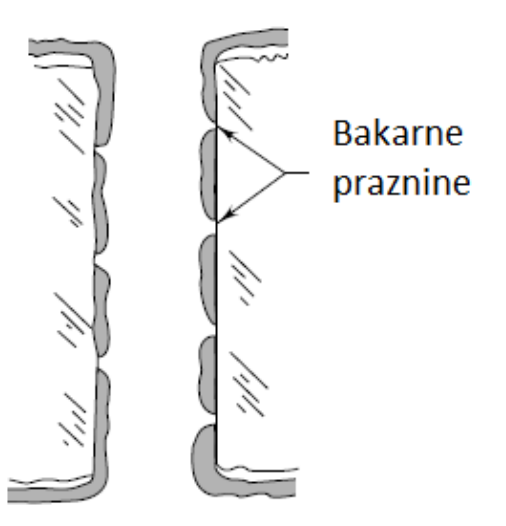

6.6. Poprečni presek metalizovane rupe sa izraženim defektima.

### **6.3.3. Izbacivanje gasa**

Čvorovi na zidovima rupa ili erupcije gasa se formiraju tokom procesa površinske fuzije legure kalaja i olova. Javljaju se usled ko-depozicije organskih aditiva tokom procesa elektrodepozicije legure kalaja i olova. Ovaj problem se može rešiti tretmanom ugljenikom. Tipičan izgled ove vrste defekata je prikazan na slici [6.7.](#page-144-0)

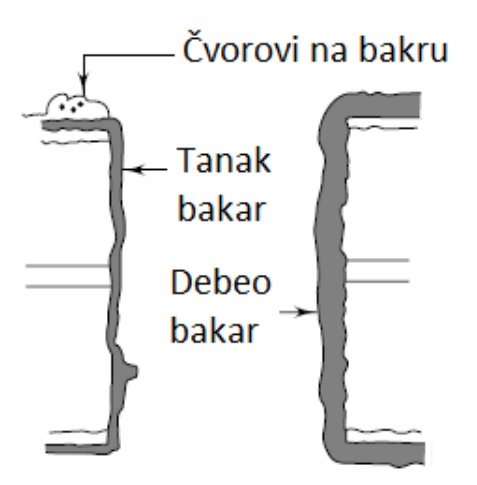

<span id="page-144-0"></span>6.7. Ilustracija varijacije u debljini bakarnih slojeva i defekata.

## **6.4. Distribucija metala i debljina metalizacije**

Distribucija metala i debljina metalizovanih slojeva na štampanoj ploči direktno zavise od kontrole procesnih parametara u rastvoru elektrolita. Kontrolu je moguće izvršiti korišćenjem tri metode:

- Analiza rastvora:
- Fizički testovi rastvora; i
- Testiranje elektrodepozita.

### **6.4.1. Analiza rastvora (vlažna hemijska analiza)**

Vlažna hemijska analiza se sprovodi kako bi se utvrdili sledeći parametri elektrolita:

- Koncentracija metalnih jona;
- Koncentracija kiselina;
- Koncentracija baze;
- Koncentracija hlorida; i
- Metalne nečistoće.

Kako bi se primenile tradicionalne metode za određivanje metalnih i nemetalnih konstituenata rastvora, poželjno je proučiti literaturu proizvođača. Ove metode najčešće koriste uređaje kao što su pH metri, specifične jonske elektrode, kolorimetri, spektrofotometri. itd. Merenje organskih aditiva u rastvorima kalaja, zlata i nikla se sprovodi korišćenjem različitih tehnika kao što su tečna hromatografija, uv/vis spektrofotometrija, jonska hromatografija, polarografija i voltametrija. Detalji ovih metoda ne potpadaju pod temu ove knjige.

### **6.4.2. Fizički testovi rastvora**

U elektrolitima se sprovode sledeći testovi:

- Test gustine:
- Test pH vrednosti;
- Test površinskog napona; i
- Testiranje Hull-ovom ćelijom.

Gustina elektrolita zavisi od udela soli u rastvoru. Merenje gustine se može izvršiti instrumentom koji se naziva aerometar ili hidrometar. Merenjem gustine dobijamo informaciju o preciznoj vrednosti sadržaja metala u rastvoru. Gustina se najčešće predstavlja na Twaddell-ovoj ili Baume-ovoj skali.

Vrednosti na ovoj skali se dobijaju odgovarajućim metematičkim transformacijama relativne gustine rastvora.

Za merenje pH vrednosti rastvora elektrolita se primenjuje standardna elektrometrijska metoda korišćenjem pH metara. Kada je potrebno izvršiti merenja visoke preciznosti, preporučljivo je korišćenje digitalnih instrumenata.

Kako bi se poboljšao kvalitet depozicije i eliminisalo formiranje gasnih udubljenja, rastvoru za elektrodepoziciju se dodaju surfaktanti. U slučaju elektrodepozicije bakra se npr. rastvoru dodaju surfaktanti čija je uloga da smanje formiranje mehurova tokom mešanja vazduha. Zarad kontrole procesa je neophodno i poznavanje površinskog napona rastvora. Merenje se uglavnom sprovodi korišćenjem torzionog klatna koje se koristi pri merenju veoma malih sila. Ovaj instrument može izmeriti silu koja je potrebna da bi se staklena pločica definisanih dimenzija odvojila od površine rastvora koji se ispituje.

Testiranje Hull-ovom ćelijom predstavlja jednostavnu proceduru na osnovu koje je moguće zaključiti kada se nivo nekog agensa u rastvoru promenio i koliko je materijala potrebno dodati. Ova tehnika, kao što joj i ime implicira, koristi minijaturnu ćeliju za metalizaciju, poznatu pod imenom Hull-ova ćelija. Postavka potrebna za sprovođenje testiranja Hull-ovom ćelijom je prikazana na slici [6.8.](#page-147-0) Ćelija se koristi za probnu metalizaciju serije uzoraka štampanih ploča kako bi se utvrdilo kada je potrebno dodati materijal u rastvor i koja je količina materijala potrebna.

Hull-ova ćelija omogućava brzu proveru kvaliteta rastvora kalaja i olova. Korišćenjem ćelije uz adekvatnu hemijsku analizu, moguće je kvalitativno i kvantitativno analizirati sve glavne konstituente rastvora.

Kada se napuni do linije obeležene na strani ćelije, zapremina testiranog uzorka iznosi 267 ml. Pretpostavimo sledeće oznake:

- *V*  Zapremina glavnog rezervoara za metalizaciju izražena u litrima;
- *H* Količina agensa izraženog u mililitrima koji se dodaje u Hullovu ćeliju kako bi se sprovela prihvatljiva test metalizacija;
- *C* Količina agensa izraženog u mililitrima koji je potrebno dodati u glavni rezervoar.

Multiplikacioni faktor koji povezuje količinu agensa dodatog u Hull-ovu ćeliju sa količinom agensa koji je potrebno dodati u glavni rezervoar se dobija iz sledeće relacije.

$$
\mathcal{C} = \frac{V}{0.267} \cdot H \tag{6.11}
$$

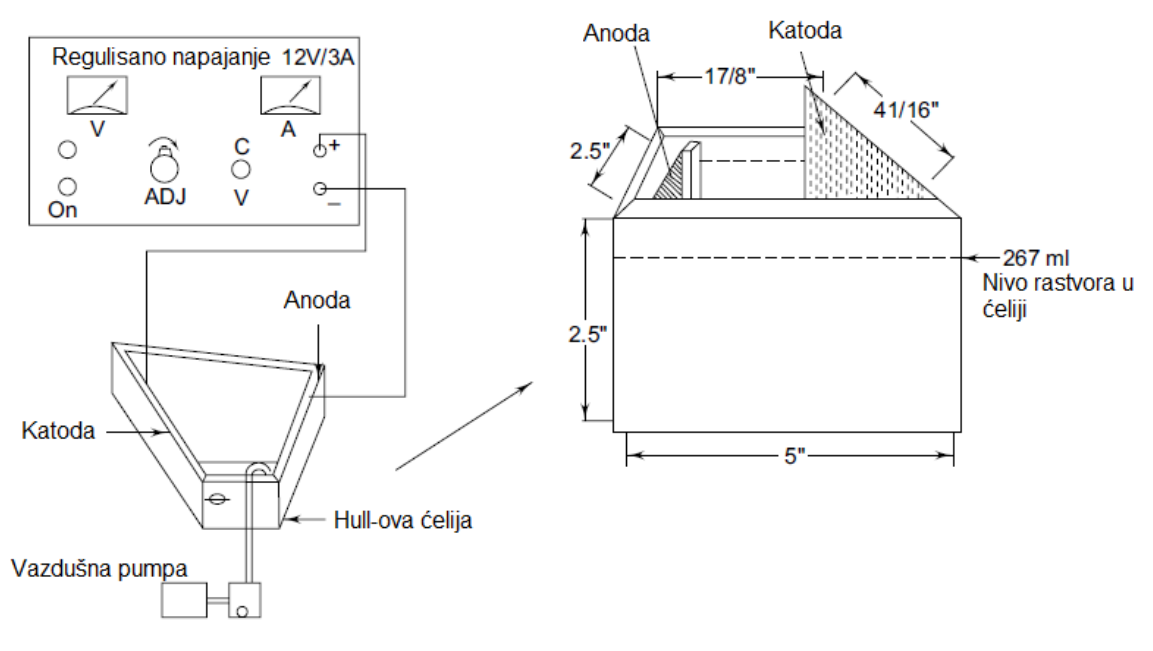

<span id="page-147-0"></span>6.8. Postavka testa Hull-ovom ćelijom.

Kada se sprovede pri propisanim radnim uslovima u pogledu električnog kola oko ćelije, vremena testiranja i temperature, testiranje Hull-ovom ćelijom pruža informacije o pH kontroli, nečistoćama i generalnim uslovima u rastvoru. Ova vrsta testiranja je od posebnog značaja u prilagođavanju rastvora i procesa tokom kontrole. Posebno je korisna za utvrđivanje odnosa katalizatora (odnosa aditiva) i nivoa nečistoća u rastvoru. Stoga je Hull-ova ćelija već dugo najpopularniji i najvažniji alat u kontroli i testiranju rastvora za elektrodepoziciju i slične primene. Oprema koja je neophodna za testiranje je jednostavna, jeftina i vreme potrebno za utvrđivanje kvaliteta elektrolita je svega nekoliko minuta. Ipak, glavni nedostatak ove tehnike je nemogućnost detekcije defekata poput neuspešne elektrodepozicije, hrapavosti površina itd.

#### **6.4.3. Testiranje elektrodepozita**

Ukoliko kvalitet metalizacije na štampanoj ploči nije zadovoljavajući, može doći do problema kao što su korozija, ograničenje u dozvoljenoj struji, loša adhezija, velika kontaktna otpornost i loša otpornost na habanje. Kvalitet metalizacije se obično utvrđuje testiranjem sledećih parametara:

- Test debljine metalnih prevlaka (na površini i u rupama);
- Test poroznosti;
- Test adhezije; i
- Test lemljivosti.

### **6.4.3.1. Test debljine metalnih prevlaka**

Merenje debljine deponovanih slojeva metala na štampanoj ploči je moguće izvesti implementacijom dve metode:

- Nedestruktivna metoda Metoda β rasejanja; i
- Destruktivna metoda Metoda mikro-preseka i poprečnih preseka.

Najčešće korišćena nedestruktivna metoda testiranja metalnih prevlaka na površini štampane ploče je metoda rasejanja β zraka. Ova metoda je posebno korisna pri merenju debljine metalizacije na vodovima i metalizovanim rupama tokom ili odmah nakon metalizacije, a pre procesa nagrizanja. Ova metoda koristi radioaktivne izotope koji emituju β zračenje, montirane na probu odgovarajućih karakteristika. Proba istovremeno funkcioniše kao izvor i detektor β zračenja. Ona se postavlja na površinu čiju je debljinu potrebno izmeriti. Deo zračenja koje je emitovano biva reflektovan nazad ka probi. Intenzitet reflektovanog zračenja koje proba detektuje se smanjuje sa porastom debljine deponovanih slojeva. Adekvatnom kalibracijom uređaja je moguće na osnovu intenziteta detektovanog reflektovanog zračenja saznati debljinu merenih slojeva. Instrument pruža uvid u prosečnu vrednost debljine metalnog sloja. Najčešće se koristi pri merenju debljina deponovanih slojeva zlata, kalaja, legura kalaja i olova na bakru, bakra na smoli i fotorezista na bakru. Nekoliko vrsta β-emitujućih čestica i proba sa promenljivim režimima rada su potrebni kako bi se pokrio širok opseg merenih debljina. Tehnika je brza, precizna i nedestruktivna, te je veoma popularna na polju kontrole kvaliteta u proizvodnji štampanih ploča.

Najpopularnija destruktivna metoda merenja debljine deponovanih prevlaka je tehnika mikro-preseka. Za primenu ove tehnike je neophodna priprema metalografskih uzoraka. Adekvatno pripremljeni uzorci se zatim ispituju pod mikroskopom. Metalizovani slojevi štampane ploče se u okviru pripreme seku vertikalno ili horizontalno, korišćenjem dijamantskog cirkulara. Isečeni slojevi se poliraju dijamantskom pastom ili šmirglom. Osušeni uzorci se postavljaju pod mikroskop uvećanja 30 do 1000 puta. Zatim se vrši ispitivanje i fotografisanje uzoraka na tri lokacije svakog zida metalizovane rupe. Rezultati se najčešće prikazuju u vidu srednjih vrednosti.

Primena tehnike mikro-preseka na slojeve malih dimenzija rezultuje velikom greškom u merenju. Za slojeve debljine ispod 1 µm greška u merenju može dostići čak 50 %. Kada se primenjuje na slojeve debljina preko 5 µm greška u merenju je obično manja od 2 %.

Tehniku mikro-preseka je moguće primeniti nezavisno od tipa geometrije depozita, uključujući i zidove metalizovanih rupa. Takođe je moguće dobiti relativno dobru sliku o poziciji, broju i prirodi defekata u metalnim prevlakama. Za razliku od prethodne metode, ova tehnika oduzima veliku količinu vremena i nije toliko jednostavna.

#### **6.4.3.2. Test poroznosti**

Test poroznosti se primenjuje kako bi se utvrdilo prisustvo diskontinuiteta kao što su pore i pukotine u deponovanim slojevima. Test je od posebnog značaja u slučaju metalizovanih kontakata gde korozija kroz pore može imati devastirajući uticaj na bilo kakav električni kontakt. Zaključuje se da se poroznost najčešće testira kod deponovanih slojeva dragocenih metala.

Poroznost deponovanih slojeva je moguće testirati raznim metodama, među kojima se ističu elektrografski test i testovi poroznosti sa gasovitim reagensom. Gasni test podrazumeva izlaganje metalizovane štampane ploče uticaju sumpor dioksida u periodu od dvadeset četiri časa. U slučaju poroznih prevlaka je nakon testa uočljiva korozija metala podloge. Koroziju je obično moguće uočiti pod mikroskopom, dok je nekada uočljiva i golim okom.

Elektrografski test poroznosti podrazumeva korišćenje mokrog kadmijum sulfidnog papira koji je potrebno umetnuti između anode u vidu metala štampane ploče koji se karakteriše i aluminijumske ploče koja preuzima ulogu katode. Struja se zatim propušta kroz takvu strukturu. Ona teče od bakarne anode kroz pore u deponovanom metalu i kroz kadmijum sulfid sve do aluminijumske katode. Nakon toga se na kadmijum sulfidu mogu uočiti crne tačke koje su indikator prisutnosti pora u metalizaciji. U slučaju kvalitetnog deponovanog metalnog sloja se ove crne tačke na kadmijum sulfidnom papiru ne javljaju. Ova metoda se najčešće koristi za testiranje štampanih ploča metalizovanih niklom. Ovom metodom se takođe može otkriti i prisustvo mikro-pukotina.

#### **6.4.3.3. Test adhezije**

Adhezija predstavlja povezivanje između metala. Kada je kvalitet adhezije prevlake loš može doći do pukotina i skidanja prevlake sa podloge. Procedura testiranja adhezije je jednostavna i podrazumeva korišćenje adhezivne lepljive trake koju je potrebno naneti na površinu metalne prevlake. Zatim je potrebno silovito ukloniti traku sa površine i nakon toga ispitati površinu kako bi se utvrdilo da li je metalna prevlaka i dalje prisutna u svim oblastima.

### **6.4.3.4. Test lemljivosti**

Lemljivost predstavlja meru sposobnosti površine da se potpuno nakvasi istopljenim kalajem. Ova osobina se uglavnom testira na već izrađenim štampanim pločama. Test se sprovodi tako što se uzorak, obično površine

jednog kvadratnog inča, sa već nanetim fluksom dovodi u kontakt sa kalajem bez oksida na preporučenoj temperaturi. Očišćene ploče se zatim posmatraju pri desetostrukom uvećanju kako bi se utvrdile sledeće karakteristike:

- Uniformno pokrivanje kalajem;
- Neregularno pokrivanje kalajem; i
- Neregularno pokrivanje kalajem sa vidno izloženim metalom podloge.

Kvalitetan uzorak mora zadovoljiti kriterijum od 95 % uniformnih kalajnih prevlaka.

## **6.5. Aditivna tehnologija proizvodnje štampanih ploča**

Aditivna tehnologija (engl *additive processing*) je uvedena u industriju fabrikacije štampanih ploča šezdesetih godina prošlog veka. Ovaj metod je prihvaćen kao ekonomično rešenje za proizvodnju štampanih ploča čija složenost nije velika. Ekonomičnost procesa je posledica smanjenja broja procesnih koraka i eliminacije otpada. Minimizacija i eliminacija otpada predstavljaju samu osnovu aditivne obrade u kojoj se materijali dodaju tačno tamo gde su potrebni u precizno određenim količinama.

Aditivna obrada počinje sa nemetalizovanom izolatorskom podlogom. Bakar se na izolatorsku podlogu deponuje selektivno samo tamo gde je neophodan u ulozi provodnika prema električnoj šemi. Ceo proces ni u jednom koraku ne uključuje nagrizanje, čime se postižu velike uštede u bakru. Kako nisu svi provodnici povezani bakarnom osnovom što je neophodno za elektrodepoziciju bakra, debljina provodnika se povećava negalvanskom metalizacijom.

Aditivne tehnologije proizvodnje štampanih ploča se mogu klasifikovati u tri osnovne grupe:

- Potpuno aditivne;
- Poluaditivne: i
- Delimično aditivne.

Svim klasama je zajednička negalvanska metalizacija bakrom u jednom trenutku procesa kako bi se oformili provodni vodovi ili metalizovale rupe na štampanoj ploči.

#### **6.5.1. Potpuno aditivna obrada**

Tokom potpuno aditivne obrade (engl. *fully additive process*) se ni u jednom trenutku ne pribegava elektrodepoziciji, osim kada je neophodno

izvršiti prevlačenje ivičnih konektora slojevima dragocenih metala. Slika [6.9](#page-151-0) prikazuje tok procesa izrade štampane ploče potpuno aditivnom obradom.

Proces u potpuno aditivnoj obradi otpočinje sa izolatorskom podlogom, u vidu epoksi laminata, na kojoj nema bakra. Nakon što se u podlozi formiraju rupe, bušenjem ili probijanjem, vrši se mehanička abrazija površina kako bi se poboljšala adhezija fotorezista za metalizaciju. Zatim se nekom od poznatih tehnika fotorezist nanosi na podlogu. Rezist se uklanja sa mesta na kojima će se naći bakarni vodovi i stopice. Zatim se vrši negalvanska metalizacija bakra sve dok se ne postigne željena debljina provodnika na ploči. Kako te debljine nisu male, proces negalvanske metalizacije može trajati veoma dugo. Rastvori za negalvansku metalizaciju se dizajniraju tako da za najkraće vreme postignu željene rezultate i da zadovolje ukupne potrebe bakra koji se deponuje. Metalizacija se odvija samo na mestima na kojima je fotorezist uklonjen. Kako se u potpuno aditivnoj obradi ne nagriza bakar, tipični problemi koji se javljaju pri nagrizanju, kao što je podgrizanje i nedovoljno nagrizanje se u potpunosti zaobilaze. Nakon metalizacije bakrom se obično vrši metalizacija legurom kalaja i olova kako bi se poboljšao kvalitet ploče.

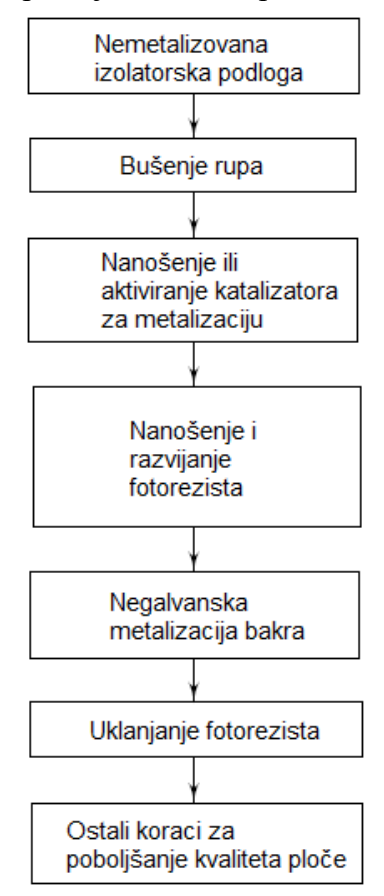

<span id="page-151-0"></span>6.9. Tok procesa izrade štampane ploče potpuno aditivnom obradom.

Potpuno aditivna obrada poseduje nekoliko ključnih prednosti u pogledu izbora izolatorske podloge. Dostupan je širok asortiman podloga. Njihova cena je obično niska jer su nemetalizovane. Obrada je jednostavnija i uključuje manje neophodnih koraka. Kvalitet štampanih ploča dobijenih potpuno aditivnom obradom omogućava značajna unapređenja. Jedan od razloga je i činjenica da se pri izradi izbegavaju problemi koji nastaju nagrizanjem. To omogućava izradu finijih linija, pa stoga i veću gustinu elemenata na štampi. Postiže se bolja kontrola debljine i uniformnosti metalnih slojeva na celoj štampi, računajući i rupe koje se metalizuju, te se potpuno aditivnom obradom otvaraju nove mogućnosti u realizaciji kola za primene na visokim frekvencijama.

### **6.5.2. Poluaditivna obrada**

Poluaditivna obrada (engl. *semi-additive process*) se razlikuje od potpuno aditivne obrade u osnovi iz razloga prisutnosti elektrodepozicije u proizvodnom procesu. Naime, obrada počinje negalvanskom metalizacijom cele izolatorske podloge bakrom. Zatim se na bakru formira sloj fotorezista na koji se upisuje šema električnog kola. Fotorezist se uklanja sa delova ploče na kojima je potrebno deponovati bakar u formi vodova i stopica. Zatim se vrši elektrodepozicija bakra na izloženim delovima ploče, nakon čega se uklanja rezist i vrši se nagrizanje bakarnih površina.

Poluaditivna obrada poseduje sve nepogodnosti koje su generalno uzrokovane procesom elektrodepozicije. Broj procesnih koraka je veći u poređenju sa potpuno aditivnom obradom.

### **6.5.3. Delimično aditivna obrada**

Ovaj tip obrade kombinuje nagrizanje sa negalvanskom metalizacijom bakra. Proces delimično aditivne obrade (engl. *partialy additive process*) počinje sa bakarnim filmom debljine 35 µm, prevučenim preko izolatorske podloge. Nakon bušenja rupa i izravnjavanja podloge, ploča prolazi kroz proces nanošenja katalizatora ili aktivacije. Zatim se na površinu ploče nanosi rezist za nagrizanje. Nakon toga se prostor za vodove i stopice formira delimičnim uklanjanjem rezista za nagrizanje. Na izloženim delovima vodova, stopica i rupa se negalvanski deponuje bakarni sloj debljine 30 µm čime se konačno formiraju osnovne metalne veze električnog kola.

Ovaj metod pruža nekoliko prednosti u poređenju sa ostalim aditivnim tehnologijama proizvodnje:

- Omogućava korišćenje klasične, bakarnom folijom metalizovane, ploče;
- Dozvoljava formiranje finih provodnih linija debljina i do 80 µm; i
- Pouzdano i uniformno metalizuje rupe na štampanoj ploči.

Negalvanska metalizacija bakra je poželjan izbor u poređenju sa elektrodepozicijom istog metala. Razlog za to je uniformnost debljine deponovanih slojeva. Poređenje slojeva deponovanih elektrodepozicijom i negalvanski je prikazano na slici [6.10.](#page-153-0)

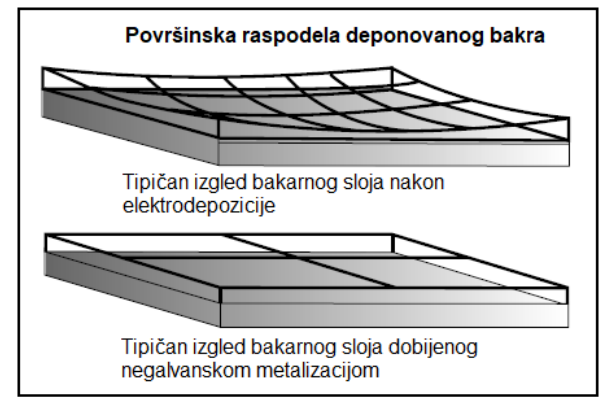

<span id="page-153-0"></span>6.10. Poređenje bakarnih slojeva u slučaju elektrodepozicije i negalvanske metalizacije.

Bakar deponovan tehnikama negalvanske metalizacije je ključ za formiranje slojeva uniformne debljine, što dovodi do ravnomernijeg nagrizanja, manjih varijacija u linijama kola i većem procentu funkcionalnih uređaja na kraju proizvodnje. Negalvanska metalizacija bakra omogućava deponovanje slojeva uniformne debljine čak i unutar rupa na ploči, nezavisno od dubine rupa i njihovog prečnika.

Štampane ploče koje su proizvedene aditivnim tehnologijama proizvodnje se danas mogu naći u okviru najrazličitijih uređaja, od automobila, pa do kućnih računara. Aditivnim tehnologijama izrade se obično pribegava u slučaju potrebe za realizacijom složenih štampanih ploča, koje bi primenom drugih proizvodnih tehnologija rezultovale malim procentom funkcionalnih uređaja.

## **6.6. Štop lak**

Štop lak (engl. *solder mask, solder resist*) je još jedan vid prevlake koji se koristi kako bi se zaštitile nekalajisane bakarne veze na štampi. Bakar je potrebno zaštiti od hemijskih i abrazivnih uticaja koji se mogu javiti usled uticaja sredstva za nagrizanje, kalaja ili metalizacije. Štop lak takođe štiti bakarne vodove od kontakta sa kalajem tokom procesa lemljenja, na taj način sprečavajući pojavu neželjenih kratkih spojeva. Uloga štop laka obuhvata i zaštitu bakarnih vodova od uticaja okoline, oštećenja, prljavštine, masnoća itd. U posebnim slučajevima štop lak preuzima funkciju izolatorske barijere između dve blisko postavljene štampane ploče. Ipak, štop lak prvenstveno ograničava kontakt kalaja sa štampanom pločom samo na predviđene površine u vidu rupa, stopica i linija na štampi koje nisu prekrivene štop lakom.

Štop lakovi se grubo mogu klasifikovati u dve grupe:

- Privremeni štop lakovi; i
- Permanentni štop lakovi.

Privremeni štop lakovi se nanose i zadržavaju na predviđenim površinama tokom određenog perioda vremena nakon čega se uklanjaju. Obično se nanose na površine pojedinih rupa ili pozlaćenih konektora tokom procesa lemljenja u kalajnom kupatilu kako bi se sprečio njihov kontakt sa kalajem.

Permanentni štop lakovi se nanose na površinu štampane ploče trajno čime postaju sastavni deo same ploče. Na osnovu tehnika kojima se štop lakovi nanose se vrši njihova dalja klasifikacija.

Štop lak se nanosi primenom tehnika sitoštampe ili fotoštampe. Prva tehnika se služi šablonima preko kojih se nanosi materijal, dok druga tehnika koristi fotolitografske postupke. Dizajn štop laka oko stopica je prikazan na slici [6.11.](#page-154-0) Uočljivo je da štop lak ne prelazi preko bakarne stopice. Najmanja neophodna širina između štop laka i stopice je 0.25 mm što je na slici i označeno. Štop lakovi mogu biti tečni i čvrsti, odnosno suvi.

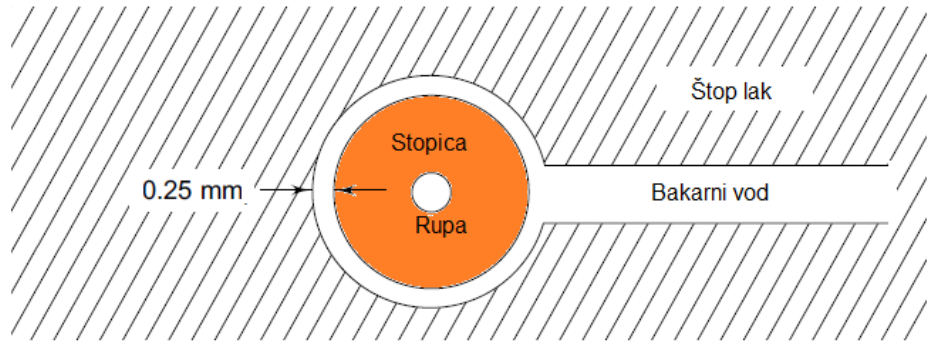

<span id="page-154-0"></span>6.11. Prikaz površine štop laka u oblasti stopice i bakarnog voda. Površina stopice koja nije prekrivena štop lakom je obojena narandžastom bojom.

Tečni štop lakovi ili paste su jedan od prvih osmišljenih oblika štop lakova. Na štampanu ploču se mogu naneti i sitoštampom i fotoštampom. Nanose se u tečnom stanju, nakon šega je potrebno na predviđen način izvršiti očvršćavanje laka. Očvršćavanje se obično vrši pod uticajem ultraljubičastog zračenja ili povišene temperature. Uniformnost formiranih prevlaka i njihova dielektrična svojstva su u velikoj meri uslovljena kontrolom hemijskih i fizičkih osobina štop laka tokom procesa nanošenja. Pre nanošenja tečnih štop lakova je neophodno temeljno očistiti površinu štampane ploče i procesom mikro-nagrizanja povećati adheziju laka na podlogu.

Čvrsti, odnosno suvi štop lakovi se na površinu štampane ploče nanose u vidu tankih fotopolimernih filmova. Laminacija se obično odigrava vakuumski. I kod čvrstih štop lakova je proces čišćenja pre laminacije od suštinskog značaja. Pre početka laminacije se sa površine uklanja zaštitni sloj kalaja ili legure kalaja i olova koji je prekriva, zatim je neophodno ploču dobro isprati vodom i temeljno osušiti. Tada proces nanošenja fotopolimernog filma može da počne. Površinu je prvo potrebno tretirati sredstvom za uklanjanje masnoća, nakon čega se ploča ispira. Zatim se pribegava mikro-nagrizanju bakra dubine od 1 µm do 2.5 µm kako bi se povećala adhezija fotopolimernog filma na podlogu. Nakon ovog koraka se vrši inspekcija ploče, praćena ispiranjem vodom. Površina štampane ploče se potom uranja u rastvor sumporne kiseline koncentracije 10 % na 1 do 2 minuta. Proces je praćen neizbežnim ispiranjem vodom i abrazivnim čišćenjem površine, nakon čega se ploča temeljno suši. Ukoliko ploča nije dovoljno dobro osušena nakon čišćenja, zaostala vlaga može izazvati bubrenje štop laka i u ishodu delaminaciju. Iz tog razloga je ploče poželjno sušiti od 15 do 20 minuta pri temperaturama od oko 100 ℃ do oko 120 ℃. Preterano dugo izlaganje visokim temperaturama u ovom koraku može rezultovati povećanom oksidacijom bakra i smanjenjem adhezije između njega i fotopolimernog filma.

Laminacija, tj. proces nanošenja fotopolimernog filma na podlogu štampane ploče se vrši vakuumski kako bi se izbegli zaostali mehurovi vazduha između dve površine.

Vreme između laminacije i ekspozicije fotopolimernog filma je neophodno veoma precizno kontrolisati jer od njega značajno zavisi potrebno trajanje izlaganja zračenju. Obično su fotopolimerni filmovi negativni, pa se pri ekspoziciji zračenju izlažu delovi koje je potrebno polimerizovati, odnosno delovi koji će nakon razvijanja ostati na ploči.

Proces razvijanja podrazumeva uklanjanje nepolimerizovanih delova filma sa štampane ploče. Vreme trajanja procesa zavisi od sastava konkretnog filma. Razvijanje se u zavisnosti od izbora fotopolimernog filma može sprovesti vodom ili predviđenim rastvorom.

Nakon razvijanja, a pre indukovanog očvršćavanja laka je neophodno dobro osušiti štampanu ploču. Sušenje se obično sprovodi na 90 ℃ u trajanju od 15 minuta ili korišćenjem vazdušnih mlaznica.

Dodatno očvršćavanje se indukuje primenom ultraljubičastog zračenja ili izlaganjem ploče visokoj temperaturi.

Tehnike fotolitografije pružaju odlične rezultate u pogledu rezolucije nanošenja štop laka na štampanu ploču. Tečni fotoosetljivi štop lakovi omogućavaju nanošenje sa veoma visokom rezolucijom iz razloga veoma malih debljina laka. Debljine slojeva štop laka u slučaju tečnih lakova iznose svega 40 µm, dok u slučaju čvrstih lakova minimalna debljina iznosi 50 µm,

a obično je značajno veća. Ipak, tečni fotoosetljivi štop lakovi zahtevaju duže vreme ekspozicije, što postavlja uslov veće slobodne zone koja se ostavlja oko stopice kako ne bi došlo do preteranog zadiranja štop laka na lemno mesto.

Štop lak na površini štampane ploče može biti neuniformne debljine. Ipak, preporučeno je da minimalna debljina štop laka u bilo kojoj prekrivenoj tački ploče ne bude manja od 25 µm. Pravilo koje je preporučljivo poštovati u praksi zahteva da se debljina filma bira tako da bude bar duplo veća od debljine bakra koji se pokriva. Pokazano je da ukoliko se ovo pravilo ne poštuje, laminacija može rezultovati tankim kapilarnim pukotinama duž ivica prekrivenih vodova i stopica što u nekom trenutku može dovesti do otkazivanja štampane ploče. Pokrivanje štampane ploče čvrstim štop lakom minimalne debljine od 25 µm osigurava zadovoljavajuću mehaničku i električnu zaštitu štampane ploče. Takve ploče obično imaju minimalni probojni napon od 2 KV.

U slučaju tečnih štop lakova je minimalna debljina pojedinih delova ploče manja od 25 µm, te su ploče prekrivene na ovaj način obično slabije izolovane od onih prekrivenih čvrstim lakovima.

### **6.6.1. Štop lak na bakru**

Uobičajeno se sloj štop laka nanosi na površinu ploče na čijim metalnim delovima je izvršena elektrodepozicija legure kalaja i olova. Međutim, tokom industrijskih procesa lemljenja u kojima se cela ploča izlaže uticaju povišene temperature, može doći do bubrenja i pucanja štop laka na mestima ispod kojih su kalajisane površine. Legura kalaja i olova u formi prevlake se u tom slučaju topi i širi usled povišene temperature, izbijajući na površinu i ostavljajući pukotinu u štop laku.

Kako bi se izbegli ovi problemi, razvijen je proces nanošenja štop laka direktno na nekalajisane bakarne vodove (engl. *solder mask over bare copper*). Proces počinje negalvanskom metalizacijom bakra. Zatim se bakar dovodi na željenu debljinu metodama ravanske metalizacije. Proces se nastavlja prekrivanjem ploče negativnim fotorezistom koji se eksponira na površinama koje će ostati u ulozi rezista za nagrizanje. Nakon toga se sprovodi proces razvijanja rezista i nagrizanja neželjenog bakra sa ploče, i uklanjanje preostalog fotorezista sa željenih bakarnih površina. Zatim se cela ploča prekriva štop lakom koji se nakon toga uklanja samo sa oblasti stopica i rupa koje ostaju kao jedine izložene bakarne površine. Kako bi se ove površine zaštitile od korozije i spoljašnjih uticaja, sprovodi se proces zaravnjivanja vrućim vazduhom ili skraćeno HAL.

# **7. Nagrizanje bakra**

Proces nagrizanja, ili popularno ecovanja (engl. *etching*), je proces selektivnog uklanjanja bakra sa površine štampane ploče radi formiranja veza električnog kola. Proces nagrizanja je moguće realizovati hemijskim putem ili mehaničkim putem. U prvom slučaju se bakar uklanja primenom kiseline koja ga nagriza i uklanja, dok se u drugom slučaju koristi mehanički alat koji uklanja bakar.

I jedna i druga metoda imaju svojih prednosti i mana. Hemijsko nagrizanje je skuplje i zahteva više vremena ukoliko se realizuje prototipska štampana ploča (mala količina), ali je neuporedivo brža jeftinija ako se radi o velikim količinama. Mehaničko nagrizanje se stoga koristi najčešće za izradu prototipskih pločica jer omogućava direktnu izradu pločice sa računara, ali je neprihvatljivo skupo i sporo za veće količine.

### **7.1. Rastvori za nagrizanje**

U ovom odeljku će biti analiziran proces hemijskog nagrizanja različitim hemikalijama, uticaj različitih parametara na proces, kao i prednosti i mane svakog od opisanih rastvora. U sledećem odeljku će biti više reči o samim tehnikama nagrizanja koje će u okviru ovog odeljka biti samo pomenute.

### **7.1.1. Nagrizanje putem FeCl<sup>3</sup>**

Rastvor feri-hlorida (FeCl3) često se koristi kao sredstvo za nagrizanje pošto brzo nagriza i rastvara bakar. Pogodan je za proces u kome se koristi fotorezist kao sredstvo zaštite bakarne površine jer ne nagriza fotorezist, ali nagriza olovo i kalaj, pa se ne koristi za nagrizanje ploča koje imaju sloj olova ili kalaja na bakru. Feri-hlorid se kupuje u kristalnoj formi zapakovan u plastične kesice a rastvor se priprema mešanjem u demineralizovanoj vodi. Alternativno je moguće kupiti već rastvoren FeCl3.

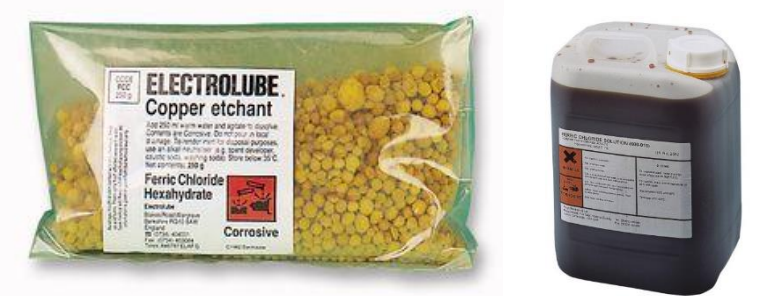

7.1. Feri-hlorid u kesicama i u rastvoru.

Rastvor se priprema rastvaranjem FeCl<sub>3</sub> u vodi u masenom udelu od 28% do 42%, pri čemu se najčešće koristi koncentracija od 35%. Proces rastvaranja odvija se oksidacijom bakra u kupro-hlorid (CuCl) po formuli

$$
Cu + FeCl3 \rightarrow FeCl2 + CuCl.
$$
 (7.1)

Kupro-hlorid dalje oksiduje u bakar(II) hlorid

$$
FeCl3 + CuCl \rightarrow FeCl2 + CuCl2,
$$
 (7.2)

i dalje

$$
CuCl2 + Cu \rightarrow 2CuCl.
$$
 (7.3)

Proces nagrizanja dovodi do povećanja koncentracije rastvorenog bakra u rastvoru nagrizanja, što usporava proces. Pri koncentraciji od 60 g/l proces nagrizanja počinje da se usporava ali se i dalje odvija sve do koncentracije od 120 g/l koja se smatra graničnom i tada treba zameniti rastvor. Vreme nagrizanja u zavisnosti od koncentracije rastvorenog bakra prikazano je na slici 7.1.

Treba primetiti da je feri-hlorid korozivan i brzo nagriza metale pa se mora obratiti pažnja u rukovanju. Preporučuje se upotreba zaštitnih rukavica i mantila, kao i zaštitnih naočara. Proces nagrizanja stvara neprijatan miris pa se takođe preporučuje da prostorija bude provetravana u toku procesa. Rastvor je štetan za okolinu, ne sme se odlagati u kanalizacioni sistem već se mora odneti u postrojenje za upravljanje otpadom.

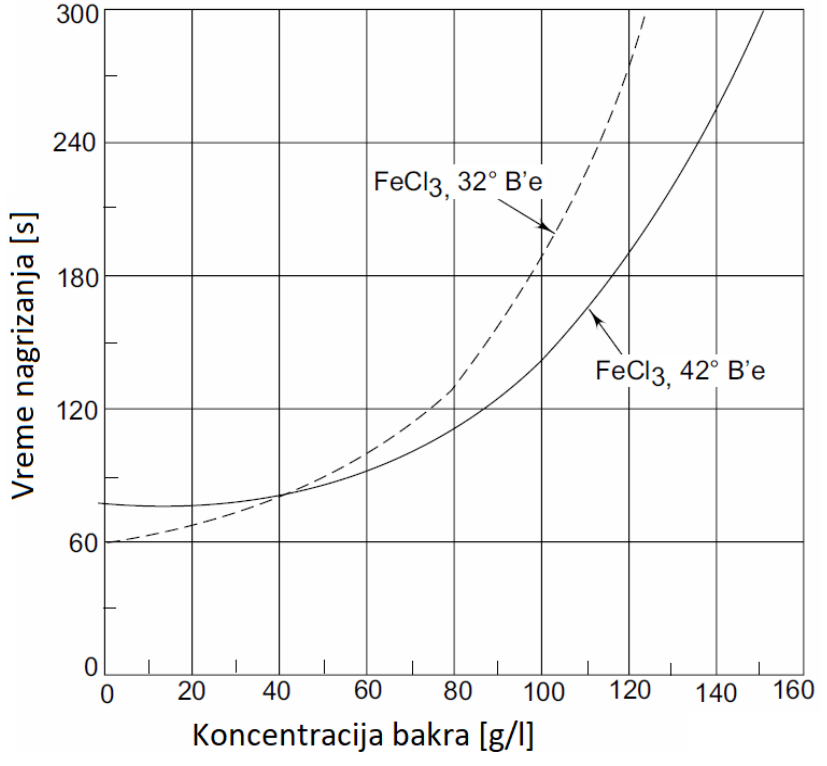

7.1. Vreme nagrizanja sa FeCl<sub>3</sub> u funkciji koncentracije bakra.

### **7.1.2. Nagrizanje putem amonijum persulfata**

Amonijum persulfat (APS) je široko prihvaćeno sredstvo za nagrizanje zbog toga što ne ispoljava mnoge negativne osobine feri-hlorida. Nažalost, iako je amonijum persulfat veoma jak oksidans, u rastvoru je nestabilan i razgrađuje se kako bi formirao vodonik peroksid, kiseonik i peroksidsumpornu kiselinu. Ova kiselina na sobnoj temperaturi ima veoma malu brzinu nagrizanja, koja se može ubrzati dodavanjem katalizatora u formi živa(II) hlorida. Nagrizanje amonijum persulfatom je kompatibilno sa svim korišćenim rezistima uključujući i kalaj, legure kalaja i olova i fotorezist. Ne sme se koristiti samo u slučaju rezista u vidu zlata.

Formulacije amonijum persulfata koje sadrže i sumpornu kiselinu i katalizator u vidu žive(II) hlorida poseduju veoma dobre karakteristike pri nagrizanju i lako se regenerišu. Ipak, ovakvi sistemi su veoma skupi u poređenju sa ostalim sredstvima za nagrizanje i stoga se ne koriste u praktičnim primenama.

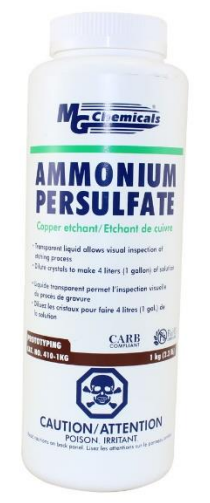

7.2. Amonijum persulfat.

Primarna reakcija je

$$
Cu + (NH4)S2O8 \to CuSO4 + (NH4)2SO4.
$$
 (7.4)

Iz nje se vidi da peroksidisulfat-jon generiše dva sulfat jona oksidujući jedan atom metalnog bakra u *Cu2+* jon

$$
S_2O_8^{2-} + Cu \rightarrow 2S_2O_4^{2-} + Cu^{2+} \tag{7.5}
$$

Ukoliko je bakarni sloj kalajisan može se koristiti amonijum persulfat uz dodavanje 1% fosforne kiseline. APS se može koristiti u nagrizanju putem prskanja ili uranjanja na temperaturi od 45°C. Sistem je kontrolisan kolorimetrijskim merenjima.

Rastvor nakon korišćenja sadrži dominantno amonijum ili natrijum i bakar sulfat. Vrednost pH istrošenog rastvora je oko 2. Direktno odlaganje istrošenih rastvora u kanalizaciju nije preporučljivo. Rastvoreni bakar mora biti uklonjen, preostali rastvor razblažen, neutralizovan i adekvatno uklonjen. Persulfati su poželjni za korišćenje iz razloga jednostavne procedure odlaganja otpada, ali i nešto veće brzine nagrizanja.

#### **7.1.3. Nagrizanje putem hidrogen peroksida i sumporne kiseline**

Sistem hidrogen peroksida i sumporne kiseline se ekstenzivno koristi pri procesu mikro-nagrizanja bakarnih površina. Kompatibilan je sa organskim i metalnim rezistima. Karakteriše ga stabilna brzina nagrizanja i optimalno podgrizanje. Ovaj sistem je široko prihvaćen usled pozitivnih osobina koje donosi u pogledu lakoće pri regeneraciji rastvora i jednostavnosti procesa odglaganja otpada.

Reakcija nagrizanja se može napisati u sledećem obliku.

 $Cu + H_2O_2 + H_2SO_4 \rightarrow CuSO_4 + 2H_2O$  (7.6)

Hidrogen peroksid je veoma jak oksidans, sposoban da oksiduje i rastvori metalni bakar. Sumporna kiselina čini bakar rastvorljivim i zadržava rastvoren bakar u formi bakar sulfata u rastvoru. Bakar sulfat se dodaje u rastvor kako bi pomogao stabilisanju brzine nagrizanja i brzine regeneracije rastvora.

Sistem hidrogen peroksida i sumporne kiseline se koristi pri nagrizanju potapanjem, kao i pri nagrizanju prskanjem. O obe vrste nagrizanja će biti više reči kasnije. Proces zahteva kontinualnu cirkulaciju sredstva za nagrizanje u rezervoaru, dok je zamena sredstva kontrolisana hemijskom analizom. Česti problemi koji se mogu javiti pri ovoj vrsti nagrizanja uključuju pregrevanje sistema, disbalans u sastavu sredstva za nagrizanje, kontaminaciju sredstva, kao i opasnosti koje se javljaju usled rukovanja koncentrovanim peroksidnim rastvorom.

#### **7.1.4. Nagrizanje putem hromne i sumporne kiseline**

Hromna kiselina u kombinaciji sa sumpornom kiselinom se koristi ne samo zbog svoje oksidacione moći već i zbog kompatibilnosti sa različitim metalnim rezistima kao što su kalaj, legura kalaja i olova, zlato, sa vinil lakom i suvim ili tečnim fotorezistima.

Brzina nagrizanja ovim sredstvom nije konzistentna, ali se prednosti ove vrste nagrizanja ogledaju u veoma malom podgrizanju. Sredstvo je veoma otrovno i teško za regeneraciju te se koristi samo u određenim primenama. Nije ga preporučljivo koristiti.

Hemijska reakcija hromne kiseline i bakra je opisana reakcijom koja sledi.

 $3Cu + 2HCrO<sub>4</sub> + 14H<sup>+</sup> \rightarrow 3Cu<sup>2+</sup> + 2Cr<sup>3+</sup> + 8H<sub>2</sub>O$  (7.7) Brzina nagrizanja bakra ovim sredstvom nije velika, ali je moguće povećati dodavanjem aditiva u vidu natrijum sulfata. Brzinu je moguće povećati i podizanjem temperature i agitacijom.

Nagrizanje hromnom i sumpornom kiselinom je moguće izvesti pri nagrizanju potapanjem, ali ne i pri nagrizanju prskanjem. Kontrola procesa se sprovodi kolorimetrijskim metodama, dok se gustina meri aerometrom (hidrometrom). Rukovanje hromnom kiselinom je veoma opasno. Poznato je da ona nagriza odeću, plastiku i mnoge metale, te je neophodno preduzeti sve neophodne mere predostrožnosti pri rukovanju ovakvim sistemima. Komora za nagrizanje mora posedovati i adekvatan sistem za ventilaciju. Odlaganje otpada nakon procesa predstavlja izazov i mora biti u skladu sa svim važećim standardima.

### **7.1.5. Nagrizanje bakar(II) hloridom**

Bakar(II) hlorid (engl. *cupric chloride*) predstavlja ekonomično rešenje za nagrizanje bakra čije se prednosti ogledaju u lakoj regeneraciji sredstva, jednostavnom odlaganju otpada i boljem povratu materijala. Kapacitet rastvorenog bakra ide i do 150 g/l što je veoma visoko.

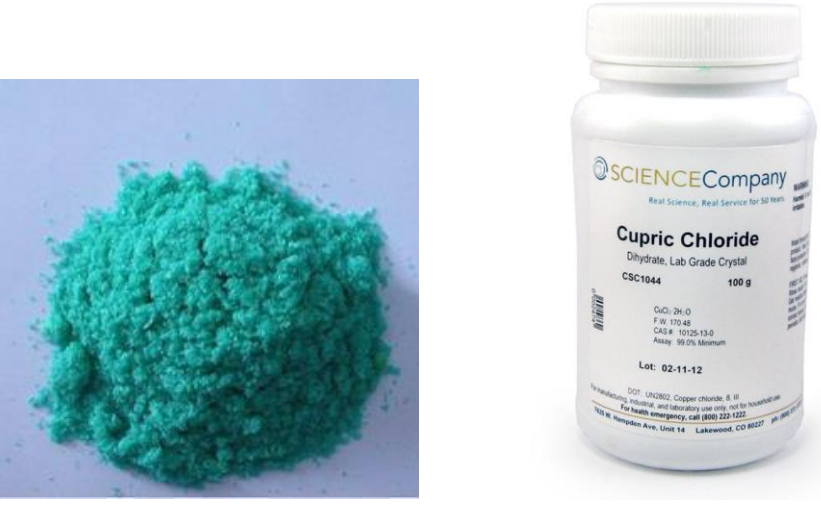

7.3. Bakar(II) hlorid.

Uporedivih je karakteristika sa feri-hloridom sa prednostima u pogledu nedostatka mulja pri nagrizanju. Pored osnovnog jedinjenja, sredstvo čine i hlorovodonična kiselina i natrijum hlorid ili amonijum hlorid. Kompatibilan je sa čvrstim i tečnim lakovima, fotorezistima i zlatom, dok nije kompatibilan sa kalajnim rezistima i legurama kalaja i olova.

Bakar(II) hlorid rastvara bakar na sledeći način:

$$
Cu + CuCl2 \rightarrow 2CuCl
$$
 (7.8)

Bakar(I) hlorid se tada reoksiduje kako bi se regenerisao bakar(II) hlorid sposoban za nagrizanje.

$$
2CuCl + 2HCl + \frac{1}{2}O_2 \to 2CuCl_2 + H_2O \tag{7.9}
$$

Tokom procesa se mala količina rastvora konstantno otpušta kako bi se održala konstantna koncentracija bakra u rastvoru. Nivo se održava dodavanjem rastvora hlorovodonične kiseline, natrijum ili amonijum hlorida i amonijum hidroksida.

Prethodno opisani metod regeneracije se obično izbegava jer je brzina reakcije kiseonika u kiselinama veoma mala i rastvorljivost kiseonika na povišenoj temperaturi je od 4 do 8 ppm. Direkno dodavanje hlora je preferirana tehnika regeneracije ovog sredstva za nagrizanje jer je niske cene, brza je i efikasna. Reakcije koje slede opisuju sam proces. Implementacijom ove tehnike se povećava i povrat bakra iz rastvora.

$$
Cu + CuCl2 \rightarrow Cu2Cl2
$$
\n(7.10)

$$
Cu2Cl2 + Cl2 \rightarrow 2CuCl2
$$
 (7.11)

Najznačajniji problem koji se može javiti pri nagrizanju bakar(II) hloridom predstavlja smanjenje brzine nagrizanja koje je obično posledica niske temperature, nedovoljne agitacije ili nedostatka kontrole sistema. Ukoliko je koncentracija kiseline isuviše mala, može doći do pojave mulja. Povišene temperature i preterano prisustvo kiseline mogu dovesti do uništenja fotorezista.

#### **7.1.6. Nagrizanje amonijum hloridom**

Ovaj sistem za nagrizanje je kompatibilan sa metalnim i organskim rezistima i primenljiv je u sistemima nagrizanja prskanjem. Prednosti ovog sredstva za nagrizanje se ogledaju u minimalnom podgrizanju, visokom kapacitetu rastvorenog bakra i velikim brzinama nagrizanja. Ovo sredstvo za nagrizanje dozvoljava brzine nagrizanja od 30 do 60 µm bakra u minuti pri količini rastvorenog bakra od čak 150 g/l u rastvaraču.

Hemijski procesi na kojima se zasniva nagrizanje ovom vrstom sredstva uključuju oksidaciju i rastvaranje. Amonijum hidroksid i soli amonijuma se kombinuju sa bakarnim jonima kako bi oformili kompleksne jone  $[Cu (NH<sub>3</sub>)<sub>4</sub><sup>2+</sup>]$ , koji zadržavaju nagriženi i rastvoreni bakar u rastvoru u udelu od oko 14 % do oko 24 %.

Uticaj kompleksnih jona na bakar i oksidacija dobijenih kompleksnih jona su prikazane reakcijama:

$$
Cu + Cu (NH3)42+ \to 2Cu(NH3)4+
$$
 (7.12)

$$
4Cu(NH_3)_2^+ + 8NH_3 + O_2 + 2H_2O \rightarrow 4Cu(NH_3)_4^{2+} + 4OH^-
$$
\n(7.13)

Proces opisan u prethodne dve reakcije se može nastaviti sve dok se ne pređe maksimalni kapacitet rastvorenog bakra. Kako je ovaj kapacitet veoma visok, nagrizanje ovim sredstvom je veoma popularno u industriji štamapnih ploča.

Amonijum hloridni rastvori za nagrizanje se održavaju na temepraturi od 50 do 55 ℃ i veoma su pogodni za nagrizanje prskanjem. Neophodno je pri procesu eliminisati isparenja, pa se obično koristi sistem za ventilaciju.

Konstantna brzina nagrizanja se najlakše održava automatskim dodavanjem sredstva na osnovu kontrole gustine ili relativne gustine. Poznato je da se tokom nagrizanja štampane ploče bakar rastvara što dovodi do povećanja gustine rastvora za nagrizanje. Kada se pređe granična količina bakra u rastvoru, aktivira se pumpa koja ima zadatak da osveži rastvor za nagrizanje.

Sistem se regeneriše odstranjivanjem potrošenog rastvora za nagrizanje ili njegovim hemijskim obnavljanjem. Proces uključuje mešanje potrošenog rastvora sa organskim rastvaračima koji su sposobni da izvrše ekstrakciju bakra. Zatim se u rastvor dodaje sumporna kiselina kako bi se dobio bakar(II) sulfat, dok se ostatak rastvora ponovo može koristiti. Alternativno je moguće ohladiti rastvor i filtrirati precipitat u vidu soli, a onda ponovo koristiti rastvor podešavanjem radnih uslova. Regeneracija rastvora za nagrizanje ovim metodama nije jeftina, pa se obično primenjuje u velikim postrojenjima za izradu štampanih ploča.

## **7.2. Postavke za nagrizanje**

### **7.2.1. Nagrizanje u seriji**

Nagrizanje u seriji (engl. *batch etching*) se koristi u laboratorijama i malim industrijskim postrojenjima u kojima je potrebno povremeno izvršiti nagrizanje manje serije štampanih ploča. Ova jednostavna postavka za nagrizanje podrazumeva korišćenje sredstva za nagrizanje sve dok je brzina nagrizanja zadovoljavajuća. Kada dođe do zasićenja i brzina nagrizanja značajno opadne, rastvor za nagrizanje se menja.

Optimalno vreme nagrizanja je potrebno odrediti pre početka nagrizanja. Tipično sredstvo za nagrizanje u ovakvim postavkama je feri-hlorid.

### **7.2.2. Nagrizanje sa kontinualnim snabdevanjem**

Nagrizanje sa kontinualnim snabdevanjem (engl. *continuous feed etching*) predstavlja metodu u kojoj je realizovan stabilan, kontinualan ili periodičan dotok svežeg sredstva za nagrizanje u rastvor, dok se iz rastvora ista količina delimično zasićenog sredstva simultano odstranjuje.

Kako bi se iskoristio pun kapacitet rastvorenog bakra za izabrano sredstvo, neophodno bi bilo da se nagrizanje vrši veoma sporo. To bi rezultovalo veoma niskom produktivnošću sistema. Stoga je radni režim sistema konstantno održavan tako da je rastvor samo delimično zasićen čime se postižu zadovoljavajući rezultati uz razumno malo vreme potrebno za nagrizanje. Najčešće korišćeno sredstvo za nagrizanje u ovakvim postavkama je ferihlorid.

Ekonomičnost ovog tipa nagrizanja se može popraviti kaskadiranjem nekoliko modula za nagrizanje. U takvom sistemu bi prvi modul sadržao skoro zasićeno sredstvo za nagrizanje, dok bi svaki sledeći modul sadržao sve manje bakra u rastvoru. Poslednji modul bio bio skoro isključivo ispunjen svežim sredstvom za nagrizanje. Uglavnom se kaskadiraju tri ili četiri modula. Na ovaj način je moguće iskoristiti skoro pun kapacitet za nagrizanje bakra. Najčešći problem sa ovakvom postavkom je održavanje udela bakra u određenim granicama u svakom od modula.

### **7.2.3. Regeneracija u otvorenoj petlji**

Prethodno opisane postavke baziraju svoj rad na upotrebi gotovih, snažnih sredstava za nagrizanje, dok se u sistemima sa regeneracijom u otvorenoj petlji hemijski aditivi za regeneraciju unose u rastvor kako bi se karakteristike nagrizanja održale na konstantnom nivou.

Ovaj vid sistema je uglavnom automatski kontrolisan. Sastav sredstva za nagrizanje je potrebno pratiti korišćenjem senzora pH vrednosti, praćenjem redoks potencijala, relativne gustine ili boje rastvora. Najčešće korišćeno sredstvo za nagrizanje u ovim sistemima je bakar(II) hlorid koji dozvoljava rastvaranje čak 130 g bakra po litru rastvora. Regeneraciju u otvorenoj petlji je moguće izvesti i ručno, posebno u slučaju malih proizvodnih količina, ali je potrebno pažljivo pratiti sastav sredstva za nagrizanje.

### **7.2.4. Regeneracija u zatvorenoj petlji**

Regeneracija u zatovrenoj petlji podrazumeva uklanjanje nusprodukta, koji sadrži bakar, iz rastvora za nagrizanje, dok se prečišćeni rastvor vraća u rezervoar. Iako inicijalno ulaganje u opremu za ovu postavku nije malo, ona predstavlja najefikasniju i najekonomičniju opciju u pogledu potrošnje hemikalija za nagrizanje, performansi nagrizanja i zagađenja okoline.

Sredstva za nagrizanje koja su pogodna za korišćenje u ovakvim sistemima uključuju bakar(II) hlorid, amonijum persulfat i neka bazna sredstva. Za svako od sredstava je sistem reaktor-separator potpuno drugačiji kako bi se prilagodio odgovarajućim reakcijama koje se odvijaju. Soli bakra koje su nastale u rekatoru pri procesu nagrizanja se fitriraju u okviru separatora i

čuvaju se kao nusprodukt u posebnim rezervoarima. Kako nusprodukt sadrži veliki udeo bakra u sebi, obično se prodaje.

Složenost sistema sa regeneracijom u zatvorenoj petlji rezultuje potrebom za preciznim održavanjem opreme, kako bi se ostvarila konzistentnost u kvalitetu nagrizanja.

### **7.3. Parametri nagrizanja**

Dva osnovna parametra karakterišu sredstvo za nagrizanje:

- Prvi parametar predstavlja brzinu nagrizanja (engl. *etching rate*) koja se izražava kao količina nagriženog materijala u jedinici vremena;
- Drugi parametar je faktor nagrizanja (engl. *etch factor*) koji predstavlja odnos debljine nagriženog sloja *d* i dubine podgrizanja *b* (engl. *underetching, under-cut*).

$$
Faktor\ nagrizanja = \frac{d}{b} \tag{7.14}
$$

## **7.4. Tehnike nagrizanja i oprema**

Nagrizanje štampanih ploča se može izvršiti jednom od sledećih tehnika:

- Nagrizanje potapanjem;
- Nagrizanje potapanjem sa mehurićima;
- Nagrizanje zapljuskivanjem; i
- Nagrizanje prskanjem.s

### **7.4.1. Nagrizanje potapanjem**

Nagrizanje potapanjem (engl. *immersion etching*) je jednostavna tehnika koja zahteva samo posudu, odnosno rezervoar sa sredstvom za nagrizanje u koje se ploče potapaju kao na slici [7.4.](#page-165-0)

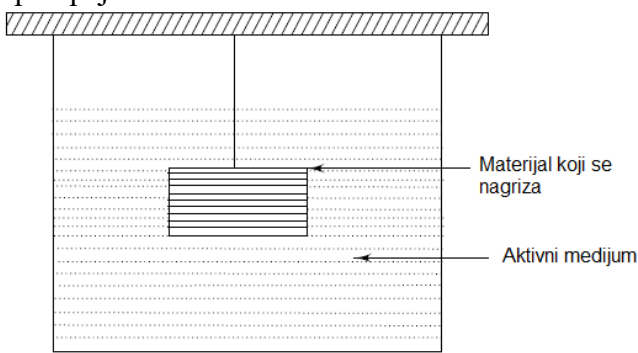

<span id="page-165-0"></span>7.4. Sistem za nagrizanje potapanjem.

Štampane ploče se zadržavaju potopljene u rastvoru za nagrizanje sve dok se proces nagrizanja ne završi. Vreme nagrizanja je obično dugo, te je brzina nagrizanja mala. Na povećanje brzine nagrizanja se može uticati zagrevanjem rastvora. Ovaj metod je pogodan za realizaciju štampanih ploča malih dimenzija ili prototipova. Obično se kao sredstva za nagrizanje koriste amonijum persulfat ili vodonik peroksid sa sumpornom kiselinom.

### **7.4.2. Nagrizanje potapanjem sa mehurićima**

Ova tehnika predstavlja modifikovani oblik nagrizanja potapanjem sa razlikom u tome što se u okviru ove tehnike mehurići vazduha uvode u rastvor za nagrizanje. Vazduh koji prolazi kroz rastvor ima dve uloge. Kako je rastvor uzburkan, on osigurava dotok svežeg rastvora za nagrizanje do površine i odnosi rastvoreni metal. Njegova druga uloga je da poboljša oksidacionu moć i da regeneriše sredstvo za nagrizanje. Na slici [7.5.](#page-166-0) je prikazana postavka sistema za nagrizanje potapanjem sa mehurićima.

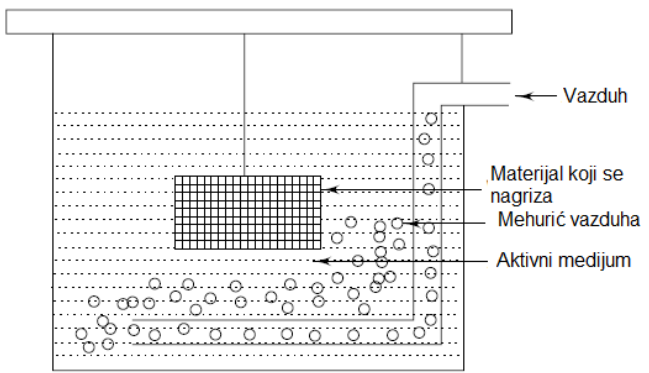

<span id="page-166-0"></span>7.5. Sistem za nagrizanje potapanjem sa mehurićima.

Brzina nagrizanja donekle zavisi od pritiska vazduha. Kao sredstva za nagrizanje u ovakvim sistemima se koriste rastvor hromne i sumporne kiseline i amonijum persulfat. Osnovna mana nagrizanja potapanjem sa mehurićima u slučaju korišćenja vodonik peroksida i sumporne kiseline je formiranje značajne količine korozivnog aerosola. Kada se u rastvor dovode mehurići potrebno je koristiti adekvatan sistem za ventilaciju i skupljanje isparenja sa aktivnim čišćenjem.

### **7.4.3. Nagrizanje zapljuskivanjem**

Zapljuskivanje štampane ploče koja se nagriza sredstvom za nagrizanje se postiže okretanjem točka sa lopaticama, delimično uronjenog u rastvor. Okretanje točka se postiže njegovim povezivanjem na motor. Ilustracija postavke za ovaj vid nagrizanja je pikazana na slici [7.6.](#page-167-0)

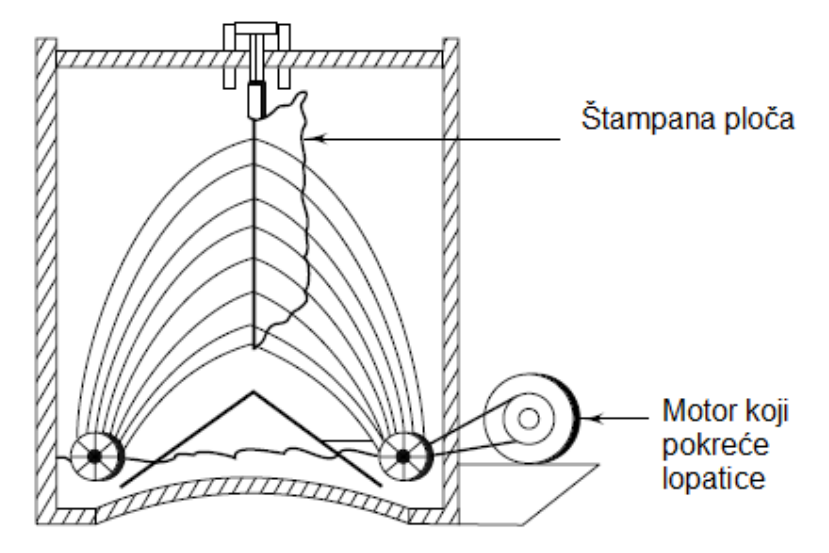

<span id="page-167-0"></span>7.6. Sistem za nagrizanje zapljuskivanjem.

Kontakt rastvora sa površinom ploče zavsi od rotacije točka i oblika lopatica. U poređenju sa prethodno objašnjenim tehnikama nagrizanja, nagrizanje zapljuskivanjem (engl. *splash etching*) se pokazuje kao superiorno u pogledu ravnomernijeg nagrizanja i minimalnog podgrizanja. Negativna strana ove postavke je ograničenost u broju ploča koje se istovremeno mogu nagrizati. Najčešće korišćena sredstva za nagrizanje ovom tehnikom su ferihlorid i sistem hromne i sumporne kiseline. Rezervoar sa velikom količinom rastvora je poželjan kako bi se smanjila potreba za zamenom sredstva. Ova tehnika je zastarela iz razloga veoma male brzine nagrizanja u poređenju sa automatski kontrolisanim mašinama za nagrizanje prskanjem.

### **7.4.4. Nagrizanje prskanjem**

Najjednostavniji oblik mašine za nagrizanje prskanjem (engl. *spray etching*) se sastoji iz komore koja na dnu poseduje rezervoar sa sredstvom za nagrizanje. Sredstvo se pod pritiskom pumpa kroz sistem cevi i sistemom mlaznica se prska na povrinu štampane ploče. Na ovaj način se na površinu ploče konstantno dovodi sveže sredstvo za nagrizanje. Parametri koji utiču na kvalitet nagrizanja su:

- Uniformnost mlaza, sila, sistem za odvođenje tečnosti;
- Sastav sredstva za nagrizanje, pritisak pumpe, konfiguracija i pozicija mlaznica koji utiču na brzinu nagrizanja; i
- Prskanje, koje se vrši sa obe strane štampane ploče u slučaju dvoslojnih štampanih ploča.

Ploče se kontinualno nagrizaju u sistemu sa zatvorenom petljom. Ovu tehniku karakteriše velika brzina nagrizanja, minimalno podgrizanje i definicija finih linija. Najčešće korišćeno sredstvo za nagrizanje u ovakvom sistemu je amonijum hlorid. Potrebno je da oprema i rezervoar ovakvog sistema budu izrađeni od materijala otpornog na uticaj kiselina i baza, kao što je PVC.

Postoje dva tipa nagrizanja prskanjem:

- Horizontalno prskanje; i
- Vertikalno prskanje.

U nagrizanju horizontalnim prskanjem se ploča uvodi vodoravno u komoru i prskanje se vrši nezavisno kontrolisanim mlaznicama odozgo i odozdo. Dizajn mašine za nagrizanje horizontalnim prskanjem je prikazan na slici [7.7.](#page-168-0)

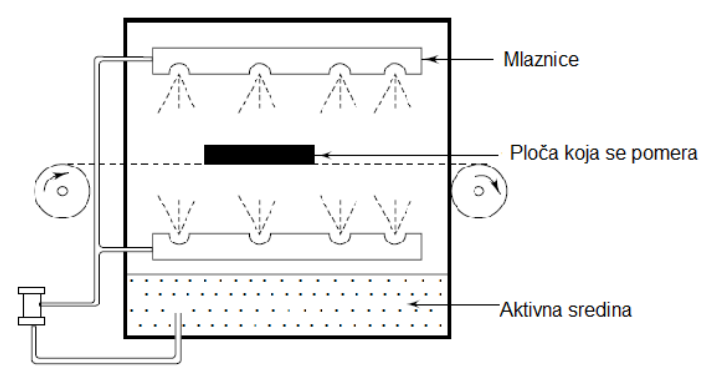

<span id="page-168-0"></span>7.7. Sistem za nagrizanje horizontalnim prskanjem.

U nagrizanju vertikalnim prskanjem se ploče postavljaju u postolja uspravno, a zatim se postolja spuštaju u komoru. Optimalni rezultati se postižu podešavanjem pokreta i oscilacija velikog broja mlaznica. Ilustracija sistema za nagrizanje vertikalnim prskanjem je prikazana na slici [7.8.](#page-168-1)

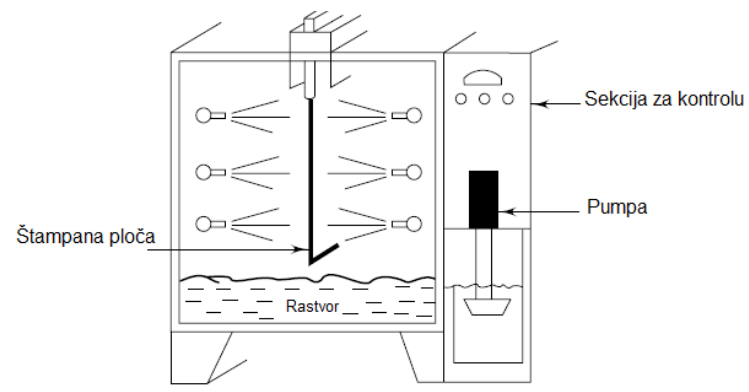

<span id="page-168-1"></span>7.8. Sistem za nagrizanje vertikalnim prskanjem.

Mašine za nagrizanje prskanjem su dostupne za oba tipa prskanja i to u automatskim i poluautomatskim konfiguracijama. Dizajnirane su tako da zadovolje visoke stope proizvodnje i obično omogućavaju kontrolu pritiska, temeprature, indikatore relativne gustine i automatske regeneratore rastvora.

## **7.5. Izbor opreme za nagrizanje i optimizacija procesa**

Pri selekciji opreme za nagrizanje se mora voditi računa o parametrima kao što su maksimalne dimenzije ploče, broj ploča koje se nagrizaju dnevno, prostor koji je namenjen za opremu, tip željenog nagrizanja i tip štampanih ploča koji zavisi od ostatka procesa.

Kako bi se industrijski proces nagrizanja štampanih ploča optimizovao, poželjno je, ali ne i uvek do kraja izvodljivo, da sistem poseduje veliku i konstantnu brzinu nagrizanja, visok kapacitet rastvaranja bakra, zanemarljiv uticaj na korišćene reziste, jednostavno odstranjivanje potrošenog rastvora i nusprodukata, nisku toksičnost i isparenja, laku regeneraciju rastvora, nisku cenu korišćenih hemikaljia i male zahteve za čišćenjem površina nakon nagrizanja. Kao odgovor na postavljene zahteve, danas je na tržištu dostupan širok asortiman opreme za nagrizanje.

## **7.6. Problemi pri nagrizanju**

Nagrizanje predstavlja jedan od najvažnijih koraka u fabrikaciji štampanih ploča. Iako se na prvi pogled nekome može učiniti kao jednostavan korak u izradi, nagrizanje nije ni malo jednostavno zbog nekoliko čestih problema koji se mogu javiti tokom procesa, a značajno utiču na kvalitet štampane ploče, posebno u slučaju ploča sa tankim linijama i ploča visoke preciznosti. Dva najčešća problema sa kojima je moguće susresti se tokom nagrizanja su podgrizanje i natkrivanje.

### **7.6.1. Podgrizanje**

U slučaju idealnog procesa nagrizanja, propagacija nagrizanja bi bila isključivo vertikalna. Ipak, korozivno dejstvo sredstva za nagrizanje u realnom sistemu deluje u svim pravcima, te je nagrizanje primetno i ispod rezista za nagrizanje. Ova vrsta bočne korozije je potpomognuta kretanjem tečnosti za nagrizanje. Konačno, zidovi provodnika postaju nagnuti umesto vertikalni, što može dovesti do značajnog smanjenja u širinama linija provodnika. Ova pojava se naziva podgrizanje (engl. *under-etching, under-cut*) i njena ilustracija je prikazana na slici [7.9.](#page-170-0)

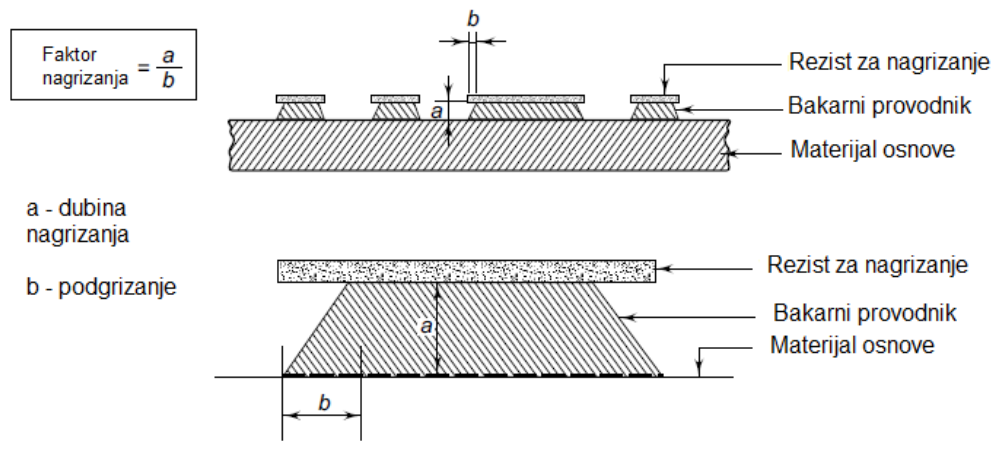

<span id="page-170-0"></span>7.9. Ilustracija pojave podgrizanja i definicija faktora nagrizanja.

Najjednostavniji pristup u minimizaciji podgrizanja je smanjenje vremena nagrizanja. To se postiže korišćenjem sredstava sa velikom brzinom nagrizanja, i ostvarivanjem precizne kontrole vremena nagrizanja.

Podgrizanje se obično opisuje faktorom nagrizanja koji je već pomenut u odljeljku posvećenom parametrima nagrizanja.

### **7.6.2. Natkrivanje**

Pri korišćenju metalnih rezista za nagrizanje, na primer u slučaju procesa metalizacije po obrascu, može doći do porasta metalne prevlake i u bočnim pravcima, kao na slici [7.10.](#page-170-1)

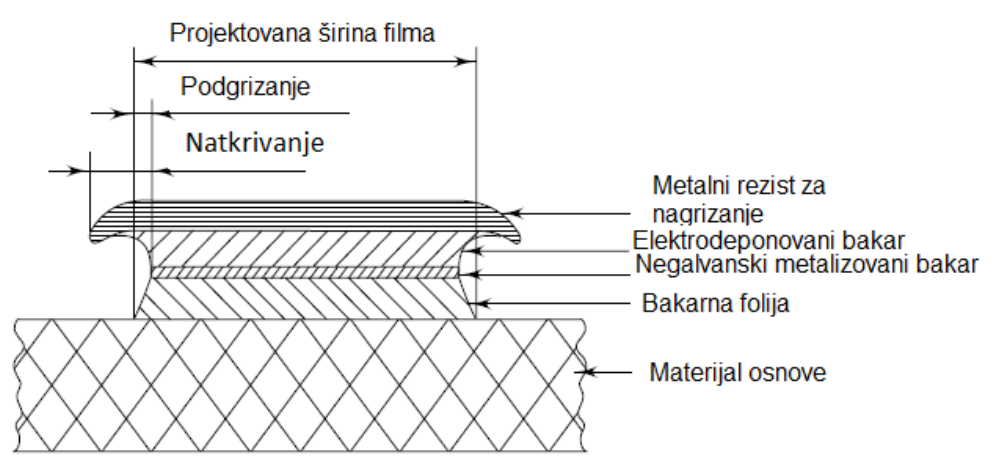

<span id="page-170-1"></span>7.10. Ilustracija pojave natkrivanja.

Ova pojava se naziva natkrivanje (engl. *overhang*) i predstavlja jedan od mogućih problema u izradi štampanih ploča. Natkrivanje većih dimenzija se može odlomiti, i na taj način oformiti kratak spoj između susednih provodnika na ploči. Stoga je preporučljivo da se nakon nagrizanja izvrši uklanjanje natkrivanja čišćenjem mekom mesinganom četkom ili ultrazvučnom agitacijom i ispiranjem. Pojava natkrivanja se značajno smanjuje korišćenjem suvih film rezista. U kritičnim slučajevima se uticaji natkrivanja i podgrizanja kompenzuju modifikacijom širina provodnih linija na filmu.

## **7.7. Mehaničko glodanje**

U procesu mehaničkog nagrizanja se površinski sloj bakra selektivno uklanja višeosnom glodalicom. Tokom glodanja se koristi i posebna glodalica u vidu noža čija je uloga da ukloni usku traku bakarnog sloja po putanji koja ograničava svaki bakarni vod i stopicu.

Veliki broj različitih konfiguracija za mehaničko nagrizanje je trenutno dostupan. Najčešće su korišćeni uglovi vrha od 60° i 90°, s tim da izbor ugla vrha od 90° po svemu sudeći pruža najbolju kombinaciju minimalnog probijanja supstrata i dužeg života glodalice. Ukoliko izrada zahteva uklanjanje veće površine bakra sa ploče, konvencionalne glodalice sa karbidnim krajevima se mogu koristiti kako bi se proces uklanjanja bakra ubrzao. Tipični prečnici vrhova se kreću u opsegu od 0.25 mm do 1.27 mm. Na slici [7.11.](#page-171-0) je prikazana tipična postavka za mehaničko nagrizanje.

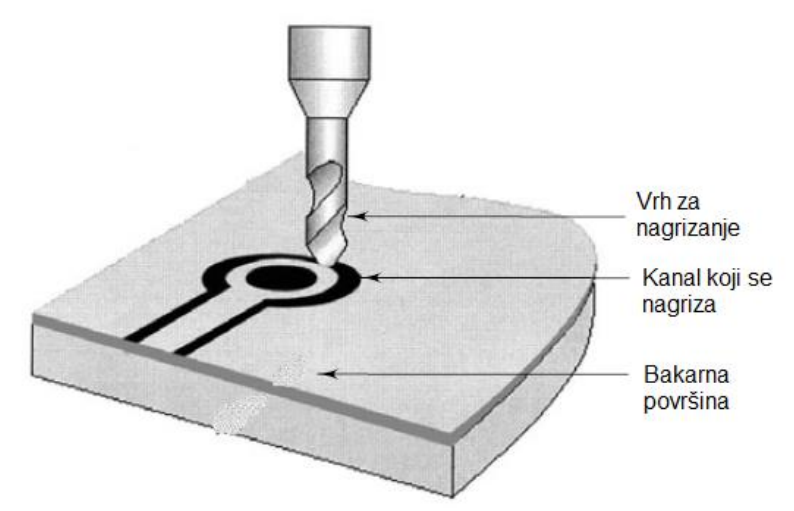

<span id="page-171-0"></span>7.11. Prikaz postavke za mehaničko nagrizanje.

Proces mehaničkog nagrizanja se zbog male brzine rada i visoke cene koristi samo pri izradi prototipova. Za izradu prototipova je pogodno

korišćenje posebnih mašina, tzv. "Brzih mašina za izradu prototipova" (engl. *rapid prototyping machines*).

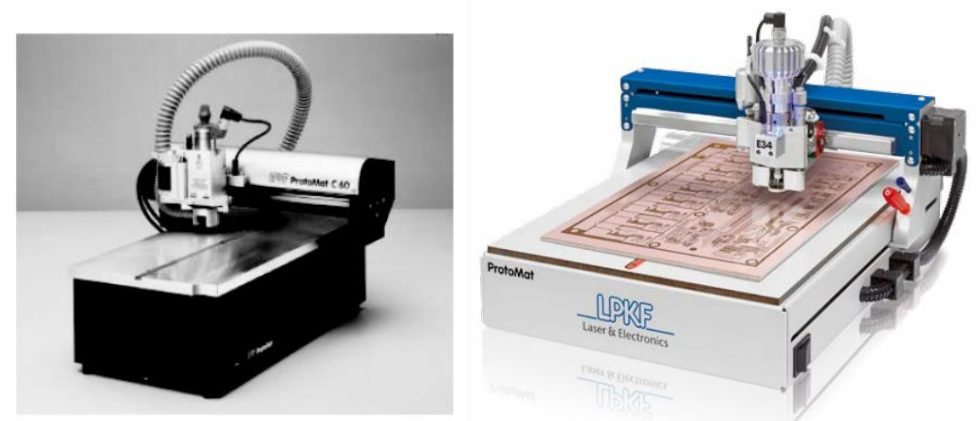

<span id="page-172-0"></span>7.12. Brze mašine za izradu prototipova, nekad (levo) i sad (desno).

Mašina sa slike [7.12.](#page-172-0) levo je bila sposobna da proizvede svega 0.1 mm široke linije. Danas je korišćenjem novijih mašina, kao što je mašina sa slike [7.12.](#page-172-0) desno, moguće realizovati značajno manje širine linija.

# **8. Mehanička obrada**

Tokom proizvodnje štampanih ploča je u više navrata neophodno izvršiti određenu vrstu mehaničke obrade ploče, kako bi se pripremila za neki od već pomenutih procesa metalizacije ili nagrizanja. Verovatno najočigledniji primeri mehaničke obrade u proizvodnom procesu štampanih ploča jesu bušenje rupa i sečenje dielektrične podloge.

Svaki vid mehaničke obrade postavlja nove zahteve u pogledu preciznosti i tolerancije aparature tokom postupka. Adekvatan izbor alata za mehaničku obradu je od posebne važnosti za kvalitet krajnjeg proizvoda. Sečiva koja se koriste u obradi moraju biti oštra kako tokom primene ne bi došlo do odlamanja ivičnih delova usled krhkosti ploče.

Kako bi se omogućila kvalitetna mehanička obrada ploče i samim tim viši kvalitet gotovog proizvoda, neophodno je dobro poznavati njen sastav, kao i opremu koja se u obradi primenjuje. Iz razloga povećane potrebe za rukovanjem radnika opremom u ovom tipu procesa, njihova veština u obavljanju predviđenih radnji se takođe direktno odražava na uspešnost mehaničke obrade.

## **8.1. Metode sečenja**

### **8.1.1. Sečenje smicanjem**

Sečenje smicanjem (engl. *shearing*) je metoda koja se obično primenjuje pre bilo kakve druge mehaničke obrade kako bi se realizovao željeni oblik štampane ploče. Korišćenje ove metode ne postavlja značajna ograničenja u pogledu materijala ploče koji se seče. Međutim, ovu metodu je poželjno primenjivati u slučaju sečenja ploča čija debljina ne prelazi 2 mm.

Oštrice koje se koriste pri sečenju smicanjem su obično pravougaonog oblika i postavljene su pod uglom. Ugao između oštrica zavisi od vrste i debljine materijala koji se seče. Što je materijal deblji, poželjnije je oštrice postaviti pod većim uglom. Raspon u kome se kreću vrednosti uglova je obično od oko 1° do oko 7°. Odstojanje između oštrica ne treba biti veće od 0.25 mm. Kako bi se poboljšao kvalitet površina koje su dobijene primenom ove metode sečenja, poželjno je zagrejati materijal do oko 100 ℃. Slika [8.1](#page-174-0) prikazuje tipičan set oštrica koje se koriste u sečenju smicanjem.

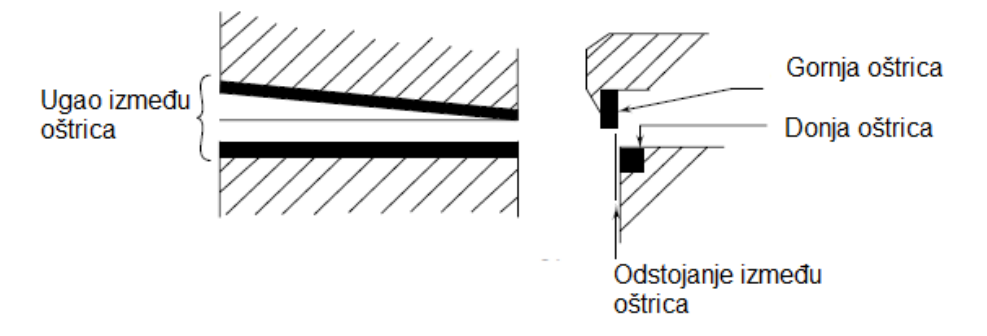

<span id="page-174-0"></span>8.1 Prikaz tipičnog seta oštrica koje se koriste u sečenju smicanjem.

Ploča se pri sečenju smicanjem mora dobro pričvrstiti kako bi se sprečilo njeno pomeranje. Sečenje smicanjem se može sprovoditi ručno ili mašinski. Mašine koje se koriste u ovoj vrsti sečenja obično zadovoljavaju potrebe za preciznošću procesa i reprodukcijom rezultata sa malim odstupanjima.

### **8.1.2. Testerisanje**

Testerisanje (engl. *sawing*) je vid sečenja koji u poređenju sa prethodno opisanom metodom rezultuje uglačanijim površinama. Tolerancija pri sečenju je približno ista za obe metode i iznosi od oko 0.3 mm do oko 0.5 mm. Testerisanje se obično izvodi primenom cirkulara čiji se broj obrtaja kreće u opsegu od oko 2000 do oko 6000 obrtaja u minuti. Tokom samog procesa testerisanja je preporučljivo da se broj obrtaja cirkulara ne menja.

Za testerisanje materijala na bazi fenolnih smola se obično koriste čelične oštrice, dok se u slučaju materijala izrađenih od epoksi smola vrhovi oštrica izrađuju od volfram karbida. Najbolje rezultate u pogledu učinka daju dijamantske oštrice koje, iako nisu jeftine, imaju dug životni vek.

### **8.1.3. Udarno sečenje**

Udarno sečenje štampanih ploča (engl. *blanking of PCBs*) inherentno predstavlja proces u kome sečiva primenom udarne sile u jednom potezu probijaju podlogu. Ovaj vid sečenja se obično primenjuje u slučaju sečenja nepravilnih oblika. U nekim situacijama se udarno sečenje sprovodi uporedo sa probijanjem rupa na štampanoj ploči iz razloga korišćenja istih mašina u oba procesa. Udarno sečenje je dominantno prilagođeno obradi podloga na bazi papira, te se ređe koristi u obradi podloga na bazi epoksi smola. Tolerancija u dimenzijama koja se postiže primenom ove tehnike je obično u opsegu od 0.1 mm do 0.2 mm.

### **8.1.4. Sečenje glodalicom**

Sečenje glodalicom (engl. *milling*) je uobičajeno korišćena metoda sečenja koja rezultuje jasnim ivicama i visokom preciznošću u pogledu dobijanja željenih dimenzija. Obično se pri ovoj vrsti sečenja koriste ravna ili spiralna čelična sečiva čiji je broj obrtaja u minuti do oko 3000. Kao što je već pomenuto u testerisanju, u slučaju obrade materijala izrađenih od epoksi smola se primenjuju volfram karbidni vrhovi iz razloga dužeg životnog veka. Kako bi se izbegla de-laminacija, pri sečenju glodalicom je neophodno štampanoj ploči obezbediti adekvatnu potporu.

### **8.1.5. Rutiranje štampanih ploča**

Rutiranje štampanih ploča (engl. *routing of PCBs*) je još jedna metoda sečenja koja je u osnovi slična sečenju glodalicom. Izvodi se pri značajno većem broju obrtaja sečiva i u kraćem vremenskom intervalu. Ploče se u okviru ove metode pozicioniraju, a zatim seku korišćenjem vertikalno postavljene glodalice. Pozicioniranje se postiže praćenjem registracionih markera na ploči, a u odnosu na poziciju vertikalnog sečiva.

Rutiranjem se postižu isečene površine visokog kvaliteta, dok je sečenje sprovedeno sa većom preciznošću u poređenju sa sečenjem smicanjem i testerisanjem. Ova razlika posebno dolazi do izražaja u slučaju štampanih ploča neobičnih konturnih linija. Ova metoda je značajno jeftinija u poređenju sa metodom udarnog sečenja. Kako je tolerancija ove metode slična toleranciji udarnog sečenja, ponekad se udarno sečenje veće tolerancije sprovodi kako bi se formirale grube konture koje je potrebno iseći, da bi se nakon toga rutiranjem postigao željeni kvalitet gotovih ivica.

U slučaju štampanih ploča koje imaju bakarne vodove u blizini ivice ploče, rutiranje postaje jedini vid sečenja koji garantuje prihvatljiv kvalitet gotovog proizvoda. Tri osnovne dostupne tehnike rutiranja su:

- Rutiranje pinova (engl. *pin routing*);
- Rutiranje iglom (engl. *stylus routing*); i
- NC rutiranje (engl. *numerical control routing*).

Prva tehnika je pogodna za proizvodnju manjeg broja štampanih ploča i zahteva stručno ručno upravljanje operatera aparaturom. Druga tehnika, u odnosu na prethodnu, pruža pogodnosti u pogledu povećanja proizvodnog kapaciteta i olakšanja u ručnom upravljanju aparaturom. Poslednja tehnika poseduje veoma veliki proizvodni kapacitet i omogućava sečenje složenih kontura. Ove karakteristike su posledica veoma precizne, računarski kontrolisane aparature. U računar koji kontroliše aparaturu se jednostavno mogu uneti podaci, neophodni za sečenje čak i najkompleksnijih kontura.

Danas su CNC (engl. *computer numerical control*) mašine preferirani metod sečenja i bušenja štampanih ploča u industriji. Kako bi se omogućila zadovoljavajuća preciznost i ponovljivost sečenja, industrijske mašine uvek moraju posedovati kontrolni mehanizam sa zatvorenom povratnom spregom.

Vremenom je sa razvojem personalnih računara porasla i popularnost razvoja kućnih CNC sistema. Danas je tako sa relativno malim ulaganjima, uz pomoć personalnih računara, moguće osposobiti kućni CNC sistem za ličnu, ili čak komercijalnu upotrebu. U CNC mašinama ove vrste nije neophodno implementirati kontrolni mehanizam sa zatvorenom povratnom spregom, sve dok sile koje se primenjuju nisu previše velike i dok je brzina obrade mala.

Pored CNC mašina sa klasičnim oštricama i glodalicama, danas su veoma popularne i CNC mašine koje obradu vrše laserskim ili plazma sečenjem.

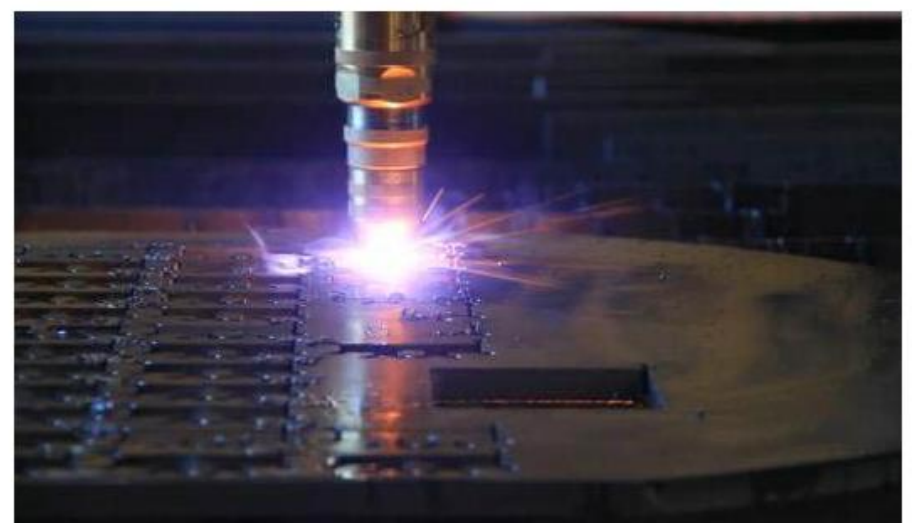

8.2 Prikaz plazma sečenja unutar CNC mašine.

Laserska obrada je, kao veoma precizna i fleksibilna metoda, veoma pogodna za primene u obradi ploča sa visokom gustinom veza (engl. *high density interconnect, HDI*). Obično se sprovodi korišćenjem lasera čije je zračenje u ultraljubičastom delu spektra. Ivice nakon laserskog sečenja ne zahtevaju dalju obradu, što nije slučaj u primeni mehaničkog rutiranja. Na slici [8.3](#page-177-0) je prikazan proces sečenja štampane ploče korišćenjem  $CO<sub>2</sub>$  lasera.

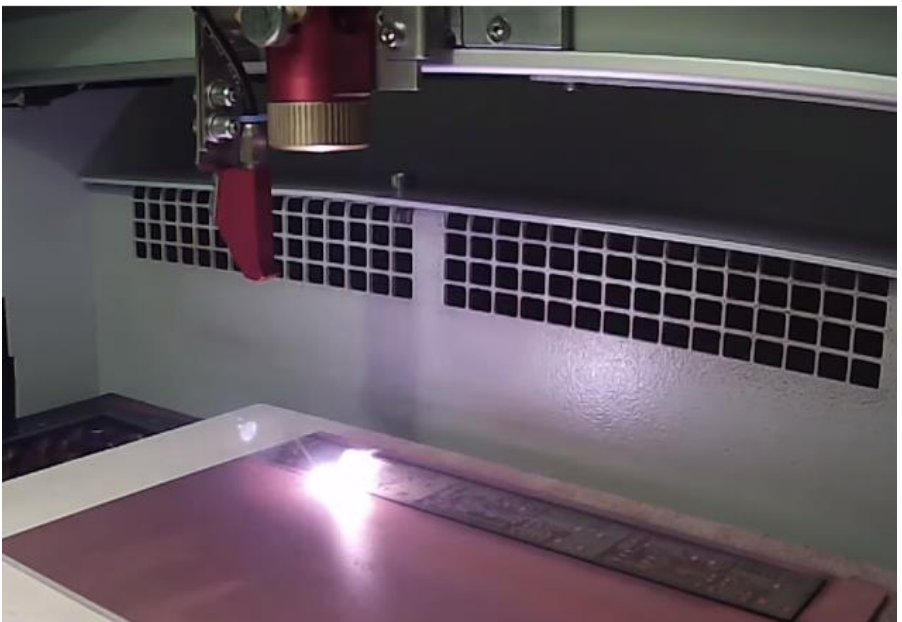

8.3 Prikaz sečenja štampanih ploča korišćenjem  $CO<sub>2</sub>$  lasera.

## <span id="page-177-0"></span>**8.2. Probijanje rupa na štampanoj ploči**

Probijanje, odnosno utiskivanje rupa (engl. *hole punching*) je još jedan vid mehaničke obrade štampanih ploča koji se koristi umesto bušenja rupa u slučaju proizvodnje velike količine štampanih ploča nižeg kvaliteta. U poređenju sa bušenjem rupa predstavlja metodu manje preciznosti. Koristi se u slučaju realizacije rupa većih dimenzija, koje su lakše za realizaciju bez štetnih posledica.

Prednosti probijanja rupa uključuju:

- Veoma nisku cenu proizvodnje zbog mogućnosti istovremenog probijanja velikog broja rupa;
- Veoma visok proizvodni kapacitet usled velike brzine probijanja; i
- Veliku ponovljivost u poziciji rupa na pločama.

Primena ove tehnike može izazvati neželjene pojave kao što su delaminacija stopica i pukotine u ploči između blisko postavljenih rupa. Rupe dobijene ovom tehnikom poseduju hrapave površine i konusnog su oblika, te probijanje rupa nije kompatibilno sa zahtevima za metalizaciju rupa.

Probijanje se obično izvodi korišćenjem prese. U slučaju ploča koje imaju bakar sa samo jedne strane, probijanje se izvodi sa te strane. Kada je potrebno utisnuti rupe u podloge na bazi papira, neophodno je uzeti u obzir elastičnost ovih materijala koja rezultuje rupama malo manjih dimenzija od dimenzija prese. Stoga je pri probijanju potrebno koristiti prese većih dimenzija, kako bi dimenzije rupe nakon bušenja bile odgovarajuće. Obično je dovoljno da prečnik prese bude od 0.1 mm do 0.12 mm širi od željenog prečnika rupe na pločama debljine 1.6 mm. Slika [8.4](#page-178-0) prikazuje probijanje rupa sa naznačenim tolerancijama za presu i kalup.

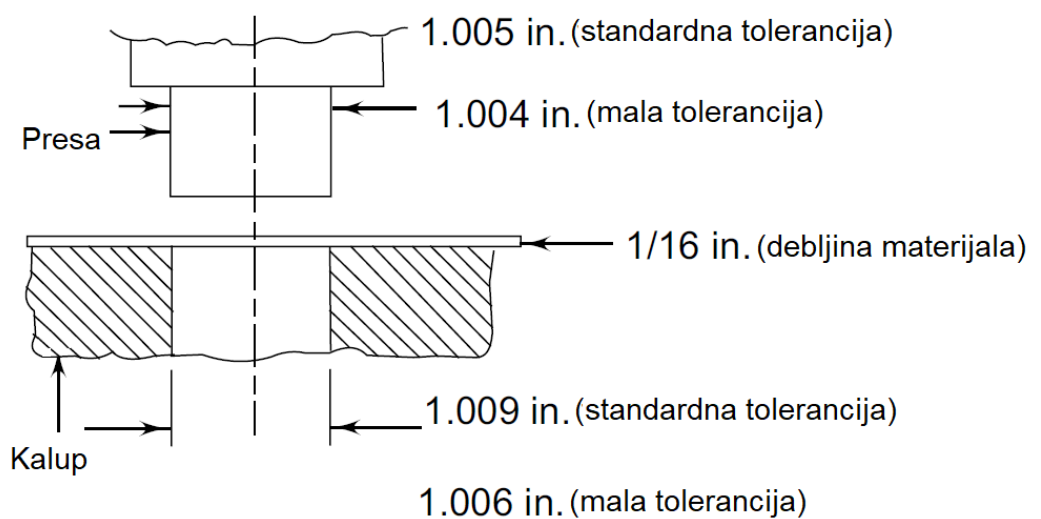

<span id="page-178-0"></span>8.4 Probijanje rupa sa naznačenim tolerancijama.

Kako bi se izbegle pukotine pri probijanju rupa u papir-fenolnim materijalima, poželjno je zagrejati ploče pre probijanja na temperaturu od 50 ℃ do 70 ℃.

Problemi pri probijanju rupa se mogu u velikoj meri suzbiti poštovanjem sledeća tri pravila:

- Utiskivanje se uvek vrši na strani koja je pokrivena bakrom;
- Probijanje rupa se vrši pre nagrizanja; i
- Stopice moraju biti dovoljno velike površine kako bi probijanje bilo izvodljivo.

## **8.3. Bušenje rupa na štampanoj ploči**

Bušenje rupa (engl. *drilling*) predstavlja kvalitetniju alternativu probijanju rupa koje je opisano u prethodnom odeljku. Bušenje rupa, za razliku od prethodno opisane metode, omogućava i njihovu naknadnu metalizaciju čime se ostvaruje električni kontakt između slojeva štampane ploče. Kvalitet probušenih rupa zavisi od faktora kao što su kvalitet materijala koji se buši, kvalitet korišćenih burgija, preciznost opreme, izbor tehnike bušenja i iskustvo operatera u kontroli kvaliteta opreme i proizvoda.

Utvrđeno je da je čak u 85 % slučajeva bušenje osnovni uzrok nefunkcionalnosti odbačenih štampanih ploča. Zato je poželjno bušenje sprovesti što kvalitetnije, kako bi se kasnije smanjila potreba za otklanjanjem posledica loše probušenih rupa.

Burgije koje se koriste u ovom procesu se obično prave od čelika visokih performansi ili volfram karbida. Uloga burgije je da iseče i otkloni predviđeni deo bakarnog sloja, odnosno materijala osnove. Dizajn burgije direktno utiče na strukturu zidova probušenih rupa, odnosno na njihovu hrapavost. Pri bušenju dolazi i do podizanja temperature materijala usled trenja.

Životni vek burgija se meri u broju rupa koje se mogu probušiti pre otkazivanja. Na životni vek burgija, pored broja probušenih rupa, utiče i vrsta materijala koji se buši, kao i uslovi u procesu bušenja. Obično je neophodno izvršiti zamenu burgije nakon nekoliko hiljada probušenih rupa. U slučaju višeslojnih štampanih ploča, ovaj broj je ipak značajno manji i iznosi od 500 do 700 rupa.

### **8.3.1. Uslovi u procesu bušenja**

Uslovi u procesu bušenja uključuju:

- Broj obrtaja burgije u jedinici vremena;
- Dubinu bušenja pri jednom obrtaju burgije;
- Brzinu bušenja; i
- Vreme koje je potrebno za vađenje burgije iz materijala nakon bušenja.

Dubina i brzina bušenja određuju kvalitet probušenih rupa, ali utiču i na kvalitet i životni vek burgije. Zagrevanje burgije i materijala tokom bušenja je direktno povezano sa vremenom koje burgija provodi unutar rupe. Ukoliko je dubina bušenja previše velika, dobijaju se rupe grubih površina. Takođe raste i verovatnoća odlamanja burgije. Sa druge strane, ako je dubina bušenja isuviše mala, burgija će se prekomerno okretati unutar rupe što će rezultovati preteranim zagrevanjem materijala.

Ukoliko nije drugačije naznačeno, sledeće tolerancije su dozvoljene:

 $D \le 0.8$  mm  $\rightarrow \pm 0.05$  mm;  $D \ge 0.8$  mm  $\rightarrow \pm 0.1$  mm (1.1) gde je sa *D* obeležen prečnik rupe.

### **8.3.2. Ulazni i izlazni slojevi materijala**

U praksi je običaj da se bušenje 3-4 štampane ploče vrši simultano. Ispod ploča koje se buše se obično postavlja ploča bez bakra, poznata i kao izlazna ploča (engl. *exit (back-up) panel*), čija je uloga da omogući prolazak burgije kroz sve ploče iznad nje. Pored toga, ova ploča bi trebalo da spreči formiranje ogrebotina u bakru i da omogući hlađenje burgije, dok svojim prisustvom ne
kontaminira rupe koje se buše. Pri bušenju se pored izlazne ploče, čija je uloga opisana, preko ploča koje se buše postavlja i sloj ulaznog materijala (engl. *entry material*). Njegova uloga je da centriranjem burgije spreči njeno lomljenje. Takođe, ulazni materijal sprečava oštećenja gornje bakarne površine, zagađenje rupa koje se buše i otiske na površini usled pritiska mašine za bušenje. Na slici [8.5](#page-180-0) je prikazan poprečni presek sistema ploča koji se simultano buši, sa naznačenim slojevima ulaznog i izlaznog materijala. Bakar se obično uklanja sa samog centra stopice i rupa kao indikator pri poravnavanju vrha burgije u procesu bušenja.

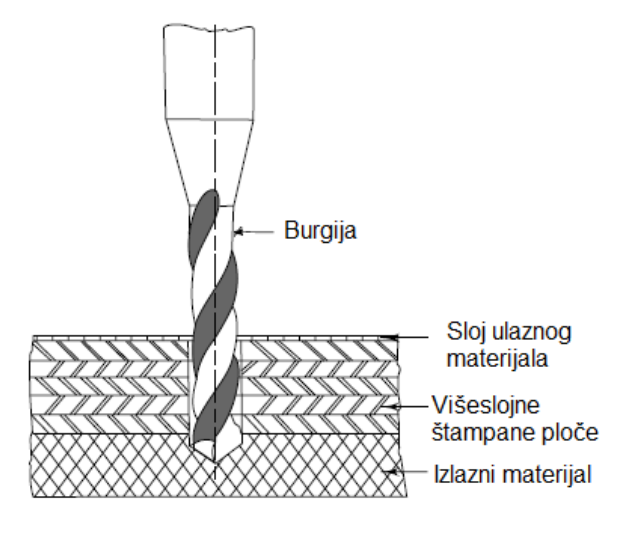

<span id="page-180-0"></span>8.5 Korišćenje slojeva ulaznog i izlaznog materijala.

### **8.3.3. Mašine za bušenje rupa na štampanim pločama**

Bušenje rupa je moguće sprovesti ručno, kada se rupe buše pojedinačno, a operator je odgovoran za centriranje burgije i stopice. U postrojenjima velikih proizvodnih kapaciteta se, kako bi se zadovoljila potražnja, bušenje vrši korišćenjem NC mašina za bušenje (engl. *numerically controlled drilling machines*) sa više bušilica. Ove mašine ne zahtevaju ručno pozicioniranje ploča za bušenje, već je ceo proces automatizovan i kontroliše se putem računara.

Izbor mašine za bušenje zavisi od brzine bušenja koju podržava, podržanog kapaciteta, preciznosti u bušenju, ali naravno i njene cene.

Mašina za ručno bušenje sa dodatkom za uvećanje od deset puta, prikazana je na slici [8.6.](#page-181-0) Korišćenjem prikazane aparature je moguće veoma precizno i kvalitetno probušiti rupe u štampanoj ploči za relativno kratko vreme. Ovakvi sistemi obično poseduju i uređaj za uklanjanje prašine čime se pozitivno utiče na kvalitet dobijenih rupa.

Pri bušenju rupa na štampanim pločama se teži konzistentnosti u visokom kvalitetu rupa, njihovoj što boljoj metalizaciji, što manjim dimenzijama i što manjem razmaku između susednih rupa. Pri tome se teži i što većoj proizvodnji po što nižoj ceni. Ove zahteve je danas moguće ispuniti korišćenjem industrijskih CNC mašina.

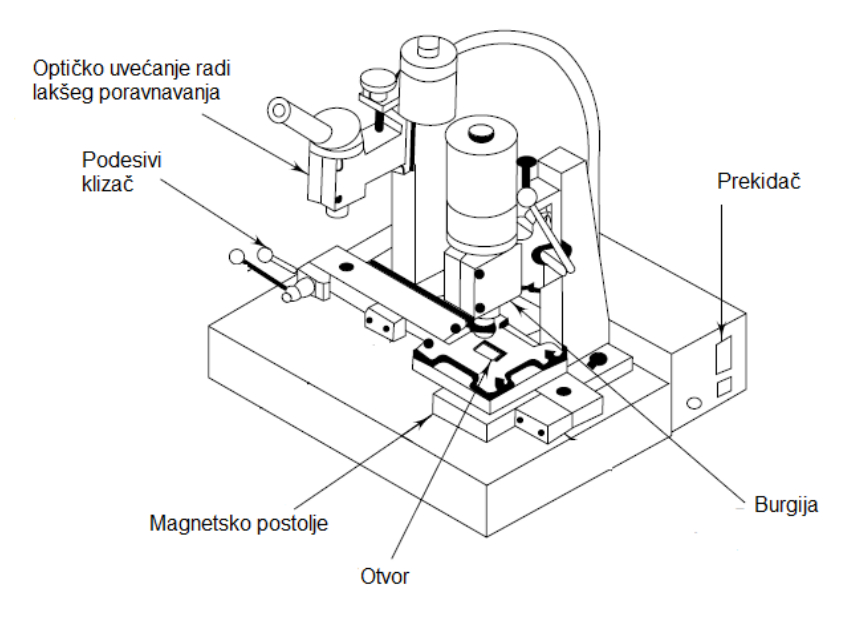

<span id="page-181-0"></span>8.6 Aparatura za ručno bušenje dodatkom za uvećanje.

### **8.3.4. Problemi pri bušenju**

Rupe nezadovoljavajućeg kvaliteta se obično javljaju kao posledica neadekvatne geometrije burgije koja je korišćena ili kao posledica loše izabranih uslova bušenja. Tri osnovna defekta koja se javljaju pri bušenju su:

- Otapanje smole;
- Pregrevanje burgije; i
- Hrapavost.

Otapanje smole je posledica zagrevanja smole iznad njene tačke topljenja, koja je obično oko 115 ℃. Pregrevanje burgije rezultuje zagrevanjem zidova rupa usled previše velike brzine okretanja burgije i dubine prodiranja u materijal pri jednom obrtaju. Hrapavost je obično posledica niskog kvaliteta korišćenih burgija. Ipak, nije neophodno da probušene rupe imaju savršeno glatke zidove. Određeni stepen hrapavosti može biti prihvatljiv, kako potpomaže adheziji metalizovanog sloja za dielektrik.

# **9. Foto postupak**

Foto postupak (engl. *imaging, image transfer*) predstavlja korak proizvodnje u kome se lik predviđene šeme električnog kola prenosi na bakrom prekrivenu (laminiranu) površinu štampane ploče. Nakon toga se nagrizanjem može selektivno ukloniti višak bakra sa ploče, čime se formiraju adekvatne bakarne veze između elemenata. Ovaj postupak nije ni malo jednostavan u pogledu izbora materijala, opreme i radnih uslova. Foto postupak se može sprovesti primenom dve osnovne tehnike, a to su:

- Postupak sitoštampe; i
- Postupak fotoštampe.

Postupak sitoštampe je jednostavniji i ekonomičniji u poređenju sa postupkom fotoštampe, ali ne može se koristiti u slučaju potrebe za prenošenjem lika čije su karakteristične dimenzije manje od 200 µm. Tada je neophodno koristiti postupak fotoštampe koji omogućava prenošenje likova značajno manjih dimenzija. Kako je potreba za sve gušćim pakovanjem komponenata na štampanoj ploči vremenom rasla, tehnike fotoštampe su se razvijale kako bi je ispratile. Danas je u slučaju štampanih ploča visoke gustine veza neophodno omogućiti formiranje linija karakterističnih dimenzija od 10 µm, pa i manje.

## **9.1. Priprema bakarne površine**

Bakarne površine, pre sprovođenja neke od metoda foto postupka, moraju biti temeljno ispitane i očišćene. Ispitivanje se vrši kako bi se na vreme uočili defekti poput udubljenja, oštećenja usled bušenja i sl. u bakarnom sloju. U slučaju uočavanja pomenutih defekata, postupak se ne nastavlja i ploča se odstranjuje iz proizvodnje. Kako bi se proizvodni proces sproveo uspešno, bakarna površina ne sme na sebi imati masne mrlje, prašinu, i druge strane čestice. Bilo kakva prljavština na bakarnoj površini može nepovoljno uticati na adheziju fotopolimera. Čišćenje bakarnih površina se može klasifikovati u tri kategorije:

- Mehaničko čišćenje;
- Hemijsko čišćenje; i
- Elektrolitičko čišćenje.

### **9.1.1. Mehaničko čišćenje**

U okviru ovog procesa se nečistoće sa površina uklanjaju abrazivnim čišćenjem. Abrazivni materijali od kojih se prave šmirgle za čišćenje su

korund (mineral, modifikacija aluminijum oksida velike tvrdoće) ili silicijum karbid. Takođe se neretko koristi i prah plavućca (engl. *pumice*), vulkanske stene koja se zbog svojih abrazivnih svojstava često koristi pri čišćenju i poliranju.

Pri mehaničkom čišćenju se koristi više različitih tehnika, od kojih su samo neke:

- Poliranie:
- Glačanje;
- Četkanje; i
- Ribanje.

Uvećani prikaz metalnih površina nakon dve različite tehnike čišćenja se nalazi na slici [9.1.](#page-183-0) Leva slika prikazuje površinu nakon ribanja korišćenjem praha plavućca, dok desna slika prikazuje površinu nakon četkanja. Ribanje rezultuje ravnomernijom teksturom površina, dok četkanje, kao što se vidi, može ostaviti tragove u formi podužnih udubljenja.

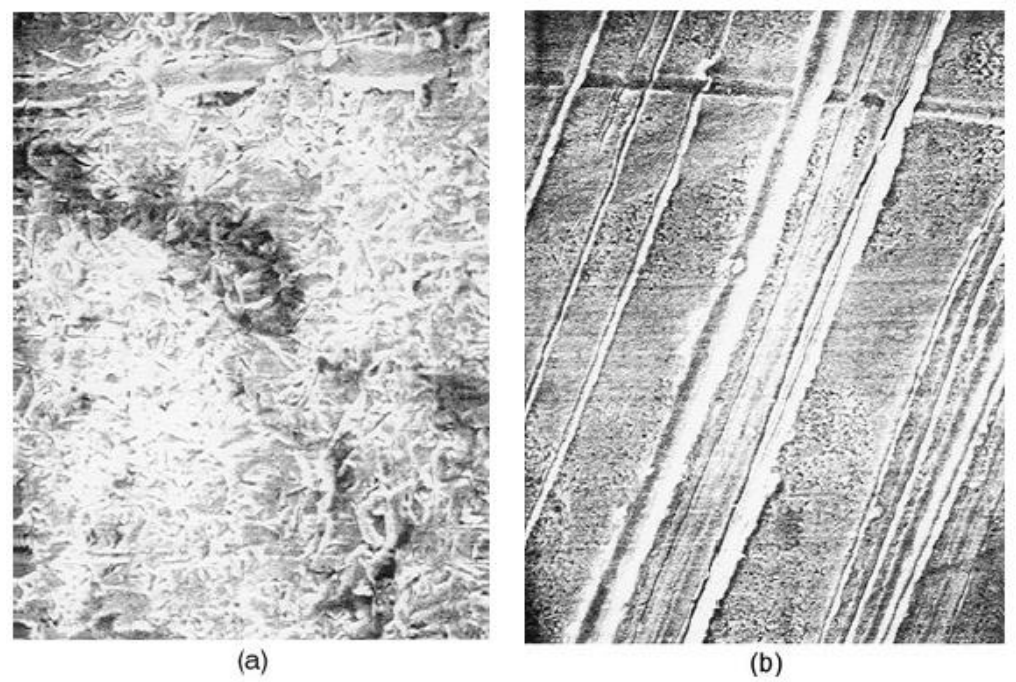

<span id="page-183-0"></span>9.1 Poređenje površina nakon a) ribanja korišćenjem praha plavućca i b) četkanja.

Tekstura površina nakon mehaničkog čišćenja znatno utiče na kvalitet adhezije između fotorezista i podloge. Na primer, suvi fotopolimerni filmovi koji se nanose vakuumskom laminacijom se neće adekvatno pričvrstiti za podlogu ukoliko su udubljenja nakon čišćenja izražena.

## **9.1.2. Hemijsko čišćenje**

Hemijsko čišćenje se sprovodi primenom različitih, obično baznih, rastvora visoke koncentracije, u zavisnosti od prirode nečistoća koje se uklanjaju pred laminaciju površine fotopolimerom. Na primer, masnoća i otisci prstiju zahtevaju primenu sapuna ili neke vrste rastvarača kako bi bile uklonjene. Koncentracija rastvora je obično u opsegu od 80 % do 100 %, dok se proces čišćenja sprovodi pri temperaturama između 60 i 70 ℃ u trajanju od 20 do 30 minuta. Nakon hemijskog čišćenja je neophodno temeljno ispiranje površine. Nekada je poželjno i korišćenje neutralnih ili kiselih rastvora pri čišćenju, zbog uticaja baznih rastvora na poliamidne supstrate i supstrate na bazi epoksi smole.

### **9.1.3. Elektrolitičko čišćenje**

Elektrolitičko čišćenje predstavlja neobičan i uglavnom nepoznat pristup koji je razvijen od strane firme *Atotech*. Njihova tehnologija podrazumeva uklanjanje nečistoća procesom elektrolize uz veoma male gubitke u debljini bakarnih slojeva. Površine posle čišćenja dobijaju željenu teksturu procesom mikronagrizanja, nakon čega se sprovodi njihova pasivizacija i nanošenje fotopolimernih filmova.

# **9.2. Sitoštampa**

Sitoštampa (engl. *sreen printing*) je tehnika štampe koja je od davnina prisutna u štampanju na tkanini. Kao tehnika u kojoj se otisak ostvaruje potiskivanjem boje kroz štamparsku formu, smatra se da sitoštampa svoje poreklo vodi iz Kine još iz perioda dinastije Sung. Danas tehnike sitoštampe dostižu svoj maksimum preciznosti upravo u okviru foto postupka u proizvodnji štampanih ploča. Sitoštampa kao izbor foto postupka predstavlja veoma ekonomično rešenje značajno niže preciznosti u poređenju sa postupkom fotoštampe.

Maska koja se koristi za ekranizovanje u sitoštampi je sačinjena iz aluminijumskog rama preko koga je razvučena mreža prekrivena emulzijom koja onemogućava depoziciju. Emulzija se uklanja fotohemijskim procesima na delovima šablona kroz koje se vrši depozicija na supstratu.

Kada je maska sa šablonom šeme električnog kola napravljena, proces sitoštampe otpočinje. Tečan materijal rezista se forsirano izbacuje ravnomernim pritiskom noža kroz rupe u šablonu i na taj način se nanosi na površinu ploče. Rakel nož pritiska šablon za ekranizovanje na supstrat. Nakon prolaska noža, usled naprezanja se šablon vraća na prvobitno odstojanje od supstrata ostavljajući za sobom tečni rezistni materijal. Postupak sitoštampe je ilustrovan na slici [9.2.](#page-185-0)

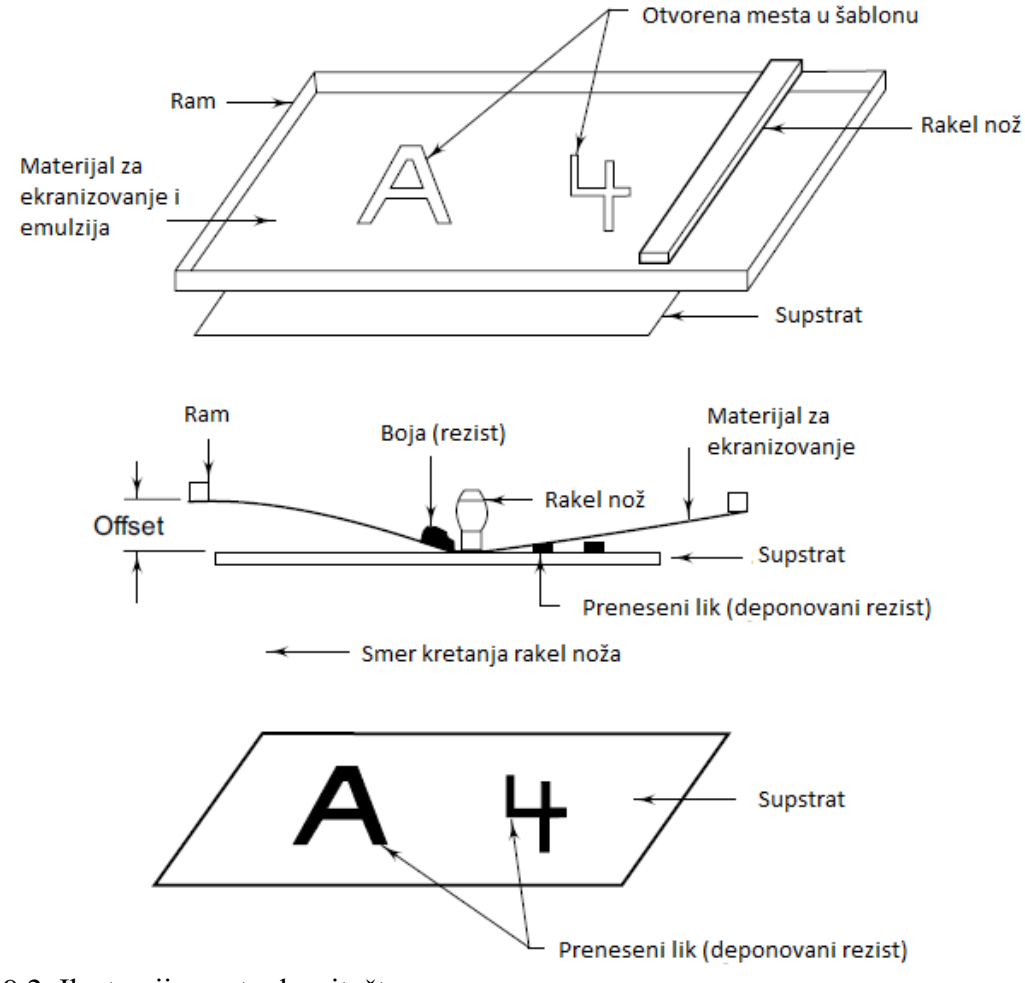

<span id="page-185-0"></span>9.2. Ilustracija postupka sitoštampe.

Mreža od koja formira masku za ekranizovanje može biti satkana od vlakana sa jednim ili više filamenata. U slučaju vlakana sa jednim filamentom, materijali koji se koriste za izradu mreže su čelik, legura bakra, kalaja i fosfora, najlon ili poliester. U slučaju vlakana sa više filamenata, najčešće korišćeni materijali su svila i poliester.

Mreže koje se koriste u sitoštampi se klasifikuju na osnovu broja vlakana po dužnom centimetru jednog vlakna. Sa porastom broja vlakana po jednom centimetru se smanjuju otvori u mreži čime se postiže realizacija finijih linija električnog kola. Međutim, sa smanjivanjem otvora se otežava istiskivanje materijala kroz mrežu na supstrat.

Maksimalna preciznost u sitoštampi se postiže korišćenjem mreže izrađene od čelika sa brojem vlakana po centimetru u opsegu od 120 do 140. Tipična veličina čestica koje se istiskuju ne bi trebalo da bude veća od trećine veličine otvora kako bi se sprečilo da se otvori zapuše.

Prenošenje šablona na mrežu i formiranje maske za sitoštampu se izvodi primenom nekoliko ustaljenih metoda:

- Direkta metoda:
- Indirektna metoda; i
- Metoda sečenja.

#### **9.2.1. Direktna metoda**

Direktna metoda podrazumeva nanošenje guste smese emulzije direktno preko površine mreže. Emulzija se pre nanošenja meša sa odgovarajućim jedinjenjem, kao što je kalijum dihromat, amonijum dihromat ili natrijum dihromat, kako bi postala fotoosetljiva. Emulzija se zatim osvetljava odgovarajućim svetlosnim izvorom na delovima koji neće biti uklonjeni tokom razvijanja. Izlaganje emulzije svetlosnom izvoru mora biti precizno vremenski kontrolisano i zavisi od intenziteta svetlosti izvora i rastojanja izvora od maske. Kontrolisano osvetljavanje odgovarajućih delova emulzije se postiže korišćenjem providnih folija na kojima su crnom bojom zatamnjene sve površine koje će na gotovoj štampanoj ploči biti prekrivene bakrom. Odmah nakon osvetljavanja se vrši razvijanje tokom koga se emulzija uklanja sa svih delova mreže koji nisu bili osvetljeni primenom vodenog mlaza. Dobijena maska se zatim suši na temperaturi koja ne sme preći 40 ℃. Nakon sušenja je maska spremna za sitoštampu. Ilustracija direktne metode formiranja maske je prikazana na slici [9.3.](#page-186-0)

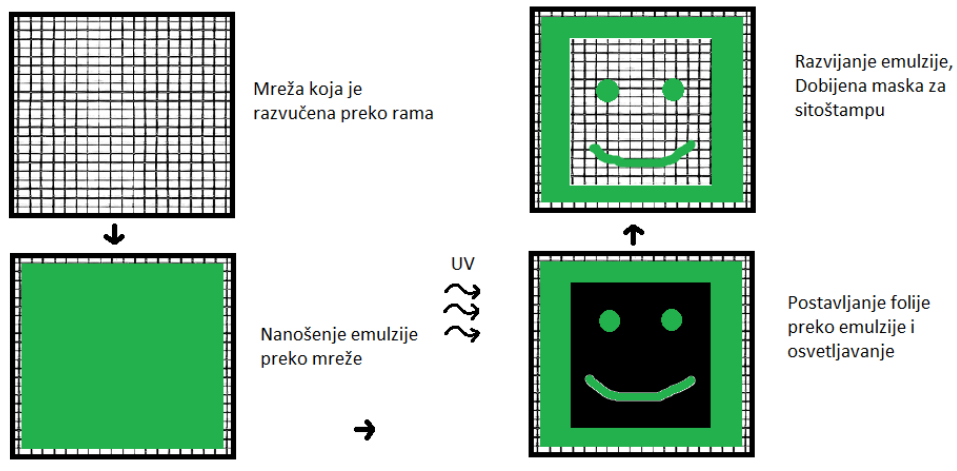

<span id="page-186-0"></span>9.3. Ilustracija direktne metode formiranja maske.

#### **9.2.2. Indirektna metoda**

U indirektnoj metodi se pri formiranju maske za sitoštampu koristi odvojeni film koji je nanet na potpornu foliju. Film se osvetljava na željenim delovima, nakon čega se vrši razvijanje. Na delovima sa kojih je uklonjen film preostaje samo providna potporna folija. Film se zatim zajedno sa potpornom folijom pritiska i fiksira za mrežu za sitoštampu. Potporna folija se nakon toga skida sa filma čime se formiraju otvori na svim delovima mreže na kojima je film uklonjen razvijanjem. Ručno skidanje potporne folije sa filma je prikazano na slici [9.4.](#page-187-0) Indirektna metoda se sprovodi isključivo u slabo osvetljenim sobama sa žutim, narandžastim ili crvenim osvetljenjem.

Indirektna metoda je pogodna u slučaju proizvodnje male količine štampanih ploča. Metoda je brza, ali manje precizna od direktne metode. Maske dobijene indirektnom metodom su slabije izdržljivosti, te lakše podležu mehaničkim oštećenjima.

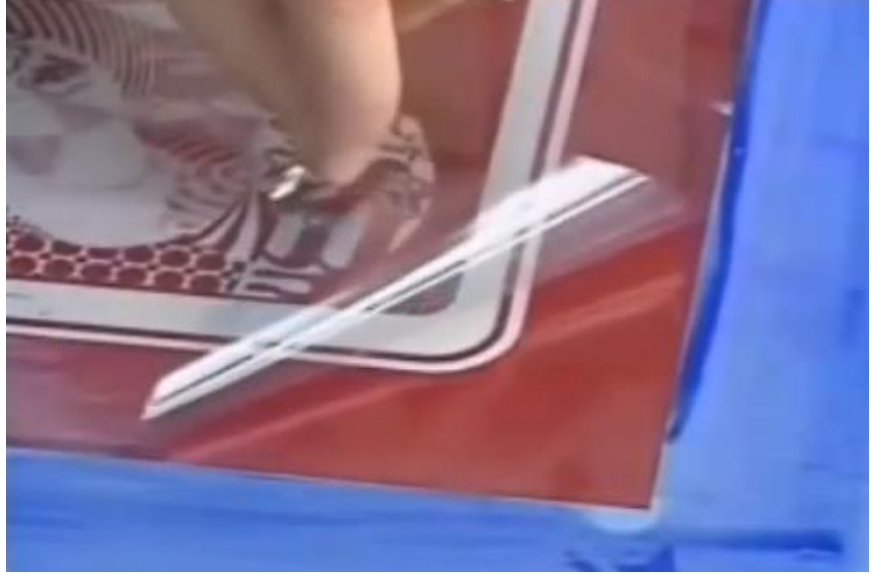

9.4. Skidanje potporne folije sa filma.

### <span id="page-187-0"></span>**9.2.3. Metoda sečenja**

U slučaju ove metode se kao i u prethodnoj metodi koristi odvojeni film. Film se ručno ili automatski seče kako bi se formirale šupljine u masci. Zatim se isečeni film vezuje za potpornu foliju i kao takav se istom procedurom kao i u indirektnoj metodi nanosi na površinu mreže. Potporni film se nakon toga uklanja ostavljajući za sobom formiranu masku za sitoštampu.

#### **9.2.4. Rezisti za depoziciju**

Rezisti koji se deponuju tehnikama sitoštampe se, na osnovu hemikalija koji ih uklanjaju, mogu klasifikovati u dve kategorije:

- Rezisti koji su otporni na kiseline, dok ih baze rastvaraju; i
- Rezisti koji su otporni i na kisele i na bazne rastvarače, a rastvaraju ih trihloroetilen ili trihloroetan.

Izbor rezista zavisi od više faktora. Karakteristike koje idealan rezist treba da poseduje uključuju veoma brzo sušenje u kontaktu sa površinom štampane ploče, veoma sporo sušenje na masci za ekranizovanje, kao i veliku otpornost na delovanje svih hemikalija osim hemikalije koja ga rastvara. Trebalo bi da bude i lako vidljiv. Konačan izbor rezista predstavlja kompromis između prethodno navedenih karakteristika.

Klasifikaciju je takođe moguće izvesti i po načinu očvršćavanja rezista. Naime, očvršćavanje rezista može biti potpomognuto temperaturom, ultraljubičastim zračenjem ili prostim izlaganjem vazduhu.

## **9.3. Fotoštampa**

Fotoštampa (engl. *photo printing*) je proces koji obuhvata nanošenje fotoosetljivog materijala u formi kontinualnog filma na površinu štampane ploče. Fotoosetljivi film se naziva fotorezist i predstavlja materijal koji menja svoje karakteristike na delovima koji su osvetljeni karakterističnim zračenjem. Spektar zračenja sa obeleženim karakterističnim regionima osetljivosti tipičnog fotorezista je prikazan na slici [9.5.](#page-188-0)

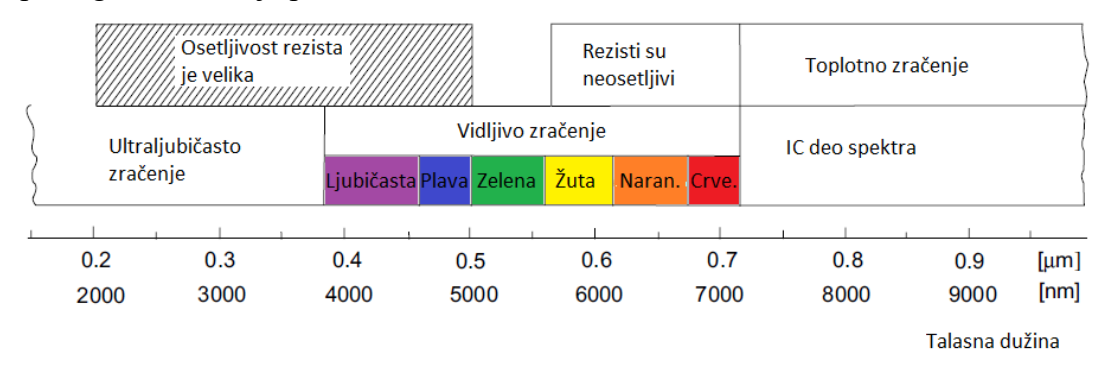

<span id="page-188-0"></span>9.5. Ilustracija osetljivosti rezista u zavisnosti od talasne dužine zračenja.

Sa slike je jasno da je osetljivost fotorezista obično najveća u ultraljubičastom delu spektra, te pri osvetljavanju ovim zračenjem fotorezist menja svoje karakteristike. Iz razloga neosetljivosti fotorezista na talasne

dužine žute svetlosti, proces fotoštampe se obično sprovodi u sobama sa žutim osvetljenjem.

Fotorezisti se mogu svrstati u dve grupe:

- Tečni (vlažni) fotorezisti; i
- Čvrsti (suvi) fotorezisti.

Nevezano od grupe kojoj fotorezist pripada, sledeći koraci procesa se primenjuju u prenošenju slike električnog kola na štampanu ploču.

Ploča se prevlači uniformnim slojem fotorezista. Zatim se odgovarajući delovi fotorezista izlažu ultraljubičastom zračenju kontrolisanog intenziteta u kontrolisanom vremenskom periodu. Ovaj proces je poznat i kao ekspozicija. Izlaganje samo odgovarajućih delova fotorezista zračenju se izvodi korišćenjem pozitivnih ili negativnih filmova za maskiranje.

Ukoliko štampana ploča ima dve strane, fotorezist na obe strane se izlaže zračenju, dok se sa posebnom pažnjom vodi računa o tome da su šabloni sa obe strane poravnati. Vreme izlaganja fotorezista zračenju se obično nalazi u opsegu od nekoliko desetina sekundi do nekoliko minuta.

Fotorezist se nakon ekspozicije razvija. Nakon razvijanja je rezist uklonjen sa svih bakarnih površina koje je potrebno nagrizati, dok preostali rezist sprečava nagrizanje bakarnih površina koje sačinjavaju provodne elemente štampane ploče.

U slučaju tečnih fotorezista je neophodno sprovođenje dva dodatna koraka u fotoštampi. Naime, neophodno je dodati boju tečnom fotorezistu kako bi postao vidljiv na površini štampane ploče, a neophodno je i pečenje rezista na temperaturi od 80 do 100 ℃ desetak minuta kako bi došlo do očvršćavanja rezista pred nagrizanje.

#### **9.3.1. Tečni fotorezisti**

Tečni fotorezisti su organske prirode. Pri izlaganju zračenju adekvatne talasne dužine menjaju svoju rastvorljivost u određenim rastvaračima koji se koriste za razvijanje filmova. Nanose se na površinu ploče na nekoliko načina koji će biti ukratko objašnjeni. Prvi način je potapanje ploče u tečni rezist i lagano izvlačenje. Na ovaj način se obično dobijaju filmovi koji su deblji pri dnu ploče u odnosu na vrh ploče. Drugi način je prskanje tečnog rezista na ploču. Na ovaj način se mogu formirati slojevi fotorezista proizvoljne debljine. Treći način je nanošenje tečnog fotorezista posebnim dvostranim valjcima. Uniformnost dobijenih slojeva je veoma dobra u slučaju korišćenja ove tehnike. U slučaju ploča velike površine je poželjno koristiti četvrti način u kome se rezist postavlja na ploču, a zatim se ploča pomera i naginje sve dok je rezist u potpunosti ne pokrije. Nakon nanošenja tečnog rezista je neophodno izvršiti pečenje na temperaturama od minimum 80 ℃ kako bi rezist očvrsnuo.

Tečni fotorezisti su obično nakon nanošenja neuniformne debljine. Još jedna od neželjenih pojava pri korišćenju tečnih fotorezista je i zapušavanje rupa na štampanoj ploči koje nije jednostavno rešiti.

Tečni fotorezisti mogu biti pozitivni i negativni.

- Pozitivni fotorezisti su po pravilu nerastvorljivi u sredstvu za razvijanje pre izlaganja zračenju. Rastvorljivost izloženih delova nakon razvijanja se značajno povećava. Iz tog razloga zahtevaju korišćenje pozitivnih filmova za ekranizovanje.
- Negativni fotorezisti su po pravilu rastvorljivi u sredstvu za razvijanje pre izlaganja ultraljubičastom zračenju. Nakon izlaganja dolazi do polimerizacije negativnih fotorezista, te njihova rastvorljivost u sredstvu za razvijanje značajno opada. Ovi fotorezisti iz tog razloga zahtevaju korišćenje negativnih filmova za ekranizovanje.

## **9.3.2. Čvrsti fotorezisti**

Čvrsti fotorezisti su veoma zastupljeni u industriji štampanih ploča, posebno u proizvodnji ploča visokog kvaliteta. Sačinjeni su iz tri različita sloja. Fotopolimerni sloj se nalazi između tankog sloja poliestera sa gornje strane i tankog sloja razdvojnog polimernog sloja sa donje strane. Laminacija fotorezista se vrši u mašini za laminaciju, primenom visokog pritiska uz povišenu temperaturu. Polimerni sloj se uklanja pred laminaciju kako bi se ostvario kontakt između ploče i fotopolimernog filma. Sloj poliestera se zadržava na površini fotopolimera sve do samog početka razvijanja rezista koji je prošao ekspoziciju. Uloga ovog sloja je zaštita površine fotopolimera od otisaka prstiju i neželjenih čestica. Zaštitni slojevi koji su postavljeni oko fotopolimera omogućavaju da se čvrsti fotorezisti dužine i do 305 m savijaju u rolne i čuvaju. Slojevi čvrstog fotorezista pre i nakon laminacije su prikazani na slici [9.6.](#page-190-0)

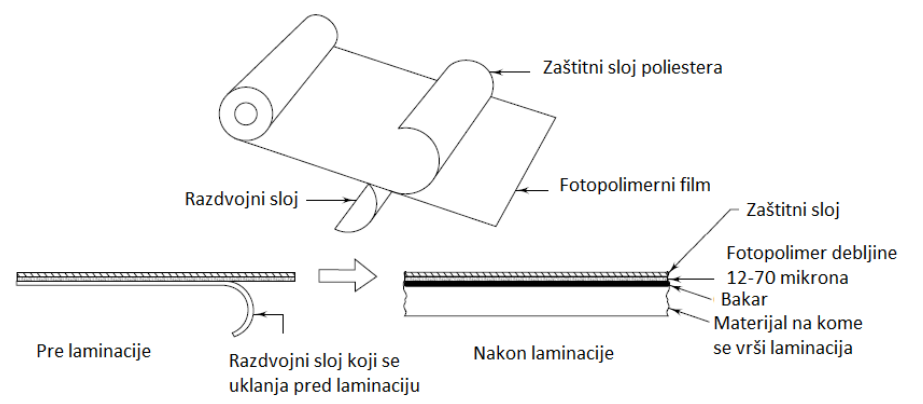

<span id="page-190-0"></span>9.6. Prikaz slojeva čvrstog fotorezista pre i nakon laminacije.

Pred laminaciju je neophodno temeljno očistiti i osušiti površinu koja se prekriva fotorezistom kako bi se omogućila zadovoljavajuća adhezija između dve površine pri laminaciji. Sušenje se izvodi nakon čišćenja izlaganjem ploče temperaturi od oko 110 ℃ u trajanju od 15 do 20 minuta kako bi se odstranila suvišna vlaga sa ploče.

Laminacija se izvodi postupkom u kome se zagrejanim valjcima pri povišenom pritisku tanak film fotorezista nanosi na površinu ploče. Temperatura pri laminaciji obično dostiže 120 ℃, dok se pritisak nalazi u opsegu od 100 do 275 kPa, ali ove vrednosti variraju u zavisnosti od preporuke proizvođača fotorezista. Nakon laminacije, a pre ekspozicije je neophodno ostaviti štampanu ploču da se ohladi 15 do 20 minuta. Ukoliko se zagrejana ploča izloži zračenju, kvalitet prenesene slike će degradirati kao posledica promene dimenzija fotorezista usled promene temperature.

Ekspozicija se u praksi najčešće izvodi primenom izvora ultraljubičastog zračenja talasne dužine oko 365 nm. Kao izvor se tada obično koriste živine lampe. Maska u vidu providnog filma sa emulzijom na strani kontakta se privremeno vakuumski pribija uz površinu fotorezista, preko poliesterskog sloja. Vreme ekspozicije i uslovi pri ekspoziciji mogu varirati u zavisnosti od proizvođača fotorezista. Nakon ekspozicije je neophodno ostaviti ploču neko vreme pre razvijanja kako bi se dovršila započeta polimerizacija fotorezista.

Razvijanje fotorezista započinje skidanjem zaštitnog sloja poliestera sa fotopolimera. Zatim se predviđenim rastvaračem uklanja fotopolimer koji nije prošao polimerizaciju. Vreme razvijanja zavisi značajno od konkretne prirode fotopolimera, njegove debljine, preporučenog rastvarača, kao i od temperature na kojoj se proces odvija. Temeljno uklanjanje neizloženog fotopolimera je neophodno kako bi se osigurao kvalitet procesa koji slede, metalizacije i nagrizanja. Nakon razvijanja je neophodno izložiti ploču temperaturama u opsegu od 85 do 95 ℃ na oko 10 do 15 minuta kako bi se odstranila neželjena vlaga koja je zaostala u procesu.

Nakon sušenja se vrši inspekcija ploče kako bi se utvrdio kvalitet izvršenog procesa. Ukoliko se utvrdi da je ploča defektna, fotopolimer se uklanja sa ploče i proces fotoštampe se ponavlja.

# **9.4. Direktno lasersko upisivanje**

Direktno lasersko upisivanje (engl. *laser direct imaging, LDI*) je proces u kome se foto postupak na štampanoj ploči sprovodi direktno, bez korišćenja maske. Ekspozicija fotorezista se u slučaju ove tehnike vrši laserom koji se kontrolisano uključuje i isključuje po potrebi kako bi osvetlio željene delove površine. Zračenje lasera se obično nalazi u ultraljubičastom delu spektra, mada se nekada koriste i laseri u vidljivom i IC delu spektra. Tada je

neophodno korišćenje posebno dizajniranih fotorezista koji su osetljivi na ove talasne dužine.

Kada se direktno lasersko upisivanje pojavilo kao nova metoda kasnih osamdesetih godina prošlog veka, brzina upisivanja je bila značajno manja u poređenju sa tada dostupnim metodama. Tek su se na početku novog milenijuma razvili sistemi za direktno lasersko upisivanje koji su pored poboljšanja u pogledu preciznosti linija omogućili i zadovoljavajuću brzinu upisivanja.

Sistem za direktno lasersko upisivanje je sačinjen iz sledeće četiri celine:

- Laserskog sistema:
- Optičkog sistema;
- Mehaničkog sistema; i
- Sistema za obradu podataka.

Na slici [9.7](#page-192-0) je prikazan sistem za direktno lasersko upisivanje sa naznačenim ključnim elementima.

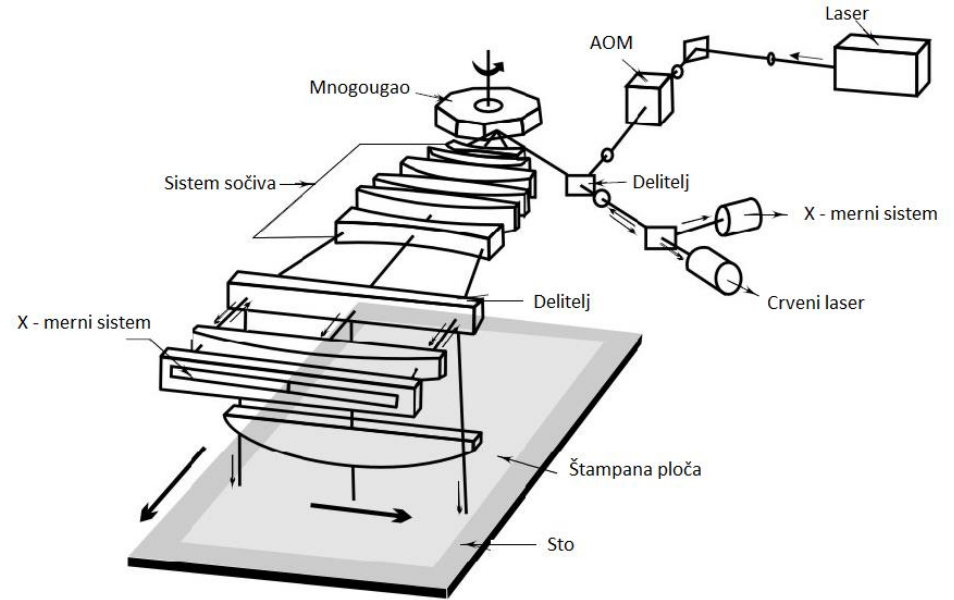

<span id="page-192-0"></span>9.7. Prikaz sistema za direktno lasersko upisivanje.

Za upisivanje se koristi argonski laser snage 1.5 W. Pri ekspoziciji su od interesa spektralne linije na 351 nm i 358 nm iz razloga najveće osetljivosti uobičajeno dostupnih fotorezista na tim talasnim dužinama. Modulacija lasera se vrši korišćenjem akusto-optičkog modulatora. Skeniranje površine ploče se sprovodi rotiranjem mnogougaone prizme o koju se svetlost reflektuje, dok se pozicija precizno meri uporednim sistemom. Sistem je kontrolisan putem računara.

# **10. Rečnik štampanih ploča**

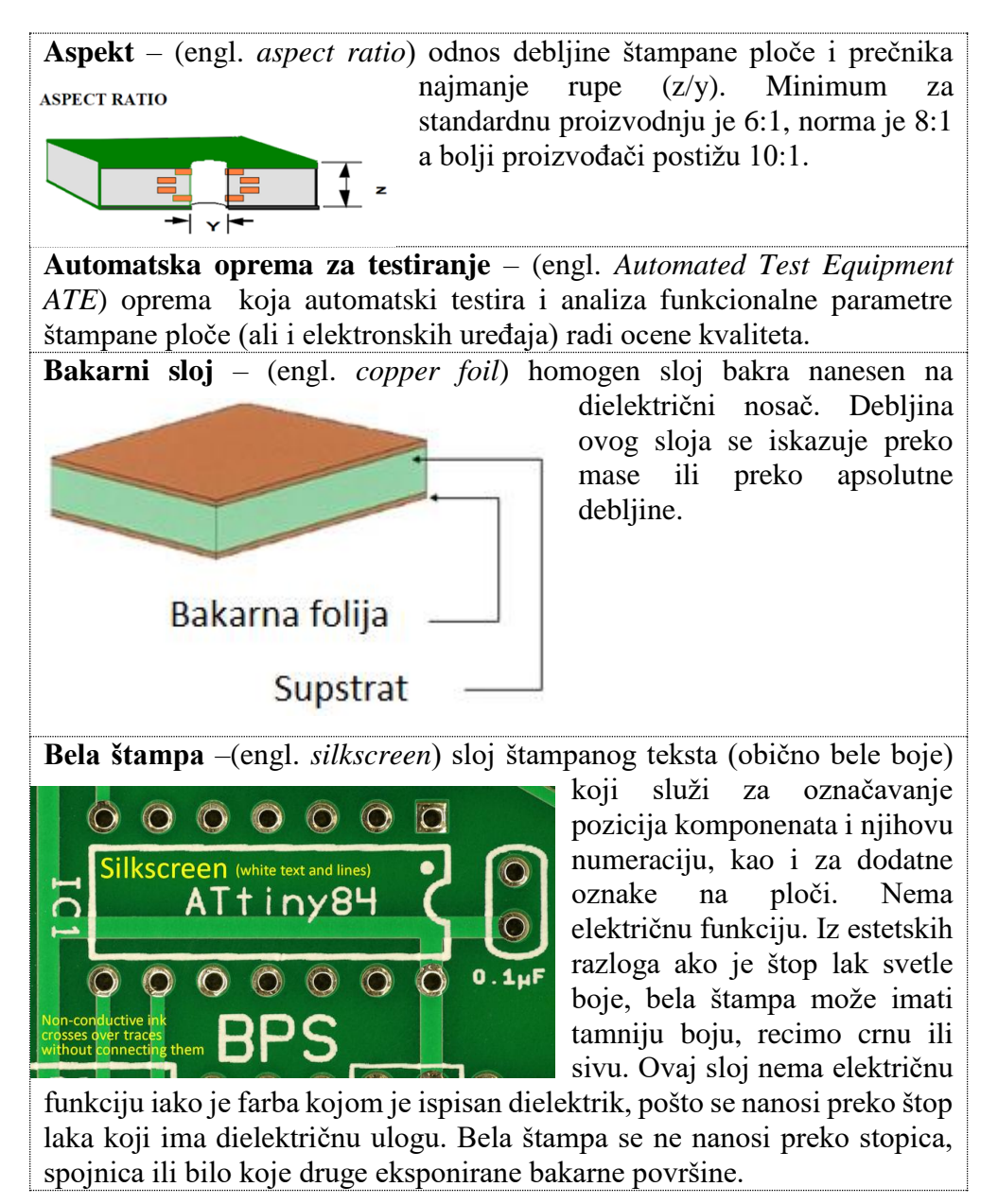

**Bočna metalizacija** – (engl. *edge plating*) nanos bakra duž vertikalnih dielektričnih strana œ. laminata. Namena je u formiranju provodne površine koja ima ulogu spojnice ali istovremeno služi i u procesu spajanja ako se ova metalizovana strana koristi kao konektor.

**Dizajn** – (engl. *artwork*) crtež štampane ploče iz koga se može proizvesti ploča. U žargonskom govoru se koristi i reč "ploča" u kontekstu svake pojedinačne štampane ploče.

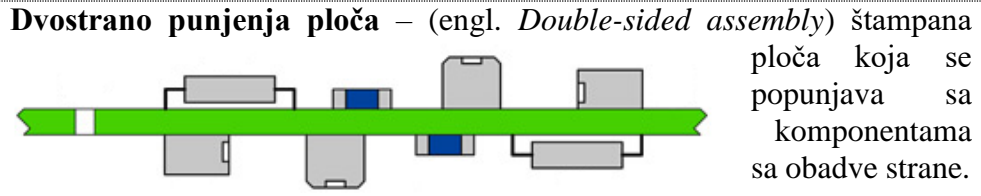

**Dvostrana štampana ploča** – (engl. *double sided PCB*) štampana ploča koja je izrađena sa bakarnim vodovima na obadve strane ploče.

**Elektrolitička depozicija (elektrodepozicija)** – (engl. *electroplating*) elektrohemijsko nanošenje jedne vrste metala na drugu vrstu metala procesom elektrolize.

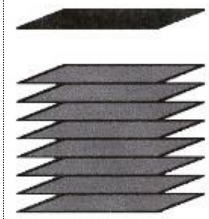

**FR-4** – specifikacija za supstrat sastavljen od osam slojeva staklenih vlakana impregniranih smolom (60% stakleno vlakno, 40% smola). Najzastupljeniji supstrat za štampane ploče u industriji.

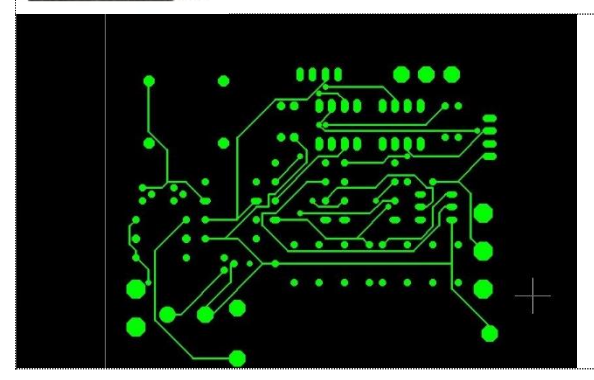

**Gerber datoteka** – (engl. *gerber file*) format za datoteke koje služe kao ulaz u proces proizvodnje štampane ploče. Gerberi su podeljeni po slojevima, svaki sloj – jedna datoteka, i služe za proveru pre puštanja štampane ploče u proizvodnju.

**Hemijsko taloženje** – (engl. *electroless deposition*) postupak za metalizaciju površine bez primene električne struje.

**Ivični konektor** – (engl. *edge connector*) konektor formiran duž dela ivice

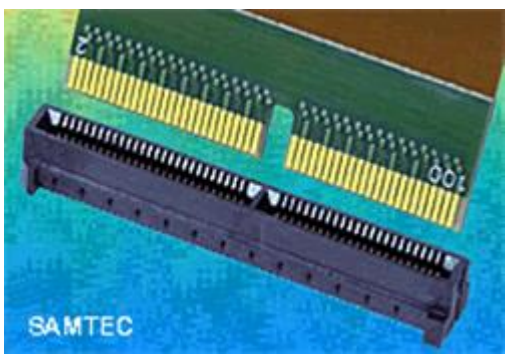

štampane ploče realizovan od bakarnih vodova sa pozlatom. Konektor dobrih mehaničkih osobina i niske cene. U spoju postoji samo jedan pravi konektor koji se postavlja na ivični konektor. Ovo je efikasan način za spajanje dve štampane ploče preko konektora sa kablovima jer su kontakti na štampanoj ploči već

formirani, nije potrebno lemiti poseban konektor i žice. **Ivično odstojanje** - (engl. *edge clearance*) minimalno rastojanje od ivice štampane ploče za bilo koji element štampane ploče. Ako neki od elemenata prilazi ivici na manjem rastojanju postoji mogućnost da će biti oštećen u proizvodnji.

**Isečak** – (engl. *cutout, air gap*) isečen segment štampane ploče koji se

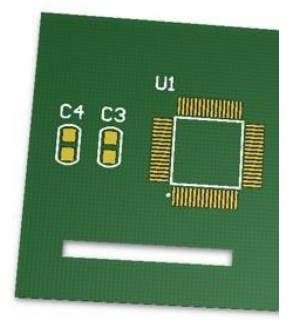

izrađuje iz razloga izolacije unutar štampane ploče. Proseca štampanu ploču u potpunosti (kroz sve slojeve) ostavljajući vazduh kao izolator. Štop lak na površini štampane ploče može da se zaprlja i tako stvori put za tok struje pri pojavi visokog napona. U slučaju isečka, to nije moguće, pošto nema površine koja može biti kontaminirana. Poznato je i da vlaga utiče na štop lak umanjujući njegova izolaciona svojstva, pa i probojni napon. Stoga uklanjanje površine pravljenjem isečka podiže nivo

bezbednosti od proboja usled visokih napona. Često se može videti kao izolaciona barijera u prekidačkim napajanjima ili u unimerima.

**Jednostrana štampana ploča** – (engl. *single sided PCB*) štampana ploča koja je izrađena sa bakarnim vodovima na samo jednoj strani ploče. Pogodna za jednostavna elektronska kola zbog niske cene.

**Kalaj** – (engl. *solder*) legura kalaja i drugih metala namenjena za formiranje trajnog električnog i mehaničkog spoja između pina i stopice termičkim procesom. Legura postaje tečna na temperaturama od oko 190° kada se nanosi na spoj stopice i pina i potom se ostavlja da se sama ohladi i formira kontakt. Najčešće se koristi smesa 60/40 Sn-Pb ali postoje i drugi odnosi kao i kalaji bez olova.

**Prazna štampa** – (engl. *bare board*) štampana ploča bez zalemljenih komponenata.

**Premaz** – (engl. *coating*) tanak sloj materijala kojim se premazuje supstrat. Obično se odnosi na premaz štop laka preko ploče.

**Premošćenje, mostić** – (engl. s*older bridge*) kratak spoj između dve

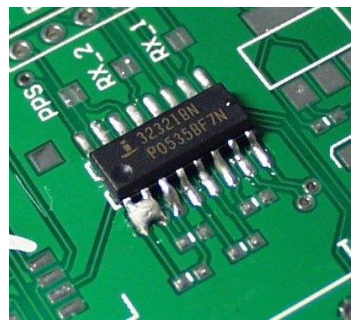

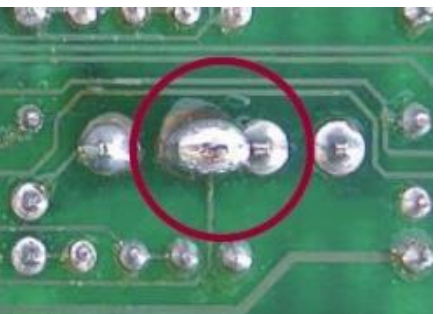

električne veze koje nisu spojene u šematskom dijagramu, ali se tokom procesa lemljena kalaj formirao na obe. Najčešće nastaje na pinovima komponenata kod kojih su mala rastojanja pinova, ispod milimetra. Ovako zalemljena komponenta znači da uređaj vrlo verovatno neće ispravno raditi tako da se kod procesa proizvodnje vrši kontrola na ovakvu pojavu. Mostić se može formirati između spojnica, ali i između stopica ili vodova, pogotovo

ako štop lak nije ispravno formiran i ne štiti vodove.<br>**Provera ispunjenosti pravila** - (engl. *Design*) **Provera ispunjenosti pravila** - (engl. *Design Rule Check – DRC*) Mehanizam za automatsku proveru ispunjenosti svih tehnoloških parametara za proizvodnju štampane ploče. DRC se izvodi u toku i na kraju dizajniranja štampane ploče, i u fabrici, pre proizvodnje, sa ciljem da se u proizvodnju ne pušta štampana ploča za koju se zna da tehnološki proces ne može ispravno da je proizvede.

**Prsten spojnice** – (engl. *annular ring*) širina površine metalnog prstena koji

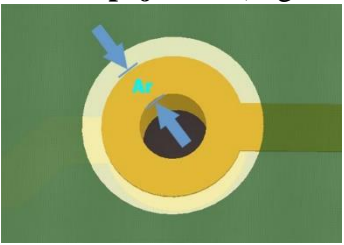

okružuje spojnicu ili stopicu. Proces metalizacije je takav da zahteva određenu zonu oko rupe koja se metalizuje. Postojanje prstena je pogodna stvar pošto se spojnica može koristiti i kao test tačka.

**Slepa spojnica** – (engl. *blind via*) spojnica unutar višeslojne štampane ploče koja nije vidljiva, spaja unutrašnje slojeve štampane ploče. Koristi se kod višeslojnih štampanih ploča, kada je broj slojeva veći od dva, za spajanje unutrašnjih slojeva i nekog od spoljnih slojeva. Slepa spojnica ne prolazi kroz celo telo štampane ploče. Slepa spojnica **Slojevi štampane ploče** – (engl. *pcb layers*) planarna reprezentacija štampane ploče (2.5 dimenzija) koji TopLaye predstavlja štampanu Prepreg InternalPlane1 (GND) ploču kao sistem Core MidLayer1 spojenih paralelnih MidLaver2 $\rightarrow$ Core slojeva različite IPlane2 (VCC) namene. Štampana ploča podseća na tortu od slojeva, gde svaki sloj može imati električnu funkciju (provodnik ili izolator) a i ne mora (štampani sloj). Ovakva pojednostavljena reprezentacija štampane ploče olakšava proces njenog dizajna zanemarujući treću dimenziju a u potpunosti je saglasan sa proces proizvodnje štampane ploče koji fizički proizvodi štampanu ploču od ovih slojeva. **Spisak delova** – (engl. *Bill of Materials BOM*) tabela koja sadrži spisak sa količinom svih komponenata koji se koriste za 2nF, 50V, X71<br>1uF, 50V, X71<br>notuC 50V proizvodnju uređaja.  $5 - 7 - F$ Iz spiska se može TATIER - STORE ST ¥ izvršiti nabavka delova a u proizvodnji se može popuniti štampana ploča.

**Stopica** – (engl. *pad*) metalizovana i eksponirana bakarna površina (bez

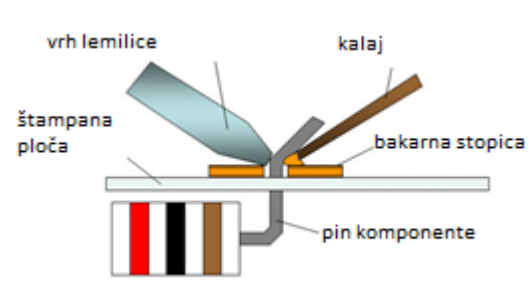

nanosa štop laka) sa ili bez metalizovane rupe namenjena za lemljenje pinova komponente na štampanu ploču. Iako stopica može da ima ulogu spojnice, spojnica ne treba da glumi stopicu. Stopice se nalaze na krajevima bakarnih vodova

(postoje izuzeci kao što su antene u bakru ili konektor na štampi) i mogu se izrađivati u različitim geometrijskim formama (krugovi, kvadrati, elipse i dr.) tako da budu prilagođenje procesu lemljenja pina komponente na štampanu ploču.

**Strana sa komponentama** – (engl. *component side*) strana štampane ploče na kojoj se nalazu većina komponenata.

**Test prazne štampe** – (engl. *bare board test*) test električne ispravnosti prazne štampane ploče. Izvodi se pre lemljenja sa ciljem da se komponente ne leme na defektnu štampanu ploču.

**Štampani vod**- (engl. *trace*) bakarni segment na štampanoj ploči koji spaja

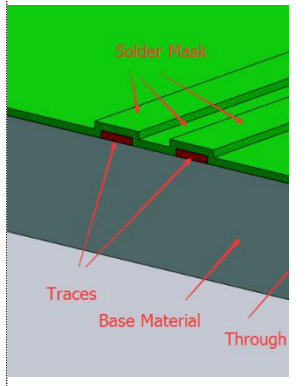

pinove komponenata. Skup električno spojenih bakarnih vodova odgovara jednom čvoru na šemi. Vodovi se štite pomoću sloja štop laka koji se nanosi preko bakarnog voda i sprečava njegovo mehaničko oštećenje, kalaisanje i oksidaciju. Ključna komponenta štampane ploče koja provodi električnu struju i obezbeđuje tok signala u kolu. U zavisnosti od tipa signala koji provodi bakarni vod se izrađuje u odgovarajućoj geometriji. Ključni parametar procesa izrade štampane ploče je širina voda koja je zajedno sa izolacionim razmakom odgovorna za gustinu

elemenata na štampanoj ploči.

**Štop lak** – (engl. *solder mask*) nanos dielektričnog materijala (laka ili

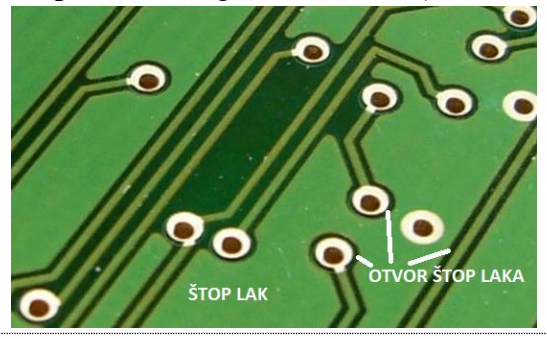

plastike) u boji preko bakarnog sloja koji sprečava kontakt kalaja i bakarnog sloja tokom lemljenja. Njegova uloga je da ograniči površine bakra koje će biti kalajisane u postupku lemljenja, sa ciljem da ograniči potrošnju kalaja samo na tačke gde je potrebno izvršiti lemljenje. Takođe sprečava i oksidaciju bakarnog sloja a služi i kao podloga za belu štampu. Njegova električna uloga je izolacija slojeva bakra.

**Štop lak na bakru** - (engl. *Solder Mask Over Bare Copper SMOBC*) tehnika kojom se štop lak nanosi direktno na bakarne vodove, bez prethodne zaštite voda drugim metalima.

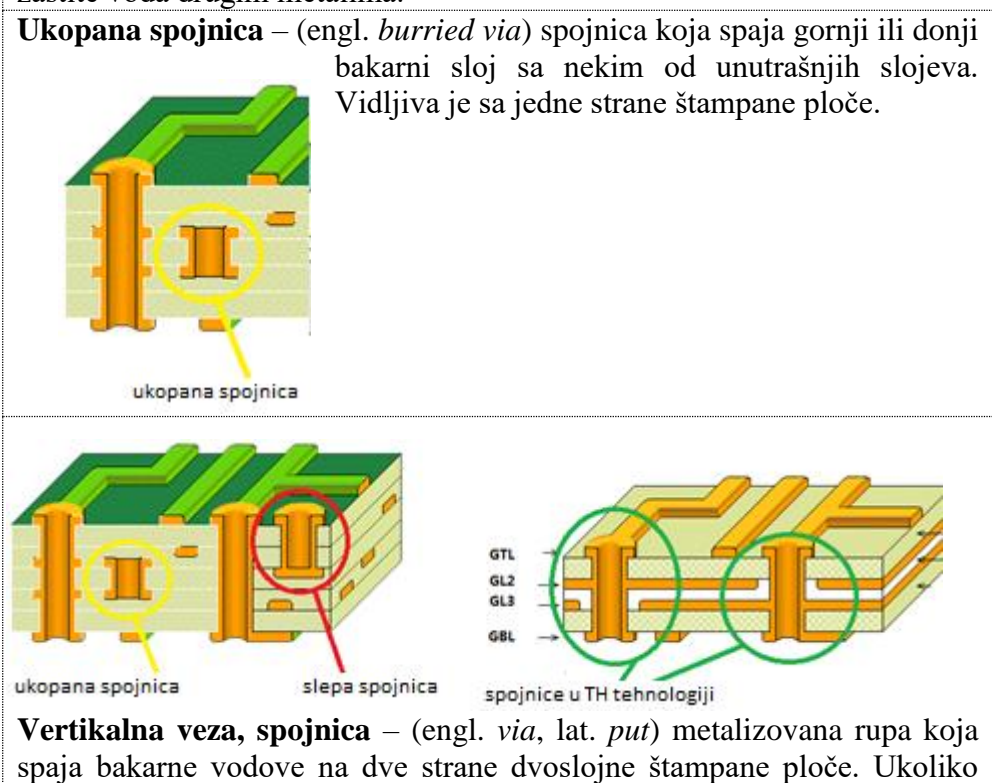

ploča ima više od dva sloja veza je spoj štampanih vodova između bilo koja dva sloja ploče.

# **11. Literatura**

- 1. https://www.eurocircuits.com/
- 2. https://www.multi-circuit-boards.eu/en/pcb-design-aid/design-parameters.html
- 3. R. S. Khandpur, "Printed Circuit Boards: Design, Fabrication, Assembly and Testing", McGraw-Hill, 2006.
- 4. H. Džapo, "Tehnologija tiskanih pločica", FER, 2007.
- 5. Advanced Circuits, "PCB Artist Introduction and Tutorial", 2008.
- 6. Advanced Circuits, "PCB Artist Library Creation Tutorial", 2008.
- 7. O. Grozdić, T. Grozdić, "Tehnologije štampanih ploča", DFHS, Beograd, 1997.
- 8. Christopher T. Robertson, "Printed Circuit Board Designer's Reference", 2003.
- 9. https://www.7pcb.com/PCB-electrical-testing.php
- 10. https://resources.altium.com/pcb-design-blog/to-autoroute-or-not-to-autoroute-ahistory-of-failed-design-automation
- 11. A.C. Finch ; K.J. Mackenzie ; G.J. Balsdon ; G. Symonds, "A Method for Gridless Routing of Printed Circuit Boards", 22n Conference on Design Automation, 1985.
- 12. Lee W. Ritchey, "PCB Routers and Routing Methods", PC Design Magazine, December 1999.
- 13. http://www.electronicdesign.com/what-s-difference-between/what-s-differencepcb-routing-then-and-now
- 14. Miloš C. Tomić, privatna komunikacija sa autorima, Beograd, 2017.g.
- 15. D. Tjapkin, S. Širbegović, S. Ristić, R. Ramović, "Komponente i konstruisanje elektronskih uređaja", Nauka, Beograd, 1992.
- 16. Standard SRPS EN ISO 19598:2017.
- 17. <http://pcbfab.com/connector-finishing/>
- 18. Z. Djinović, V. Balović, lična komunikacija, 2017.
- 19. Clyde F. Coombs, "Printed Circuits Handbook, Sixth Edition", McGraw-Hill, 2008.

#### Izdavač ELEKTROTEHNIČKI FAKULTET Bulevar kralja Aleksandra 73, Beograd

CIP - Каталогизација у публикацији - Народна библиотека Србије, Београд

621.3.049.75(075.8)(0.034.2)

ПЕТРИЧЕВИЋ, Слободан, 1971-

 Konstruisanje elektronskih uređaja [Elektronski izvor] / Slobodan Petričević, Petar Atanasijević. - Beograd : Elektrotehnički fakultet, 2018 (Beograd : Elektrotehnički fakultet). - 1 elektronski optički disk (DVD) : lilustr. ; 12 cm

Sistemski zahtevi: Nisu navedeni. - Nasl. sa naslovne strane dokumenta. - Tiraž 100. - Sadrži bibliografiju.

ISBN 978-86-7225-063-3

1. Атанасијевић, Петар, 1994- [аутор]

a) Штампана кола COBISS.SR-ID 256421388